# RAYLEIGH

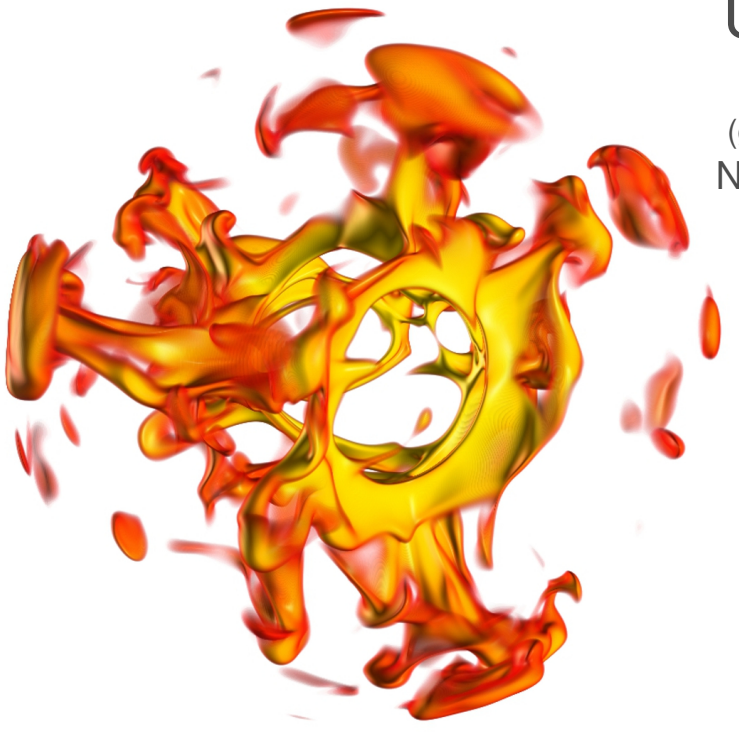

# User Manual

Version 1.1.0 (generated April 29, 2022) Nicholas Featherstone

with contributions by:

Kyle Augustson, Wolfgang Bangerth, Rene Gassmöller, Sebastian Glane, Brad Hindman, Lorraine Hwang, Hiro Matsui, Ryan Orvedahl, Krista Soderlund, Cian Wilson, Maria Weber, Rakesh Yadav

# [geodynamics.org](https://geodynamics.org)

©Copyright 2018, Regents of the University of California

# **CONTENTS**

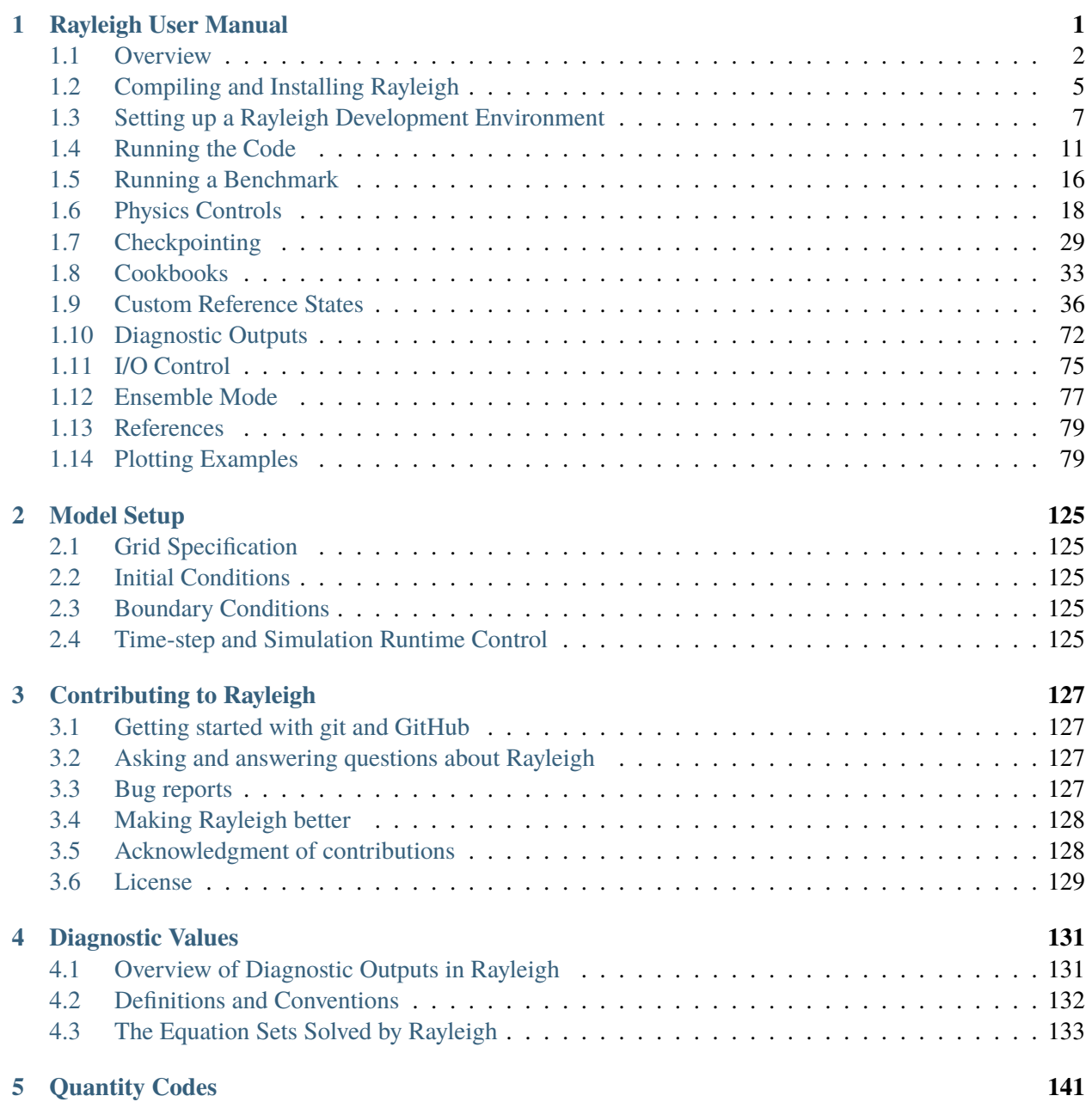

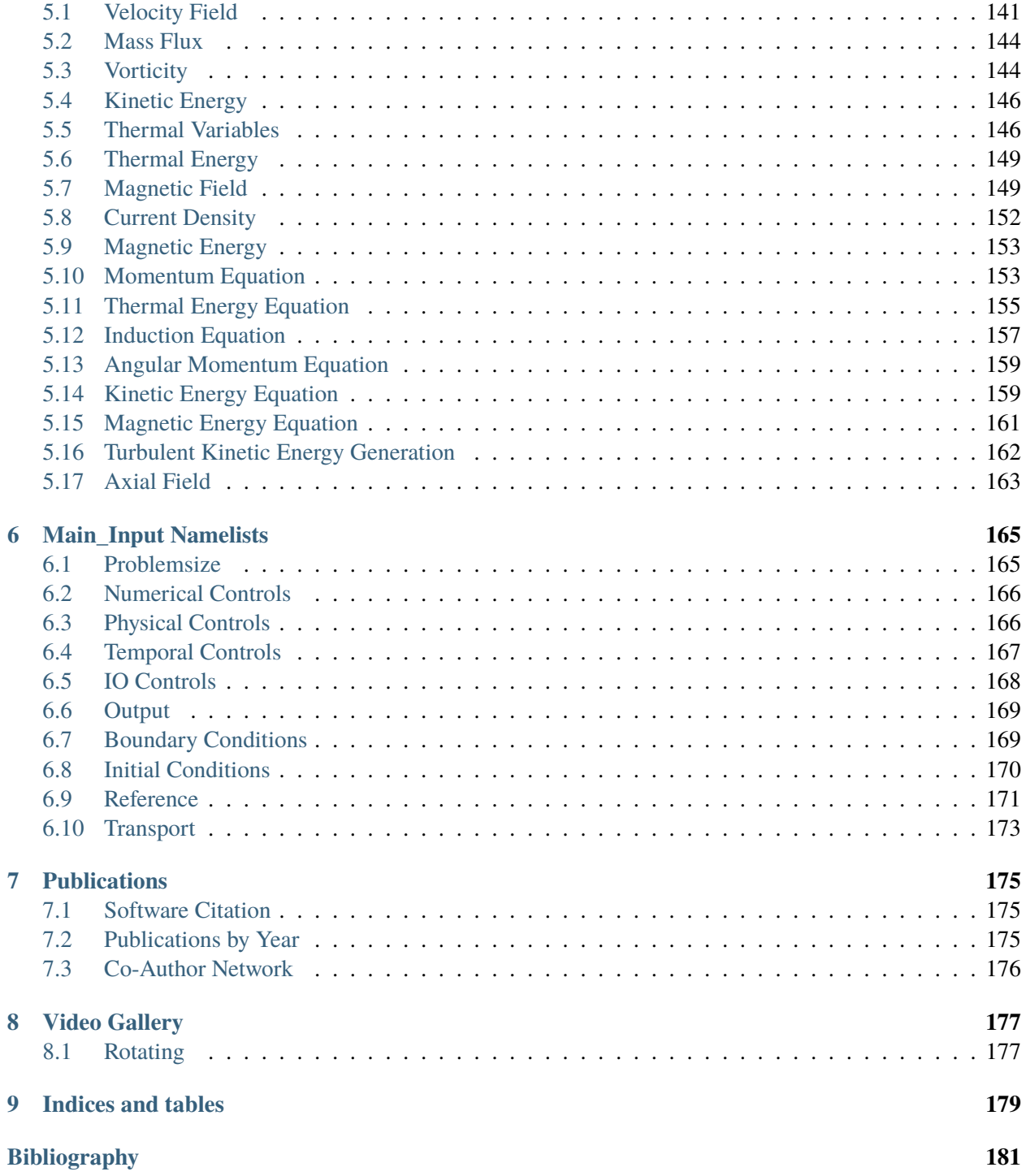

**CHAPTER**

**ONE**

# <span id="page-3-0"></span>**RAYLEIGH USER MANUAL**

# <span id="page-4-0"></span>**1.1 Overview**

Rayleigh solves the MHD equations, in a rotating frame, within spherical shells, using the anelastic or Boussinesq approximations. Derivatives in Rayleigh are calculated using a spectral transform scheme. Spherical harmonics are used as basis functions in the horizontal direction. Chebyshev polynomials are employed in radius. Time-stepping is accomplished using the semi-implicit Crank-Nicolson method for the linear terms, and the Adams-Bashforth method for the nonlinear terms. Both methods are second-order in time.

This document serves as a guide to installation and running Rayleigh. Rayleigh's diagnostics package is discussed in the companion document *[Diagnostic Values](#page-133-0)*.

# **1.1.1 Referencing**

We ask that you cite the appropriate references if you publish results that were obtained in some part using Rayleigh. To cite other versions of the code, please see: <https://geodynamics.org/cig/abc>

Please cite the code as:

```
Featherstone, N.A., Edelmann, P.V.F., Gassmoeller, R., Matilsky, L.I., Orvedahl, R.J. & Wil-
son, C.R., 2021, Rayleigh Version 1.0.1, Computational Infrastructure for Geodynamics, DOI:
10.5281/zenodo.5774039
```

```
@Software{featherstone_et_al_2022,
      author = "{Featherstone}, N.~A. and {Edelmann}, P.~V.~F. and {Gassmoeller},
˓→ R. and {Matilsky}, L.~I. and {Orvedahl}, R.~J. and {Wilson}, C.~R.",
      title="Rayleigh 1.1.0",
      year="2022",
      organization="",
      optkeywords="Rayleigh",
      doi="http://doi.org/10.5281/zenodo.5805063",
      opturl="https://doi.org/10.5281/zenodo.5805063"}
```
Please also cite the following references:

Featherstone, N.A.; Hindman, B.W. (2016), The spectral amplitude of stellar convection and its scaling in the high-rayleigh-number regime, *The Astrophysical Journal*, 818 (1) , 32, DOI: 10.3847/0004-637X/818/1/32

Matsui, H. et al., 2016, Performance benchmarks for a next generation numerical dynamo model, *Geochem., Geophys., Geosys.*, 17,1586 DOI: 10.1002/2015GC006159

```
@Article{,
author = "Featherstone, N.A. and Hindman, B.W.",
title="The Spectral Amplitude Of Stellar Convection And Its Scaling In The High-
˓→Rayleigh-Number Regime",
year="2016",
journal="The Astrophysical Journal",
volume="818",
number="1",
pages="32",
```
(continues on next page)

(continued from previous page)

```
optkeywords="Rayleigh",
issn="1538-4357",
doi="http://doi.org/10.3847/0004-637X/818/1/32",
opturl="http://stacks.iop.org/0004-637X/818/i=1/a=32?key=
crossref.a90f82507dd0eeb7a6e7562d1e4b0210"}
@Article{Matsui_etal_2016,
author = "Matsui, H. and Heien, E. and Aubert, J. and Aurnou, J.M. and Avery, M.␣
˓→and Brown, B. and Buffett, B.A. and Busse, F. and Christensen, U.R. and Davies,
˓→ C.J. and Featherstone, N. and Gastine, T. and Glatzmaier, G.A. and Gubbins, D.
˓→ and Guermond, J.-L. and Hayashi, Y.-Y. and Hollerbach, R. and Hwang, L.J. and␣
˓→Jackson, A. and Jones, C.A. and Jiang, W. and Kellogg, L.H. and Kuang, W. and␣
˓→Landeau, M. and Marti, P.H. and Olson, P. and Ribeiro, A. and Sasaki, Y. and␣
˓→Schaeffer, N. and Simitev, R.D. and Sheyko, A. and Silva, L. and Stanley, S.␣
˓→and Takahashi, F. and Takehiro, S.-ichi and Wicht, J. and Willis, A.P.",
title="Performance benchmarks for a next generation numerical dynamo model",
year="2016",
journal="Geochemistry, Geophysics, Geosystems",
volume="17",
number="5",
pages="1586-1607",
optkeywords="Calypso",
issn="1525-2027",
doi="http://doi.org/10.1002/2015GC006159",
opturl="http://doi.wiley.com/10.1002/2015GC006159"
}
```
Rayleigh's development is supported by the National Science Foundation through the Geodynamo Working Group of the Computational Infrastructure for Geodynamics (CIG, [https://geodynamics.org/cig/](https://geodynamics.org/cig/working-groups/geodynamo/) [working-groups/geodynamo/\)](https://geodynamics.org/cig/working-groups/geodynamo/).

Please acknowledge CIG support in your work as follows:

**Note:** Rayleigh is hosted and receives support from the Computational Infrastructure for Geodynamics (CIG) which is supported by the National Science Foundation awards NSF-0949446 and NSF-1550901.

# **1.1.2 Acknowledging**

Rayleigh was originally developed by Nicholas Featherstone.

Since then many more people have contributed and Rayleigh has grown into a project with many authors. A complete and growing list can be found at: [https://github.com/geodynamics/Rayleigh/graphs/contributors.](https://github.com/geodynamics/Rayleigh/graphs/contributors)

## **Rayleigh's primary developers are:**

- Nicholas Featherstone
- Philipp Edelmann
- Rene Gassmoeller
- Loren Matilsky
- Ryan Orvedahl
- Cian Wilson

Special thanks to Michael Calkins, Moritz Heimpel, Bradley Hindman, Wei Jiang, Ryan Orvedahl, Krista Soderlund, and Rakesh Yadav for their intensive beta testing of early version of the Rayleigh code.

Rayleigh's implementation of the pseudo-spectral algorithm and its parallel design would not have been possible without earlier work by Gary Glatzmaier and Thomas Clune described in: [\[Gla84\]](#page-183-1), [\[GCE+99\]](#page-183-2)

Glatzmaier, G.A., 1984, Numerical simulations of stellar convective dynamos. I. the model and method, *J. Comp. Phys.*, 55(3), 461-484. ISSN 0021-9991, doi:10.1016/0021-9991(84)90033- 0.

Clune, T.C., Elliott, J.R., Miesch, M.S.,Toomre, J., and Glatzmaier, G.A., 1999, Computational aspects of a code to study rotating turbulent convection in spherical shells, Parallel Comp., 25, 361-380.

# <span id="page-7-0"></span>**1.2 Compiling and Installing Rayleigh**

A detailed explanation of the installation process may be found in the root directory of the code repository at:

Rayleigh/INSTALL.

We provide an abbreviated version of those instructions here.

# **1.2.1 Third-Party Dependencies**

In order to compile Rayleigh, you will need to have MPI (Message Passing Interface) installed along with a Fortran 2003-compliant compiler. Rayleigh has been successfully compiled with GNU, Intel, IBM, AOCC, and Cray compilers (PGI has not been tested yet). Rayleigh's configure script provides native support for the Intel, GNU, AOCC, and Cray compilers. See Rayleigh/INSTALL for an example of configuration using the IBM compiler.

Rayleigh depends on the following third party libraries:

- 1. BLAS (Basic Linear Algebra Subprograms)
- 2. LAPACK (Linear Algebra PACKage)
- 3. FFTW 3.x (Fastest Fourier Transform in the West)

You will need to install these libraries before compiling Rayleigh. If you plan to run Rayleigh on Intel processors, we suggest installing Intel's Math Kernel Library (MKL) in lieu of installing these libraries individually. The Math Kernel Library provides optimized versions of BLAS, LAPACK, and FFTW. It has been tuned, by Intel, for optimal performance on Intel processors. At the time of this writing, MKL is provided free of charge. You may find it [here.](https://software.intel.com/en-us/mkl)

# **1.2.2 Compilation**

Rayleigh is compiled using the standard Linux installation scheme of configure/make/make-install. From within the Rayleigh directory, run these commands:

- 1. **./configure** See Rayleigh/INSTALL or run ./configure –help to see relevant options.
- 2. **make** This produces the code. You can run **make -j** to build several files in parallel and speed up the build this way.
- 3. **make install** This places the Rayleigh executables in Rayleigh/bin. If you would like to place them in (say) /home/my\_rayleigh/bin, run configure as: **./configure –prefix=/home/my\_rayleigh**, i.e., the executables will be placed in the **\$(prefix)/bin** directory.

For most builds, two executables will be created: rayleigh.opt and rayleigh.dbg. Use them as follows:

- 1. When running production jobs, use **rayleigh.opt**.
- 2. If you encounter an unexpected crash and would like to report the error, rerun the job with **rayleigh.dbg**. This version of the code is compiled with debugging symbols. It will (usually) produce meaningful error messages in place of the gibberish that is output when rayleigh.opt crashes.

If *configure* detects the Intel compiler, you will be presented with a number of choices for the vectorization option. If you select *all*, rayleigh.opt will not be created. Instead, rayleigh.sse, rayleigh.avx, etc. will be placed in Rayleigh/bin. This is useful if running on a machine with heterogeneous node architectures (e.g., Pleiades). If you are not running on such a machine, pick the appropriate vectorization level, and rayleigh.opt will be compiled using that vectorization level.

The default behavior of the **make** command is to build both the optimized, **rayleigh.opt**, and the debug versions, **rayleigh.dbg**. As described above, if Intel is used and *all* is selected, every version will be compiled. To build only a single version, the **target=<target>** option may be used at the **make** stage, for example:

- 1. **make target=opt** build only the optimized version, **rayleigh.opt**
- 2. **make target=dbg** build only the debug version, **rayleigh.dbg**
- 3. **make target=avx** build only the AVX version, **rayleigh.avx**

When building a single target, the final name of the executable can be changed with the **output=**<**output**> option during the **make install** command. For example, to build the optimized version and name the executable **a.out**:

- 1. **make target=opt** only build the optimized version
- 2. **make target=opt output=a.out install** install the optimized version as **a.out**

Inspection of the **\$(prefix)/bin** directory (specified at configure time with the -prefix option) will show a new file named **a.out**.

If both the optimized version and the debug version have already been built, they can be renamed at install time as:

- 1. **make** build both optimized and debug version (or all versions)
- 2. **make target=opt output=a.out.opt install** install and rename the optimized version
- 3. **make target=dbg output=a.out.dbg install** install and rename the debug version

The **output** option is only respected when a particular **target** is specified. Running **make output=a.out install** will install all **rayleigh.\*** executables, they will not be renamed.

# **1.2.3 Verifying Your Installation**

Rayleigh comes with a benchmarking mode that helps you verify that the installation is performing correctly. If you are running Rayleigh for the first time, or running on a new machine, follow along with the example in §*[Running a Benchmark](#page-18-0)*, that you receive an accurate benchmark report before running a custom model.

# <span id="page-8-0"></span>**1.2.4 Alternative: Installation using Spack**

Spack is a package management tool designed to support multiple versions and configurations of software on a wide variety of platforms and environments. It can be used to build Rayleigh with different compilers and a custom set of libraries for MPI, LAPACK, and FFTW. It can automatically build dependencies itself or use those provided by the HPC environment.

To set up Spack in your environment follow the instructions in the [documentation.](https://spack.readthedocs.io/en/latest/getting_started.html) Add local [compilers](https://spack.readthedocs.io/en/latest/getting_started.html#compiler-configuration) and [packages](https://spack.readthedocs.io/en/latest/getting_started.html#system-packages) as desired.

The next step has only to be performed once to add the Rayleigh package repository. Run this from the base directory of the Rayleigh repository.

spack repo add spack-repo

Afterwards you can just install Rayleigh and its dependencies using:

```
spack install rayleigh
```
Once the build succeeded the package can be loaded using the following command, which will make the rayleigh.opt and rayleigh.dbg executables available in the PATH and can be run to start simulations as usual.

```
spack load rayleigh
```
There are many ways in which to modify the compiler and dependencies being used. They can be found in the [Spack documentation.](https://spack.readthedocs.io/en/latest/index.html)

As an example you can install Rayleigh using MKL for LAPACK and FFTW using:

spack install rayleigh ^intel-mkl

To see the dependencies being installed you can use:

spack spec rayleigh ^intel-mkl

# <span id="page-9-0"></span>**1.3 Setting up a Rayleigh Development Environment**

When running Rayleigh on HPC resources, always compile the software with the recommended compiler and link against libraries optimized for the architecture you are running on.

When developing Rayleigh or editing its documentation, however, such optimizations are rarely necessary. Instead, it is sufficient for the code and documentation to compile. For this purpose, we recommend setting up a *[conda environment](#page-9-1)* or using our *[Docker container](#page-11-0)*. Instructions for setting up an environment on Linux and Mac OS are provided below.

# <span id="page-9-1"></span>**1.3.1 Conda Environment**

First, if you don't have Conda, you should download and install the version appropriate for your architecture [here.](https://docs.conda.io/en/latest/miniconda.html)

Once you have Conda installed, create a Conda environment using the environment files we provide in Rayleigh's main directory.

conda env create -f environment.yml conda activate radev

This command will likely take a while (a few minutes) and will install all necessary packages to compile Rayleigh.

# **MKL Setup: Linux and Mac**

Once your packages are installed, you will most likely want to have the MKLROOT environment variable set whenever you activate your Conda environment. To do this we set MKLROOT to the location of the currently activated conda environment from the enviroment variable CONDA\_PREFIX.

export MKLROOT="\$CONDA\_PREFIX"

Note that this is Bash syntax (use setenv if running c-shell). Note that there should be no spaces on either side of the "=" sign. If you stop here, you will have to do this every time you activate your development environment. To have this happen automatically, you only need to add two small scripts to radev/etc/conda/activate.d and radev/etc/conda/deactivate.d directories. Scripts in these directories are automatically executed when your conda environment is activated and deactivated, respectively.

Change to your activate.d directory (for me, this was /custom/software/miniconda3/envs/radev/etc/conda/activate.d) and create a file named activate\_mkl.sh with the following three lines:

```
#!/bin/bash
export MKLSAVE="$MKLROOT"
export MKLROOT="$CONDA_PREFIX"
```
In the deactivate.d directory, create a file named deactivate\_mkl.sh with the following two lines:

```
#!/bin/bash
export MKLROOT="$MKLSAVE"
```
Now, try it out.

```
conda deactivate
echo $MKLROOT
conda activate radev
echo $MKLROOT
```
The MKLSAVE variable is used so that a separate MKL installation on your machine, if one exists, is properly reset in your environment following deactivation.

# **Configuration and Compilation**

Building the documentation is the same on Linux and Mac.

```
conda activate radev
cd /path/to/Rayleigh
make doc
```
Once the documetation builds, you can access it by opening Rayleigh/doc/build/html/index.html in your web browser.

Building the code is again the same on Linux and Mac. Execute the following:

```
conda activate radev
cd /path/to/Rayleigh
./configure -conda-mkl --FC=mpifort
make
```
At this point, you can run "make install," and run the code using mpirun as you normally would (keep the radev environment active when doing this).

# <span id="page-11-0"></span>**1.3.2 Docker Container**

Docker provides a standardized way to build, distribute and run containerized environments on Linux, macOS, and Windows. To get started you should install Docker on your system following the instructions from [here.](https://www.docker.com/get-started) On Linux you can likely also install it from a distribution package (e.g., docker-io on Debian/Ubuntu).

# **Launching the container**

You can download our pre-built container from Docker Hub and launch it using the command from the main Rayleigh directory. The following command is for GNU/Linux and macOS users.

```
./docker-devel
# This runs the following command:
# docker run -it --rm -v $HOME:/work -e HOSTUID=$UID -e HOSTGID=$GROUPS -e␣
˓→HOSTUSER=$USER geodynamics/rayleigh-devel-bionic:latest
```
This will give you a shell inside the container and mount your home directory at /work. You can clone, configure, build, and run the code and analyze the outputs using Python inside the container. Any changes below /work will be reflected in your home directory. Any other changes to the container will be deleted once you exit the shell.

**Note:** Your user has sudo rights within the container. This allows to install packages using the apt command or modify the system in any other way.

Windows users should run the script docker-devel.bat instead.

# **Configuration and Compilation**

**Note:** All these commands are run inside the Docker container and assume you have a copy of Rayleigh at \$HOME/path/to/Rayleigh (which corresponds to /root/path/to/Rayleigh inside the container).

Building the documentation

cd /work/path/to/Rayleigh make doc

Building the code

```
cd /work/path/to/Rayleigh
./configure --with-fftw=/usr
make
```
# **Updating the container**

On the first launch of the container, your local Docker engine will automatically download our pre-built container from Docker Hub. Subsequent launches will just use this container and will not check for updates. You can download a newer version of the container using the following command.

docker pull geodynamics/rayleigh-devel-bionic:latest

### **Building the container**

**Note:** This step purely optional. You only need to do this if you cannot pull the container from Docker Hub or you want to modify the Dockerfile.

To build the container you have to run this command from your host system (i.e., not from inside the container).

```
cd docker
docker build -t geodynamics/rayleigh-devel-bionic:latest rayleigh-devel-bionic
```
You can check the newly built container is there using this command.

docker images

# **1.3.3 Spack Environment**

[Spack](https://github.com/spack/spack) can be used to create a development environment to build the code in a local directory. First set up Spack using the instructions in *[Alternative: Installation using Spack](#page-8-0)*

Afterwards create a new environment, activate it and set the status of the Rayleigh package to development. We select \$PWD as the path, so run this command from the base directory of your git clone.

```
spack env create rayleigh
spack env activate rayleigh
spack add rayleigh@master
spack develop -p "$PWD" rayleigh@master
```
A subsequent spack install will install necessary dependencies and build Rayleigh in the selected directory.

# <span id="page-13-0"></span>**1.4 Running the Code**

Whenever you run a new simulation, a similar series of steps must be performed. A summary of the typical Rayleigh work flow is:

- 1. Create a unique directory for storing simulation output
- 2. Create a main\_input file
- 3. Copy or soft link the Rayleigh executable into the simulation directory
- 4. Modify main\_input as desired
- 5. Run the code
- 6. Examine output and restart simulation as necessary

# **1.4.1 Preparation**

Each simulation run using Rayleigh should have its own directory. The code is run from within that directory, and any output is stored in various subdirectories created by Rayleigh at run time. Wherever you create your simulation directory, ensure that you have sufficient space to store the output.

### **Do not run Rayleigh from within the source code directory. Do not cross the beams: no running two models from within the same directory.**

After you create your run directory, you will want to copy (cp) or soft link (ln -s ) the executable from Rayleigh/bin to your run directory. Soft-linking is recommended; if you recompile the code, the executable remains up-to-date. If running on an IBM machine, copy the script named Rayleigh/etc/make\_dirs to your run directory and execute the script. This will create the directory structure expected by Rayleigh for its outputs. This step is unnecessary when compiling with the Intel, GNU, AOCC, or Cray compilers.

Next, you must create a main\_input file. This file contains the information that describes how your simulation is run. Rayleigh always looks for a file named main\_input in the directory that it is launched from. Copy one of the sample input files from the Rayleigh/input\_examples/ into your run directory, and rename it to main\_input. The file named *benchmark\_diagnostics\_input* can be used to generate output for the diagnostics plotting tutorial (see §*[Diagnostic Outputs](#page-74-0)*).

Finally, Rayleigh has some OpenMP-related logic that is still in development. We do not support Rayleigh's OpenMP mode at this time, but on some systems, it can be important to explicitly disable OpenMP in order to avoid tripping any OpenMP flags used by external libraries, such as Intel's MKL. Please be sure and run the following command before executing Rayleigh. This command should be precede *each* call to Rayleigh.

```
export OMP_NUM_THREADS=1 (bash)
setenv OMP_NUM_THREADS 1 (c-shell)
```
# **1.4.2 Code Execution and Load-Balancing**

Rayleigh is parallelized using MPI and a 2-D domain decomposition. The 2-D domain decomposition means that we envision the MPI Ranks as being distributed in rows and columns. The number of MPI ranks within a row is *nprow* and the number of MPI ranks within a column is *npcol*. When Rayleigh is run with N MPI ranks, the following constraint must be satisfied:

 $N =$  npcol  $\times$  nprow.

If this constraint is not satisfied , the code will print an error message and exit. The values of *nprow* and *npcol* can be specified in *main\_input* or on the command line via the syntax:

mpiexec -np 8 ./rayleigh.opt -nprow 4 -npcol 2

### **Load Balancing**

Rayleigh's performance is sensitive to the values of *nprow* and *npcol*, as well as the number of radial grid points  $N_r$  and latitudinal grid points  $N_\theta$ . If you examine the main\_input file, you will see that it is divided into Fortran namelists. The first namelist is the problemsize\_namelist. Within this namelist, you will see a place to specify nprow and npcol. Edit main\_input so that nprow and npcol agree with the N you intend to use (or use the command-line syntax mentioned above). The dominate effect on parallel scalability is the number of messages sent per iteration. For optimal message counts, nprow and npcol should be as close to one another in value as possible.

- 1.  $N = nprow \times npcol$ .
- 2. nprow and npcol should be equal or within a factor of two of one another.

The value of nprow determines how spherical harmonics are distributed across processors. Spherical harmonics are distributed in high- $m$ /low- $m$  pairs, where  $m$  is the azimuthal wavenumber. Each process is responsible for all  $\ell$ -values associated with those  $m$ 's contained in memory.

The value of npcol determines how radial levels are distributed across processors. Radii are distributed uniformly across processes in contiguous chunks. Each process is responsible for a range of radii  $\Delta r$ .

The number of spherical harmonic degrees  $N_{\ell}$  is defined by

$$
N_\ell = \frac{2}{3} N_\theta
$$

For optimal load-balancing, *nprow* should divide evenly into  $N_r$  and *npcol* should divide evenly into the number of high- $m$ /low- $m$  pairs (i.e.,  $N_{\ell}/2$ ). Both *nprow* and *npcol* must be at least 2.

In summary,

- 1.  $nprov \geq 2$ .
- 2.  $npcol > 2$ .
- 3.  $n \times n \text{ pool} = N_r$  (for integer *n*).
- 4.  $k \times n$ *prow* =  $\frac{1}{3}N_{\theta}$  (for integer k).

# **Specifying Resolution & Domain Bounds**

As discussed, the number of radial grid points is denoted by  $N_r$ , and the number of  $\theta$  grid points by  $N_\theta$ . The number of grid points in the  $\phi$  direction is always  $N_{\phi} = 2 \times N_{\theta}$ .  $N_r$  and  $N_{\theta}$  may each be defined in the problemsize\_namelist of main\_input:

```
&problemsize_namelist
n_r = 48n_{th}theta = 96
/
```
 $N_r$  and  $N_\theta$  may also be specified at the command line (overriding the values in main\_input) via:

```
mpiexec -np 8 ./rayleigh.opt -nr 48 -ntheta 96
```
If desired, the number of spherical harmonic degrees  $N_\ell$  or the maximal spherical harmonic degree  $\ell_{\rm max}$  $N_{\ell}$  – 1 may be specified in lieu of  $N_{\theta}$ . The example above may equivalently be written as

```
&problemsize_namelist
n r = 48l_{max} = 63/
```
or

```
&problemsize_namelist
n_r = 48n_1 = 64/
```
The radial domain bounds are determined by the namelist variables rmin (the lower radial boundary) and rmax (the upper radial boundary):

```
&problemsize_namelist
rmin = 1.0rmax = 2.0/
```
Alternatively, the user may specify the shell depth (rmax-rmin) and aspect ratio (rmin/rmax) in lieu of rmin and rmax. The preceding example may then be written as:

```
&problemsize_namelist
aspect_ratio = 0.5shell depth = 1.0
/
```
Note that the interpretation of rmin and rmax depends on whether your simulation is dimensional or nondimensional. We discuss these alternative formulations in §*[Physics Controls](#page-20-0)*

It is possible to run Rayleigh with multiple, stacked domains in the radial direction. Each of these is discretized using their own set of Chebyshev polynomials. The boundaries and number of polynomials can be set for each domain indiviadually, which makes it possible to control the radial resolution at different radii.

To use this feature the problem size has to be specified using domain\_bounds and ncheby instead of rmin, rmax, and n\_r. ncheby takes a comma-separated list of the number of radial points to use in each domain. domain\_bounds takes a comma-separated list of the radii of the domain boundaries, starting with the smallest radius. It has one element more than the number of domains. This is an example of two radial domains, one covering the radii 1 to 2 with 16 radial points, the other the radii 2 to 4 with 64 radial points.

```
&problemsize_namelist
domain_bounds = 1.0, 2.0, 4.0ncheby = 16, 64/
```
Radial values in the diagnostic output will be repeated at the inner domain boundaries. Most quantities are forced to be continuous at these points.

# **1.4.3 Controlling Run Length & Time Stepping**

A simulation's runtime and time-step size can be controlled using the **temporal\_controls** namelist. The length of time for which a simulation runs before completing is controlled by the namelist variable **max\_time\_minutes**. The maximum number of time steps that a simulation will run for is determined by the value of the namelist **max\_iterations**. The simulation will complete when it has run for *max\_time\_minutes minutes* or when it has run for *max\_iterations time steps* – whichever occurs first.

An orderly shutdown of Rayleigh can be manually triggered by creating a file with the name set in **terminate\_file** (i.e., running the command *touch terminate* in the default setting). If the file is found, Rayleigh will stop after the next time step and write a checkpoint file. The existence of **terminate\_file** is checked every **terminate\_check\_interval** iterations. The check can be switched off completely by setting **terminate\_check\_interval** to -1. Both of these options are set in the **io\_controls\_namelist**. With the appropriate job script this feature can be used to easily restart the code with new settings without losing the current allocation in the queuing system. A **terminate\_file** left over from a previous run is automatically deleted when the code starts.

Time-step size in Rayleigh is controlled by the Courant-Friedrichs-Lewy condition (CFL; as determined by the fluid velocity and Alfvén speed). A safety factor of **cflmax** is applied to the maximum time step determined by the CFL. Time-stepping is adaptive. An additional variable **cflmin** is used to determine if the time step should be increased.

The user may also specify the maximum allowed time-step size through the namelist variable **max\_time\_step**. The minimum allowable time-step size is controlled through the variable **min\_time\_step**. If the CFL condition is less than this value, the simulation will exit.

Let  $\Delta t$  be the current time-step size, and let  $t_{\text{CFL}}$  be the maximum time-step size as determined by the CFL limit. The following logic is employed by Rayleigh when calculating the time-step size:

- IF {  $\Delta_t \geq \text{cfmax} \times t_{\text{CFL}}$  } THEN {  $\Delta_t$  is set to  $\text{cfmax} \times t_{\text{CFL}}$  }.
- IF {  $\Delta_t \leq$  cflmin  $\times t_{\text{CFL}}$  } THEN {  $\Delta_t$  is set to cflmax  $\times t_{\text{CFL}}$  }.
- IF{  $t_{\text{CFL}} \ge \text{max\_time\_step}$  } THEN {  $\Delta_t$  is set to max\_time\_step }
- IF{ $t_{\text{CFL}} \leq \min_{\text{time\_step}}$  | THEN { Rayleigh Exits }

The default values for these variables are:

```
&temporal_controls_namelist
max_iterations = 1000000
max_time_minutes = 1d8
cflmax = 0.6d0cflmin = 0.4d0max_time\_step = 1.0d0min\_time\_step = 1.0d-13/
```
# <span id="page-18-0"></span>**1.5 Running a Benchmark**

Rayleigh has been programmed with internal testing suite so that its results may be compared against benchmarks described in Christensen et al. (2001) [\[CAC+01\]](#page-183-3) and Jones et al. (2011) [\[JBB+11\]](#page-183-4)

We recommend running a benchmark whenever running Rayleigh on a new machine for the first time, or after recompiling the code. The Christensen et al. (2001) [\[CAC+01\]](#page-183-3) reference describes two Boussinesq tests that Rayleigh's results may be compared against. The Jones et al. (2011) [\[JBB+11\]](#page-183-4) reference describes anelastic tests. Rayleigh has been tested successfully against two benchmarks from each of these papers. Input files for these different tests are enumerated in Table *[table\\_benchmark](#page-18-1)* below. In addition to the input files listed in Table *[table\\_benchmark](#page-18-1)*, input examples appropriate for use as a template for new runs are provided with the *\_input* suffix (as opposed to the *minimal* suffix. These input files still have benchmark\_mode active. Be sure to turn this flag off if not running a benchmark.

**Important:** If you are not running a benchmark, but only wish to modify an existing benchmark-input file, delete the line containing the text "*benchmark\_mode=X*." When benchmark mode is active, custom inputs, such as Rayleigh number, are overridden and reset to their benchmark-appropriate values.

**We suggest using the c2001\_case0\_minimal input file for installation verification**. Algorithmically, there is little difference between the MHD, non-MHD, Boussinesq, and anelastic modes of Rayleigh. As a result, when installing the code on a new machine, it is normally sufficient to run the cheapest benchmark, case 0 from Christensen 2001 [\[CAC+01\]](#page-183-3).

To run this benchmark, create a directory from within which to run your benchmark, and follow along with the commands below. Modify the directory structure a each step as appropriate:

- 1. mkdir path\_to\_my\_sim
- 2. cd path\_to\_my\_sim
- 3. cp path\_to\_rayleigh/Rayleigh/input\_examples/c2001\_case0\_minimal main\_input
- 4. cp path\_to\_rayleigh/Rayleigh/bin/rayleigh.opt rayleigh.opt (or use *ln -s* in lieu of *cp*)
- 5. mpiexec -np **N** ./rayleigh.opt -nprow **X** -npcol **Y** -nr **R** -ntheta **T**

For the value **N**, select the number of cores you wish to run with. For this short test, 32 cores is more than sufficient. Even with only four cores, the lower-resolution test suggested below will only take around half an hour. The values **X** and **Y** are integers that describe the process grid. They should both be at least 2, and must satisfy the expression

$$
N = X \times Y.
$$

Some suggested combinations are  $\{N, X, Y\} = \{32, 4, 8\}$ ,  $\{16, 4, 4\}$ ,  $\{8, 2, 4\}$ ,  $\{4, 2, 2\}$ . The values **R** and **T** denote the number of radial and latitudinal collocation points respectively. Select either {R,T}={48,64} or {R,T}={64,96}. The lower-resolution case takes about 3 minutes to run on 32 Intel Haswell cores. The higher-resolution case takes about 12 minutes to run on 32 Intel Haswell cores.

Once your simulation has run, examine the file path\_to\_my\_sim/Benchmark\_Reports/00025000. You should see output similar to that presented in Tables*[table\\_benchmark\\_low](#page-19-0)* or *[table\\_benchmark\\_high](#page-19-1)* . Your numbers may differ slightly, but all values should have a % difference of less than 1. If this condition is satisfied, your installation is working correctly.

### **Table. Benchmark.**

<span id="page-18-1"></span>Benchmark-input examples useful for verifying Rayleigh's installation. Those from Christensen et al. (2001)

[\[CAC+01\]](#page-183-3) are Boussinesq. Those from Jones et al. (2011) [\[JBB+11\]](#page-183-4) are anelastic. Examples are found in the directory: Rayleigh/input\_examples/

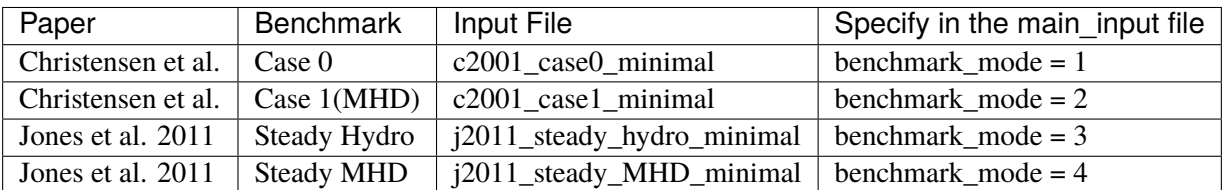

### **Table. Benchmark Low.**

<span id="page-19-0"></span>Rayleigh benchmark report for Christensen et al.  $(2001)$  [\[CAC+01\]](#page-183-3) case 0 when run with nr=48 and ntheta=64. Run time was approximately 3 minutes when run on 32 Intel Haswell cores.

Run command:

```
mpiexec -np 32 ./rayleigh.opt -nprow 4 -npcol 8 -nr 48 -ntheta 64
```
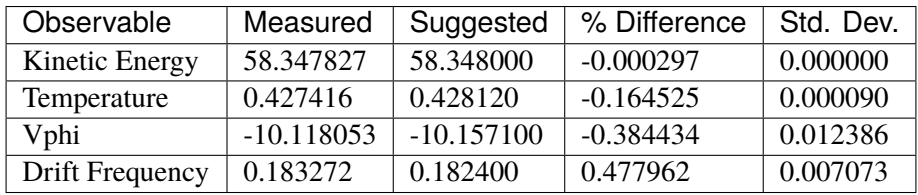

### **Table. Benchmark High.**

<span id="page-19-1"></span>Rayleigh benchmark report for Christensen et al. (2001) [\[CAC+01\]](#page-183-3) case 0 when run with nr=64 and ntheta=96. Run time was approximately 12 minutes when run on 32 Intel Haswell cores.

Run command:

mpiexec -np 32 ./rayleigh.opt -nprow 4 -npcol 8 -nr 64 -ntheta 96

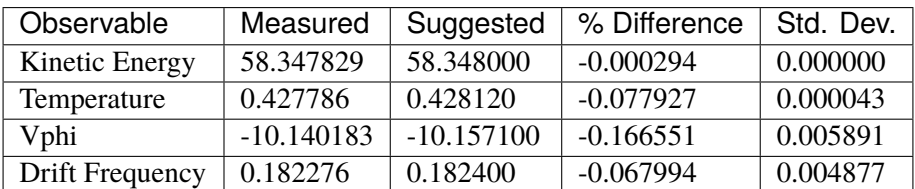

# <span id="page-20-0"></span>**1.6 Physics Controls**

Rayleigh solves the MHD equations in spherical geometry under the Boussinesq and anelastic approximations. Both the equations that Rayleigh solves and its diagnostics can be formulated either dimensionally or nondimensionally. A nondimensional Boussinesq formulation, as well as dimensional and non-dimensional anelastic formulations (based on a polytropic reference state) are provided as part of Rayleigh.

In this section, we present the equation sets solved when running in each of these three modes, and discuss the relevant control parameters for each mode. We also discuss the boundary conditions available in Rayleigh and those namelist variables that can be used to modify the code's behavior in any of these three modes.

# **1.6.1 Anelastic Mode (dimensional)**

### **Example Input: Rayleigh/input\_examples/main\_input\_sun**

When run in dimensional, anelastic mode, **reference\_type=2** must be specified in the Reference\_Namelist. In that case, Rayleigh solves the following form of the MHD equations:

$$
\hat{\rho}(r)\left[\frac{\partial \mathbf{v}}{\partial t} + \mathbf{v} \cdot \nabla \mathbf{v} + 2\Omega_0 \hat{\mathbf{z}} \times \mathbf{v}\right] = \frac{\hat{\rho}(r)}{c_P} g(r) \Theta \hat{\mathbf{r}} + \hat{\rho}(r) \nabla \left(\frac{P}{\hat{\rho}(r)}\right) + \frac{1}{4\pi} \left(\nabla \times \mathbf{B}\right) \times \mathbf{B} + \nabla \cdot \mathbf{D}
$$

$$
\hat{\rho}(r)\,\hat{T}(r)\left[\frac{\partial\Theta}{\partial t} + \mathbf{v}\cdot\nabla\Theta\right] = \nabla\cdot\left[\hat{\rho}(r)\,\hat{T}(r)\,\kappa(r)\,\nabla\Theta\right] + Q(r) + \Phi(r,\theta,\phi) + \frac{\eta(r)}{4\pi}\left[\nabla\times\mathbf{B}\right]^2
$$
\nTherm

\n
$$
\frac{\partial\mathbf{B}}{\partial t} = \nabla\times(\mathbf{v}\times\mathbf{B} - \eta(r)\nabla\times\mathbf{B})
$$

$$
\mathcal{D}_{ij} = 2\hat{\rho}(r)\,\nu(r)\left[e_{ij} - \frac{1}{3}\boldsymbol{\nabla}\cdot\boldsymbol{v}\right]
$$
\n
$$
Q(t) = 2\hat{\rho}(t)\,\nu(r)\left[\frac{1}{\boldsymbol{\nabla}}\cdot\mathbf{v}\right]
$$
\nViscous Stre

$$
\Phi(r,\theta,\phi) = 2 \hat{\rho}(r)\nu(r) \left[ e_{ij}e_{ij} - \frac{1}{3} (\nabla \cdot \mathbf{v})^2 \right]
$$
\n
$$
\nabla \cdot (\hat{\rho}(r)\mathbf{v}) = 0
$$
\nSolenoidal N

$$
(\rho(r) \mathbf{v}) = 0
$$
 Solenoidal Magn  

$$
\nabla \cdot \mathbf{B} = 0
$$

Here,  $\hat{\rho}$  and  $\hat{T}$  are the reference-state density and temperature respectively. *g* is the gravitational acceleration,  $c_P$  is the specific heat at constant pressure, and  $\Omega_0$  is the frame rotation rate. The velocity field vector is denoted by  $v$ , the magnetic field vector by  $B$ , and the pressure by  $P$ . The thermal anomoly is denoted by  $\Theta$  and should be interpreted is as entropy s in this formulation. The thermal variables satisfy the linearized equation of state

$$
\frac{P}{\hat{P}} = \frac{T}{\hat{T}} + \frac{\rho}{\hat{\rho}}
$$

The kinematic viscosity, thermal diffusivity, and magnetic diffusivity are given by  $\nu$ ,  $\kappa$ , and  $\eta$  respectively. Finally,  $Q(r)$  is an internal heating function; it might represent radiative heating or heating due to nuclear fusion, for instance.

When running in anelastic mode, the **reference\_type** variable in the Reference\_Namelist must be set to 2.

<span id="page-20-1"></span>Moreover, certain variables in the **Reference\_Namelist** and the **Transport\_Namelist** must be specified. The Reference\_Namelist variables are described in Table *[table\\_anelastic](#page-20-1)* and the Transport\_Namelist variables are described in Table *[table\\_anelastic\\_trans](#page-21-0)*. Default values indicated in brackets.

**Table. Anelastic.**

Variables in the Reference\_Namelist that must be specified when running in dimensional anelastic mode. In addition, **reference\_type=2** must also be specified.

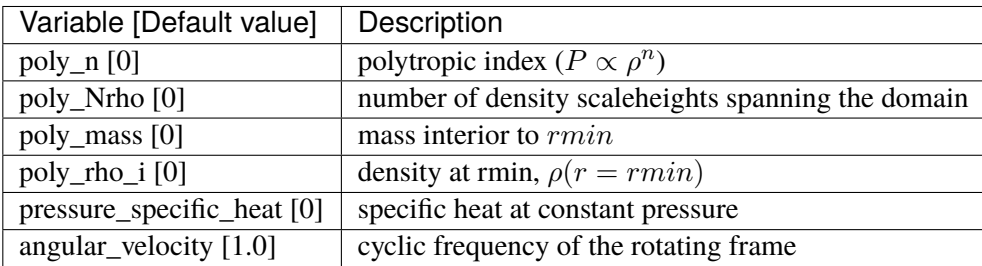

### **Table. Anelastic Transport.**

<span id="page-21-0"></span>Variables in the Transport\_Namelist that must be specified when running in dimensional anelastic mode. In addition, **reference\_type=2** must also be specified in the Reference\_Namelist.

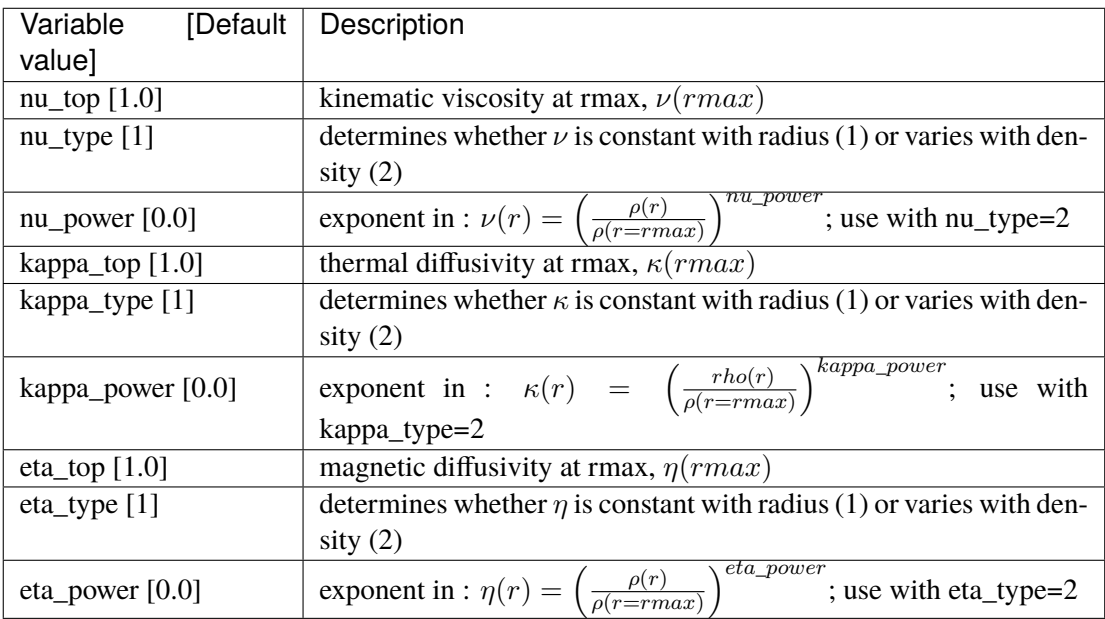

The polytropic reference state is the same as that used in the benchmarks and is described in detail in Jones et al. (2011).

See the example input file **main\_input\_sun** for a an example of how to run a solar-like model using Rayleigh's dimensional, anelastic formulation.

# **1.6.2 Boussinesq Mode (nondimensional)**

### **Example Input: Rayleigh/input\_examples/c2001\_case1\_input**

When run in nondimensional Boussinesq mode, **reference\_type=1** must be specified in the Reference\_Namelist. In that case, Rayleigh employs the nondimensionalization

Length 
$$
\rightarrow L
$$
 (Shell Depth)  
\nTime  $\rightarrow \frac{L^2}{\nu}$  (Viscous Timescale)  
\nTemperature  $\rightarrow \Delta T$  (Temperature Contrast Across Shell)  
\nMagnetic Field  $\rightarrow \sqrt{\rho \mu \eta \Omega_0}$ ,

where  $\Omega_0$  is the rotation rate of the frame,  $\rho$  is the (constant) density of the fluid,  $\mu$  is the magnetic permeability,  $\eta$  is the magnetic diffusivity, and  $\nu$  is the kinematic viscosity. After nondimensionalizing, the following nondimensional numbers appear in our equations

$$
Pr = \frac{\nu}{\kappa}
$$
Prandtl Number  
\n
$$
Pm = \frac{\nu}{\eta}
$$
 Magnetic Prandtl Number  
\n
$$
E = \frac{\nu}{\Omega_0 L^2}
$$
Ekman Number  
\n
$$
Ra = \frac{\alpha g_0 \Delta T L^3}{\nu \kappa}
$$
 Rayleigh Number,

where  $\alpha$  is coefficient of thermal expansion,  $g_0$  is the gravitational acceleration at the top of the domain, and  $\kappa$  is the thermal diffusivity.

In addition, ohmic and viscous heating, which do not appear in the Boussinesq formulation, are turned off when this nondimensionalization is specified at runtime. Rayleigh solves the following equations when running in nondimensional Boussinesq mode:

$$
\left[\frac{\partial v}{\partial t} + v \cdot \nabla v + \frac{2}{E} \hat{z} \times v\right] = \frac{Ra}{Pr} \left(\frac{r}{r_o}\right)^n \Theta \hat{r} - \frac{1}{E} \nabla P + \frac{1}{E P m} \left(\nabla \times B\right) \times B + \nabla^2 v \qquad \text{Momentum}
$$
\n
$$
\left[\frac{\partial \Theta}{\partial t} + v \cdot \nabla \Theta\right] = \frac{1}{Pr} \nabla^2 \Theta
$$
\n
$$
\frac{\partial B}{\partial t} = \nabla \times (v \times B) + \frac{1}{P m} \nabla^2 B \qquad \text{Induction}
$$

$$
\nabla \cdot \mathbf{v} = 0
$$
 Solenoidal Velocity Field

$$
\nabla \cdot \mathbf{B} = 0
$$
Solenoidal Magnetic Field

where  $r_0 \equiv rmax$ . In this formulation,  $\Theta$  should be interpreted as the temperature perturbation T. Those Reference\_Namelist variables that must be set for this model are indicated in Table *[table\\_boussinesq](#page-23-0)*.

Note that our choice for the temperature scale assumes fixed-temperature boundary conditions. We might choose to specify fixed-flux boundary conditions and/or an internal heating, in which case the meaning of  $\Delta T$  in our equation set changes, with  $\Delta T \equiv L \frac{\partial T}{\partial r}$  instead, for some fiducial value of  $\frac{\partial T}{\partial r}$ . Which regard to the temperature scaling, it is up to the user to select boundary conditions appropriate for their desired values of  $\Delta T$ . If  $\Delta T$  denotes the temperature contrast across the domain, then their boundary condition variables should look like:

```
&boundary\_conditions\_namelist
T\_Top = 0.0d0
T_Bottom = 1.0d0fix\_tvar\_top = .true.fix_tvar_bottom = .true.
/
```
Alternatively, if the temperature scale is determined by a gradient at one boundary, the user should ensure that the amplitude of the temperature gradient at that boundary is 1. For example:

```
&boundary\_conditions\_namelist
dTdr_bottom = -1.0d0fix_dtdr_bottom = .true.
/
```
<span id="page-23-0"></span>Boundary conditions and internal heating are discussed in §*[Boundary Conditions & Internal Heating](#page-25-0)*. Finally, in Boussinesq mode, the namelist variables **nu\_type**, **kappa\_type**, and **eta\_type** should be set to 1. Their values will be determined by Pr and Pm, instead of nu\_top, kappa\_top, or eta\_top.

# **Table. Boussinesq.**

Variables in the Reference\_Namelist that must be specified when running in nondimensional Boussinesq mode. In addition, **reference\_type=1** must also be specified.

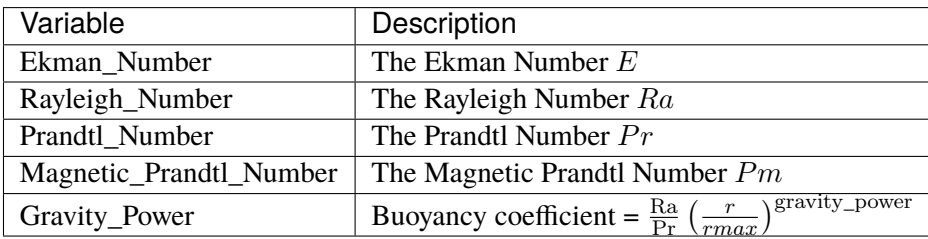

# **1.6.3 Anelastic Mode (nondimensional)**

### **Example Input: Rayleigh/input\_examples/main\_input\_jupiter**

When running in nondimensional anelastic mode, you must set **reference\_type=3** in the Reference\_Namelist. When this parameter is set, the following nondimensionalization is used (following [\[HGW16\]](#page-183-5)):

Length 
$$
\rightarrow L
$$
 (Shell Depth)  
\nTime  $\rightarrow \frac{1}{\Omega_0}$  (Rotational Timescale)  
\nTemperature  $\rightarrow T_o \equiv \hat{T}(r_{\text{max}})$  (Reference – State Temperature at Upper Boundary)  
\nDensity  $\rightarrow \rho_o \equiv \hat{\rho}(r_{\text{max}})$  (Reference – State Density at Upper Boundary)  
\nEntropy  $\rightarrow \Delta s$  (Entropy Constant Across Shell)  
\nMagnetic Field  $\rightarrow \sqrt{\rho_o \mu \eta \Omega_0}$ .

We assume a polytropic background state (similar to dimensional anelastic mode), with gravity varying as 1  $\frac{1}{r^2}$ . We further assume that the transport coefficients  $\nu$ ,  $\kappa$ , and  $\eta$  do not vary with radius. The results in the nondimensionalized equations (tildes used to indicated nondimensional reference-state values):

$$
\frac{\partial \mathbf{v}}{\partial t} + \mathbf{v} \cdot \nabla \mathbf{v} + 2\hat{\mathbf{z}} \times \mathbf{v} = \text{Ra}^* \frac{r_{\text{max}}^2}{r^2} \Theta \hat{\mathbf{r}} + \nabla \left(\frac{P}{\tilde{\rho}(r)}\right) + \frac{\mathbf{E}}{\text{Pm}\,\tilde{\rho}} (\nabla \times \mathbf{B}) \times \mathbf{B} + \frac{\mathbf{E}}{\rho(\tilde{r})} \nabla \cdot \mathbf{D}
$$

$$
\tilde{\rho}(r)\tilde{T}(r)\left[\frac{\partial\Theta}{\partial t} + \mathbf{v}\cdot\nabla\Theta\right] = \frac{\mathbf{E}}{\mathbf{Pr}}\nabla\cdot\left[\tilde{\rho}(r)\tilde{T}(r)\nabla\Theta\right] + Q(r) + \frac{\mathbf{E}\mathbf{Di}}{\mathbf{Ra}^*}\Phi(r,\theta,\phi) + \frac{\mathbf{Di}\,\mathbf{E}^2}{\mathbf{P}\mathbf{m}^2\mathbf{R}^*}\left[\nabla\times\mathbf{B}\right]^2
$$
\nTherma

\n
$$
\frac{\partial\mathbf{B}}{\partial t} = \nabla\times\left(\mathbf{v}\times\mathbf{B} - \frac{\mathbf{E}}{\mathbf{P}\mathbf{m}}\nabla\times\mathbf{B}\right)
$$

$$
\mathcal{D}_{ij} = 2\tilde{\rho}(r) \left[ e_{ij} - \frac{1}{3} \nabla \cdot \mathbf{v} \right]
$$
Viscous Stre

Induction

$$
\Phi(r,\theta,\phi) = 2\,\tilde{\rho}(r)\left[e_{ij}e_{ij} - \frac{1}{3}\left(\nabla\cdot\mathbf{v}\right)^2\right]
$$
Viscou-

$$
\nabla \cdot (\tilde{\rho}(r) v) = 0
$$
\nSolenoidal Magn

\n
$$
\nabla \cdot \mathbf{B} = 0.
$$
\nSolenoidal Magn

In the equations above, Di is the dissipation number, defined by

$$
\mathrm{Di} = \frac{g_o \mathrm{L}}{c_{\mathrm{P}} T_o},
$$

where  $g_0$  and  $T_0$  are the gravitational acceleration and temperature at the outer boundary respectively. Once more, the thermal anomoly  $\Theta$  should be interpreted as entropy s. The symbol Ra\* is the modified Rayleigh number, given by

$$
\text{Ra}^* = \frac{g_o}{c_P \Omega_0^2} \frac{\Delta s}{L}
$$

Those Reference\_Namelist variables that must be set for this model are indicated in Table *[table\\_anelastic\\_nd](#page-25-1)*. As with  $\Delta T$  in the nondimensional Boussinesq mode, the user must choose boundary conditions suitable for their definition of  $\Delta s$ . As with the dimensional anelastic formulation, the background state is polytropic and is described through a polytropic index and number of density scale heights.

**Note:** As with the Boussinesq mode, please set the variables **nu\_type**, **kappa\_type**, **eta\_type** in the Transport\_Namelist.

## **Table. Anelastic\_nd.**

<span id="page-25-1"></span>Variables in the Reference\_Namelist that must be specified when running in nondimensional anelastic mode. In addition, **reference\_type=3** must also be specified.

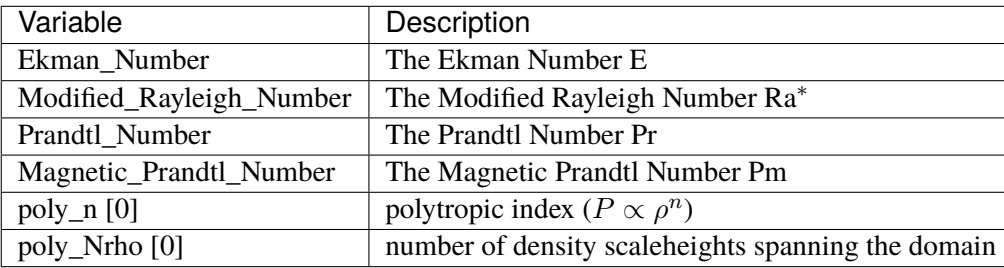

# <span id="page-25-0"></span>**1.6.4 Boundary Conditions & Internal Heating**

Boundary conditions are controlled through the **Boundary\_Conditions\_Namelist**. All Rayleigh simulations are run with impenetrable boundaries. These boundaries may be either no-slip or stress-free (default). If you want to employ no-slip conditions at both boundaries, set **no\_slip\_boundaries = .true.**. If you wish to set no-slip conditions at only one boundary, set **no\_slip\_top=.true.** or **no\_slip\_bottom=.true.** in the Boundary\_Conditions\_Namelist.

By default, magnetic boundary conditions are set to match to a potential field at each boundary.

By default, the thermal anomoly  $\Theta$  is set to a fixed value at each boundary. The upper and lower boundaryvalues are specified by setting **T\_top** and **T\_bottom** respectively in the Boundary\_Conditions\_Namelist. Their defaults values are 1 and 0 respectively.

Alternatively, you may specify a constant value of  $\partial \Theta / \partial r$  at each boundary. This is accomplished by setting the variables **fix\_dTdr\_top** and **fix\_dTdr\_bottom**. Values of the gradient may be enforced by setting the namelist variables **dTdr\_top** and **dTdr\_bottom**. Both default to a value of zero.

# **Generic Boundary Conditions**

Boundary conditions for temperature,  $T$ , and the magnetic poloidal potential,  $C$ , may also be set using generic spectral input. As with initial conditions (see *[Generic Initial Conditions](#page-29-0)*) this is done by generating a generic input file using the **rayleigh\_spectral\_input.py** script. The file output from this script can then be applied using:

- **fix\_Tvar\_top** and **T\_top\_file** (overrides **T\_top** for a constant boundary condition) to set a fixed upper boundary condition
- **fix\_dTdr\_top** and **dTdr\_top\_file** (overrides **dTdr\_top**) to set a fixed upper T gradient boundary condition
- **fix\_Tvar\_bottom** and **T\_bottom\_file** (overrides **T\_bottom**) to set a fixed lower T boundary condition
- **fix dTdr bottom** and **dTdr bottom file** (overrides **dTdr bottom**) to set a fixed lower T gradient boundary condition
- **fix\_poloidal\_top** and **C\_top\_file** (overrides **impose\_dipole\_field**) to set a fixed upper C boundary condition

• **fix\_poloidal\_bottom** and **C\_bottom\_file** (overrides **impose\_dipole\_field**) to set a fixed lower boundary condition

For example, to set a C boundary condition on both boundaries with modes  $(l,m) = (1,0)$  and  $(1,1)$  set to pre-calculated values run:

```
rayleigh_spectral_input.py -m 1 0 2.973662220170157 -m 1 1 0.5243368809294343+0.
˓→j -o ctop_init_bc
rayleigh_spectral_input.py -m 1 0 8.496177771914736 -m 1 1 1.4981053740840984+0.
˓→j -o cbottom_init_bc
```
which will generate generic spectral input files *ctop\_init\_bc* and *cbottom\_init\_bc*. Set these to be used as the boundary conditions in *main\_input* using:

```
&Boundary_Conditions_Namelist
fix_poloidalfield_top = .true.
fix_poloidalfield_bottom = .true.
C_top_file = 'ctop_init_bc'
C_bottom_file = 'cbottom_init_bc'
/
```
This can be seen being applied in *tests/generic\_input*.

### **Internal Heating**

The internal heating function  $Q(r)$  is activated and described by two variables in the **Reference** Namelist. These are **Luminosity** and **heating\_type**. Note that these values are part of the **Reference\_Namelist** and not the **Boundary\_Conditions** namelist. Three heating types (0,1, and 4) are fully supported at this time. Heating type zero corresponds to no heating. This is the default.

**Heating\_type=1:** This heating type is given by :

$$
Q(r) = \gamma \,\hat{\rho}(r) \,\hat{T}(r)
$$

<span id="page-26-0"></span>where  $\gamma$  is a normalization constant defined such that

$$
4\pi \int_{r=r_{\text{min}}}^{r=r_{\text{max}}} Q(r) r^2 dr = \text{Luminosity}.
$$

This heating profile is particularly useful for emulating radiative heating in a stellar convection zone.

**Heating\_type=4:** This heating type corresponds a heating that is variable in radius, but constant in *energy density*. Namely

$$
\hat{\rho}\hat{T}\frac{\partial\Theta}{\partial t} = \gamma.
$$

The constant  $\gamma$  in this case is also set by enforcing Equation *[eq\\_lum](#page-26-0)*.

**Note:** If internal heating is used in combination with **fix\_dTdr\_top**, then the value of  $\partial\Theta/\partial r$  at the upper boundary is set by Rayleigh. Any value for **dTdr\_top** specified in main\_input is ignored. This is done to ensure consistency with the internal heating and any flux passing through the lower boundary due to the use of a fixed-flux condition. To override this behavior, set **adjust\_dTdr\_top** to .false. in the **Boundary\_Conditions** namelist.

# **1.6.5 General Physics Controls**

<span id="page-27-0"></span>A number of logical variables can be used to turn certain physics on (value = .true.) or off ( value = .false.). These variables are described in Table *[table\\_logicals](#page-27-0)*, with default values indicated in brackets.

## **Table. Logicals.**

Variables in the Physical\_Controls\_Namelist that may be specified to control run behavior (defaults indicated in brackets)

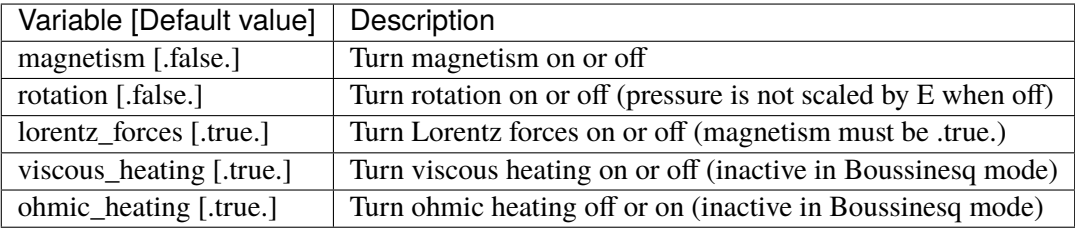

# **1.6.6 Initializing a Model**

A Rayleigh simulation may be initialized with a random thermal and/or magnetic field, or it may be restarted from an existing checkpoint file (see §*[Checkpointing](#page-31-0)* for a detailed discussion of checkpointing). This behavior is controlled through the **initial\_conditions\_namelist** and the **init\_type** and **magnetic\_init\_type** variables. The init type variable controls the behavior of the velocity and thermal fields at initialization time. Available options are:

- init\_type=-1 ; read velocity and thermal fields from a checkpoint file
- init\_type=1; Christensen et al. (2001) case 0 benchmark init ( $\{\ell = 4, m = 4\}$  temperature mode)
- init\_type=6 ; Jones et al. (2011) steady anelastic benchmark (  $\{\ell = 19, m = 19\}$  entropy mode)
- init type=7 ; random temperature or entropy perturbation
- init\_type=8 ; user generated temperature or entropy perturbation (see Generic Initial Conditions below)

<span id="page-27-1"></span>When initializing a random thermal field, all spherical harmonic modes are independently initialized with a random amplitude whose maximum possible value is determined by the namelist variable **temp\_amp**. The mathematical form of of this random initialization is given by

$$
T(r,\theta,\phi)=\sum_{\ell}\sum_{m}c_{\ell}^{m}f(r)g(\ell)\mathbf{Y}_{\ell}^{m}(\theta,\phi),
$$

where the  $c_{\ell}^{m}$ 's are (complex) random amplitudes, distributed normally within the range [-temp\_amp, temp\_amp]. The radial amplitude  $f(r)$  is designed to taper off to zero at the boundaries and is given by

$$
f(r) = \frac{1}{2} \left[ 1 - \cos \left( 2\pi \frac{r - rmin}{rmax - rmin} \right) \right].
$$

The amplitude function  $q(\ell)$  concentrates power in the central band of spherical harmonic modes used in the

simulation. It is given by

$$
g(\ell) = \exp\left[-9\left(\frac{2\,\ell - \ell_{\rm max}}{\ell_{\rm max}}\right)^2\right],
$$

which is itself, admittedly, a bit random.

When initializing using a random thermal perturbation, it is important to consider whether it makes sense to separately initialize the spherically-symmetric component of the thermal field with a profile that is in conductive balance. This is almost certainly the case when running with fixed temperature conditions. The logical namelist variable **conductive\_profile** can be used for this purpose. It's default value is .false. (off), and its value is ignored completely when restarting from a checkpoint. To initialize a simulation with a random temperature field superimposed on a spherically-symmetric, conductive background state, something similar to the following should appear in your main\_input file:

```
&initial_conditions_namelist
init_type=7
temp\_amp = 1.0d-4conductive_profile=.true.
/
```
Alternatively, you may wish to specify an ell=0 initial thermal profile that is neither random nor conductive. To create your own profile, follow the example found in Rayleigh/examples/custom\_thermal\_profile/custom\_thermal\_profile.ipynb. Then, use the following combination of input parameters in main\_input:

```
&initial_conditions_namelist
init_type=7
temp\_amp = 1.0d-4custom_thermal_file = 'my_custom_profile.dat'
/
```
This will use the radial profile stored in my\_custom\_profile.dat for the ell=0 component of entropy/temperature Random values will be used to initialize all other modes.

Magnetic-field initialization follows a similar pattern. Available values for magnetic\_input type are:

- magnetic init type  $= -1$ ; read magnetic field from a checkpoint file
- magnetic\_init\_type = 1 ; Christensen et al.  $(2001)$  case 0 benchmark init
- magnetic\_init\_type = 7 ; randomized vector potential
- magnetic\_init\_type=8 ; user generated magnetic potential fields (see Generic Initial Conditions below)

For the randomized magnetic field, both the poloidal and toroidal vector-potential functions are given a random power distribution described by Equation *[eq\\_init](#page-27-1)*. Each mode's random amplitude is then determined by namelist variable **mag\_amp**. This variable should be interpreted as an approximate magnetic field strength (it's value is rescaled appropriately for the poloidal and toroidal vector potentials, which are differentiated to yield the magnetic field).

When initializing all fields from scratch, a main\_input file should contain something similar to:

```
&initial_conditions_namelist
init_type=7
temp\_amp = 1.0d-4conductive_profile=.true. ! Not always necessary (problem dependent) ...
magnetic_init_type=7
mag\_{amp} = 1.0d-1/
```
# <span id="page-29-0"></span>**Generic Initial Conditions**

The user can input any initial conditions from data files generated by a python routine "rayleigh\_spectral\_input.py", which can be called as a script or imported as a python class.

The available generic initial conditions options are

```
&initial_conditions_namelist
init_type=8
T_init_file = '<filename>' !! Temperature
W_init_file = '<filename>' !! Poloidal velocity potential
Z_init_file = '<filename>' !! Toroidal velocity potential
P_init_file = '<filename>' !! `Pressure` potential
magneic_init_type=8
C_init_file = '<filename>' !! Poloidal magnetic potential
A_init_file = '<filename>' !! Toroidal magnetic potential
/
```
where *T\_init\_file* is a user generated initial temperature field and <filename> is the name of the file generated by the python script. If *T\_init\_file* is not specified the initial field will be zero by default. The same for the other fields. Fields T, W, Z, and P are only initialized from the file if *init\_type=8*. Fields C and A are only initialized from file if *magnetic\_init\_type=8*.

To generate a generic initial condition input file, for example, if a user wanted to specify a single mode in that input file then they could just run the script:

rayleigh\_spectral\_input.py -m 0 0 0 1.+0.j -o example

to specify  $(n, l, m) = (0, 0, 0)$  to have a coefficient 1.+0.j and output it to the file example.

This could also be done using the python as a module. In a python shell this would look like:

```
from rayleigh_spectral_input import *
si = SpectralInput()
si.add_mode(1., n=0, l=0, m=0)
si.write('example')
```
For a more complicated example, e.g. the hydrodynamic benchmark from Christensen et al. 2001, the user can specify functions of theta, phi and radius that the python will convert to spectral:

```
rayleigh_spectral_input.py -ar 0.35 -sd 1.0 -nt 96 -nr 64 -o example \
-e 'import numpy as np; x = 2* radius - rmin - rmax;
rmax*rmin/radius - rmin + 210*0.1*(1 - 3*x*x + 3*(x**4) -
x**6<sup>*</sup>(np.sin(theta)**4)*np.cos(4*phi)/np.sqrt(17920*np.pi)'
```
in "script" mode.

Alternatively, in "module" mode in a python shell:

```
from rayleigh_spectral_input import *
si = SpectralInput(n_{theta=96, n_{r=64})rmin, rmax = radial_extents(aspect_ratio=0.35, shell_depth=1.0)
def func(theta, phi, radius):
  x = 2*radius - rmin - rmax
  return rmax*rmin/radius - rmin + 210*0.1*(1 - 3*x*x + 3*(x**4) - x**6)*(np.
˓→sin(theta)**4)*np.cos(4*phi)/np.sqrt(17920*np.pi)
si.transform_from_rtp_function(func, aspect_ratio=0.35, shell_depth=1.0)
si.write('example')
```
The above commands will generate a file called *example* which can be called by

```
&initial_conditions_namelist
init_type=8
T_init_file = 'example'
```
Note that these two examples will have produced different data formats - the first one sparse (listing only the mode specified) and the second one dense (listing all modes).

For more examples including magnetic potentials see *tests/generic\_input*.

# <span id="page-31-0"></span>**1.7 Checkpointing**

We refer to saved states in Rayleigh as **checkpoints**. A single checkpoint consists of 13 files when magnetism is activated, and 9 files when magnetism is turned off. A checkpoint written at time step *X* contains all information needed to advance the system to time step  $X+1$ . Checkpoint filenames end with a suffix indicating the contents of the file (see Table *[table\\_checkpoints](#page-31-1)*). Each checkpoint filename possess a prefix as well. Files belonging to the same checkpoint share the same prefix. A checkpoint file collection, written at time step 10,000 would look like that shown in Table *[table\\_checkpoints](#page-31-1)*.

# **Table. Checkpoints.**

<span id="page-31-1"></span>Example checkpoint file collection for a time step 10,000. File contents are indicated.

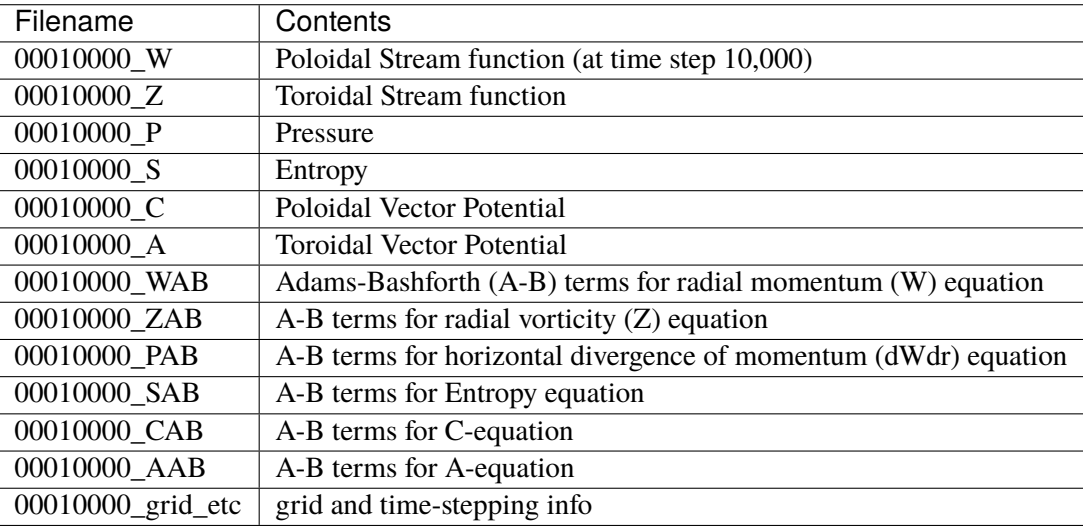

These files contain all information needed to advance the system state from time step 10,000 to time step 10,001. Checkpoints come in two flavors, denoted by two different prefix conventions: **standard checkpoints** and **quicksaves**. This section discusses how to generate and restart from both types of checkpoints.

# **1.7.1 Standard Checkpoints**

Standard checkpoints are intended to serve as regularly spaced restart points for a given run. These files begin with an 8-digit prefix indicating the time step at which the checkpoint was created.

# **Generating Standard Checkpoints**

The frequency with which standard checkpoints are generated can be controlled by modifying the **checkpoint\_interval** variable in the **temporal\_controls\_namelist**. For example, if you want to generate a checkpoint once every 50,000 time steps, you would modify your main\_input file to read:

```
&temporal_controls_namelist
checkpoint_interval = 50000 ! Checkpoint every 50,000 time steps
/
```
The default value of checkpoint\_interval is 1,000,000, which is typically much larger than what you will use in practice.

## **Restarts From Standard Checkpoints**

Restarting from a checkpoint is accomplished by first assigning a value of -1 to the variables **init\_type** and/or **magnetic\_init\_type** in the **initial\_conditions\_namelist**. In addition, the time step from which you wish to restart from should be specified using the **restart\_iter** variable in the initial\_conditions\_namelist. The example below will restart both the magnetic and hydrodynamic variables using the set of checkpoint files beginning with the prefix 00005000.

```
&initial_conditions_namelist
init_type = -1 !Restart magnetic and hydro variables from time step␣
\rightarrow 5,000
magnetic\_init\_type = -1restart_iter = 5000
/
```
When both values are set to  $-1$ , hydrodynamic and magnetic variables are read from the relevant checkpoint files. Alternatively, magnetic and hydrodynamic variables may be initialized separately. This allows you to add magnetism to an already equilibrated hydrodynamic case, for instance. The example below will initialize the system with a random magnetic field, but it will read the hydrodynamic information (W,Z,S,P) from a checkpoint created at time step 5,000:

```
&initial_conditions_namelist
 init_type = -1 \qquad ! Restart hydro from time step 5,000
magnetic_init_type = 7 ! Add a random magnetic field
restart_iter = 5000
/
```
In addition to specifying the checkpoint time step manually, you can tell Rayleigh to simply restart using the last checkpoint written by assigning a value of zero to restart\_iter:

```
&initial_conditions_namelist
init_type = -1magnetic\_init\_type = 7restart_iter = 0 ! Restart using the most recent checkpoint
/
```
In this case, Rayleigh reads the **last\_checkpoint** file (found within the Checkpoints directory) to determine which checkpoint it reads.

# **1.7.2 Quicksaves**

In practice, Rayleigh checkpoints are used for two purposes: (1) guarding against unexpected crashes and (2) supplementing a run's record with a series of restart points. While standard checkpoints may serve both purposes, the frequency with which checkpoints are written for purpose (1) is often much higher than that needed for purpose (2). This means that a lot of data culling is performed at the end of a run or, if disk space is a particularly limiting factor, during the run itself. For this reason, Rayleigh has a **quicksave** checkpointing scheme in addition to the standard scheme. Quicksaves can be written with high-cadence, but require low storage due to the rotating reuse of quicksave files.

# **Generating Quicksaves**

The cadence with which quicksaves are written can be specified by setting the **quicksave\_interval** variable in the **temporal\_controls\_namelist**. Alternatively, the elapsed wall time (in minutes) that passes between quicksaves may be controlled by specifying the **quicksave\_minutes** variable. If both quicksave\_interval and quicksave\_minutes are specified, quicksave\_minutes takes precedence.

What distinguishes quicksaves from standard checkpoints is that only a specified number of quicksaves exist on the disk at any given time. That number is determined by the value of **num\_quicksaves**. Quicksave files begin with the prefix *quicksave\_XX*, where XX is a 2-digit code, ranging from 1 through num\_quicksaves and indicates the quicksave number. Consider the following example:

```
&temporal_controls_namelist
checkpoint_interval = 35000 ! Generate a standard checkpoint once every 35,000␣
˓→time steps
quicksave_interval = 10000 ! Generate a quicksave once every 10,000 time steps
num_quicksaves = 2 ! Keep only two quicksaves on disk at a time
/
```
At time step 10,000, a set of checkpoint files beginning with prefix quicksave\_01 will be generated. At time step 20,000, a set of checkpoint files beginning with prefix quicksave\_02 will be generated. Following that, at time step 30,000, another checkpoint will be generated, *but it will overwrite the existing quicksave\_01 files*. At time step 40,000, the quicksave\_02 files will be overwritten, and so forth. Because the **num\_quicksaves** was set to 2, filenames with prefix quicksave 03 will never be generated.

Note that checkpoints beginning with an 8-digit prefix (e.g., 00035000) are still written to disk regularly and are not affected by the quicksave checkpointing. On time steps where a quicksave and a standard checkpoint would both be written, only the standard checkpoint is written. Thus, at time step 70,000 in the example above, a standard checkpoint would be written, and the files beginning with quicksave\_01 would remain unaltered.

# **Restarting from Quicksaves**

Restarting from quicksave\_XX may be accomplished by specifying the value of restart\_iter to be -XX (i.e., the negative of the quicksave you wish to restart from). The following example shows how to restart the hydrodynamic variables from quicksave\_02, while also initializing a random magnetic field.

```
&initial_conditions_namelist
init_type = -1 ! Restart hydro variables from a checkpoint
magnetic_init_type = 7 ! Initialize a random magnetic field
restart_iter = -2 ! Restart from quicksave number 2
/
```
Note that the file last checkpoint contains the number of last checkpoint written. This might be a quicksave or a standard checkpoint. Specifying a value of zero for restart\_iter thus works with quicksaves and standard checkpoints alike.

# **1.7.3 Checkpoint Logs**

When checkpoints are written, the number of the most recent checkpoint is appended to a file named **checkpoint\_log**, found in the Checkpoints directory. The checkpoint log can be used to identify the time step number of a quicksave file that otherwise has no identifying information. While this information is also contained in the grid\_etc file, those are written in unformatted binary and cumbersome to access from the terminal command line.

An entry in the log of "00050000 02" means that a checkpoint was written at time step 50,000 to quicksave\_02. An entry lacking a two-digit number indicates that a standard checkpoint was written at that time step. The most recent entry in the checkpoint log always comes at the end of the file.

# <span id="page-35-0"></span>**1.8 Cookbooks**

### *This section has been written by Maria Weber.*

In this section, we explain and document example Rayleigh main input files for a variety of problems. The example input files can be found in directory **Rayleigh/input\_examples/**. In some cases, we will also show example diagnostic outputs. See §*[Diagnostic Outputs](#page-74-0)* for more information on generating Rayleigh diagnostic routines with Python.

Standard benchmarks that generate minimal output files are discussed in the next four benchmarks:

- *[Simple Boussinesq non-MHD benchmark: c2001\\_case0\\_minimal](#page-35-1)*
- *[Simple Boussinesq MHD benchmark: c2001\\_case1\\_minimal](#page-36-0)*
- *[Steady anelastic non-MHD benchmark: j2011\\_steady\\_hydro\\_minimal](#page-37-0)*
- *[Steady anelastic MHD benchmark: j2011\\_steady\\_mhd\\_minimal](#page-38-1)*

# <span id="page-35-1"></span>**1.8.1 Simple Boussinesq non-MHD benchmark: c2001\_case0\_minimal**

This is the standard benchmark test when running Rayleigh on a new machine, as described in §*[Running a](#page-18-0) [Benchmark](#page-18-0)*. Christensen et al. (2001) [\[CAC+01\]](#page-183-3) describes two Boussinesq tests that Rayleigh's results may be compared against. Case 0 in Christensen et al. (2001) [\[CAC+01\]](#page-183-3) solves for Boussinesq (non-dimensional) non-magnetic convection, and we will discuss the input parameters necessary to set up this benchmark in Rayleigh below. Rayleigh's input parameters are grouped in so-called namelists, which are subcategories of related input parameters that will be read upon program start and assigned to Fortran variables with identical names. Below are the first four Fortran namelists in the input file **c2001\_case0\_minimal**.

```
&problemsize_namelist
n_r = 64n_{th}theta = 96
nprox = 16npcol = 32/
&numerical_controls_namelist
/
&physical_controls_namelist
benchmark_mode = 1
benchmark_integration_interval = 100
benchmark_report_interval = 5000
/
&temporal_controls_namelist
max_iterations = 25000
checkpoint_interval = 100000
 quicksave_interval = 10000
num_quicksaves = 2
/
```
In namelist problemsize\_namelist, the number of radial grid points is denoted by n\_r and the number of  $\theta$  grid points by n\_theta. For optimal load-balancing, the number of MPI ranks distributed within a row is
denoted by nprow and within a column is npcol. See §*[Running the Code](#page-13-0)* for instructions on appropriately defining these values.

When running a benchmark, set benchmark\_mode under physical\_controls\_namelist to the code number for the corresponding benchmark you want to run. When benchmark mode is active, custom inputs are overridden and reset to their benchmark appropriate value (see §*[Running a Benchmark](#page-18-0)*). Setting benchmark\_mode = 1 defines the appropriate Case 0 Christensen et al.  $(2001)$  [\[CAC+01\]](#page-183-0) initial conditions. A benchmark report is written every 5000 time steps by setting benchmark\_report\_interval = 5000. The benchmark reports are text files found within directory **path\_to\_my\_sim/Benchmark\_Reports/** and numbered according to the appropriate time step. The benchmark\_integration\_interval variable sets the interval at which measurements are taken to calculate the values reported in the benchmark reports.

Within temporal\_controls\_namelist, the maximum number of iterations is set with max\_interations. Checkpoints are written at time step intervals set by checkpoint\_interval. In this case, the checkpoint interval is larger than the maximum number of iterations, so no checkpoint will be written. The interval at which quicksaves are written is set by variable quicksave\_interval and the number of quicksaves saved on disk at a time is set by num\_quicksaves. See §*[Quicksaves](#page-33-0)* for more information on quicksaves.

Upon completion of this benchmark, verify that your installation is working correctly by comparing the file **path\_to\_my\_sim/Benchmark\_Reports/00025000** to Table Benchmark High in §*[Running a Benchmark](#page-18-0)*. All values should have a percent difference of less than 1.

## **1.8.2 Simple Boussinesq MHD benchmark: c2001\_case1\_minimal**

The MHD Boussinesq benchmark with an insulating inner core of Christensen et al. (2001) [\[CAC+01\]](#page-183-0) is denoted as Case 1 and is specified with input file **c2001\_case1\_minimal**. Only the namelists modified compared to Case 0 (§*[Simple Boussinesq non-MHD benchmark: c2001\\_case0\\_minimal](#page-35-0)* above) are shown below.

```
&physical_controls_namelist
benchmark_mode = 2
benchmark_integration_interval = 100
benchmark_report_interval = 10000
/
&temporal_controls_namelist
max_iterations = 150000
 checkpoint_interval = 100000
 quicksave_interval = 10000
num_quicksaves = 2
/
```
In this example, benchmark\_mode = 2 sets the benchmark-appropriate values for Christensen et al. (2001) [\[CAC+01\]](#page-183-0) Case 1. The variable benchmark\_integration\_interval remains the same as Case 0 above, but the benchmark\_report\_interval has been increased in this MHD problem. Here, max\_iterations has also been increased compared to Case 0 such that it is now larger than checkpoint\_interval. As such, checkpoint files for time step 100000 will be written in directory **path\_to\_my\_sim/Checkpoints/00100000**. Upon completion of this benchmark, verify that your installation is working correctly by looking at file **path\_to\_my\_sim/Benchmark\_Reports/00150000**. All values should have a percent difference of less than 1.

## **1.8.3 Steady anelastic non-MHD benchmark: j2011\_steady\_hydro\_minimal**

Jones et al. (2011) describes a benchmark for an anelastic hydrodynamic solution that is steady in a drifting frame. This benchmark is specified for Rayleigh with input file **j2011\_steady\_hydro\_minimal**. Below are the relevant Fortran namelists.

```
&problemsize_namelist
n r = 128n<sub>_theta</sub> = 192
nprox = 32npcol = 16/
&numerical_controls_namelist
/
&physical_controls_namelist
benchmark_mode = 3
benchmark_integration_interval = 100
benchmark_report_interval = 10000
/
&temporal_controls_namelist
max iterations = 200000
checkpoint_interval = 100000
quicksave_interval = 10000
num_quicksaves = 2
/
```
Suggested problem size values are given in problemsize\_namelist, along with variables for physical\_controls\_namelist and temporal\_controls\_namelist. The variable benchmark\_mode = 3 designates appropriate input conditions for the Jones et al. (2011) anelastic hydrodynamic benchmark. Upon completion of this benchmark, verify that your installation is working correctly by looking at file **path\_to\_my\_sim/Benchmark\_Reports/00200000**. All values should have a percent difference of less than 1.

## **1.8.4 Steady anelastic MHD benchmark: j2011\_steady\_mhd\_minimal**

The anelastic MHD benchmark described in Jones et al. (2011) can be run with main input file **j2011\_steady\_mhd\_minimal**. The Fortran namelists differing from the Jones et al. (2011) anelastic hydro benchmark (§`:ref:cookbookHydroAnelastic` above) are shown here.

```
&physical_controls_namelist
benchmark_mode = 4
benchmark\_integration\_interval = 100benchmark_report_interval = 10000
/
&temporal_controls_namelist
max_iterations = 5000000
 checkpoint_interval = 100000
 quicksave_interval = 25000
num_quicksaves = 2
/
```
You may wish to modify the problem size within problemsize\_namelist (particularly nprow and npcol), explained in more detail in §*[Simple Boussinesq non-MHD benchmark: c2001\\_case0\\_minimal](#page-35-0)*. The variable benchmark\_mode = 4 designates appropriate input conditions for the Jones et al. (2011) anelastic MHD benchmark. Here, max\_iterations has also been increased compared to the anelastic hydro benchmark of Jones et al. (2011), as well as quicksave\_interval. Upon completion of this benchmark, verify that your installation is working correctly by looking at file **path to my sim/Benchmark Reports/05000000**. All values should have a percent difference of less than 1.

# **1.9 Custom Reference States**

If desired, the constant and nonconstant equation coefficients enumerated *[here](#page-135-0)* may be completely or partially specified by the user. This allows the user to specify diffusivity profiles, background states, or nondimensionalizations that are not supplied by Rayleigh. Two use cases are supported:

- 1. One of Rayleigh's predefined reference states may be used, but with some coefficients supplied instead through an auxilliary coefficients file. For each predefined reference type, the coefficients file may be used to override volumetric heating ( $c_{10} + f_6$ ) and the transport coefficients  $\nu, \kappa, \eta$  ( $c_5 + f_3$ ,  $c_6 + f_7$  $f_5$ ,  $c_7 + f_7$ ). For Boussinesq runs, the buoyancy term may also be modified ( $c_2 + f_2$ ).
- 2. Nonconstant coefficents may be completely specified through the coefficients file. In this mode, activated by setting reference\_type=4, the user must fully specify nonconstant coefficients  $f_1 - f_7$ .

In either case, constant coefficients may be defined within the coefficients file or, read in from main\_input, or some combination of the two. Moreover, the radial variation of transport coefficients, as specified by nu\_type, kappa\_type, and eta\_type flags is respected. We elaborate on this behavior below.

## **1.9.1 Creating a Coefficients File**

The first step in modifying Rayleigh's equation coefficients is to generate an equation coefficients file. This file will be used alongside options defined in main\_input to determine which combination of coefficients are overridden. In order create your coefficients file, you will need to create an instance of the equation\_coefficients class, provided in post\_processing/reference\_tools.py. Constant and nonconstant coefficients may then be set through set\_constant and set\_function methods respectively.

The equation\_coefficient class is instantiated by passing a radial grid to its init method. This grid can be cast in ascending or descending order, but it should generally possess a much finer mesh than what you plan to use in Rayleigh. Nonconstant coefficients specified in the coefficients file will be interpolated onto the Rayleigh grid at input time.

The file structure created through the class's write method contains a record of those functions and contants that have been set. Rayleigh uses this information at runtime along with main\_input to to perform consistency checks and to determine the values ultimately assigned to each constant coefficient.

The sample code below defines a file with sufficient information to alter the viscous, heating, and buoyancy functions of a Rayleigh-provided reference state. This information would be insufficient for use with reference\_type=4, but several example notebooks handling that scenario are provided below.

```
import numpy
from reference_tools import equation_coefficients
#Define a name for your equation coefficients file
ofile = 'my_coeffs.dat'
# Define the radial grid. We suggest using a uniform,
# but finer radial mesh than what you plan for Rayleigh.
# Rayleigh's radial domain bounds should match or fall
# within the domain bounds used for this radial grid.
nr = 2048 # number of radial points
ri = 0.5 # Inner radius
\texttt{ro} = 1.0 # Outer radius [aspect ratio = 0.5]
radius=numpy.linspace(ri,ro,nr, dtype='float64')
#Instantiate an equation_coefficients object
eqc = equation_coefficients(radius)
# Set the buoyancy, heating, and viscosity functions
# These particular choices may be questionable!
buoy = radius
nu = radius**2
heat = radius**3
eqc.set_function(buoy, 2) # set function 2
eqc.set_function(nu , 3) # set function 3
eqc.set_function(heat, 6) # set function 6# Set the corresponding constants
```

```
cbuoy = 10.0cnu = 20.0cheat = 30.0eqc.set_constant(cbuoy, 2) # set constant 2
eqc.set_constant(cnu , 5) # set constant 5
eqc.set_constant(cheat, 10) # set constant 10
#Generate the coefficients file
eqc.write(ofile)
```
### **Constant Coefficients: Runtime Control**

While constant coefficients may be specified via the coefficients file, many of these coefficients represent simulation "control knobs" that the user may wish to modify at run-time. For instance, the user may want to frequently use a particular profile for viscous diffusion  $(f_3)$ , but would like to vary its amplitude  $(c_5)$  between simulations without generating a new coefficients file. Rayleigh provides the opportunity to override all constant coefficients, or a subset of them, through the main\_input file.

Consider the example below.

```
&Reference_Namelist
 ...
custom_reference_file='mycoeffs.dat'
override_constants=T
ra_constants(2) = 1.0
ra_constants(5) = 10.0
ra\_constants(10) = 14.0...
/
```
In this example, values of constant coefficients  $c_2$ ,  $c_5$ ,  $c_{10}$  will be determined entirely via the main\_input file and assigned the values of 1.0, 10.0, and 14.0 respectively. Values specified in mycoeffs.dat will be ignored completely.

This behavior is dictated by the override\_constants flag, which instructs Rayleigh to ignore ALL constant coefficients specified in the coefficients files. If a coefficient is not specified in main\_input, its value will be set to Rayleigh's internal default value of 0. Consider the following example

```
&Reference_Namelist
 ...
custom_reference_file='mycoeffs.dat'
override_constants=T
ra_constants(2) = 1.0
ra\_constants(10) = 14.0...
/
```
The resulting values of  $c_2$ ,  $c_5$ ,  $c_{10}$  will be 1.0, 0.0, and 14.0 respectively. The constant  $c_5$  will not be set to

20.0 (the value specified in the coefficients file).

To specify a subset of constants, use the override\_constant flag for each constant you wish to override, as shown below.

```
&Reference_Namelist
 ...
custom_reference_file='mycoeffs.dat'
override_constant(2) = T
override_constant(10) = Tra_constants(2) = 1.0
ra\_constants(10) = 14.0...
/
```
In this case, the values of constants  $c_2$  and  $c_{10}$  will be taken the main\_input file. The value of  $c_5$  will be taken from the coefficients file. If a constant's override flag is set, but its value is not specified in main\_input, the default value of zero will be used.

### **Augmenting a Rayleigh-Provided Reference State**

When augumenting one of Rayleigh's internal reference-state types, set the with\_custom\_reference flag (Reference\_Namelist) to true in main\_input. In addition, assign a list of values to with\_custom\_constants and with\_custom\_functions. As an example, to modify the heating and buoyancy profiles using entirely information provided through the equation coefficients file, main\_input would contain the following

```
&Reference_Namelist
 ...
reference_type=1
custom_reference_file='mycoeffs.dat'
with_custom_reference=T
 with_custom_constants=2,10
with_custom_functions=2,6
 ...
/
```
These flags can be used in tandem with the override flags to specify values via main\_input. For example, the following input combination would set a value of  $c_2$  of 13.0

```
&Reference_Namelist
 ...
reference_type=1
custom_reference_file='mycoeffs.dat'
with_custom_reference=T
with_custom_constants=2,10
 with_custom_functions=2,6
 override_constant(2)=T
 ra\_constants(2) = 13.0
```
... /

#### **Specifing an Entire Custom Reference State**

To specify a full set of custom equation coefficients, set reference\_type to 4. Constant coefficients may be overridden, if desired, and as described above. Note that you must fully specify nonconstant coefficients  $f_1 - f_7$ . If desired, you may also specify their logarithmic derivatives on the fine mesh (see the anelastic notebooks below). This is optional, however, as Rayleigh will compute those funtions if not provided.

```
&Reference_Namelist
...
reference_type = 4
custom_reference_file='mycoeffs.dat'
override_constant(2) = T
override_constant(10) = Tra_constants(2) = 1.0
ra\_constants(10) = 14.0...
/
```
## **1.9.2 Behavior of Transport Coefficients**

Transport coefficients may also be specified as desired, but nu\_type, kappa\_type, and eta\_type still behave as described *[here](#page-20-0)*. If you wish to specify a custom diffusivity profile, set the corresponding type to 3. In that case, the corresponding nonconstant coefficient MUST be set in the equation coefficients file. Moreover, if reference\_type=4, these corresponding constant must be set in either the coefficients file or in main\_input (regardless of the diffusion type specified).

For diffusion types 2 and 3, if the reference\_type is not 4, the value of {nu,kappa,eta}\_top normally used by that reference\_type will be invoked if the corresponding constant coefficient is not set.

#### **A Note on Volumetric Heating**

Finally, if specifying a custom form for the volumetric heating, please ensure that heating\_type is set to a positive, nonzero value in the reference\_namelist. Otherwise, reference heating will be deactivated. Any Rayleigh-initialization of the heating function that takes place initially will be overridden by the with\_custom\_reference or reference\_type=4 flags.

#### **1.9.3 Example Notebooks**

The notebooks below provide several examples of how to generate a custom-equation-coefficient file. These notebooks are located in the examples/custom reference states subdirectory of the main Rayleigh directory. Each notebook has an accompanying main\_input file, also located in this directory.

#### **Custom reference state for a non-dimensional Boussinesq MHD setup in a convective spherical shell**

Custom reference state for a Boussinesq convective setup. We non-dimensionalize the MHD Boussinesq equations using the rotation period such that  $[t] = 1/\Omega_o$  is the timescale, the shell depth  $[r] = r_o - r_i = L$ is the lengthscale (where  $r_o$  is the outer radius and  $r_i$  is the inner radius),  $[u] = L\Omega_o$  is the velocity scale, and  $[T] = \Delta T$  is the temperature scale\*. Assuming that  $\Theta$  are the temperature perturbations, the nondimensional Boussinesq equations can be written as:

$$
\frac{\partial \vec{u}}{\partial t} + \vec{u} \cdot \nabla \vec{u} + 2\hat{z} \times \vec{u} = -\frac{\nabla P}{\rho_m} + \text{Ra}^* \left(\frac{r_o}{r}\right)^n \Theta \hat{e}_r + \frac{1}{4\pi} \frac{E}{P_m} (\nabla \times \vec{B}) \times \vec{B} + E \nabla^2 \vec{u}
$$
 (1.1)

$$
\nabla \cdot \vec{u} = 0 \tag{1.2}
$$

$$
\frac{\partial \Theta}{\partial t} + \vec{u} \cdot \nabla \Theta = \frac{E}{\text{Pr}} \nabla^2 \Theta \tag{1.3}
$$

and

$$
\frac{\partial \vec{B}}{\partial t} - \nabla \times (\vec{u} \times \vec{B}) = \frac{E}{P_m} \nabla^2 \vec{B}.
$$
\n(1.4)

We have assumed that  $\nu$ ,  $\kappa$ , and  $\eta$  are constants,  $\rho_m$  is the mean denisty and  $n$  is the gravity power (hence e.g.  $n = 0$  for constant gravity). We also have the modified Rayleigh number Ra\* given by

$$
\text{Ra}^* = \frac{\alpha g_o \Delta T}{L \Omega_o^2} = \frac{\text{Ra}}{\text{Pr}} E^2,
$$
\n(1.5)

where  $\vec{g}(r) = g_o(r_o/r)^n$ , Pr= $\nu/\kappa$  is the Prandtl number,  $E = \frac{\nu}{L^2}$  $\frac{\nu}{L^2 \Omega_o}$  is the Ekman number and Ra=  $\alpha g_0 \Delta T L^3/(\kappa \nu)$ . Finally, the magnetic Prandtl number is  $P_m = \nu / \eta$ . Then the corresponding fuctions f used here are:

$$
f_1(r) \to 1,
$$
  

$$
f_2(r) \to (r_o/r)^n,
$$

 $f_3(r) \rightarrow 1$ ,  $f_4(r) \rightarrow 1$ ,  $f_5(r) \rightarrow 1$ ,  $f_6(r) \rightarrow 0$ ,  $f_7(r) \rightarrow 1$ ,  $f_8(r) \rightarrow 0$ ,  $f_9(r) \rightarrow 0$ ,  $f_{10}(r) \to 0,$  $f_{14}(r) \to 0$ ,  $f_{15}(r) \to 0,$  $f_{16}(r) \to 1$ and the constants  $c$  are:  $c_1 \rightarrow 2$ ,  $c_2 \rightarrow RaE^2/Pr,$  $c_3 \rightarrow 1$ ,  $c_4 \rightarrow E/(4\pi P_m)$ ,  $c_5 \rightarrow E$ ,  $c_6 \rightarrow E/\text{Pr},$  $c_7 \rightarrow E/P_m$ ,  $c_8 \rightarrow 0$ ,  $c_9 \rightarrow 0$ ,  $c_{10} \rightarrow 0.$ 

\*This is the relevant temperature scale for isothermal BCs – for fixed flux, fixed temperature BCs, the temperature scale should be something like  $[T] = LdT_o/dr$ .

```
[1]: #######################
```

```
import numpy
import matplotlib.pyplot as plt
from matplotlib.pyplot import plot, draw, show
```

```
import os, sys
sys.path.insert(0, os.path.abspath('../../'))
```

```
import post_processing.reference_tools as rt # You will need the refernce_tools.
˓→py to run this notebook
```

```
[2]: # Grid Parameters
    nr = 500 # Number of radial points
```

```
ri = 0.7e0 # Inner boundary of radial domain
    ro = 1.0e0 # Outer boundary of radial domain
    # radial grid
    r=numpy.linspace(ri,ro,nr)
    #aspect ratio
    beta=ri/ro
    # shell depth depending on the non-dimensionalization
    d=1.e0#non-dimensional r_i
    ri_nd=beta*d/(1-beta)
    #non-dimensional r_o
    ro_nd=d/(1-beta)
    #non-dimensional radial grid
    radius1=numpy.linspace(ri_nd,ro_nd,nr)
    print(ri_nd,ro_nd)
    #print(radius1[0],radius1[nr-1])
    2.333333333333333 3.333333333333333
[3]: ones = numpy.ones(nr,dtype='float64')
    zeros = \text{numpy}.\text{zeros}(\text{nr}, \text{dtype} = 'float64')# Here we define the reference state i.e. density, temperature,etc.
    # For a classic RBC setup, this is the reference state to be used.
    density = ones # density rho
    dlnrho= zeros # dlnrho/dr
    d2lnrho= zeros # d^22lnrho/dr^2
    temperature=ones # temperature T
    dlnt=zeros \# dlnT/dr
    pressure=ones # pressure P
    entropy = zeros # entropy S, not used in Boussinesq -- set it = 0gravity=zeros # gravity -- it is part of the buoyancy term in the non-
```

```
˓→dimensional momentum equation (see notes above)
```

```
hprofile = zeros # heating function (if we want one)
dsdr=zeros # dS/dr -- not useful in Boussinesq -- set it = 0
```
 $[4]$ : my\_ref = rt.equation\_coefficients(radius1)

```
[5]: \# Here we define all the functions and constants that will be written in our.
     ˓→data file and
    ## read by Rayleigh if we choose the custom reference state (=4). For more info,
     ˓→check notes above!
    ## Also, chech main_input_Boussinesq to see how to run a simulation with␣
     ˓→Rayleigh and this custom
    ## reference state ( "Boussinesq.dat" input file generated below!)
    unity = numpy.ones(nr, dtype='float64')gravity_power=0.0
    buoy = (radius1[nr-1]/radius1)*argravity-power # buoyancy term calculationmy_ref.set_function(density,1) # density rhomy\_ref.set\_function(buoy,2) # buoyancy term
    my_ref.set_function(unity,3) # nu(r) -- can be overwritten via nu_type in
    \rightarrowRayleigh
    my_ref.set_function(temperature, 4) # temperature Tmy_ref.set_function(unity,5) # kappa(r) -- works like nu
    my_ref.set_function(hprofile,6) # heating function
    my_ref.set_function(dlnrho, 8) # dlnrho/dr
    my_ref.set_function(d2lnrho,9) # d^2lnrho/dr^2
    my\_ref.set\_function(dInt,10) # dlnT/drmy_ref.set_function(unity,7) # eta -- works like nu and kappa
    my\_ref.set\_function(dsdr,14) # This is not used in Boussinesq -- set it = 0
    # The constants can all be set/overridden in the input file
    # NOTE that they default to ZERO, but we want
    # most of them to be UNITY. These constants will explicitly depend on the non-
     ˓→dimensionalization chosen.
    # The comments corresponding to each one of the constants are generic but here,␣
     ˓→we also specify
    # what they are exactly in our example which is based on the non-
     ˓→dimensionalization used in this notebook!
    ## This is a non-magnetic example with Pr=1, E=0.001, and Ra=10^{6}, such that
     \rightarrow Ra^* = 1 !
    my_ref.set_{constant(2.0,1)} # multiplies the Coriolis term, here it is: 2
    my\_ref.set\_constant(1.0,2) # multiplies the buoyancy, here it is Ra*=Ra.E^2/Pr\rightarrowas defined above
    my\_ref.set\_constant(1.0,3) # multiplies the pressure gradient
    my\_ref.set\_constant(0.0 , 4) # multiplies the lorentz force, here it is: E/ightharpoonup (4*pi*Pm)my_ref.set_constant(0.001e0,5) # multiplies the viscosity, here it is: E
                                                                         (continues on next page)
```
#### **Rayleigh**

(continued from previous page)

```
my_ref.set_constant(0.001e0,6) # multiplies the entropy diffusion (kappa), here␣
\rightarrowit is: E/Pr
my\_ref.set\_constant(0.0, 7) # multiplies eta in induction equation, here it is E/\rightarrow Pmmy\_ref.set\_constant(0.0,8) # multiplies viscous heating, here it is always 0, \Box˓→since we assume the Boussinesq approximation
my\_ref.set\_constant(1.0,9) # multiplies ohmic heating, here it is always 0, \Box˓→since we assume the Boussinesq approximation
my\_ref.set\_constant(1.0,10) # multiplies the heating, here it is 0, since we˓→have assumed that there is no heating function!
my_ref.write('Boussinesq.dat') # Here we write our data file to be used to run␣
˓→our simulation with Rayleigh!
print(my_ref.fset)
print(my_ref.cset)
[1 1 1 1 1 1 1 1 1 1 0 0 0 1]
[1 1 1 1 1 1 1 1 1 1]
```

```
[ ]:
```
[ ]:

#### **Boussinesq dynamo: nondimensionalized using viscous timescale**

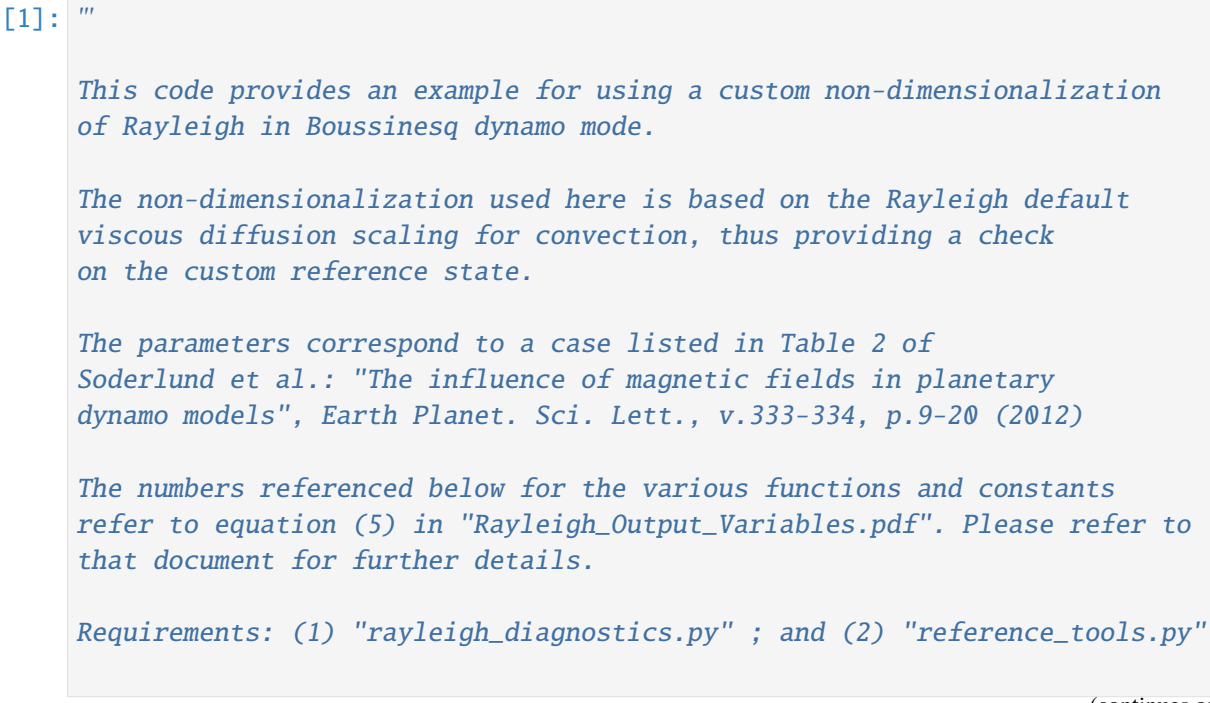

(continues on next page)

constants

'''

(continued from previous page)

```
import numpy as np
    import os, sys
    sys.path.insert(0, os.path.abspath('../../'))
    import post_processing.reference_tools as rt
    # name of output file containing custom reference data
    filename = 'custom_ref_viscous.dat'
[2]: # Non-dimensional input parameters
    Ra = 1.12e5 # Rayleigh number
    Pr = 1.0 # Prandtl number
    Ek = 2.0e-3 # Ekman number
    Pm = 5.0 # Magnetic Prandtl number
    beta = 0.4 # Aspect ratio = r\_inner/r\_outergravity-power = 1.0 # power law variation of gravitational acceleration
[3]: # Create radial grid
    # Numer of radial grid points for radial functions (f_1, f_2, etc.)
    # Make large enough for accurate interpolation onto Chebyshev grid
    nr = 2000
    # non-dimensional r_inner
    ri = beta/(1-beta)# non-dimensional r_outer
    ro=1.0/(1-beta)# non-dimensional radial grid
    radius=np.linspace(ri,ro,nr)
[4]: # Define the reference state functions and constants
    ones = np \cdot ones(nr, dtype='float64')zeros = np{\cdot}zeros(nr, dtype='float64')# the function list below is default for Boussinesq
```
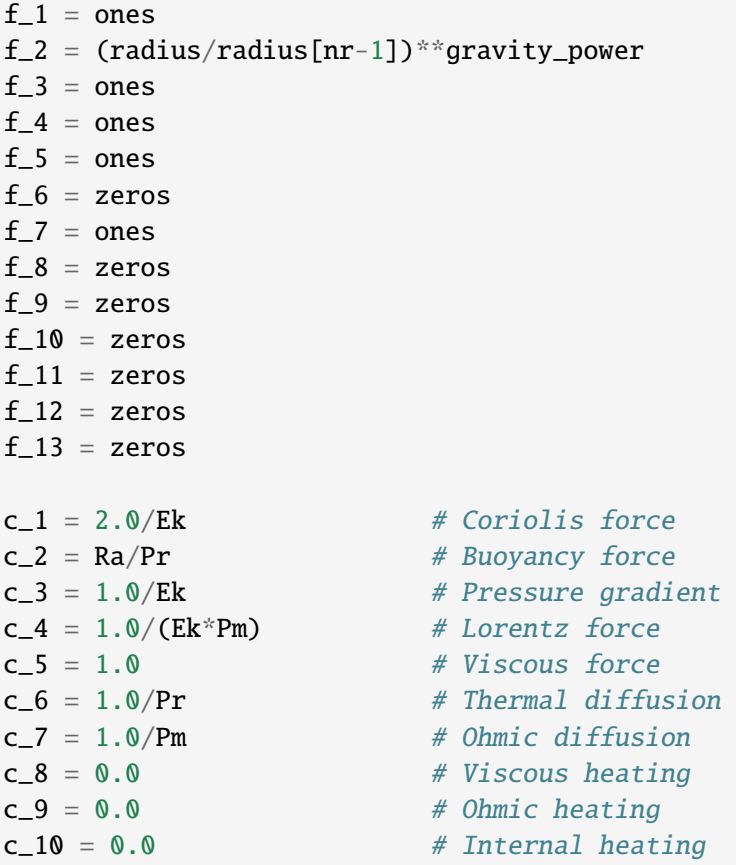

[5]: # Set all of the functions and constants

```
my_ref = rt.equation_coefficients(radius)
```

```
# Set functions here
```

```
my_ref.set_function(f_1, 1)
my_ref.set_function(f_2, 2)
my_ref.set_function(f_3, 3)
my_ref.set_function(f_4, 4)
my_ref.set_function(f_5, 5)
my_ref.set_function(f_6, 6)
my_ref.set_function(f_7, 7)
my_ref.set_function(f_8, 8)
my_ref.set_function(f_9, 9)
my_ref.set_function(f_10, 10)
my_ref.set_function(f_11, 11)
my_ref.set_function(f_12, 12)
my_ref.set_function(f_13, 13)
```

```
# Set constants here
my_ref.set_constant(c_1, 1)
my_ref.set_constant(c_2, 2)
my_ref.set_constant(c_3, 3)
my_ref.set_constant(c_4, 4)
my_ref.set_constant(c_5, 5)
my_ref.set_constant(c_6, 6)
my_ref.set_constant(c_7, 7)
my_ref.set_constant(c_8, 8)
my_ref.set_constant(c_9, 9)
my_ref.set_constant(c_10, 10)
my_ref.write(filename)
print('Custom reference file', filename, 'was written successfully.')
Custom reference file custom_ref_viscous.dat was written successfully.
```
[ ]:

### **Custom reference state for the dimensional anelastic MHD formulation in a convective spherical shell based on polytropes**

## **Problem Setup**

We define the reference state of the convective region based on a polytrope that has a form given by

$$
\rho = \rho_0 z^n,
$$
  

$$
P = P_0 z^{n+1},
$$

and

 $T = T_0 z$ ,

where  $\rho$ ,  $P$ , and  $T$  are the density, pressure, and temperature respectively, and where the polytropic variable  $z$  is an as-of-yet undetermined function of radius. We further assume that these quantities are related by the ideal gas law, with

 $P = R\rho T$ ,

where R is the gas constant. It is related to the specific heats at constant pressure  $(c_p)$  and contant volume  $(c_v)$  through the relation

$$
R = c_p - c_v = c_p(1 - \frac{1}{\gamma}),
$$

with

$$
\gamma \equiv \frac{c_p}{c_v}.
$$

For a monotomic ideal gas, we have that

$$
\gamma \equiv \tfrac{5}{3}.
$$

Finally, we require that the polytrope satisfies hydrostatic balance. Namely,

$$
\rho \frac{GM}{r^2} = -\frac{\partial P}{\partial r},
$$

where  $G$  is the gravitational constant, and  $M$  is the mass of the star.

### **Polytropic Solution**

Substituting our relations for  $P$ ,  $\rho$ , and  $T$  into the equation of hydrostatic balance, we arive at

$$
\frac{\partial z}{\partial r} = -\frac{GM}{(n+1)RT_0r^2} = -\frac{2GM}{5(n+1)c_pT_0r^2}.
$$

This motivates us to seek a form for  $z$  of

$$
z = a + \frac{b}{r},
$$

and immediately, we see that b must be given by

$$
b=\tfrac{2GM}{5(n+1)c_pT_0}.
$$

Note that while  $T_0$  remains undetermined, we can now compute  $\partial T/\partial r$ . In order to determine a, we need one more constraint. In our case, we will specify the number of density scaleheights,  $N_{\rho}$ , across the convection zone. We denote the top of the convection zone by a subscript  $t$  and the base of the convection zone by a subscript *b*. We then have  $N_\rho = \frac{\rho_b}{\rho_t}$  $\frac{\rho_b}{\rho_t} = \frac{z_b^n}{z_t^n},$ 

or equivalently, using C to denote the exponential factor, and  $\beta \equiv \frac{r_b}{r_a}$  $\frac{r_b}{r_t}$ , we have

$$
C \equiv e^{\frac{N\rho}{n}} = \frac{a+b/r_b}{a+b/r_t}.
$$

Rearranging, we find our expression for  $a$ 

$$
a = \frac{fb}{r_b},
$$

where

$$
f\equiv \tfrac{\beta C-1}{1-C}.
$$

This yields our expression for  $z$  in terms of  $T_0$ 

$$
z = b(\frac{1}{r} + \frac{f}{r_b}) = \frac{2GM}{5(n+1)c_pT_0} \left(\frac{1}{r} + \frac{f}{r_b}\right).
$$

Factors of  $T_0$  cancel out, when calculating the temperature, leaving us with a complete description of its functional form. We are free to choose any value of  $T_0$  as a result; we use  $T_b$ , the temperature at the base of the convection zone. We have that

$$
T_0 = T_b = \frac{2GM}{5(n+1)c_p} \left(\frac{1+f}{r_b}\right),
$$

completing our description of z. Values for  $\rho_0$  and  $P_0$  can now similarly be computed by enforcing the value of  $\rho$  and  $P$  as a particular point. As with T, we choose the base of the convection zone in the code that follows.

```
[1]: #######################
    import numpy
    import matplotlib.pyplot as plt
    from matplotlib.pyplot import plot, draw, show
```

```
import os, sys
sys.path.insert(0, os.path.abspath('../../'))
import post_processing.reference_tools as rt # You will need the refernce_tools.
\rightarrowpy to run this notebook
import post_processing.rayleigh_diagnostics as rdiag
```
Matplotlib is building the font cache; this may take a moment.

```
[2]: # Grid Parameters
    # Here, we use solar values as an example
    nr = 512 # Number of radial points
    ri = 5e10 # Inner boundary of radial domain
    ro = 6.586e10 # Outer boundary of radial domain
    rcz = 5e10 # base of the CZ
    #apsect ratio
    beta=ri/ro
    #Polytrope Parameters
    ncz = 1.5 # polytropic index of convection zone
    nrho = 3. # number of density scaleheights across convection zone (not.
    ightharpoonupfull domain)
    mass = 1.98891e33 # Mass of the star
    G = 6.67e-8 # gravitational constant
    rhoi = 0.18053428 # density at the base of convection zone
    cp = 3.5e8 # specific heat at constant pressure
    gamma = 5.0/3.0 # Ratio of specific heats for ideal gas
    lsun = 3.846e33 # solar luminosity for scaling the volumetric heating
```
[3]: radius = numpy.linspace(ri,ro,nr) #Radial domain of the CZ

```
[4]: #Compute a CZ polytrope (see reference_tools)
    poly1 = rt.gen_poly(radius,ncz,nrho,mass,rhoi,G,cp,rcz)
    gas_constant = cp*(1.0-1.0/gamma) # R
    temperature= poly1.temperature # temperature Tdensity = poly1 density # density rho
    pressure = poly1.pressure # pressure P, this won't matter -- set it equal to
     ˓→something
    dsdr = poly1.entropy_gradient # dS/dr(continues on next page)
```

```
(continued from previous page)
    entropy= poly1. entropy # entropy S, this won't matter -- set it equal to something
    dpdr = poly1.pressure_gradient # <math>dP/dr</math>gravity= mass*G/radius**2 # gravity g
[5]: # Calculation of the first and second derivative of lnrho and the first.
     ˓→derivative of lnT.
     # If we do not calculate those here, then they are calculated within Rayleigh!
    d_{\text{density}} = numpy.gradient(density,radius, edge_order=2)
    dlnrho = d_density/dr/densityd2lnrho = numpy.gradient(dlnrho,radius, edge_order=2)
    dtdr = numpy.gradient(temperature,radius, edge_order =2)
    dlnt = dtdr/temperature
[6]: # Plots of the dimensional reference state profiles, i.e. the density profile,␣
     ˓→the temperature profile, etc.
     fig, ax = plt.subplots(nrows = 3, ncols = 3, figsize=(15,10) )ax[0][0].plot(radius,density,'r')
    ax[0][0].set_xlabel('Radius')
    ax[0][0].set_ylabel('Density')
    ax[0][1].plot(radius,entropy)
    ax[0][1].set_xlabel('Radius')
    ax[0][1].set_ylabel('Entropy')
    ax[0][2].plot(radius,temperature)
    ax[0][2].set_xlabel('Radius')
    ax[0][2].set_ylabel('Temperature')
    ax[1][0].plot(radius,dsdr)
    ax[1][0].set_xlabel('Radius')
    ax[1][0].set_ylabel('Entropy Gradient')
    ax[1][1].plot(radius,pressure)
    ax[1][1].set_xlabel('Radius')
    ax[1][1].set_ylabel('Pressure')
    ax[1][2].plot(radius,gravity)
    ax[1][2].set_xlabel('Radius')
    ax[1][2].set_ylabel('Gravity')
    ax[2][0].plot(radius,dlnrho)
    ax[2][0].set_xlabel('Radius')
    ax[2][0].set_ylabel('dlnrho')
```
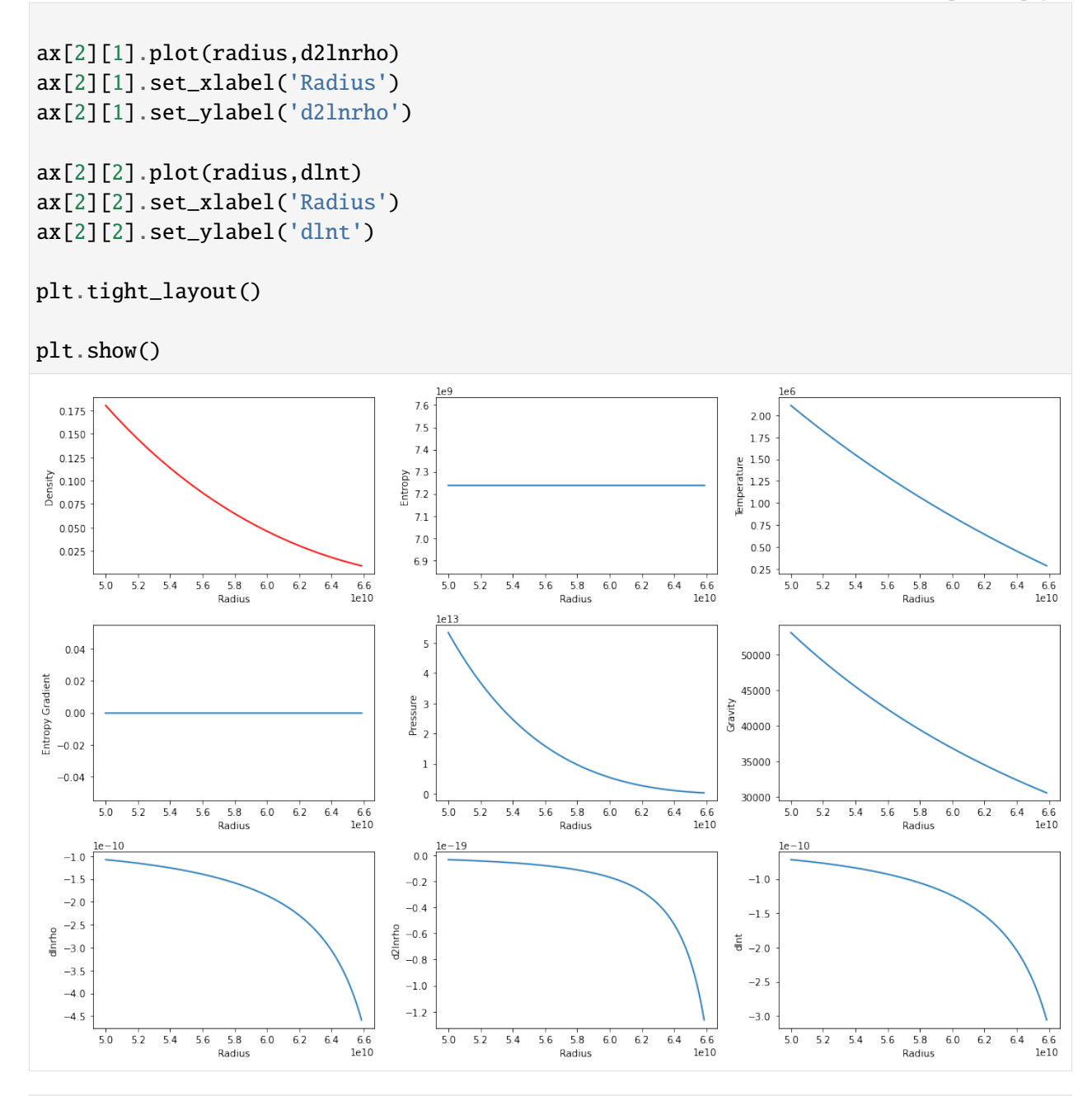

[7]: # Calculation of the heating profile based on the pressure, if we want to have  $a_{\square}$ ˓<sup>→</sup>heating function in our setup.

 $hprofitle = numpy.zeros(nr,dtype='float64')$  $hprofit[:] = pressure[:]$ 

```
#################################################################
# We normalize the heating function so that it integrates to 1.
```

```
integrand= numpy.pi*4*radius*radius*hprofile
hint = numpy.traintegrand, x=radius)hprofitle = hprofile/hint#plt.plot(radius,hprofile)
plt.plot(radius, hprofile*lsun)
```
[7]: [<matplotlib.lines.Line2D at 0x7f609de8dd60>]

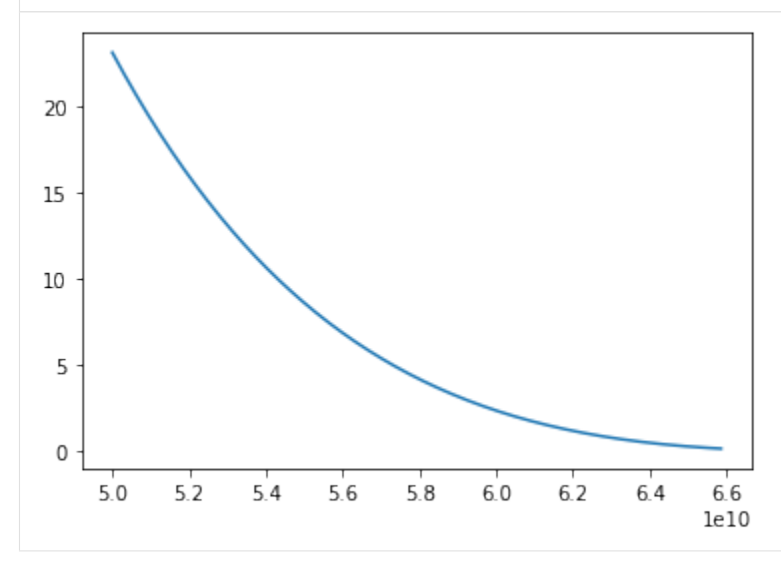

 $[8]$ : my\_ref = rt.equation\_coefficients(radius)

```
[9]: # Here we define all the functions and constants that will be written in our␣
    ˓→data file and
    # read by Rayleigh if we choose the custom reference state (=4)
    unity = numpy.ones(nr,dtype='float64')buoy =density*gravity/cp # calculation of the buoyancy term used in the momentum
    ightharpoonupequation
    my_ref.set_function(density,1) # density rho
    my_ref.set_function(buoy,2) # buoyancy term
    my\_ref.set\_function(unity,3) # nu(r) -- can be overwritten via nu_type in
    \rightarrowRayleigh
    my_ref.set_function(temperature, 4) # temperature Tmy_ref.set_function(unity,5) # kappa(r) -- works like nu
    my_ref.set_function(hprofile,6) # heating -- this is normalized to one
    my_ref.set_function(dlnrho,8) # dlnrho/dr
    my_ref.set_function(d2lnrho, 9) # d^21nrho/dr^2my\_ref.set\_function(dInt,10) # dlnT/drmy_ref.set_function(unity,7) # eta -- works like nu and kappa -- magnetic␣
    ˓→diffusivity (continues on next page)
```

```
my_ref.set_function(dsdr,14) # dS/dr# The constants can all be set/overridden in the input file
# NOTE that they default to ZERO, but we want
# most of them to be UNITY.
# These aren't very useful in the dimensional anelastic formulation but are VERY␣
\rightarrowuseful
# for the non-dimensional version of the anelastic custom reference state!
my_ref.set\_constant(1.0,1) # multiplies the Coriolis force--Should be 2 Omega
˓→(complication here)
my_ref.set_constant(1.0,2) # multiplies buoyancy
my_ref.set_{constant(1.0,3)} # multiplies pressure gradient
my_ref.set_constant(0.0,4) # multiplies lorentz force
my_ref.set_{constant}(1.0,5) # multiplies viscosity
my_ref.set_constant(1.0,6) # multiplies entropy diffusion (kappa)
my_ref.set_constant(0.0,7) # multiplies eta in induction equation
my_ref.set_constant(1.0,8) # multiplies viscous heating
my_ref.set_constant(1.0,9) # multiplies ohmic heating
my\_ref.set\_constant(lsun,10) # multiplies the heating (if normalized to 1, this.
\rightarrowshould be the luminosity)
my_ref.write('dimensional.dat') # Here we write our data file to be used to run␣
˓→our simulation with Rayleigh!
print(my_ref.fset)
print(my_ref.cset)
[1 1 1 1 1 1 1 1 1 1 0 0 0 1]
[1 1 1 1 1 1 1 1 1 1]
```

```
[10]: # Once you've run for one time step, set have_run = True !!
      # Here we check if the output reference state is the same as the one we used as␣
      \rightarrowan input (sanity check)
      # NOTE: We need the output file "equation_coefficients" to run this, as well as␣
      ˓→the PDE_Coefficients
      # from rayleigh_diagnostics.py
      try:
          \texttt{cref} = \texttt{rdiag.PDE\_Coefficients() \# This will give us the output reference.}˓→state
          have_run = Trueexcept:
          have\_run = Falseif (have_run):
```

```
(continues on next page)
```

```
(continued from previous page)
```

```
fig, ax = plt.subplots(ncols=3, nrows=4, figsize=(16,4*4))# density, derivatives of lnrho
   ax[0][0].plot(cref.radius,cref.density,'yo')
   ax[0][0].plot(radius,density)
   ax[0][0].set_xlabel('Radius (cm)')
   ax[0][0].set_title('Density')
   ax[0][1].plot(cref.radius, cref.dlnrho,'yo')
   ax[0][1].plot(radius, dlnrho)
   ax[0][1].set_xlabel('Radius (cm)')
   ax[0][1].set_title('Log density gradient')
   ax[0][2].plot(cref.radius,cref.d2lnrho,'yo')
   ax[0][2].plot(radius,d2lnrho)
   ax[0][2].set_xlabel('Radius (cm)')
   ax[0][2].set_title('d_dr{Log density gradient}')
   # temperature and derivative of lnT
   ax[1][0].plot(cref.radius,cref.temperature,'yo')
   ax[1][0].plot(radius,temperature)
   ax[1][0].set_xlabel('Radius (cm)')
   ax[1][0].set_title('Temperature')
   ax[1][1].plot(cref.radius, cref.dlnT,'yo')
   ax[1][1].plot(radius, dlnt)
   ax[1][1].set_xlabel('Radius (cm)')
   ax[1][1].set_title('Log temperature gradient')
   # entropy gradient
   ax[2][1].plot(cref.radius, cref.dsdr,'yo')
   ax[2][1].plot(radius, dsdr,'b')
   ax[2][1].set_xlabel('Radius (cm)')
   ax[2][1].set_title('Entropy gradient')
   # Note that you must build the buoyancy term from the functions/constants
   ax[3][1].plot(cref.radius, cref.functions[:,1]*cref.constants[1],'yo')
   ax[3][1].plot(radius, gravity*density/cp)
   ax[3][1].set_xlabel('Radius (cm)')
   ax[3][1].set_title('Buoyancy')
   # Note that the output heating (cref.heating) is hprofile/density/
˓→temperature*luminosity
   ax[3][2].plot(cref.radius, cref.heating*cref.rho*cref.T,'yo')
   ax[3][2].plot(radius, hprofile*lsun)
   ax[3][2].set_xlabel('Radius (cm)')
```

```
ax[3][2].set_title('Heating')
plt.tight_layout()
plt.show()
```
[ ]:

### **Custom reference state for non-dimensional anelastic MHD formulation in a convective spherical shell**

We non-dimensionalize the dimensional anelastic MHD equations (see Rayleigh documentation for the full set of equations, and the definitions of the variables and parameters used here) using the width of the convection zone  $[l] = L = r_o - r_{cz}$  as the lengthscale (where  $r_o$  is the outer radius and  $r_{cz}$  is the radius at the bottom of the convection zone (CZ)), the viscous timescale  $[t] = L^2/\nu$ , and the velocity scale  $[u] = \nu/L$ . For the density and temperature scales, we choose  $[\rho] = \tilde{\rho}$ , and  $[T] = \tilde{T}$ , respectively, where the tildes correspond to the volume average of the respective quantity such that  $\tilde{q} = \frac{1}{N}$  $\overline{V}$  $\int_V q dV$ , where V is the volume of the convective region of the spherical shell (and  $q \to \rho$ , T). For the magnetic field, we use  $[B] = \sqrt{\rho \mu \eta \Omega_o}$  and finally for the entropy S we use a scaling related to the thermal energy flux  $\tilde{F}$  such that  $[S] = \frac{L\tilde{F}}{z\tilde{F}}$  $\frac{\partial \Gamma}{\partial \tilde{T} \kappa}$ . Then, we can write the non-dimensional anelastic MHD equations as:

$$
\frac{\partial \vec{u}}{\partial t} + \vec{u} \cdot \nabla \vec{u} + \frac{1}{E} 2\hat{z} \times \vec{u} = \frac{\text{Ra}}{\text{Pr}} \frac{g(r)}{\tilde{g}} S\hat{r} - \nabla (p/\bar{\rho}) + \frac{1}{\bar{\rho}} \nabla \cdot \vec{D} + \frac{1}{4\pi \bar{\rho}} \frac{1}{\text{P}_{m}E} (\nabla \times \vec{B}) \times \vec{B}.
$$
 (1.6)

$$
\nabla \cdot (\bar{\rho}\vec{u}) = 0,\tag{1.7}
$$

$$
\nabla \cdot \vec{B} = 0. \tag{1.8}
$$

$$
\bar{\rho}\bar{T}\left(\frac{dS}{dt} + \vec{u}\cdot\nabla S\right) = \frac{1}{\Pr}\nabla\cdot(\bar{\rho}\bar{T}\nabla S) + \frac{1}{\Pr}Q_{nd} + \frac{\text{DiPr}}{\text{Ra}}\Phi + \frac{1}{4\pi}\frac{\text{DiPr}}{\text{EP}_{m}^{2}\text{Ra}}|\nabla\times\vec{B}|^{2},\tag{1.9}
$$

where  $Q_{nd} = \frac{L}{\tilde{E}}$  $\frac{E}{\tilde{F}}Q$ , and

$$
\frac{\partial \vec{B}}{\partial t} - \nabla \times (\vec{u} \times \vec{B}) = -\nabla \times \left(\frac{1}{P_m} \nabla \times \vec{B}\right) \left\{ = \frac{1}{P_m} \nabla^2 \vec{B} \right\},\tag{1.10}
$$

where we have assumed that  $\kappa$ ,  $\nu$  and  $\eta$  are constants. We now have five non-dimensional numbers: the flux Rayleigh number Ra, the Prandtl number Pr, the magnetic Prandtl number  $P_m$ , the Ekman number E and the dissipation number Di, which are defined respectively as: Ra =  $\frac{\tilde{g} \tilde{F} L^4}{\tilde{g} \tilde{F} R^2}$  $\overline{c_p\tilde{\rho}\tilde{T}\kappa^2\nu}$  $\Pr = \frac{\nu}{\kappa}, \quad \Pr_m = \frac{\nu}{\eta}$  $\frac{E}{\eta}$ , E =  $\overline{\nu}$  $\Omega_o L^2$ , and  $\text{Di} = \frac{\tilde{g}L}{\tilde{g}}$  $rac{gD}{c_p\tilde{T}}$ . Then the functions f are:  $f_1(r) \rightarrow \bar{\rho},$ 

 $f_2(r) \rightarrow \bar{\rho} g(r)/\tilde{g},$  $f_3(r) \rightarrow 1$ ,  $f_4(r) \rightarrow \overline{T}$ ,  $f_5(r) \rightarrow 1$ ,  $f_6(r) \rightarrow Q_{nd}(r)$ ,  $f_7(r) \rightarrow 1$ , and the constants are  $c_1 \rightarrow 2/E$ ,  $c_2 \rightarrow \mathrm{Ra/Pr}$ ,  $c_3 \rightarrow 1$ ,  $c_4 \rightarrow \frac{1}{4}$  $4\pi$ 1  $\frac{1}{P_{m}E}$  $c_5 \rightarrow 1$ ,  $c_6 \rightarrow 1/\text{Pr}$ ,  $c_7 \rightarrow 1/P_m$ ,  $c_8 \rightarrow \text{DiPr}/\text{Ra}$ ,  $c_9 \rightarrow \frac{1}{4}$  $4\pi$ DiPr  $\frac{\text{EPR}}{\text{EPR}_{\text{m}}\text{Ra}}$ , and  $c_{10} \rightarrow \frac{1}{5}$  $\frac{1}{\text{Pr}}$ .

The non-dimensional reference density and temperature profiles are equal to their dimensional profile divided by its volume average in the CZ, i.e.  $\bar{\rho} = \bar{\rho}_{dim}/\tilde{\rho}$ , and  $\bar{T} = \bar{T}_{dim}/\tilde{T}$ .

Note that the reference state is based on a polytrope, similarly to the dimensional case. For more info on that, check the dimensional anelastic notebook version!

#### [1]: #######################

```
import numpy
import matplotlib.pyplot as plt
from matplotlib.pyplot import plot, draw, show
import os, sys
sys.path.insert(0, os.path.abspath('../../'))
import post_processing.reference_tools as rt # You will need the refernce_tools.
˓→py to run this notebook
import post_processing.rayleigh_diagnostics as rdiag
```
[2]:

```
# Grid Parameters
nr = 512 # Number of radial points
ri = 5e10 # Inner boundary of radial domain
```

```
(continued from previous page)
```

```
ro = 6.586e10 # Outer boundary of radial domain
rcz = 5e10 # Base of the CZ# apsect ratio
beta=ri/ro
# shell depth according to non-dimensionalization
d=1.e0## In the main_input file, we should use the following radial boundaries or else␣
˓→set the right aspect ratio and shell depth
ri_nd=beta*d/(1-beta) # non-dimensional inner boundary
ro\_nd=d/(1-beta) # non-dimensional outer boundary
print(ri_nd,ro_nd)
# Polytrope Parameters
# In this example, we use solar values
ncz = 1.5 # polytropic index of convection zone
nrho = 3. # number of density scaleheights across convection zone (not.
ightharpoonupfull domain)
mass = 1.98891e33 # Mass of the star
G = 6.67e-8 # gravitational constant
\textbf{rho} = 0.18053428 # density at the base of convection zone
cp = 3.5e8 # specific heat at constant pressure
gamma = 5.0/3.0 # Ratio of specific heats for ideal gas
```
3.152585119798235 4.152585119798235

[3]: # Define the Radial Grid

```
radius = numpy.linspace(ri,ro,nr) # Full domain radial grid for.
˓→reference state
```
[4]: #Compute CZ polytrope -- see reference\_tools.py script

```
poly1 = rt.gen_poly(radius,ncz,nrho,mass,rhoi,G,cp,rcz)
gas_constant = cp*(1.0-1.0/gamma) # R
```
#Dimensional profiles for reference state functions

```
temperature1 = poly1.temperature # T
density1 = poly1. density # rhopressure1 = poly1.pressure # Pdsdr1 = poly1.entropy_gradient # dS/drsl= poly1.entropy # Sdpdr1 = poly1.pressure_gradient # dP/drqravity1= mass*G/radius**2 # q
# We use the volume average of rho, T and q in the CZ to non-dimensionalize our.
˓→reference state functions
def vol_av(f,radius):
   int1=radius**2.
   int2=f*radius**2.
   vol = numpy.trapz(int1,x=radius)
   f<sub>_av</sub>1 = numpy.trapz(int2,x=radius)
   f_av=f_av1/vol
   return f_av
temperature_av=vol_av(temperature1,radius) # CZ volume average of Tdensity_av=vol_av(density1,radius) # CZ volume average of rho
gravity_av=vol_av(gravity1,radius) \# CZ volume average of g
print(temperature_av,density_av,gravity_av)
# Here we define the non-dimensional T, rho, g, S, r, dS/dr and P
# The non-dimensional temperature: T=T_dimensional/T_av
temperature=temperature1/temperature_av
# The non-dimensional density: rho=rho_dimensional/rho_av
density=density1/density_av
# The non-dimensional gravity: g=g_dimensional/g_av
gravity=gravity1/gravity_av
# Here we define our non-dimensional radius
radius1=radius/(ro-ri) # OR: radius1=number10.linspace(ri_nd,ro_nd,nr)
#The pressure profile won't matter, we set it equal to rho*T as a reference
pressure=temperature*density
# For a purely convective region, we use dS/dr = 0dsdr=dsdr1
```

```
# Entropy won't matter, set it to something-- here I use the non-dimensional S i.
     \rightarrowe. S_nondim=[S_dim*(L^3*g_av)]/Ra*cp*kappa*nu]
    entropy=numpy.ones(len(radius))*s1*(1.586e10**3.*gravity_av)/(13303.
     ˓→43109666924*cp*(8e12)**2)
    1032918.4683834084 0.06749900779810132 39285.25900813063
[5]: # Here we calculate the derivatives of lnrho and lnT based on the non-
     ˓→dimensional radius1, since
    # we want their non-dimensional profiles
    d_{\text{density}}dr = \text{number}.gradient(density,radius1, edge_order=2)
    dlnrho = d_density_dr/density
    d2lnrho = numpy.getdient(dlnrho, radius1, edge-order=2)dtdr = numpy.gradient(temperature,radius1, edge_order =2)
    dInt = dtdr/temperature### Here, we plot our non-dimensional profiles for our reference state functions,
     \rightarrow i.e. for rho, T, etc.
    fig, ax = plt.subplots(nrows = 3, ncols = 3, figsize=(15,10) )ax[0][0].plot(radius1,density,'r')
    ax[0][0].set_xlabel('Radius')
    ax[0][0].set_ylabel('Density')
    ax[0][1].plot(radius1,entropy)
    ax[0][1].set_xlabel('Radius')
    ax[0][1].set_ylabel('Entropy')
    ax[0][2].plot(radius1,temperature)
    ax[0][2].set_xlabel('Radius')
    ax[0][2].set_ylabel('Temperature')
    ax[1][0].plot(radius1,dsdr)
    ax[1][0].set_xlabel('Radius')
    ax[1][0].set_ylabel('Entropy Gradient')
    ax[1][1].plot(radius1,pressure)
    ax[1][1].set_xlabel('Radius')
    ax[1][1].set_ylabel('Pressure')
    ax[1][2].plot(radius1,gravity)
```

```
ax[1][2].set_xlabel('Radius')
ax[1][2].set_ylabel('Gravity')
ax[2][0].plot(radius1,dlnrho)
ax[2][0].set_xlabel('Radius')
ax[2][0].set_ylabel('dlnrho')
ax[2][1].plot(radius1,d2lnrho)
ax[2][1].set_xlabel('Radius')
ax[2][1].set_ylabel('d2lnrho')
ax[2][2].plot(radius1,dlnt)
ax[2][2].set_xlabel('Radius')
ax[2][2].set_ylabel('dlnt')
```

```
plt.tight_layout()
```

```
plt.show()
print(density[0],temperature[0])
```
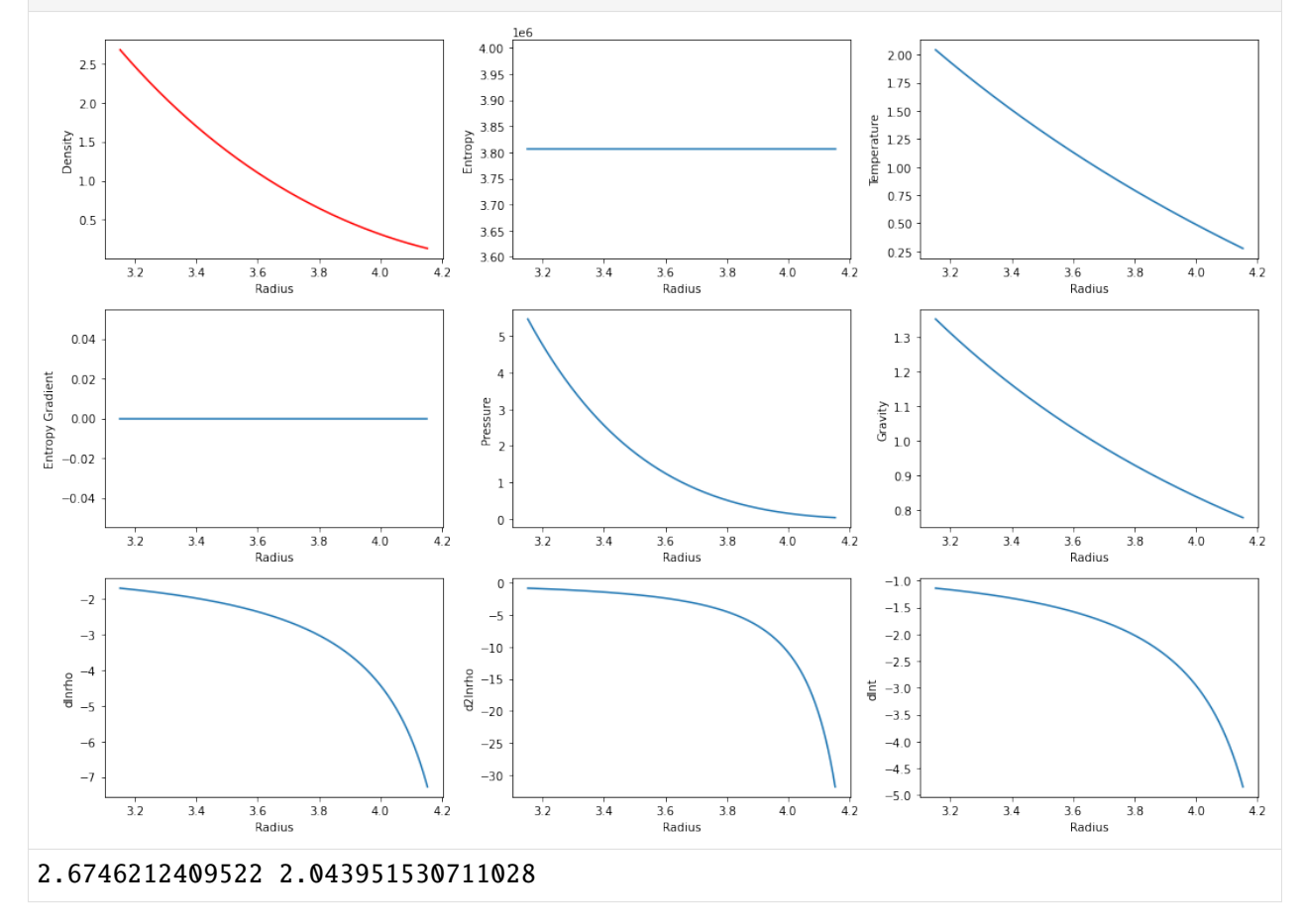

```
[6]: ## This is where we define a heating function, if we want one in our model.
    # Units are energy / volume / time such that {rho_hat T_hat dS/dt} = hprofile(r)
    hprofile = numpy \cdot zeros(nr \cdot dtype='float64')hprofit[:] = pressure1[:]# Next, we need to integrate the heating profile
    # We normalize it such that its integral over the volume is 1
     # This way, we can set the luminosity via a constant in the input file for the\Box˓→dimensional case!
    integrand= numpy.pi*4*radius*radius*hprofile
    hint = numpy.traintegrand, x=radius)hprofitle = hprofile/hint###########################################################
     # Plot the integrated luminosity as a function of radius
     # (should integrate to 1 at r = r_ttop)
     ###########################################################
     # We then need to calculate the non-dimensional heating function
    lq1 = \text{numpy}.\text{zeros}(nr)lq1[0]=0lq2 = \text{numpy}.\text{zeros}(nr)lq2[0]=0lq3 = \text{numpy}.\text{zeros}(nr)lq3[0]=0lsun= 3.846e33 # solar luminosity
    integrand1= lsun*radius*radius*hprofile # Luminosity*r^2*heating
    for i in range(1, nr):
         lq1[i] = (1/(\text{radius}[i]*2.)) * numpy.trapz(integrand1[0:i+1],x=radius[0:i+1])integrand2=4*numpy.pi*radius**2.
    lq2= numpy.trapz(integrand2,x=radius)
    integrand3=lq1*4*numpy.pi*radius**2.
    lq3=numpy.trapz(integrand3,x=radius)/lq2 # That is the volume Flux F_tilde
```

```
(continued from previous page)
# The non-dimensional heating profile is hprofile_nd = lsun*hprofile*L/F_
˓→tilde=Q_dim*(r_o-r_cz)/F_tilde
hprofile_nd=lsun*hprofile*(ro-ri)/lq3
#print((ro-ri)/lq3) # This comes out of the non-dimensionalization used (L/F\rightarrowtilde)
nu=8.e12
kappa=8.e12
Ra=gravity_av*lq3*(ro-ri)**4./(cp*density_av*temperature_av*nu*kappa**2.) # Ra<sub>u</sub>
\rightarrowis defined earlier in the notes
Di=gravity_av*(ro-ri)/(cp*temperature_av) # Dissipation number is defined in the
˓→notes above
print(Ra,Di/Ra)
fig, ax = plt.subplots(ncols=2, figsize=(12,4))ax[0].plot(radius1,hprofile_nd,'ob')
ax[0].set_title('Non-Dimensional Heating Profile')
ax[0].set_xlabel('Radius')
ax[1].plot(radius,hprofile,'.b')
ax[1].set_xlabel('Radius (cm)')
ax[1].set_title('Dimensional Heating Profile')
plt.show()
13303.43109666924 0.00012954929449971041
         Non-Dimensional Heating Profile
                                                           Dimensional Heating Profile
                                                  1e - 336
 5
                                                5
 4
                                                4
 3
                                                3
 \overline{2}\overline{2}\,1\,1
```
0

 $5.0$ 

 $5.2$ 

 $54$ 

 $5.6$ 

5.8

Radius (cm)

 $6.0$ 

6.2

6.4

 $6.6$  $1e10$ 

 $47$ 

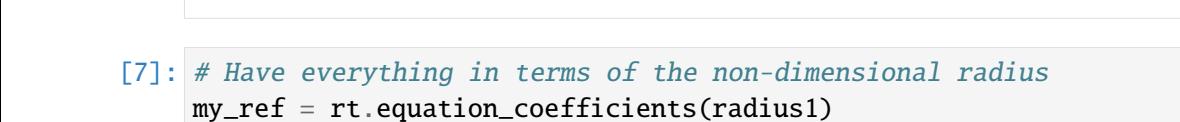

 $38$ 

 $40$ 

 $34$ 

 $3.6$ 

Radius

0

 $3.2$ 

```
[8]: # Here we define all the functions and constants that will be written in our
     ˓→data file and
    # read by Rayleigh if we choose the custom reference state (=4)
    unity = numpy.ones(nr,dtype='float64')buoy =density*gravity # buoyancy term calculation
    my_ref.set_function(density,1) # density rho
    my_ref.set_function(buoy,2) # buoyancy term
    my\_ref.set\_function(min, 3) # nu(r) -- can be overwritten via nu_type in
    \rightarrowRayleigh
    my_ref.set_function(temperature, 4) # temperature Tmy\_ref.set\_function(unity,5) # kappa(r) -- works like nu
    my_ref.set_function(hprofile_and,6) # heating profilemy_ref.set_function(dlnrho,8) # dlnrho/dr
    my_ref.set_function(d2lnrho, 9) # d^21nrho/dr^2my\_ref.set\_function(dInt,10) # dlnT/drmy_ref.set_function(unity,7) # eta -- works like nu and kappa
    my_ref.set_function(dsdr,14) # dS/dr# The constants can all be set/overridden in the input file
    # NOTE that they default to ZERO, but we want
    # most of them to be UNITY. These constants will explicitly depend on the non-
     ˓→dimensionalization chosen.
    # The comments corresponding to each one of the constants are generic but we␣
     \rightarrowalso specify
    # what they are exactly in our example here, assuming the non-dimensionalization␣
     ightharpoonupwe used.
    # This is a non-magnetic, non-rotating example that reproduces the results from␣
     ˓→Featherstone & Hindman (2016)
    # for the case with Nrho=3,and kappa=nu=8e12
    my\_ref.set\_constant(1.0,1) # multiplies the Coriolis force, here it is: 2/Emy\_ref.set\_constant(13303.43109666924, 2) # multiplies buoyancy -- Ra/Pr here
    my_ref.set\_constant(1.0,3) # multiplies the pressure gradient
    my\_ref.set\_constant(0.0 , 4) # multiplies the lorentz force, here it is: (1/
    \rightarrow (4*pi)*1/(Pm*E))my_ref.set_{constant(1.0,5)} # multiplies viscosity
    my_ref.set_{constant(1.0,6)} # multiplies entropy diffusion, here it is 1/Prmy_ref.set_constant(0.0,7) # multiplies magnetic diffusion in induction␣
    ˓→equation, here: 1/Pm
    my_ref.set_constant(0.00012954929449971041,8) # multiplies viscous heating,␣
    ˓→here it is: Di*Pr/Ra (continues on next page)
```

```
my\_ref.set\_constant(1.0.9) # multiplies ohmic heating, here it is: (1/
     \rightarrow(4*pi)*Di*Pr/(E*Pm^2*Ra))
    my\_ref.set\_constant(1.0,10) # multiplies the heating function -- here it is 1/Pr\rightarrow(if normalized to 1, this is the luminosity)
    my_ref.write('CZtest.dat') # Here we write our data file to be used to run our␣
     ˓→simulation with Rayleigh!
    print(my_ref.fset)
    print(my_ref.cset)
     [1 1 1 1 1 1 1 1 1 1 0 0 0 1]
     [1 1 1 1 1 1 1 1 1 1]
[9]: # Once you've run for one time step, set have_run = True
     # Here we check if the output reference state is the same as the one we used as.
     ˓→an input (sanity check)!
    # NOTE: We need the output file "equation_coefficients" to run this, as well as␣
     ˓→the PDE_Coefficients
    # from rayleigh_diagnostics.py
    try:
        cref = rdiag.PDE_Coefficients()
        have run = Trueexcept:
        have_run = Falseif (have_run):
         fig, ax = plt.subplots(ncols=3,nrows=4, figsize=(16, 4*4))
         # Density and derivatives of lnrho
        ax[0][0].plot(cref.radius,cref.density,'yo')
         ax[0][0].plot(radius1,density)
         ax[0][0].set_xlabel('Radius')
         ax[0][0].set_title('Density')
        ax[0][1].plot(cref.radius, cref.dlnrho,'yo')
        ax[0][1].plot(radius1, dlnrho)
        ax[0][1].set_xlabel('Radius')
         ax[0][1].set_title('Log density gradient')
        ax[0][2].plot(cref.radius,cref.d2lnrho,'yo')
         ax[0][2].plot(radius1,d2lnrho)
         ax[0][2].set_xlabel('Radius')
         ax[0][2].set_title('d_dr{Log density gradient}')
```

```
# Temperature and derivative of lnT
ax[1][0].plot(cref.radius,cref.temperature,'yo')
ax[1][0].plot(radius1,temperature)
ax[1][0].set_xlabel('Radius')
ax[1][0].set_title('Temperature')
ax[1][1].plot(cref.radius, cref.dlnT,'yo')
ax[1][1].plot(radius1, dlnt)
ax[1][1].set_xlabel('Radius')
ax[1][1].set_title('Log temperature gradient')
# dS/dr
ax[2][1].plot(cref.radius, cref.dsdr,'yo')
ax[2][1].plot(radius1, dsdr)
ax[2][1].set_xlabel('Radius')
ax[2][1].set_title('Entropy gradient')
# Buoyancy, Heating
# Note that you must build the buoyancy term from the functions/constants
ax[3][1].plot(cref.radius, cref.functions[:,1]*cref.constants[1],'yo')
ax[3][1].plot(radius1, gravity*density*Ra)
ax[3][1].set_xlabel('Radius')
ax[3][1].set_title('Buoyancy')
# Note that the output heating (cref.heating) is hprofile/density/temperature
ax[3][2].plot(cref.radius, cref.heating,'yo')
ax[3][2].plot(radius1, hprofile_nd/density/temperature)
ax[3][2].set_xlabel('Radius')
ax[3][2].set_title('Heating')
plt.tight_layout()
plt.show()
```

```
[ ]:
```
 $[$   $]$ :

#### **An example for custom reference states from MESA**

This script will take a MESA stellar evolution profile and convert it into a format that can be read in as a custom reference state in Rayleigh. You will need the rayleigh\_diagnostics.py, reference\_tools. py, and mesa.py files. You will also need a suitable MESA profile file, such as profile\_mesa.data.

```
[1]: import numpy as np
    import matplotlib.pyplot as plt
    import scipy.interpolate as spi
    import scipy.integrate as spint
    import scipy.signal as spsig
    import sys, os
    sys.path.insert(0, os.path.abspath('../../'))
    import post_processing.rayleigh_diagnostics as rd
    import post_processing.reference_tools as rt
    import mesa
    %matplotlib inline
```

```
[2]: def interp(r, v):
        prad = p.rmid[::-1] * mesa.rsol
        #You can also use 10^{**}p.logR[::-1] or p.radius[::-1] instead of rmid[:.-1],
     ˓→but rmid is the most accurate choice
        return np.interp(r, prad, v[::-1])
```
Set the work\_dir variable to the location of the Python files listed above and MESA profile you would like to use.

 $[3]$ : work\_dir = './' sys.path.append(work\_dir)

```
[4]: p = meas.profile('profile\_mesa.data')
```
Choose a suitable number of radial grid points. They do not need to be regularly spaced. You should err on the side of high resolution since Rayleigh's Chebyshev domains have very fine grid spacing at the top and bottom of the domain.

```
[5]: nr = 5000r0 = 5.1e10 # in cmr1 = 6.8e10 # in cmradius = npu. linspace(r0, r1, nr)
```
From the MESA model, Rayleigh will need the density, buoyancy function  $\rho q / C_P$ , temperature, vicoscity, thermal diffusion, electrical resistivity (for magnetic cases), heating profile (for cases with  $Q \neq 0$ ), entropy gradient (for cases with reference state advection). Note that MESA radial indicies start at the bottom, while Rayleigh radial indicies start at the top.

 $[6]$ :  $r_MESA = p.rmid*mesa.rsol$ density = interp(radius,  $10**p.logRho)$ temperature = interp(radius,  $10**p.logT$ )  $grav = interp(radius, p.grav)$  $cp = interp(radius, p.cp)$ buoy = density  $*$  grav / cp  $nu = 1e14 * np.ones\_like(radius)$  $kappa = 1e14 * np.ones\_like(radius)$ eta =  $1e14 * np.ones\_like(radius)$ hprofile = np.zeros\_like(radius) dsdr = np.zeros\_like(radius)

> *WARNING* You should be very careful how you think about the entropy gradient when moving from MESA to Rayleigh due to the differing equations of state. Here we have chosen to simply set the reference state entropy gradient to zero and let the convection establish it's own entropy gradient. This may or may not be satisfactory for your application.

> *ANOTHER WARNING* You should be very careful with radiative luminosity and/or nuclear energy generation. There are a number of ways to compute the heating functions you need. For this example, we have chosen to simply compute the luminosity profile needed for flux balance if the convective transport matches the values from MESA.

```
[7]: q_rad = -np.gradient((p.luminosity - p.conv_L_div_L*p.luminosity)*mesa.solarlum,␣
     \rightarrowr_MESA)/(4.0*np.pi*r_MESA**2)
     heatingp = interp(radius, q_{rad})
     luminosity = np.trapz(4.0<sup>*</sup>np.pi*radius**2<sup>*</sup>heatingp, radius)
     hprofile = heatingp/luminosity
```
Plot the density from MESA and the newly interpolated density that will be fed into Rayleigh to make sure they are consistent. We also plot the heating profile as a sanity check.

```
[8]: plt.plot(radius, density,'or')
    plt.plot(p.rmid[::-1] * mesa.rsol, 10**p.logRho[::-1], '-b')
    plt.xlabel('Radius (cm)')
    plt.ylabel(r'Desnity (g/cm$^3$)')
    plt.xlim([r0,r1])
    plt.ylim([np.min(density), np.max(density)])
```

```
[8]: (0.0010511321930409732, 0.15884776228798259)
```
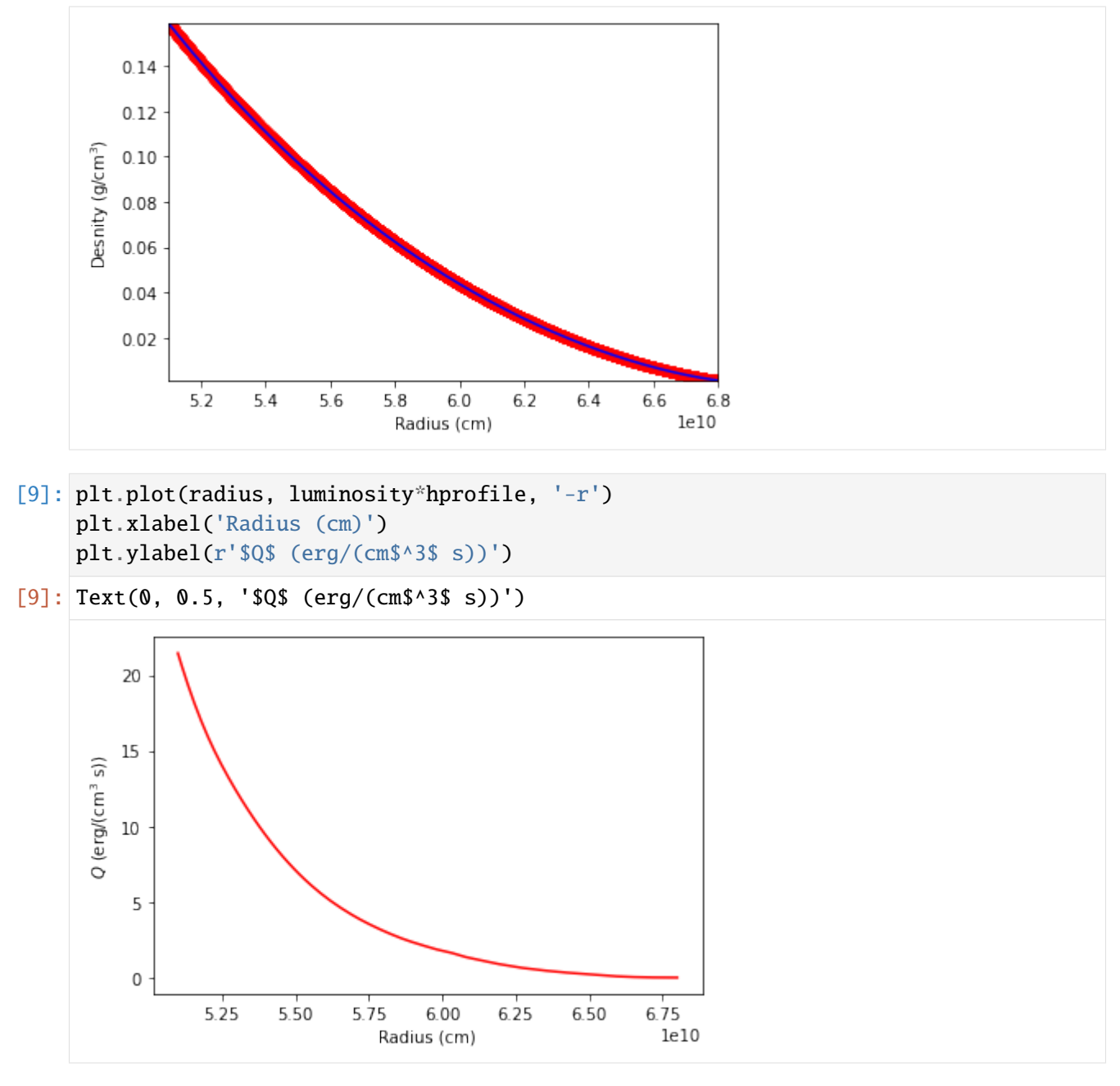

Now create the data structure that will be written to a file that Rayleigh can read, and then load in the needed radial functions.

[10]: my\_ref = rt.equation\_coefficients(radius)

```
my_ref.set_function(density,'density')
my_ref.set_function(buoy,'buoy')
my_ref.set_constant(1.0, 'buoy_fact')
my_ref.set_function(nu,'nu')
my_ref.set_constant(1.0, 'visc_fact')
```
```
my_ref.set_function(temperature,'temperature')
my_ref.set_function(kappa,'kappa')
my_ref.set_constant(1.0, 'diff_fact')
my_ref.set_constant(1.0, 'p_fact')
my_ref.set_function(hprofile,'heating')
my_ref.set_constant(1.0, 'luminosity')
my_ref.set_function(eta,'eta')
my_ref.set_constant(1.0, 'resist_fact')
my_ref.set_function(dsdr,'ds_dr')
my_ref.set_constant(luminosity,'luminosity')
print(my_ref.constants)
[0.00000000e+00 1.00000000e+00 1.00000000e+00 0.00000000e+00
 1.00000000e+00 1.00000000e+00 1.00000000e+00 0.00000000e+00
 0.00000000e+00 2.78295025e+33]
```
[11]: file\_write='cref\_from\_MESA.dat' my\_ref.write(file\_write)

> Now you can use this file to run a Rayleigh model. Once your Rayleigh model has run you can use the equation\_coefficients file to check how your specified reference state looks when transfered into Rayleigh.

```
[12]: #Once you're run for one time step, set have_run = True
     radius1 = radiusgravity = gravtry:
         cref = rd.PDE_Coefficients()
         have_run = Trueexcept:
         have\_run = Falseif (have_run):
         fig, ax = plt.subplots(ncols=3,nrows=3, figsize=(9,3*3))# Density variables
         ax[0][0].plot(cref.radius,cref.density,'yo')
         ax[0][0].plot(radius1,density)
         ax[0][0].set_xlabel('Radius')
         ax[0][0].set_title('Density')
         ax[0][1].plot(cref.radius, cref.nu,'yo')
         ax[0][1].plot(radius1, nu)
         ax[0][1].set_xlabel('Radius')
         ax[0][1].set\_title(r'$\nu$')
```

```
(continued from previous page)
```

```
ax[0][2].plot(cref.radius,cref.kappa,'yo')
ax[0][2].plot(radius1,kappa)
ax[0][2].set_xlabel('Radius')
ax[0][2].set_title(r'$\kappa$')
ax[1][1].plot(cref.radius,cref.temperature,'yo')
ax[1][1].plot(radius1,temperature)
ax[1][1].set_xlabel('Radius')
ax[1][1].set_title('Temperature')
^{\prime\prime\prime\prime}#Activate this if your case is magnetic
ax[1][0].plot(cref.radius, cref.eta,'yo')
ax[1][0].plot(radius1, eta)
ax[1][0].set_xlabel('Radius')
ax[1][0].set_title(r'$\eta$')
'''ax[2][1].plot(cref.radius, cref.dsdr,'yo')
ax[2][1].plot(radius1, dsdr)
ax[2][1].set_xlabel('Radius')
ax[2][1].set_title('Log entropy gradient')
ax[1][2].plot(cref.radius, cref.functions[:,1]*cref.constants[1],'yo')
ax[1][2].plot(radius1, gravity*density/cp)
ax[1][2].set_xlabel('Radius')
ax[1][2].set_title('Gravity')
ax[2][0].plot(cref.radius, cref.heating*cref.rho*cref.T,'yo')
ax[2][0].plot(radius1, hprofile*luminosity)
ax[2][0].set_xlabel('Radius')
ax[2][0].set_title('Heating')
plt.tight_layout()
plt.show()
```
[ ]:

# **1.10 Diagnostic Outputs**

Rayleigh comes bundled with an in-situ diagnostics package that allows the user to sample a simulation in a variety of ways, and at user-specified intervals throughout a run. This package is comprised of roughly 17,000 lines of code (about half of the Rayleigh code base), and it is complex enough that we describe it in two other documents. We refer the user to :

- 1. The diagnostics plotting manual, provided in two formats:
	- Rayleigh/post\_processing/Diagnostic\_Plotting.ipynb (Jupyter Python notebook format; recommended for interactive use)
	- Rayleigh/post\_processing/Diagnostics\_Plotting.html (recommended for optimal viewing; generated from the .ipynb file) *[\[html\]](#page-81-0)*
- 2. *[Diagnostic Values](#page-133-0)* This companion documentation provides the output menu system referred to in the main diagnostics documentation.

A number of stand-alone Python plotting examples may also be found in the Rayleigh/post\_processing/ directory.

# **1.10.1 The Lookup Table (LUT)**

Rayleigh has on the order of 1,000 possible diagnostic quantities available to the user. As discussed in the examples above, the user specifies which diagnostic outputs to compute by providing the appropriate quantity codes in the input file. Internally, Rayleigh uses the quantity codes similarly to array indices. The purpose of the lookup table is to map the quantity code to the correct position in the output data array, you should never assume the quantities will be output in any particular order. The user may have only requested two quantity codes, for example, 1 and 401. The output data array will be of size 2 along the axis corresponding to the quantities. The lookup table could map 401 to the first entry and 1 to the second entry.

The standard way to interact with the lookup table is to know the quantity code and explicitly use it. Here we describe an alternative method. Each quantity code entry (*[Quantity Codes](#page-143-0)*) has an equation, a code, and a name. There are some python scripts in the post\_processing directory that allow you to use the name, instead of the code, when interacting with the lookup table:

- lut.py
- generate\_mapping.py
- lut\_shortcuts.py

The lut.py file is the main user-interface and contains various utility routines, including functions to convert between codes and names. The generate\_mapping.py file is responsible for generating the mapping between codes and names. The lut shortcuts.py allows users to define their own mapping, allowing a conversion from a user-defined name to the desired quantity code. The lut\_shortcuts.py file does not exist in the source code, it must be generated by the user; an example shortcuts file can be found in the post\_processing/lut\_shortcuts.py.example file. The fastest way to start using shortcuts is to copy the example file:

```
cd /path/to/Rayleigh
cd post_processing/
cp lut_shortcuts.py.example lut_shortcuts.py
```
and then make edits to the new lut\_shortcuts.py file.

The mapping has already been generated and is stored in the lut\_mapping.py file. For developers or anyone wanting to re-generate the mapping, use the generate\_mapping.py file:

python generate\_mapping.py /path/to/Rayleigh

This will parse the Rayleigh directory tree and generate the standard mapping between quantity codes and their associated names stored in the new file lut\_mapping.py. Only quantity codes that are defined within the Rayleigh source tree will be included. Rayleigh does not need to be compiled before generating the mapping.

If a user has a custom directory where output diagnostics are defined, the above command will not capture the custom diagnostic codes. To include custom quantities, the user must generate the mapping themselvese with the generate mapping.py file:

python generate\_mapping.py /path/to/Rayleigh/ --custom-dir=/path/to/custom/

Note that the Rayleigh directories are identical between the two calls, the only addition is the custom-dir flag. This command will generate a new mapping stored in the file lut\_mapping\_custom.py and will include all of the standard output quantities as well as the custom diagnostics.

Without using this mapping technique, plotting something like the kinetic energy could appear as:

```
from rayleigh_diagnostics import G_Avgs, build_file_list
files = build_file_list(0, 10000000, path='G_Avgs')
g = G_{\text{Avgs}}(filename = files[0], path='')ke_code = g. lut [401] # must use quantity code in lookup table
ke = g.data[:, ke_code] # extract KE as a function of time
```
With the newly generated mapping, the above code could be rewritten as:

```
from rayleigh_diagnostics import G_Avgs, build_file_list
from lut import lookup # \leftarrow-- import helper function from main interface
files = build_file_list(0, 1000000, path='G_Avqs')g = G_{\text{AVGS}}(filename = files[0], path='')ke_code = g.lut[lookup('kinetic_energy')] # use quantity *name* in lookup table
ke = g.data[:, ke_code] \# extract KE as a function of time, same as before
```
There is one drawback to using the quantity names: the naming scheme is somewhat random and they can be quite long strings. This is where the lut shortcuts.py can be very useful. This allows users to define their own names to use in the mapping. These are defined in the lut\_shortcuts.py file and always take the form:

shortcuts['custom\_name'] = 'rayleigh\_name'

where custom\_name is defined by the user, and rayleigh\_name is the quantity name that Rayleigh uses. The

main dictionary must be named 'shortcuts'. With an entry like:

shortcuts['ke'] = 'kinetic\_energy'

the above example for extracting the kinetic energy is even more simple:

```
from rayleigh_diagnostics import G_Avgs, build_file_list
from lut import lookup # \leftarrow-- import helper function from main interface
files = build_file_list(0, 10000000, path='G_Avgs')
g = G_Avgs(filename=files[0], path='')ke\_code = g.lut[lookup('ke']) # user defined *name * in lookup tableke = g.data[:, ke_code] # extract KE as a function of time, same as before
```
# <span id="page-77-1"></span>**1.11 I/O Control**

Some aspects of Rayleigh's I/O can be controlled through variables found in the io\_controls namelist. This section covers:

*[I/O Format Controls](#page-77-0)*

*[I/O Redirection](#page-78-0)*

# <span id="page-77-0"></span>**1.11.1 I/O Format Controls**

By default, integer output is reported with 8 digits and padded with leading zeros. This includes integer iteration numbers reported to stdout at each timestep and integer-number filenames created through diagnostics and checkpointing output. If desired, the number of digits may be controlled through the **integer\_output\_digits** variable. When reading in a Checkpoint created with a different number of digits, set the **integer input** digits variable to an appropriate value.

At several points in the code, floating-point output is sent to stdout. This output is formatted using scienific notation, with three digits to the right of the decimal place. The number of digits after the decimal can be controlled through the **decimal\_places** variable.

As an example, the following combination of inputs

```
&temporal_controls_namelist
checkpoint_interval=10
/
&io_controls_namelist
integer_output_digits=5
integer_input_digits=3
decimal_places=5
/
&initial_conditions_namelist
init_type=-1
restart_iter=10
/
```
would restart from checkpoint files with the prefix formatted as:

Checkpoints/010\_grid\_etc.

It would generate status line, shell\_slice output, and checkpoints formatted as:

```
Iteration: 00033 DeltaT: 1.00000E-04 Iter/sec: 2.68500E+00
Shell_Slices/00020
Checkpoints/00020_grid_etc.
```
**Developer's Note:** The format codes generated through the values of these three variables are declared (with descriptive comments) in Controls.F90. For integer variables that may take on a negative value, additional format codes with one extra digit (for the negative sign) are also provided.

# <span id="page-78-0"></span>**1.11.2 I/O Redirection**

Rayleigh writes all text output (e.g., error messages, iteration counter, etc.) to stdout by default. Different computing centers handle stdout in different ways, but typically one of two path is taken. On some machines, a log file is created immediately and updated continuously as the simulation runs. On other machines, stdout is buffered on-node and written to disk only when the run has terminated.

There are situations where it can be advantageous to have a regularly updated log file whose update frequency may be controlled. This feature exists in Rayleigh and may be accessed by assigning values to **stdout\_flush\_interval** and **stdout\_file** in the io controls namelist.

```
&io_controls_namelist
stdout_flush_interval = 1000
stdout_file = 'routput'
/
```
Set stdout\_file to the name of a file that will contain Rayleigh's text output. In the example above, a file named *routput* will be appear in the simulation directory and will be updated periodically throughout the run. The variable stdout flush interval determines how many lines of text are buffered before they are flushed to routput. Rayleigh prints time-step information during each time step, and so setting this variable to a relatively large number (e.g., 100+) prevents excessive disk access from occurring throughout the run. In the example above, a text buffer flush will occur once 1000 lines of text have been accumulated.

Changes in the time-step size and self-termination of the run will also force a text-buffer flush. Unexpected crashes and sudden termination by the system job scheduler do not force a buffer flush. Note that the default value of stdout\_file is **'nofile'**. If this value is specified, output will directed to normal stdout.

To save on disk space for logs of very long runs, the number of status outputs can be reduced by specifying **statusline\_interval** in the **io\_controls\_namelist**. This causes only every n-th status line to be written.

# **1.12 Ensemble Mode**

Rayleigh can also be used to run multiple simulations under the umbrella of a single executable. This functionality is particularly useful for running parameter space studies, which often consist of mulitple, similarlysized simulations, in one shot. Moreover, as some queuing systems favor large jobs over small jobs, an ensemble mode is useful for advancing multiple small simulations through the queue in a reasonable timeframe.

Running Rayleigh in ensemble mode is relatively straightforward. To begin with, create a directory for each simulation as you normally would, and place an appropriately modified main\_input into each directory. These directories should all reside within the same parent directory. Within that parent directory, you should place a copy of the Rayleigh executable (or a softlink). In addition, you should create a text file named **run\_list** that contains the name of each simulation directory, one name per line. An ensemble job may then be executed by calling Rayleigh with **nruns** command line flag as:

user@machinename ~/runs/ \$ mpiexec -np Y ./rayleigh.opt -nruns X

Here, Y is the total number of cores needed by all X simulations listed in run list.

**Example:** Suppose you wish to run three simulations at once from within a parent directory named *ensemble* and that the simulation directories are named run1, run2, and run3. When performing an *ls* from within *ensemble*, you should see 5 items.

```
user@machinename ~/runs/ $ cd ensemble
user@machinename ~/runs/ensemble $ ls
rayleigh.opt run1 run2 run3 run_list
```
In this example, the contents of run\_list should be the *local* names of your ensemble run-directories, namely run1, run2, and run3.

```
user@machinename ~runs/ensemble $ more run_list
run1
run2
run3
          <-- place an empty line here
```
Note that some Fortran implementations will not read the last line in run\_list unless it ends in a newline character. Avoid unexpected crashes by hitting "enter" following your final entry in run\_list.

Before running Rayleigh, make sure you know how many cores each simulation needs by examining the main\_input files:

```
user@machinename ~runs/ensemble $ head run1/main_input
&problemsize_namelist
n_r = 128n theta = 192
nprox = 16npcol = 16/
user@machinename ~runs/ensemble $ head run2/main_input
```

```
&problemsize_namelist
n_r = 128n theta = 384
nprox = 32npcol = 16/
user@machinename ~runs/ensemble $ head run3/main_input
&problemsize_namelist
n_r = 64n_{th}eta = 192
nprox = 16npcol = 16/
```
In this example, we need a total of 1024 cores (256+512+256) to execute three simulations, and so the relevant call to Rayleigh would be:

user@machinename ~/runs/ \$ mpiexec -np 1024 ./rayleigh.opt -nruns 3

**Closing Notes:** When running in ensemble mode, it is *strongly recommended* that you redirect standard output for each simulation to a text file (see §*[I/O Control](#page-77-1)*). Otherwise, all simulations write to the same default (machine-dependent) log file, making it difficult to read. Moreover, some machines such as NASA Pleiades will terminate a run if the log file becomes too long. This is easy to do when multiple simulations are writing to the same file.

Finally, The flags -nprow and -npcol **are ignored** when -nruns is specified. The row and column configuration for all simulations needs to be specified in their respective main\_input files instead.

# **1.13 References**

# **1.14 Plotting Examples**

**Note:** Please note this notebook has not been updated since the conversion to online documentation (July 2019). The Rayleigh/doc directory has been reorganized. A pdf version of the document can be created by the user through the website.

Nick Featherstone (January, 2018)

**NOTE:** This document can be viewed in PDF or HTML (recommended) form. It can also be run as an interactive Jupyter notebook.

The HTML and PDF versions are located in Rayleigh/doc/Diagnostic\_Plotting.{html,pdf} The Jupyter notebook is located in Rayleigh/post\_processing/Diagnostic\_Plotting.ipynb Standalone Python example scripts for each output type may also found in Rayleigh/post\_processing/

# <span id="page-81-0"></span>**1.14.1 Contents**

- 1. Running a Benchmark with Sample Output
- 2. Configuring your Python environment
- 3. Overview of Rayleigh's Diagnostic Package
- 4. Global Averages
- 5. Shell Averages
- 6. Azimuthal Averages
- 7. Simulation Slices
- 8. Spherical Harmonic Spectra
- 9. Point Probes
- 10. Modal Outputs

# **1.14.2 I. Running a Benchmark with Sample Output**

Before you can plot data, you will need to generate data. The code samples in this notebook assume that you have run the model described by the input file found in:

rayleigh/input\_examples/benchmark\_diagnostics\_input

This input file instructs *Rayleigh* to run the Christensen et al. (2001) hydrodynamic (case 0) benchmark. Running this model with the prescribed outputs will generate approximately 70 MB of data.

To run this model: 1. Create a directory for your simulation (e.g., **mkdir my\_test\_run**) 2. Copy the input file: **cp rayleigh/input\_examples/benchmark\_diagnostics\_input my\_test\_run/main\_input** 3. Copy or soft-link the *rayleigh* executable: **cp Rayleigh/bin/rayleigh.opt my\_test\_run/.** 4. Run the code: **mpiexec -np N** ./rayleigh -nprow n -npcol m (choose values of  $\{N,n,m\}$  such that  $n \times m = N$ )

The code will run for 40,000 timesteps, or four viscous diffusion times. While it runs, *Rayleigh* will perform an in-situ analysis of the accuracy benchmark. Reports are written once every 1,000 time steps and are stored in the *Benchmark\_Reports* subdirectory. Examine file 00030000 and ensure that you see similar results to those below. Your exact numbers may differ slightly, but all quantities should be under 1% difference.

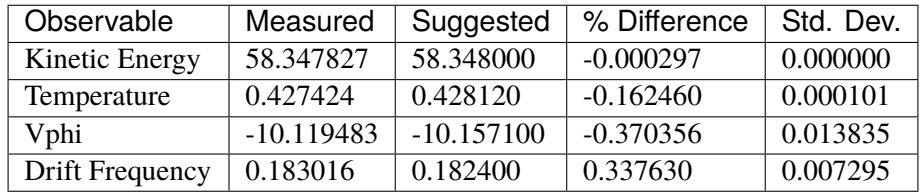

If necessary, copy the data to the system on which you intend to conduct your analysis. Before you can plot, you will need to configure your Python environment.

# **1.14.3 II. Configuring Your Python Environment**

Rayleigh comes packaged with a Python library (*rayleigh\_diagnostics.py*) that provides data structures and methods associated with each type of diagnostic output in Rayleigh. This library relies on Numpy and is compatible with Python 3.x or 2.x (The *print* function is imported from the **future** module).

If you wish to follow along with the plotting examples described in this document, you will need to have the Numpy and Matplotlib Python packages installed. The following versions of these packages were used when creating these examples: \* Matplotlib v2.0.2 \* Numpy v1.13.1

Unless you are experienced at installing and managing Python packages, I recommend setting up a virtual environment for Python using [Conda.](https://conda.io/docs/) You may also install the required packages manually, but the advantage of this approach is that you maintain an entirely separate version of Python and related packages for this project. Below are directions for setting up a Python/Conda environment with Intel-optimized Python packages on a Linux system (Mac and Windows work similarly).

### **Conda Installation on Linux Systems**

**Step 1:** Download the appropriate Miniconda installation script from <https://conda.io/miniconda.html> (choose Python 3.x)

**Step 2:** Make the shell script executable via: **chmod +x Miniconda3-latest-Linux-x86\_64.sh** (or similar script name)

**Step 3:** Run the installation script: **./Miniconda3-latest-Linux-x86\_64.sh**

*NOTE:* The default installation directory is your home directory. This is also where Python packages for your Conda environments will be installed. Avoid installing to a disk with limited space (user home directories on HPC systems are often limited to a few GB).

*NOTE:* Unless you have a specific reason not to do so, answer "yes" to the question concerning prepending to PATH.

**Step 5:** Update your Conda: **conda update conda**

**Step 6:** Add the Intel Conda channel: **conda config –add channels intel**

**Step 7:** Create a virtual environment for Intel's Conda distribution: **conda create -n idp intelpython3\_full python=3**

*NOTE:* In this case, *idp* will be your virtual environment name. You are free to pick an alternative when running conda create.

*NOTE:* A number of Python packages will be downloaded, including Numpy and Matplotlib. The process may appear to hang at the last step. Be patient.

**Step 8:** Activate your virtual environment: **source activate idp**

**Step 9:** Verify your installation. Type **python** and then type the following commands at the prompt: 1. import numpy 2. import matplotlib

If those commands worked without error, you may close Python ( type **exit()** ). You can revert to your native environment by typing **source deactivate** (or just close the terminal). Whenever you wish to access your newly-installed Python, type **source activate idp** first, before running python.

# **Preparing to Plot**

All examples in this document rely on the rayleigh\_diagnostics module. This module is located in Rayleigh/ post\_processing, along with several standalone scripts copies from the individual sections of this document. For example, the script **plot\_G\_Avgs.py** contains the code from section IV below. All python files you wish to use will need to reside in either your run directory (recommended) or a directory within your PYTHON-PATH.

We suggest copying all python files to your my\_test\_run directory: 1. cp Rayleigh/post\_processing/*.py my\_test\_run/. 2. cp Rayleigh/post\_processing/*.ipynb my\_test\_run/.

### **The Jupyter Notebook**

This document resides in three places: 1. Rayleigh/doc/Diagnostic\_Plotting.pdf 2. Rayleigh/doc/Diagnostic\_Plotting.html 3. Rayleigh/post\_processing/Diagnostic\_Plotting.ipynb

The third file is a [Jupyter](http://jupyter.org/) notebook file. This source code was used to generate the html and pdf documents. The notebook is designed to be run from within a Rayleigh simulation directory. If you wish to follow along interactively, copy the Jupyter notebook file from Rayleigh/post\_processing/ into your Rayleigh simulation directory (step 2 from *Preparing to Plot*). You can run the file in Jupyter via: 1. source activate idp 2. jupyter notebook (from within your my\_test\_run directory) 3. select Diagnostic\_Plotting.ipynb in the file menu that presents itself.

When finished: 1. To close the notebook, type **ctrl+c** and enter "yes" when prompted to shut down the notebook server. 2. type **source deactivate**

# **1.14.4 III. Overview of Diagnostics in Rayleigh**

*Rayleigh's* diagnostics package facilitates the in-situ analysis of a simulation using a variety of sampling methods. Each sampling method may be applied to a unique set of sampled quantities. Sampling methods are hereafter referred to as *output types* and sampled quantities as *output variables*.

Files of each output type are stored in a similarly-named subdirectory within the *Rayleigh* simulation directory. Output files are numbered by the time step of the final data record stored in the file. Output behavior for each simulation is controlled through the *main\_input* file. For each output type, the user specifies the output variables, cadence, records-per-file, and other properties by modifying the appropriate variables in the **output\_namelist** section of *main\_input*.

# **Basic Output Control**

Each output type in *Rayleigh* has at least three namelist variables that govern its behavior:

\*\*{OutputType}\_values\*\*: comma-separated list of menu codes corresponding to the desired output variables

\*\*{OutputType}\_frequency\*\*: integer value that determines how often this type of output is performed

\*\*{OutputType}\_nrec\*\*: integer value that determines how many records are stored in each output file.

All possible output variables and their associated menu codes are described in **rayleigh/ doc/rayleigh\_output\_variables.pdf** You may find it useful to have that document open while following along with examples in this notebook.

As an example of how these variables work, suppose that we want to occasionally output equatorial cuts (output type) of temperature, kinetic energy density, and radial velocity (output variables). At the same time, we might wish to dump full-volume averages (output type) of kinetic and magnetic energy (output variables) with a higher cadence. In that case, something similar to the following would appear in main\_input:

 $globalavg_values = 401, 1101$ globalavg\_frequency = 50 globalavg\_nrec =  $100$ 

equatorial\_values =  $1, 401, 501$ equatorial\_frequency = 2500 equatorial  $nrec = 2$ 

This tells *Rayleigh* to output full-volume-averages of kinetic energy density (value code 401) and magnetic energy density (value code 1101) once every 50 time steps, with 100 records per file. Files are named based on the time step number of their final record. As a result, information from time steps 50, 100, 150, ..., 4950, 5000 will be stored in the file named *G\_Avgs/00005000*. Time steps 5050 through 10,000 will stored in *G\_Avgs/00010000*, and so on.

For the equatorial cuts, *Rayleigh* will output radial velocity (code 1), the kinetic energy density (code 401) and temperature (code 501) in the equatorial plane once every 2,500 time steps, storing two time steps per file. Data from time steps 2,500 and 5,000 will be stored in *Equatorial\_Slices/00005000*. Data from time steps 7,500 and 10,000 will be stored in *Equatorial\_Slices/00010000* , and so on.

*This general organizational scheme for output was adapted from that developed by Thomas Clune for the ASH code.*

# **Positional Output Control**

Many of *Rayleigh's* output types allow the user to specify a set of gridpoints at which to sample the simulation. A user can, for example, output spherical surfaces sampled at arbitrary radii, or a meridional plane sampled at a specific longitude. This behavior is controlled through additional namelist variables; we refer to these variables as positional specifiers. In the sections that follow, positional specifiers associated with a given output type, if any, will be defined.

Positional specifiers are either *indicial* or *normalized*. In the *main\_input* file, indicial specifiers can be assigned a comma-separated list of grid indices on which to perform the output. For example,

shellslice\_levels =  $1, 32, 64, 128$ 

instructs *Rayleigh* to output shell slices at { radius[1], radius[32], radius[64], radius[128]}. Note that radius[1] is the outer boundary.

While useful in some situations, specifying indices can lead to confusion if a simulations resolution needs to be changed at some point during a model's evolution. For example if the radial grid initially had 128 points, index 128 would correspond to the lower boundary. If the resolution were to double, index 128 would correspond to mid-shell.

For this reason, all positional specifiers may also be written in normalized form. Instead of integers, the normalized specifier is assigned a comma separated list of real values in the range [0,1]. The value of zero corresponds to the lowest-value grid coordinate (e.g., the inner radial boundary or theta=0 pole). The value 1 corresponds to the maximal coordinate (e.g., the outer radial boundary or theta=pi pole). A value of 0.5 corresponds to mid-domain. Normalized coordinates are indicated by adding  $*$  nrm $*$  to the indicial specifier's name. For example,

shellslice\_levels\_nrm= 0, 0.5, 0.95

instructs *Rayleigh* to output shell slices at the lower boundary, mid-shell, and slightly below the upper boundary. *Rayleigh* does not interpolate, but instead picks the grid coordinate closest to each specified normalized coordinate.

We recommend using normalized coordinates to avoid inconsistencies between restarts. They also overcome difficulties associated with the non-uniform nature of the radial and theta grids wherein grid points cluster near the boundaries.

**Positional Ranges** Ranges of coordinates can be specified using shorthand, if desired. The inclusive coordinate range [X,Y] is indicated by a positive/negative number pair appearing in the indicial or normalized coordinate list. Multiple ranges can be specified within a list. For example,

shellslice levels =  $1,10,-15, 16, 20,-25, 128$ 

would instruct *Rayleigh* to output shell slices at radial indices = { 1, 10, 11, 12, 13, 14, 15, 16, 20, 21, 22, 23, 24, 25, 128}

Similarly,

shellslice\_levels\_nrm =  $0,-0.5, 1.0$ 

instructs *Rayleigh* to output shells at all radii in the lower half of the domain, and at the outer boundary.

### **IV. Global Averages**

**Summary:** Full-volume averages of requested output variables over the full, spherical shell

**Subdirectory:** G\_Avgs **main\_input prefix:** globalavg **Python Class:** G\_Avgs

#### **Additional Namelist Variables:**

None

*Before proceeding, ensure that you have copied Rayleigh/post\_processing/rayleigh\_diagnostics.py to your simulation directory. This Python module is required for reading Rayleigh output into Python.*

Examining the *main\_input* file, we see that the following output values have been denoted for the Global Averages (see *rayleigh\_output\_variables.pdf* for the mathematical formulae):

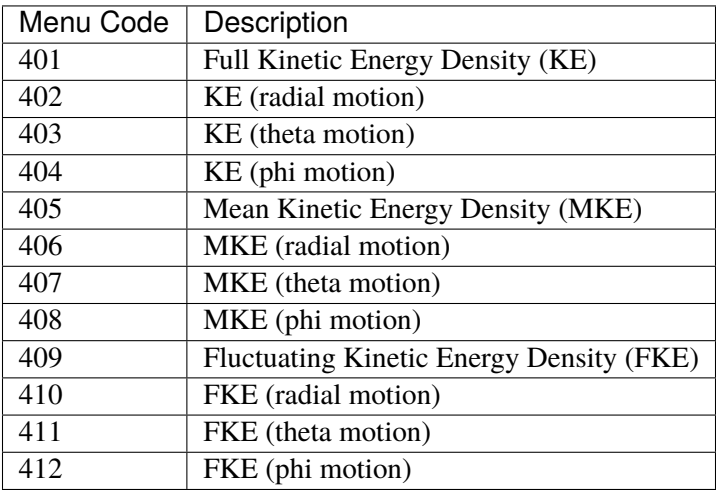

In the example that follows, we will plot the time-evolution of these different contributions to the kinetic energy budget. We begin with the following preamble:

```
[1]: %matplotlib inline
    from rayleigh_diagnostics import G_Avgs, build_file_list
    import matplotlib.pyplot as plt
    import numpy
```
The preamble for each plotting example will look similar to that above. We import the numpy and matplotlib.pyplot modules, aliasing the latter to *plt*. We also import two items from *rayleigh\_diagnostics*: a helper function *build\_file\_list* and the *GlobalAverage* class.

The *G\_Avgs* class is the Python class that corresponds to the full-volume averages stored in the *G\_Avgs* subdirectory of each Rayleigh run.

We will use the build\_file\_list function in many of the examples that follow. It's useful when processing a time series of data, as opposed to a single snapshot. This function accepts three parameters: a beginning time step, an ending time step, and a subdirectory (path). It returns a list of all files found in that directory that lie within the inclusive range [beginning time step, ending time step]. The file names are prepended with the subdirectory name, as shown below.

```
[2]: # Build a list of all files ranging from iteration 0 million to 1 million
    files = build_file_list(0,1000000,path='G_Avgs')print(files)
    ---------------------------------------------------------------------------
    FileNotFoundError Traceback (most recent call last)
    Input In [2], in \lecell line: 2>()1 # Build a list of all files ranging from iteration 0 million to 1 million
    ---> 2 files = build_file\_list(0,1000000,path='G_Avgs')3 print(files)
    File ~/checkouts/readthedocs.org/user_builds/rayleigh-documentation/checkouts/
    ˓→stable/post_processing/rayleigh_diagnostics.py:1978, in build_file_list(istart,
    ˓→ iend, path, diter, ndig, special)
       1975 files = \lceil]
       1976 if (diter < 1):
       1977 # Examine the directory and grab all files that fall between istart
    ˓→and iend
    \rightarrow 1978 allfiles = \text{os.}listdir(path)
       1979 allfiles.sort()
       1980 for f in allfiles:
    FileNotFoundError: [Errno 2] No such file or directory: 'G_Avgs'
```
We can create an instance of the G\_Avgs class by initializing it with a filename. The optional keyword parameter *path* is used to specify the directory. If *path* is not specified, its value will default to the subdirectory name associated with the datastructure (*G\_Avgs* in this instance).

Each class was programmed with a **docstring** describing the class attributes. Once you created an instance

of a rayleigh\_diagnostics class, you can view its attributes using the help function as shown below.

```
[3]: a = G\_Avgs(filename=files[0], path='') # Here, files[0] = G\_Avgs/00010000'#a= G_Avgs(filename='00010000') would yield an equivalent result
    help(a)
    ---------------------------------------------------------------------------
    NameError Traceback (most recent call last)
    Input In [3], in \lecell line: 1>()---> 1 a = G_Avgs(filename=files[0],path='') # Here, files[0]='G_Avgs/00010000'
          2 #a= G_Avgs(filename='00010000') would yield an equivalent result
          3 help(a)
    NameError: name 'files' is not defined
```
Examining the docstring, we see a few important attributes that are common to the other outputs discussed in this document: 1. niter – the number of time steps in the file 2. nq – the number of output variables stored in the file 3. qv – the menu codes for those variables 4. vals – the actual data 5. time – the simulation time corresponding to each output dump

The first step in plotting a time series is to collate the data.

```
[4]: # Loop over all files and concatenate their data into a single array
    nfiles = len(files)
    for i, f in enumerate(files):
        a = G_{avgs}(\text{filename=}f, \text{path=}'')if (i == 0):
            nq = a.nqniter = a.niter
            gavgs = numpy.zeros((niter*nfiles,nq),dtype='float64')
            iters = numpy.zeros(niter*nfiles,dtype='int32')
            time = numpy.zeros(niter*nfiles,dtype='float64')
        i0 = i*niter
        i1 = (i+1)*niter
        gavgs[i0:i1,:] = a. vals
        time[i0:i1] = a.timeiters[i0:i1] = a.iters---------------------------------------------------------------------------
    NameError Traceback (most recent call last)
    Input In [4], in \lecell line: 2>()
          1 # Loop over all files and concatenate their data into a single array
    ---> 2 nfiles = len(files)
          3 for i,f in enumerate(files):
          4 \qquad a = G_A vgs(filename=f, path='')NameError: name 'files' is not defined
```
### **The Lookup Table (LUT)**

The next step in the process is to identify where within the *gavgs* array our deisired output variables reside. Every Rayleigh file object possesses a lookup table (lut). The lookup table is a python list used to identify the index within the vals array where a particular menu code resides. For instance, the menu code for the theta component of the velocity is 2. The location of v\_theta in the vals array is then stored in lut[2].

Note that you should never assume that output variables are stored in any particular order. Moreover, the lookup table is unique to each file and is likely to change during a run if you modify the output variables in between restarts. When running the benchmark, we kept a consistent set of outputs throughout the entirety of the run. This means that the lookup table did not change between outputs and that we can safely use the final file's lookup table (or any other file's table) to reference our data.

### **Plotting Kinetic Energy**

Let's examine the different contributions to the kinetic energy density in our models. Before we can plot, we should use the lookup table to identify the location of each quantity we are interested in plotting.

```
[5]: #The indices associated with our various outputs are stored in a lookup table
    #as part of the GlobalAverage data structure. We define several variables to
    #hold those indices here:
    lut = a.lutke = lut[401] # Kinetic Energy (KE)
    rke = lut[402] # KE associated with radial motion
    tke = lut[403] # KE associated with theta motion
    pke = lut[404] # KE associated with azimuthal motion
    #We also grab some energies associated with the mean (m=0) motions
    mke = lu\tau[405]mrke = lut[406] # KE associated with mean radial motion
    mtke = \text{lut}[407] # KE associated with mean theta motion
    m p k e = l u t [408] # KE associated with mean azimuthal motion
    #We also output energies associated with the fluctuating/nonaxisymmetric
    #motions (e.g., v - v_{\text{max}}(m=0))
    fke = lu\tau[409]\textbf{frke} = \textbf{lut}[410] # KE associated with mean radial motion
    ftke = lut[411] #KE associated with mean theta motion
    f p k e = l u t [412] # KE associated with mean azimuthal motion
    ---------------------------------------------------------------------------
    NameError Traceback (most recent call last)
    Input In [5], in \lecell line: 5>()1 #The indices associated with our various outputs are stored in a lookup␣
    ˓→table
          2 #as part of the GlobalAverage data structure. We define several␣
    ˓→variables to (continues on next page)
```

```
3 #hold those indices here:
----> 5 lut = a.lut
      6 ke = \text{lut}[401] # Kinetic Energy (KE)
      7 rke = \text{lut}[402] # KE associated with radial motion
NameError: name 'a' is not defined
```
To begin with, let's plot the total, mean, and fluctuating kinetic energy density during the initial transient phase, and then during the equilibrated phase.

```
[6]: sizetuple=(10,3)fig, ax = plt. subplots(ncols=2, figsize=sizetuple)
    ax[0].plot(time, gavgs[:,ke], label='KE')
    ax[0].plot(time, gavgs[:,mke],label='MKE')
    ax[0].plot(time, gavgs[:,fke], label='FKE')
    ax[0].legend(loc='center right', shadow=True)
    ax[0].set_xlim([0,0.2])
    ax[0].set_title('Equilibration Phase')
    ax[0].set_xlabel('Time')
    ax[0].set_ylabel('Energy')
    ax[1].plot(time, gavgs[:,ke], label='KE')
    ax[1].plot(time, gavgs[:,mke], label = 'MKE')
    ax[1].plot(time,gavgs[:,fke],label='FKE')
    ax[1].legend(loc='center right', shadow=True)
    ax[1].set_title('Entire Time-Trace')
    ax[1].set_xlabel('Time')
    ax[1].set_ylabel('Energy')
    saveplot = False # Plots appear in the notebook and are not written to disk (set.
    ightharpoonupto True to save to disk)
    savefile = 'energy_trace.pdf' #Change .pdf to .png if pdf conversion gives␣
     \rightarrowissues
    plt.tight_layout()
    plt.show()
    ---------------------------------------------------------------------------
    NameError Traceback (most recent call last)
    Input In [6], in \lecell line: 3>()1 sizetuple=(10,3)
          2 fig, ax = plt.subplots(ncols=2, figsize=sizetuple)
    ----> 3 ax[0].plot(<mark>time</mark>, gavgs[:,ke], label='KE')
          4 ax[0].plot(time, gavgs[:,mke],label='MKE')
          5 ax[0].plot(time, gavgs[:,fke], label='FKE')
    NameError: name 'time' is not defined
```
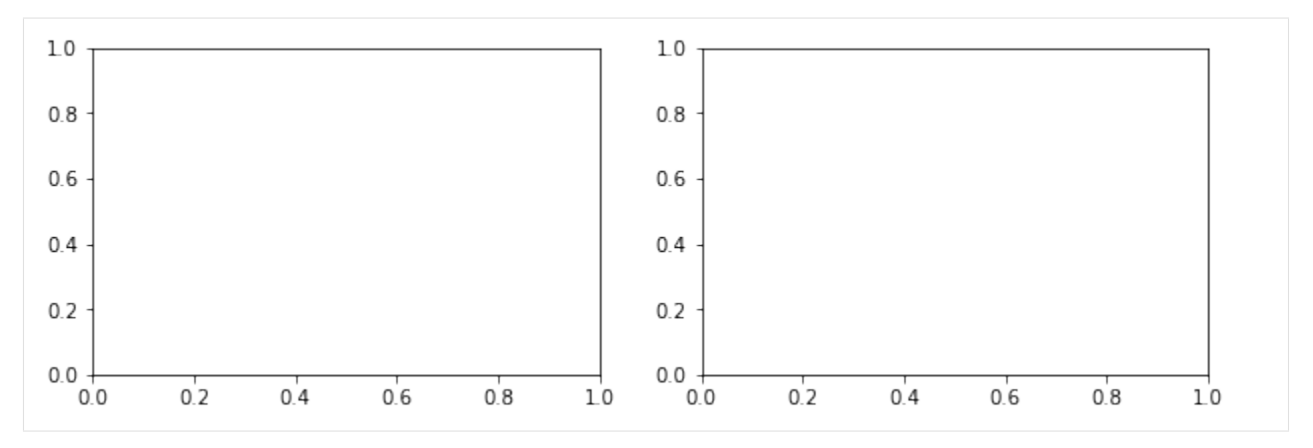

We can also look at the energy associated with each velocity component. Note that we log scale in the last plot. There is very little mean radial or theta kinetic energy; it is mostly phi energy.

```
[7]: sizetuple=(5,10)xlims=[0,0.2]
    fig, ax = plt.subplots(ncols=1, nrows=3, figsize=sizetuple)
    ax[0].plot(time, gavgs[:,ke], label='KE')
    ax[0].plot(time, gavgs[:,rke],label='RKE')
    ax[0].plot(time, gavgs[:,tke], label='TKE')
    ax[0].plot(time, gavgs[:,pke], label='PKE')
    ax[0].legend(loc='center right', shadow=True)
    ax[0].set_xlim(xlims)
    ax[0].set_title('Total KE Breakdown')
    ax[0].set_xlabel('Time')
    ax[0].set_ylabel('Energy')
    ax[1].plot(time, gavgs[:,fke], label='FKE')
    ax[1].plot(time, gavgs[:,frke], label='FRKE')
    ax[1].plot(time, gavgs[:,ftke], label='FTKE')
    ax[1].plot(time, gavgs[:,fpke], label='FPKE')
    ax[1].legend(loc='center right', shadow=True)
    ax[1].set_xlim(xlims)
    ax[1].set_title('Fluctuating KE Breakdown')
    ax[1].set_xlabel('Time')
    ax[1].set_ylabel('Energy')
    ax[2].plot(time, gavgs[:,mke], label='MKE')
    ax[2].plot(time, gavgs[:,mrke], label='MRKE')
    ax[2].plot(time, gavgs[:,mtke], label='MTKE')
    ax[2].plot(time, gavgs[:,mpke], label='MPKE')
    ax[2].legend(loc='lower right', shadow=True)
    ax[2].set_xlim(xlims)
    ax[2].set_title('Mean KE Breakdown')
    ax[2].set_xlabel('Time')
    ax[2].set_ylabel('Energy')
```

```
(continued from previous page)
ax[2].set_yscale('log')
plt.tight_layout()
plt.show()
---------------------------------------------------------------------------
NameError Traceback (most recent call last)
Input In [7], in \lecell line: 4>()2 xlims=[0,0.2]
     3 fig, ax = plt.subplots(ncols=1, nrows=3, figsize=sizetuple)
----> 4 ax[0].plot(time, gavgs[:,ke], label='KE')
     5 ax[0].plot(time, gavgs[:,rke],label='RKE')
     6 ax[0].plot(time, gavgs[:,tke], label='TKE')
NameError: name 'time' is not defined
```
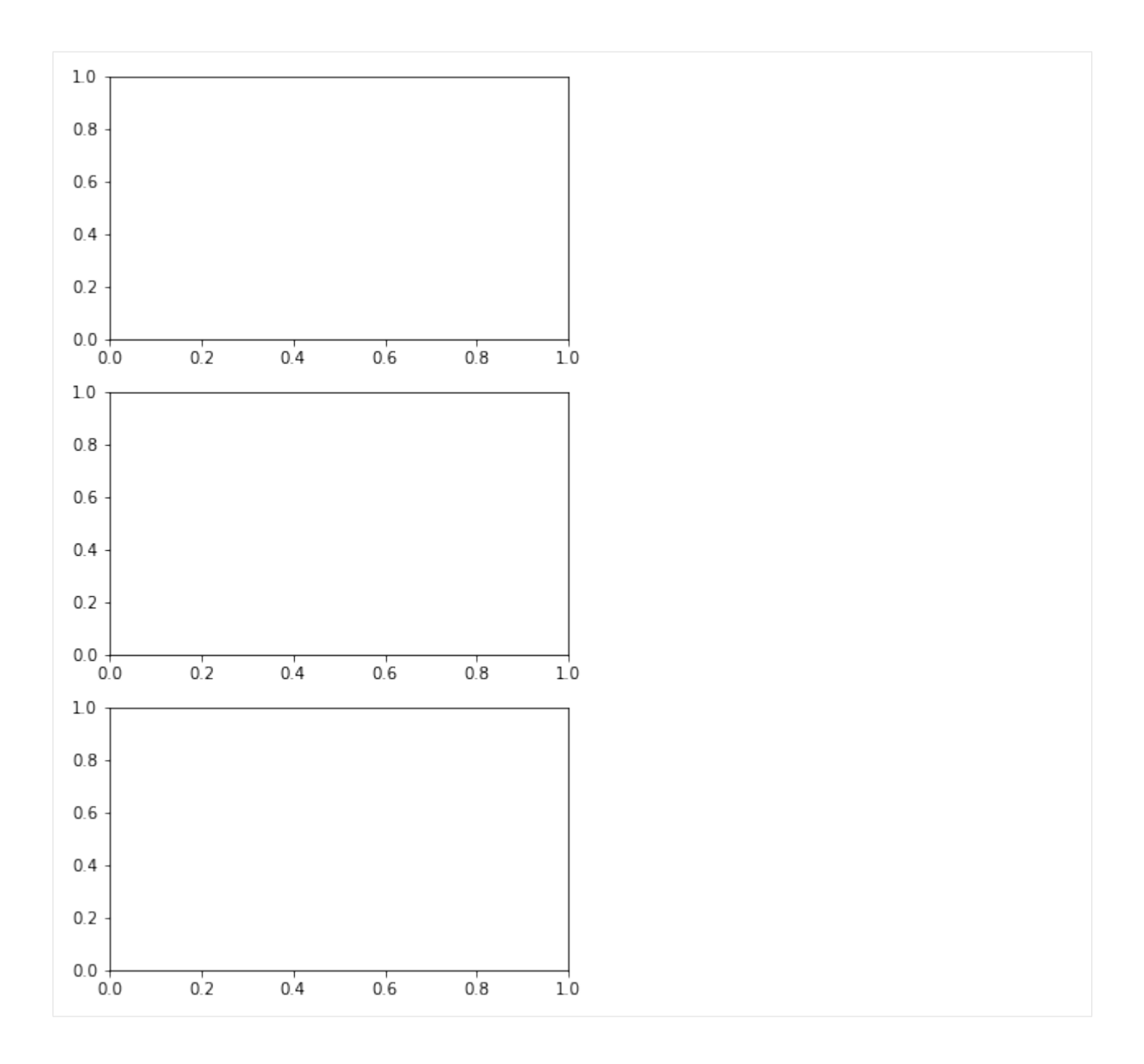

# **1.14.5 V. Shell Averages**

**Summary:** Spherical averages of requested output variables. Each output variable is stored as a 1-D function of radius.

**Subdirectory:** Shell\_Avgs

**main\_input prefix:** shellavg

**Python Class:** Shell\_Avgs

### **Additional Namelist Variables:** None

The Shell-Averaged outputs are useful for examining how quantities vary as a function of radius. They are particularly useful for examining the distribution of energy as a function of radius, or the heat flux balance established by the system.

Examining the *main\_input* file, we see that the following output values have been denoted for the Shell Averages (see *rayleigh\_output\_variables.pdf* for mathematical formulae):

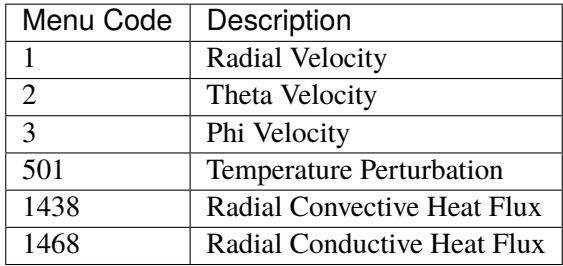

In the example that follows, we will plot the spherically-averaged velocity field as a function of radius, the mean temperature profile, and the radial heat flux. We begin with a preamble similar to that used for the Global Averages. Using the help function, we see that the Shell\_Avgs data structure is similar to that of the G\_Avgs. There are three important differences: \* There is a radius attribute (necessary if we want to plot anything vs. radius) \* The dimensionality of the values array has changed; radial index forms the first dimension. \* The second dimension of the values array has a length of 4. In addition to the spherical mean, the 1st, 2nd and 3rd moments are stored in indices 0,1,2, and 3 respectively.

```
[8]: from rayleigh_diagnostics import Shell_Avgs, build_file_list
    import matplotlib.pyplot as plt
    import numpy
    # Build a list of all files ranging from iteration 0 million to 1 million
    files = build_file_list(0,100000,path='Shell_Avg')a = Shell_Avgs(filename=files[0], path='')
    help(a)
    ---------------------------------------------------------------------------
    FileNotFoundError Traceback (most recent call last)
    Input In [8], in \lecell line: 6>()3 import numpy
          5 # Build a list of all files ranging from iteration 0 million to 1 million
    ---> 6 files = build_file\_list(0,100000,path='Shell_Avgs')7 a = Shell_Avgs(filename=files[0], path='')
          8 help(a)
    File ~/checkouts/readthedocs.org/user_builds/rayleigh-documentation/checkouts/
    ˓→stable/post_processing/rayleigh_diagnostics.py:1978, in build_file_list(istart,
    ˓→ iend, path, diter, ndig, special)
       1975 files = \lceil1976 if (diter < 1):
       1977 # Examine the directory and grab all files that fall between istart.
    ˓→and iend
```

```
\rightarrow 1978 allfiles = \text{os.}listdir(path)
   1979 allfiles.sort()
   1980 for f in allfiles:
FileNotFoundError: [Errno 2] No such file or directory: 'Shell_Avgs'
```
While it can be useful to look at instaneous snapshots of Shell Averages, it's often useful to examine these outputs in a time-averaged sense. Let's average of all 200 snapshots in the last file that was output. We could average over data from multiple files, but since the benchmark run achieves a nearly steady state, a single file will do in this case.

```
[9]: nfiles = len(files)
    nr = a.nrnq = a.nqnmom = 4niter = a.niterradius = a. radius
    savg=numpy.zeros((nr,nmom,nq),dtype='float64')
    for i in range(niter):
        savg[:,,:,:] += a.vals[:,,:,,:]savg = savg*(1.0/niter)\text{lut} = \text{a}.\text{lut}vr = lut[1] # Radial Velocity
    vtheta = lut[2] # Theta Velocity
    vphi = lut[3] # Phi Velocity
    thermal = lut[501] # Temperature
    efflux = lut[1440] # Convective Heat Flux (radial)
    cflux = lut[1470] # Conductive Heat Flux (radial)
    ---------------------------------------------------------------------------
    NameError Traceback (most recent call last)
    Input In [9], in <cell line: 1>()---> 1 nfiles = len(files)
          3 nr = a.nr
          4 nq = a.nqNameError: name 'files' is not defined
```
# **Velocity vs. Radius**

Next, we plot the mean velocity field, and its first moment, as a function of radius. Notice that the radial and theta velocity components have a zero spherical mean. Since we are running an incompressible model, this is a good sign!

```
[10]: sizetuple = (7,7)fig, ax = plt. subplots(nrows=2, ncols =1, figsize=sizetuple)
     ax[0].plot(radius, savg[:, 0, vr], label=r'sv_r$')ax[0].plot(radius,savg[:,0,vtheta], label=r'$v_\theta$')
     ax[0].plot(radius,savg[:,0,vphi], label=r'$v_\phi$')
     ax[0].legend(shadow=True,loc='lower right')
     ax[0].set_xlabel('Radius')
     ax[0].set_ylabel('Velocity')
     ax[0].set_title('Spherically-Averaged Velocity Components')
     ax[1].plot(radius,savg[:,1,vr],label=r'$v_r$')
     ax[1].plot(radius,savg[:,1,vtheta], label=r'$v_\theta$')
     ax[1].plot(radius,savg[:,1,vphi], label=r'$v_\phi$')
     ax[1].legend(shadow=True,loc='upper left')
     ax[1].set_xlabel('Radius')
     ax[1].set_ylabel('Velocity')
     ax[1].set_title('Velocity Components: First Spherical Moment')
     plt.tight_layout()
     plt.show()
     ---------------------------------------------------------------------------
     NameError Traceback (most recent call last)
     Input In [10], in \lecell line: 4>()1 sizetuple = (7,7)2 fig, ax = plt.subplots(nrows=2, ncols =1, figsize=sizetuple)----> 4 ax[0].plot(<mark>radius</mark>,savg[:,0,vr],label=r'$v_r$')
           5 ax[0].plot(radius,savg[:,0,vtheta], label=r'$v_\theta$')
           6 ax[0].plot(radius,savg[:,0,vphi], label=r'sv_\phiphi$')
     NameError: name 'radius' is not defined
```
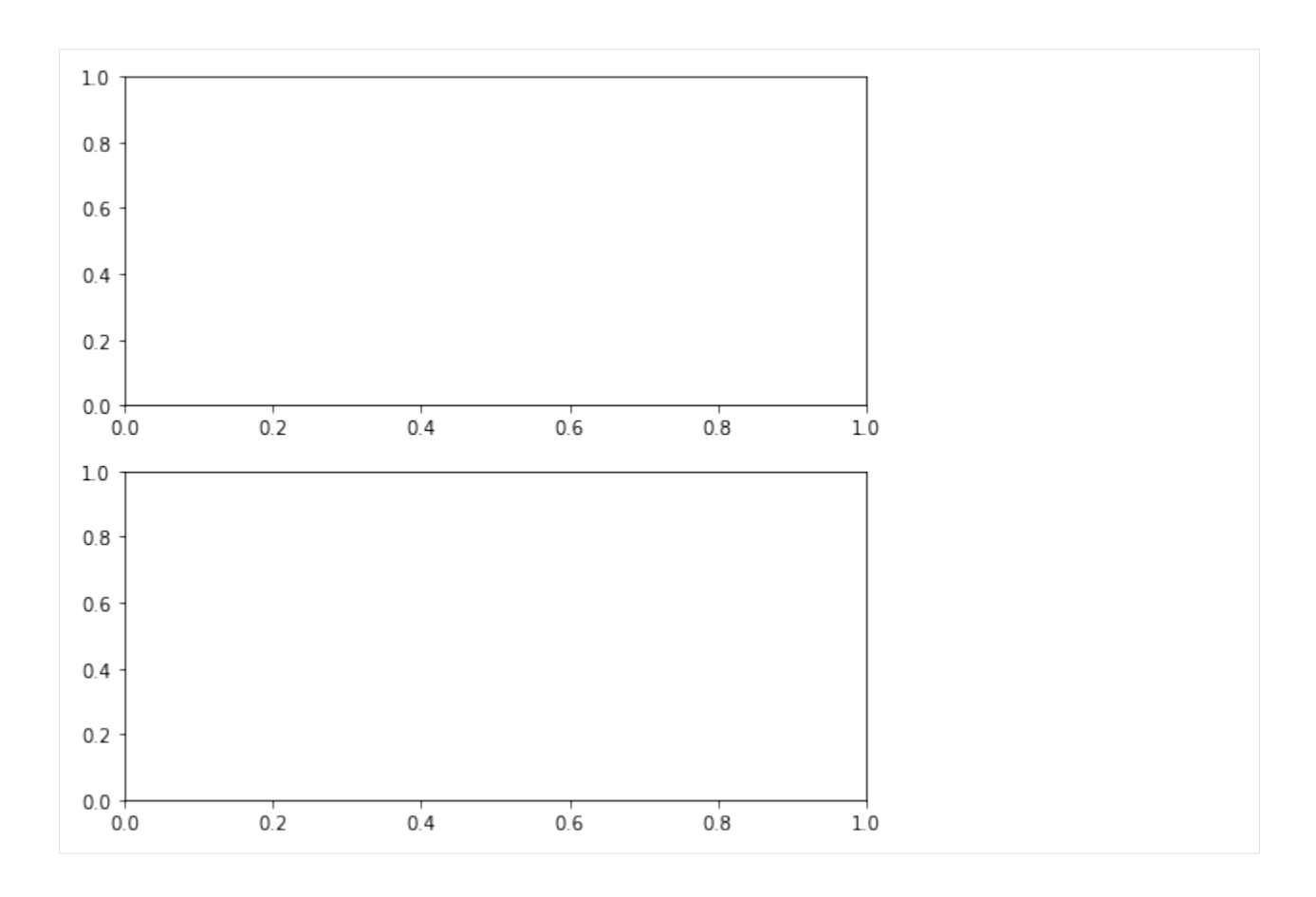

# **Radial Temperature Profile**

We might also look at temperature ...

```
[11]: fig, ax = plt.subplots()
     ax.plot(radius,savg[:,0,thermal],label='Temperature (mean)')
     ax.plot(radius,savg[:,1,thermal]*10, label='Temperature (standard dev.)')
     ax.legend(shadow=True,loc='upper right')
     ax.set_xlabel('Radius')
     ax.set_ylabel('Temperature')
     ax.set_title('Radial Temperature Profile')
     plt.show()
     ---------------------------------------------------------------------------
     NameError Traceback (most recent call last)
     Input In [11], in \lecell line: 3>()1 fig, ax = plt.subplots()----> 3 ax.plot(radius, savg[:, 0, thermal], label='Temperature (mean)')
           4 ax.plot(radius,savg[:,1,thermal]*10, label='Temperature (standard dev.)')
                                                                       (continues on next page)
```
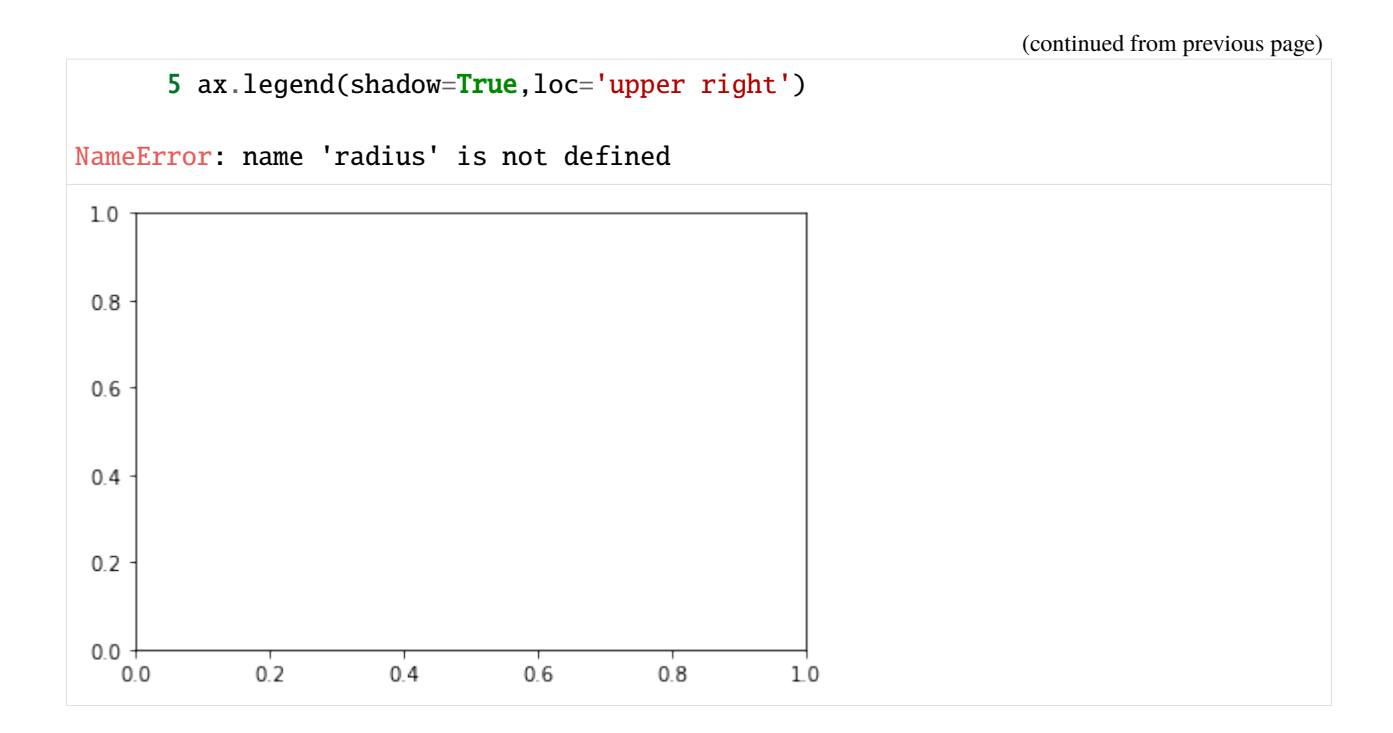

### **Heat Flux Contributions**

We can also examine the balance between convective and conductive heat flux. In this case, before plotting these quantities as a function of radius, we normalize them by the surface area of the sphere to form a luminosity.

```
[12]: fpr=4.0*numpy.pi*radius*radius
     elum = savg[:, 0, eflux]*fpr
     clum = savg[:, 0, cflux]*fortlum = elum+clum
     fig, ax = plt.subplots()ax.plot(radius,elum,label='Convection')
     ax.plot(radius,clum, label='Conduction')
     ax.plot(radius,tlum, label='Total')
     ax.set_title('Flux Balance')
     ax.set_ylabel(r'Energy Flux ($\times 4\pi r^2$)')
     ax.set_xlabel('Radius')
     ax.legend(shadow=True)
     plt.tight_layout()
     plt.show()
      ---------------------------------------------------------------------------
     NameError Traceback (most recent call last)
     Input In [12], in \lecell line: 1>()----> 1 fpr=4.0*numpy.pi*<mark>radius</mark>*radius
            2 elum = savg[:, \theta, eFlux]*fpr
            3 clum = savg[:, \theta, cflux] * fpr(continues on next page)
```
NameError: name 'radius' is not defined

# **1.14.6 VI. Azimuthal Averages**

**Summary:** Azimuthal averages of requested output variables. Each output variable is stored as a 2-D function of radius and latitude.

**Subdirectory:** AZ\_Avgs

**main\_input prefix:** azavg

**Python Class:** AZ\_Avgs

#### **Additional Namelist Variables:**

None

Azimuthally-Averaged outputs are particularly useful for examining a system's mean flows (i.e., differential rotation and meridional circulation).

Examining the *main\_input* file, we see that the following output values have been denoted for the Azimuthal Averages (see *rayleigh\_output\_variables.pdf* for mathematical formulae):

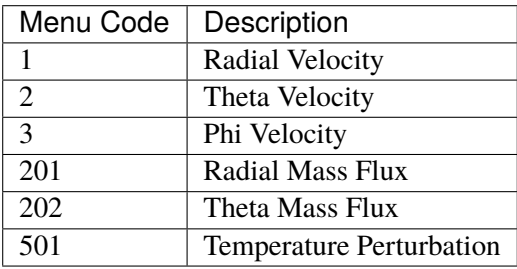

In the example that follows, we demonstrate how to plot azimuthal averages, including how to generate streamlines of mass flux. Note that since the benchmark is Boussinesq, our velocity and mass flux fields are identical. This is not the case when running an anelastic simulation.

We begin with the usual preamble and also import two helper routines used for displaying azimuthal averages.

Examining the data structure, we see that the vals array is dimensioned to account for latitudinal variation, and that we have new attributes costheta and sintheta used for referencing locations in the theta direction.

```
[13]: from rayleigh_diagnostics import AZ_Avgs, build_file_list, plot_azav,.
      ˓→streamfunction
     import matplotlib.pyplot as plt
     import pylab
     import numpy
     #from azavg_util import *
     files = build_file_list(30000,40000,path='AZ_Avgs')
```

```
az = AZ_Avgs(files[0], path='')help(az)
---------------------------------------------------------------------------
FileNotFoundError Traceback (most recent call last)
Input In [13], in \lecell line: 6>()4 import numpy
      5 #from azavg_util import *
---> 6 files = build_file\_list(30000, 40000, path='AZ_Avgs')7 az = AZ_Avgs(files[0], path='')
      8 help(az)
File ~/checkouts/readthedocs.org/user_builds/rayleigh-documentation/checkouts/
˓→stable/post_processing/rayleigh_diagnostics.py:1978, in build_file_list(istart,
˓→ iend, path, diter, ndig, special)
  1975 files = \lceil]
  1976 if (diter < 1):
  1977 # Examine the directory and grab all files that fall between istart.
\rightarrowand iend
\rightarrow 1978 allfiles = \text{os.}listdir(path)
  1979 allfiles.sort()
   1980 for f in allfiles:
FileNotFoundError: [Errno 2] No such file or directory: 'AZ_Avgs'
```
Before creating our plots, let's time-average over the last two files that were output (thus sampling the equilibrated phase).

[14]:

```
nfiles = len(files)
tcount=0
for i in range(nfiles):
    az=AZ_Avgs(files[i],path='')
    if (i == 0):
         nr = az.nrntheta = az.nthetanq = az.nq
         azavg=numpy.zeros((ntheta,nr,nq),dtype='float64')
    for j in range(az.niter):
         \textsf{azavg}[:, :, :] \text{ += } \textsf{az}.\textsf{vals}[:, :, :, j]tcount+=1
```

```
(continued from previous page)
```

```
azavg = azavg*(1.0/tcount) # Time steps were uniform for this run, so a simple
˓→average will suffice
lut = az.lutvr = azavg[:,:,lut[1]]vtheta = azavg[:, :, lut[2]]vphi = azavg[:, :, lut[3]]r\text{hour} = \text{azavg}[:, :, \text{lut}[201]]rhovtheta = azavg[:, :, lut[202]]temperature = azavg[:, :,lut[501]]radius = az.radius
costheta = az.costheta
sintheta = az.sintheta
---------------------------------------------------------------------------
NameError Traceback (most recent call last)
Input In [14], in \lecell line: 1>()---> 1 nfiles = len(files)2 tcount=0
      3 for i in range(nfiles):
NameError: name 'files' is not defined
```
Before we render, we need to do some quick post-processing: 1. Remove the spherical mean temperature from the azimuthal average. 2. Convert v\_phi into omega 3. Compute the magnitude of the mass flux vector 4. Compute stream function associated with the mass flux field

```
[15]: #Subtrace the ell=0 component from temperature at each radius
     for i in range(nr):
         temperature[:,i]=temperature[:,i] - numpy.mean(temperature[:,i])
     #Convert v_phi to an Angular velocity
     omega=numpy.zeros((ntheta,nr))
     for i in range(nr):
         omega[:,i]=vphi[:,i]/(radius[i]*sintheta[:])
     #Generate a streamfunction from rhov_r and rhov_theta
     psi = streamfunction(rhovr,rhovtheta,radius,costheta,order=0)
     #contours of mass flux are overplotted on the streamfunction PSI
     rhovm = numpy.sqrt(rhovr**2+rhovtheta**2)*numpy.sign(psi)
     ---------------------------------------------------------------------------
     NameError Traceback (most recent call last)
     Input In [15], in \lecell line: 2>()
           1 #Subtrace the ell=0 component from temperature at each radius
     ---> 2 for i in range(nr):
           3 temperature[:,i]=temperature[:,i] - numpy.mean(temperature[:,i])
                                                                      (continues on next page)
```
5 #Convert v\_phi to an Angular velocity

NameError: name 'nr' is not defined

Finally, we render the azimuthal averages.

**NOTE:** If you want to save any of these figures, you can mimic the saveplot logic at the bottom of this example.

```
[16]: # We do a single row of 3 images
         Spacing is default spacing set up by subplot
      figdpi=300
      sizetuple=(5.5*3,3*3)
     tsize = 20 # title font size
     cbfsize = 10 # colorbar font size
     fig, ax = plt.subplots(ncols=3,figsize=sizetuple,dpi=figdpi)
     plt.rcParams.update({'font.size': 14})
     #temperature
     \#ax1 = f1.add\_subplot(1,3,1)units = '(nondimensional)'
     plot_azav(fig,ax[0],temperature,radius,costheta,sintheta,mycmap='RdYlBu_r',
      \rightarrowboundsfactor = 2,
                boundstype='rms', units=units, fontsize = cbfsize)
     ax[0].set_title('Temperature',fontsize=tsize)
     #Differential Rotation
     #ax1 = f1.add\_subplot(1, 3, 2)units = '(nondimensional)'
     plot_azav(fig,ax[1],omega,radius,costheta,sintheta,mycmap='RdYlBu_r',
      \rightarrowboundsfactor = 1.5,
                boundstype='rms', units=units, fontsize = cbfsize)
     ax[1].set_title(r'$\omega$',fontsize=tsize)
     #Mass Flux
     \#ax1 = f1.add\_subplot(1, 3, 3)units = '(nondimensional)'
     plot_azav(fig,ax[2],psi,radius,costheta,sintheta,mycmap='RdYlBu_r',boundsfactor
      ightharpoonup = 1.5,
                boundstype='rms', units=units, fontsize = cbfsize, underlay = rhovm)
     ax[2].set_title('Mass Flux',fontsize = tsize)
```
### **Rayleigh**

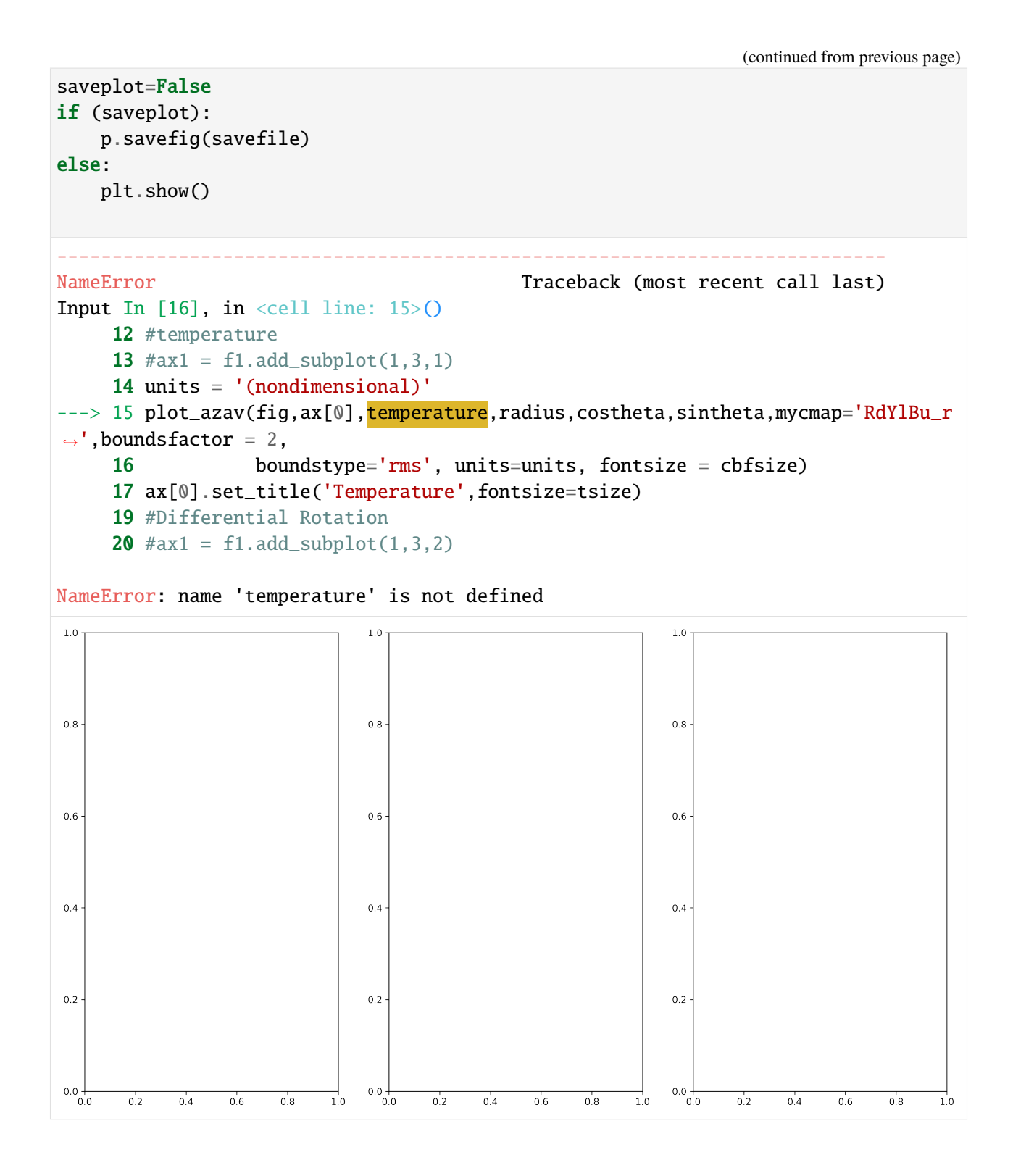

# **1.14.7 VII. Simulation Slices**

#### **VII.1 Equatorial Slices**

**Summary:** 2-D profiles of selected output variables in the equatorial plane.

**Subdirectory:** Equatorial\_Slices

**main\_input prefix:** equatorial

**Python Class:** Equatorial\_Slices

#### **Additional Namelist Variables:**

None

The equatorial-slice output type allows us to examine how the fluid properties vary in longitude and radius.

Examining the *main\_input* file, we see that the following output values have been denoted for the Equatorial Slices (see *rayleigh\_output\_variables.pdf* for mathematical formulae):

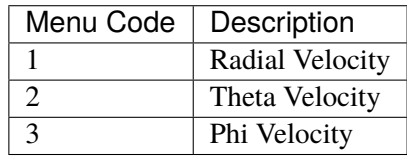

In the example that follows, we demonstrate how to create a 2-D plot of radial velocity in the equatorial plane (at a single time step).

We begin with the usual preamble. Examining the data structure, we see that the *vals* array is dimensioned to account for longitudinal variation, and that we have the new coordinate attribute *phi*.

```
[17]: from rayleigh_diagnostics import Equatorial_Slices
     import numpy
     import matplotlib.pyplot as plt
     from matplotlib import ticker, font_manager
     istring = '00040000'
     es = Equatorial_Slices(istring)
     tindex =1 # Grab second time index from this file
     help(es)
     ---------------------------------------------------------------------------
     FileNotFoundError Traceback (most recent call last)
     Input In [17], in \lecell line: 6>()4 from matplotlib import ticker, font_manager
           5 istring = '00040000'
     ---> 6 es = Equatorial_Slices(istring)
           7 tindex =1 # Grab second time index from this file
           8 help(es)
```

```
File ~/checkouts/readthedocs.org/user_builds/rayleigh-documentation/checkouts/
      ˓→stable/post_processing/rayleigh_diagnostics.py:1338, in Equatorial_Slices.__
      ˓→init__(self, filename, path)
        1336 else:
        1337 the_file = path+filename
     \rightarrow 1338 fd = open(the_file, 'rb')1339 # We read an integer to assess which endian the file was written in...
        1340 bs = check\_endian(fd, 314, 'int32')FileNotFoundError: [Errno 2] No such file or directory: 'Equatorial_Slices/
      ˓→00040000'
[18]: ################################
     # Equatorial Slice
     #Set up the grid
     remove_mean = True # Remove the m=0 mean
     nr = es.nrnphi = es.nphi
     r = es.radius/numpy.max(es.radius)phi = numpy \cdot zeros(nphi+1, dtype='float64')phi[0:nphi] = es.phiphi[nphi] = numpy.pi*2 # For display purposes, it is best to have a redunant
     ˓→data point at 0,2pi
     #We need to generate a cartesian grid of x-y coordinates (both X & Y are 2-D)
     radius_matrix, phi_matrix = numpy.meshgrid(r,phi)X = radius_matrix * numpy.cos(phi_matrix)Y = radius_matrix * numpy.sin(phi_matrix)qindex = es.lut[1] # radial velocity
     field = numpy.zeros((nphi+1,nr), dtype='float64')field[0:nphi,:] =es.vals[:,:,qindex,tindex]
     field[nphi,:] = field[0,:] #replicate phi=0 values at phi=2pi
     #remove the mean if desired (usually a good idea, but not always)
     if (remove_mean):
         for i in range(nr):
             the_mean = numpy_mean(field[:, i])field[:,i] = field[:,i]-the_mean
     #Plot
     sizetuple=(8,5)
     fig, ax = plt.subplots(figsize=(8,8))tsize = 20 # title font size
```

```
(continued from previous page)
cbfsize = 10 # colorbar font size
img = ax.pcolormesh(X, Y, field, cmap='jet')ax.axis('equal') # Ensure that x & y axis ranges have a 1:1 aspect ratio
ax-axis('off') # Do not plot x & y axes
# Plot bounding circles
ax.plot(r[nr-1]*numpy.co(sphi), r[nr-1]*numpy.sin(phi), color='black')# Inner
\rightarrowcircle
ax.plot(r[0]*numpy.co(s(\phi hi), r[0]*numpy,sin(\phi hi), color='black') # Outer circle
ax.set_title(r'$v_r$', fontsize=20)
#colorbar ...
cbar = plt.colorbar(img,orientation='horizontal', shrink=0.5, aspect = 15, ax=ax)
cbar.set_label('nondimensional')
tick_locator = ticker.MaxNLocator(nbins=5)
cbar.locator = tick_locator
cbar.update_ticks()
cbar.ax.tick_params(labelsize=cbfsize) #font size for the ticks
t = char.a<b>x</b>.<b>xaxis</b>.<b>label</b>t.set_fontsize(cbfsize) # font size for the axis title
plt.tight_layout()
plt.show()
---------------------------------------------------------------------------
NameError Traceback (most recent call last)
Input In [18], in \lecell line: 6>()1 ################################
      2 # Equatorial Slice
      3 #Set up the grid
      5 remove_mean = True # Remove the m=0 mean
---> 6 nr = \mathbf{es}.nr
      7 nphi = es.nphi
      8 r = es.radius/numpy.max(es.radius)NameError: name 'es' is not defined
```
### **VII.2 Meridional Slices**

**Summary:** 2-D profiles of selected output variables sampled in meridional planes.

**Subdirectory:** Meridional\_Slices

**main\_input prefix:** meridional

**Python Class:** Meridional\_Slices

#### **Additional Namelist Variables:**

- meridional\_indices (indicial) : indices along longitudinal grid at which to output meridional planes.
- meridional\_indices\_nrm (normalized) : normalized longitudinal grid coordinates at which to output

The meridional-slice output type allows us to examine how the fluid properties vary in latitude and radius.

Examining the *main\_input* file, we see that the following output values have been denoted for the Meridional Slices (see *rayleigh\_output\_variables.pdf* for mathematical formulae):

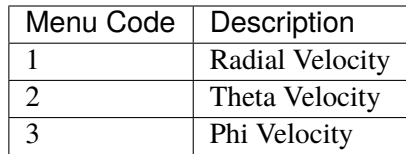

In the example that follows, we demonstrate how to create a 2-D plot of radial velocity in a meridional plane. The procedure is similar to that used to plot an azimuthal average.

We begin with the usual preamble and import the *plot\_azav* helper function. Examining the data structure, we see that it is similar to the AZ\_Avgs data structure. The *vals* array possesses an extra dimension relative to its AZ\_Avgs counterpart to account for the multiple longitudes that may be output, we see attributes *phi* and *phi\_indices* have been added to reference the longitudinal grid.

```
[19]: #####################################
     # Meridional Slice
     from rayleigh_diagnostics import Meridional_Slices, plot_azav
     import numpy
     import matplotlib.pyplot as plt
     from matplotlib import ticker, font_manager
     # Read the data
     istring = '00040000'
     ms = Meridional_Slices(istring)
     tindex =1 # All example quantities were output with same cadence. Grab second
     ˓→time-index from all.
     help(ms)
     ---------------------------------------------------------------------------
     FileNotFoundError Traceback (most recent call last)
     Input In [19], in \lecell line: 10>()7 # Read the data
           9 istring = '00040000'
```
```
(continued from previous page)
```

```
---> 10 ms = Meridional_Slices(istring)
     11 tindex =1 # All example quantities were output with same cadence. Grab<sub>u</sub>
˓→second time-index from all.
     12 help(ms)
File ~/checkouts/readthedocs.org/user_builds/rayleigh-documentation/checkouts/
˓→stable/post_processing/rayleigh_diagnostics.py:1269, in Meridional_Slices.__
˓→init__(self, filename, path)
   1267 else:
   1268 the_file = path+filename
\rightarrow 1269 fd = open(the_file, 'rb')1270 # We read an integer to assess which endian the file was written in...
   1271 bs = check\_endian(fd, 314, 'int32')FileNotFoundError: [Errno 2] No such file or directory: 'Meridional_Slices/
\rightarrow 00040000'
```
#### [20]:

```
radius = ms.radiuscostheta = ms.costheta
sintheta = ms.sinthetaphi\_index = 0 # We only output one Meridional Slice
vr_m s = ms.values[phi\_index, :, :,ms.lut[1],tindex]units = 'nondimensional'
# Plot
sizetuple=(8,5)
fig, ax = plt.subplots(figsize=(8,8))tsize = 20 # title font size
cbfsize = 10 # colorbar font size
ax.axis('equal') # Ensure that x & y axis ranges have a 1:1 aspect ratio
ax-axis('off') # Do not plot x & y axes
plot_azav(fig,ax,vr_ms,radius,costheta,sintheta,mycmap='RdYlBu_r',boundsfactor =_
\rightarrow 4.5,
         boundstype='rms', units=units, fontsize = cbfsize)
ax.set_title('Radial Velocity',fontsize=tsize)
plt.tight_layout()
plt.show()
---------------------------------------------------------------------------
NameError Traceback (most recent call last)
Input In [20], in \lecell line: 1>()---> 1 radius = ms radius
     2 costheta = ms.costheta3 sintheta = ms. sintheta
```
(continued from previous page)

NameError: name 'ms' is not defined

#### **VII.3 Shell Slices**

**Summary:** 2-D, spherical profiles of selected output variables sampled in at discrete radii.

**Subdirectory:** Shell\_Slices

**main\_input prefix:** shellslice

**Python Class:** Shell\_Slices

#### **Additional Namelist Variables:**

- shellslice\_levels (indicial) : indices along radial grid at which to output spherical surfaces.
- shellslice\_levels\_nrm (normalized) : normalized radial grid coordinates at which to output spherical surfaces.

The shell-slice output type allows us to examine how the fluid properties vary on spherical surfaces.

Examining the *main\_input* file, we see that the following output values have been denoted for the Shell Slices (see *rayleigh\_output\_variables.pdf* for mathematical formulae):

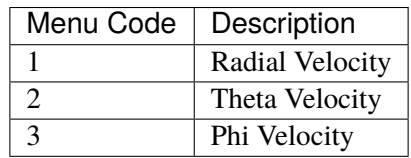

In the example that follows, we demonstrate how to create a 2-D plot of the radial velocity on a Cartesian, lat-lon grid.

Plotting on a lat-lon grid is straightforward and illustrated below. The shell-slice data structure is also displayed via the help() function in the example below and contains information needed to define the spherical grid for plotting purposes.

```
[21]: #####################################
     # Shell Slice
```

```
from rayleigh_diagnostics import Shell_Slices
import numpy
import matplotlib.pyplot as plt
from matplotlib import ticker, font_manager
# Read the data
istring = '00040000'
ss = Shell_Slices(istring)
help(ss)
ntheta = ss.ntheta
nphi = ss.nphicostheta = ss.costheta
```

```
(continued from previous page)
theta = numpy.arccos(costheta)
#help(ss)
tindex =1 # All example quantities were output with same cadence. Grab second
˓→time-index from all.
rindex = \theta # only output one radius
sizetuple=(8,8)
vr = ss.values[:,:,rindex,ss.lut[1],tindex]fig, ax = plt.subplots(figsize=sizetuple)
img = plt.imshow(numpy.transpose(vr), extent=[0,360,-90,90])
ax.set_xlabel( 'Longitude')
ax.set_ylabel( 'Latitude')
ax.set_title( 'Radial Velocity')
plt.tight_layout()
plt.show()
---------------------------------------------------------------------------
FileNotFoundError Traceback (most recent call last)
Input In [21], in \lecell line: 10>()7 # Read the data
      9 istring = '00040000'
---> 10 ss = Shell_Slices(isring)11 help(ss)
     12 ntheta = ss.ntheta
File ~/checkouts/readthedocs.org/user_builds/rayleigh-documentation/checkouts/
˓→stable/post_processing/rayleigh_diagnostics.py:1437, in Shell_Slices.__init__
˓→(self, filename, path, slice_spec, rec0)
   1433 the_file = path+filename1435 #slice_spec is [time, qcode, radindex] ; time and rad_index start at 0
\rightarrow 1437 fd = open(the_file, 'rb')1438 # We read an integer to assess which endian the file was written in...
   1439 bs = check\_endian(fd, 314, 'int32')FileNotFoundError: [Errno 2] No such file or directory: 'Shell_Slices/00040000'
```
By running the cell below, we can plot different output quantities on a spherical surface. In the example shown here, we plot all three velocity components  $(u_r, u_\theta \text{ and } u_\phi)$  projected onto a spherical surface. For demonstration purposes, we illustrate each velocity component using different colormaps, at different latitudinal centers of vantage point etc. (for more details see comments within cell below as well as the Jupyter notebook titled "plot\_shells.ipynb").

Note that in order to successfully run the cell below, you also need to have the orthographic projection code "projection.py" within the same directory/folder as this notebook.

```
[22]: import numpy
     import matplotlib.pyplot as plt
     from matplotlib import gridspec
     from rayleigh_diagnostics import Shell_Slices
     from projection import plot_ortho
     # This plots various data from a single shell_slice file.
     # 3 diferent plots in 1 row and 3 columns are created.
     # It's easy to hack this to work with multiple files
     s1=Shell_Slices('00040000')
     data = numpy zeros((s1.nphi,s1.nthetata), dtype='float64')costheta = s1.costhetanrows=2
     ncols=2pltin = 9 # Size of each subimage in inches (will be square)
     # number of rows and columns
     nrow=1
     ncol=3
     #We use gridspec to set up a grid. We actually have nrow*2 rows, with every
      ightharpoonup#row being a 'spacer' row that's 10% the height of the main rows.
     #This was the simplest way I could come up with the have the color bars appear\Box\rightarrownicely.
     fig = plt.figure(constrained_layout=False, figsize=(pltin*ncol,pltin*nrow*1.1))
     spec = gridspec.GridSpec(ncols=ncol, nrows=ncow*2, figure=fig, height\_ratios=[1,..)˓→1]*nrow, width_ratios=[1]*ncol)
     plt.rcParams.update({'font.size': 16})
     #quantities codes to plot -- here all three velocity components
     qi = [1, 2, 3]nm = [r'u$_r$', r'u$_\\theta$', r'u$_\phi$']qinds = [qi, qi] # Quantity codes to plot
     names = [nm, nm] # Names for labeling
     lv = [[1]*ncol, [2]*ncol] # Shell levels to plot (top row is level 1, bottom.\rightarrowrow is level 2)
     style1=['-','--',':']
```

```
(continued from previous page)
style2=['-', '-', '-']
styles = [style, style] # Line style of grid lines
gwidth1=[0.5 , 1 , 1.5]
gwidth2=[1,1,1]
gwidths = [gwidth1, gwidth2] # width of grid lines for each image (Default: True)
hwidths1=[2.5, 2.5, 2.5] # Width of the horizon line or each image (Default: 2)
hwidths2 = [2, 2, 2]hwidths=[hwidths1,hwidths2]
cmaps1 = ['RdY1Bu_r", 'seismic", 'PiYG'] # A color table for each image.˓→(Default: RdYlBu_r)
cmaps2 = ['RdYlBu_r"]*4cmaps = [cmaps1, cmaps1]pgrids1 = [True, True, True]
pgrids2 = [True, True, True]
pgrids = [pgrids1, pgrids2] # Plot grids, or not for each image (Default: True)
lateral = [60, 45, 15]latcens = [latcens1, latcens1] # Latitudinal center of vantage point (Default:\Box\rightarrow 45 N)
loncens1 = [0, 0, 0]loncens2 = [30,30,30] # Longitudinal center of vantage point (Default: 0)
loncens = [loncens1,loncens2]
##########################################################
# If the grid is plotted, the number of latitude lines
# for the grid can be controlled via the nlats keyword.
# Default: 9
# Note that if nlats is even, the equator will not be drawn
nlats1 = [3, 5, 7]nlats2 = [4, 6, 8]nlats = [nlats1, nlats1]
##############################################################################
# Similarly, the nlons keyword can be used to control longitude lines
# More precisely, it controls the number of MERIDIANS (great circles) drawn
# Default: 8
nlons1 = [4, 8, 12]nlons2 = [4, 12, 16]nlons = [nlons1,nlons1]
#Longitude grid-lines can be drawn in one of two ways:
```

```
(continued from previous page)
```

```
# 1) Completely to the pole (polar_style = 'polar')
# 2) Truncated at the last line of latitue drawn (polar_style = 'truncated')
# Default: "truncated"
pstyle1 = ['truncated', 'polar', 'truncated']
pstyle = [pstyle1, pstyle1]
##############################################################
# We can also control the way in which the image is saturated
# via the scale_type keyword. There are three possibilities:
# 1) scale_type=['rms', a], where a is of type 'float'
    In this instance, the image bounds are -a*rms(data), +a*rms(data)# 2) scale_type = ['abs', a]
   In this instance, the image bounds are -a*abs(data), +a*abs(data)
# 3) scale_type= ['force', [a,b]]
    In this instance, the image bounds are a, b
# 4) scale_type = [None,None]
    In this instance, the image bounds are min(image), max(image)
# Default: [None,None]
# Note that rms and abs are taken over projected image values, not input data
# (you only see half the data in the image)
scale_type1 = [['ms', 2.0 ], [None, None], [ 'abs', 0.5]]scale_type2 = [['force', [-1500,1500]], ['force',[-10000,10000]], ['rms',2.5]]
scale_types = [scale_type1, scale_type1]
# Number of pixels across each projected, interpolated image
# 768 is the default and seems to do a reasonable job
nyzi = 768for j in range(ncol):
    for i in range(nrow):
       data[:,:] = s1.values[:,:,lv[i][j],s1.lut[qinds[i][j]],0]row_ind = 2 * i # skip over space allowed for color bars
       col\_ind = jprint("ROW/COL: ", row_ind, col_ind)
       ax = fig.add\_subplot(spec[row\_ind,col\_ind])cspec = spec[row\_ind+1, col\_ind]caxis=None
       plot_ortho(data,s1.costheta,fig,ax,caxis, hwidth=hwidths[i][j],␣
→gridstyle=styles[i][j], (continues on next page)
```
(continued from previous page)

```
gridwidth=gwidths[i][j], nyz=nyzi, colormap=cmaps[i][j],
                   plot_grid=pgrids[i][j], latcen=latcens[i][j], loncen=␣
\rightarrowloncens[i][j],
                   pole_style=pstyle[i][j], nlats = nlats[i][j],scale_type=scale_
\rightarrowtypes[i][j])
       ptitle=names[i][j]+" (r\_index = "+str(lv[i][j])+")"
        ax.set_title(ptitle)
# You can save the plot as a figure
#plt.savefig('flows.pdf')
---------------------------------------------------------------------------
FileNotFoundError Traceback (most recent call last)
Input In [22], in \lecell line: 11>()5 from projection import plot_ortho
      7 # This plots various data from a single shell_slice file.
      8 # 3 diferent plots in 1 row and 3 columns are created.
      9 # It's easy to hack this to work with multiple files
---> 11 s1=Shell_Slices('00040000')
     12 data = numpy.zeros((s1.nphi,s1.ntheta),dtype='float64')
     13 costheta = s1.costheta
File ~/checkouts/readthedocs.org/user_builds/rayleigh-documentation/checkouts/
˓→stable/post_processing/rayleigh_diagnostics.py:1437, in Shell_Slices.__init__
˓→(self, filename, path, slice_spec, rec0)
  1433 the_file = path+filename
  1435 #slice_spec is [time, qcode, radindex] ; time and rad_index start at 0
\rightarrow 1437 fd = open(the_file, 'rb')1438 # We read an integer to assess which endian the file was written in...
   1439 bs = check\_endian(fd,314,'int32')FileNotFoundError: [Errno 2] No such file or directory: 'Shell_Slices/00040000'
```
### **1.14.8 VIII. Spherical Harmonic Spectra**

**Summary:** Spherical Harmonic Spectra sampled at discrete radii.

**Subdirectory:** Shell\_Spectra

**main\_input prefix:** shellspectra

**Python Classes:**

- Shell\_Spectra : Complete data structure associated with Shell\_Spectra outputs.
- PowerSpectrum : Reduced data structure contains power spectrum of velocity and/or magnetic fields only.

#### **Additional Namelist Variables:**

- shellspectra\_levels (indicial) : indices along radial grid at which to output spectra.
- shellspectra\_levels\_nrm (normalized) : normalized radial grid coordinates at which to output spectra.

The shell-spectra output type allows us to examine the spherical harmonic decomposition of output variables at discrete radii.

Examining the *main\_input* file, we see that the following output values have been denoted for the Shell Spectra (see *rayleigh\_output\_variables.pdf* for mathematical formulae):

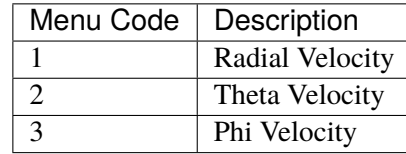

Spherical harmonic spectra can be read into Python using either the **Shell\_Spectra** or **PowerSpectrum** classes.

The **Shell\_Spectra** class provides the full complex spectra, as a function of degree ell and azimuthal order m, for each specified output variable. It possesses an attribute named *lpower* that contains the associated power for each variable, along with its m=0 contributions separated and removed.

The **Power\_Spectrum** class can be used to read a Shell\_Spectra file and quickly generate a velocity or magnetic-field power spectrum. For this class to work correctly, your file must contain all three components of either the velocity or magnetic field. Other variables are ignored (use Shell\_Spectrum's lpower for those).

We illustrate how to use these two classes below. As usual, we call the help() function to display the docstrings that describe the different data structures embodied by each class.

```
[23]: import matplotlib.pyplot as plt
     from matplotlib import ticker
     import numpy
     from rayleigh_diagnostics import Shell_Spectra, Power_Spectrum
     istring = '00040000'
     tind = 0rind = 0#help(ss)
     vpower = Power_Spectrum(istring)help(vpower)
     power = vpower.power
     fig, ax = plt.subplots(nrows=3, figsize=(6,6))ax[0].plot(power[:,rind,tind,0])
     ax[0].set_xlabel(r'Degree $\ell$')
     ax[0].set_title('Velocity Power (total)')
     ax[1].plot(power[:,rind,tind,1])
```

```
ax[1].set_xlabel(r'Degree $\ell$')
ax[1].set_title('Velocity Power (m=0)')
ax[2].plot(power[:,rind,tind,2])
ax[2].set_xlabel(r'Degree $\ell$')
ax[2] .set\_title('Velocity Power ( total - {m=0} )')plt.tight_layout()
plt.show()
fig, ax = plt.subplots()ss = Shell_Spectra(istring)
help(ss)
mmax = ss.mmaxlmax = ss.lmaxpower_spectrum = numpy.zeros((lmax+1,mmax+1),dtype='float64')
for i in range(1,4): # i takes on values 1,2,3qind=ss.lut[i]
   complex\_spectrum = ss.values[:,:,rind,qind,tind]power_spectrum = power_spectrum+numpy.real(complex_spectrum)**2 + numpy.
˓→imag(complex_spectrum)**2
power_spectrum = numpy.transpose(power_spectrum)
tiny = 1e-6img=ax.imshow(numpy.log10(power_spectrum+tiny), origin='lower')
ax.set_ylabel('Azimuthal Wavenumber m')
ax.set_xlabel(r'Degree $\ell$')
ax.set_title('Velocity Power Spectrum')
#colorbar ...
cbar = plt.colorbar(img) #, shrink=0.5, aspect = 15)
cbar.set_label('Log Power')
tick_locator = ticker.MaxNLocator(nbins=5)
cbar.locator = tick_locator
cbar.update_ticks()
char.ax.tick_params() #font size for the ticks
plt.show()
---------------------------------------------------------------------------
```

```
(continues on next page)
```

```
(continued from previous page)
FileNotFoundError Traceback (most recent call last)
Input In [23], in \lecell line: 12>()9 rind = 010 #help(ss)---> 12 vpower = Power_Spectrum(istring)
     13 help(vpower)
     14 power = vpower.power
File ~/checkouts/readthedocs.org/user_builds/rayleigh-documentation/checkouts/
˓→stable/post_processing/rayleigh_diagnostics.py:1811, in Power_Spectrum.__init__
˓→(self, infile, dims, power_file, magnetic, path)
   1809 self.blank_init(dims)
   1810 else:
-> 1811 self.spectra_file_init(path+'/'+infile)
File ~/checkouts/readthedocs.org/user_builds/rayleigh-documentation/checkouts/
˓→stable/post_processing/rayleigh_diagnostics.py:1883, in Power_Spectrum.spectra_
˓→file_init(self, sfile)
   1881 def spectra_file_init(self,sfile):
\rightarrow 1883 a = Shell_Spectra(filename=sfile,path='./')
  1884 1max = a.1max1885 nr = a.nr
File ~/checkouts/readthedocs.org/user_builds/rayleigh-documentation/checkouts/
˓→stable/post_processing/rayleigh_diagnostics.py:1714, in Shell_Spectra.__init__
\rightarrow(self, filename, path)
   1712 else:
  1713 the_file = path+filename\rightarrow 1714 fd = open(the_file, 'rb')1715 # We read an integer to assess which endian the file was written in...
   1716 bs = check\_endian(fd, 314, 'int32')FileNotFoundError: [Errno 2] No such file or directory: './Shell_Spectra/00040000
˓→'
```
### **1.14.9 IX. Point Probes**

**Summary:** Point-wise sampling of desired output variables.

**Subdirectory:** Point\_Probes

**main\_input prefix:** point\_probe

**Python Class:** Point\_Probes

#### **Additional Namelist Variables:**

• point\_probe\_r : radial indices for point-probe output

- point\_probe\_theta : theta indices for point-probe output
- point\_probe\_phi : phi indices for point-probe output
- point\_probe\_r\_nrm : normalized radial coordinates for point-probe output
- point\_probe\_theta\_nrm : normalized theta coordinates for point-probe output
- point\_probe\_phi\_nrm : normalized phi coordinates for point-probe output
- point probe cache size : number of time-samples to save before accessing the disk

Point-probes allow us to sample a simulation at an arbitrary set of points. This output type serves two purposes: 1. It provides an analog to laboratory measurements where slicing and averaging are difficult, but taking high-time-cadence using (for example) thermistors is common-practice. 2. It provides an alternative method of slicing a model ( for when equatorial, meridional, or shell slices do yield the desired result).

#### **IX.1 Specifying Point-Probe Locations**

Point-probe locations are indicated by specifying a grid. The user does not supply a set of ordered coordinates (r,theta,phi). Instead, the user specifies nodes on the grid using the namelist variables described above. Examples follow.

#### **Example 1: 4-point Coarse Grid**

point\_probe\_r\_nrm =  $0.25, 0.5$ point\_probe\_theta\_nrm = 0.5 point\_probe\_phi\_nrm = 0.2, 0.8

This example would produce point probes at the four coordinates  $\{(0.25, 0.5, 0.2), (0.25, 0.5, 0.8), (0.5, 0.5, 0.5), (0.5, 0.5, 0.5)\}$  $(0.2)$ ,  $(0.5, 0.5, 0.8)$  { (r,theta,phi; normalized coordinates).

#### **Example 2: "Ring" in Phi**

point\_probe\_r\_nrm =  $0.5$ point\_probe\_theta\_nrm = 0.5 point\_probe\_phi\_nrm =  $0.0, -1.0$ 

This example describes a ring in longitude, sampled at mid-shell, in the equatorial plane. We have made use of the positional range feature here by indicating normalized phi coordinates of 0.0, -1.0. Rayleigh intreprets this as an instruction to sample all phi coordinates.

\*\* Example 3: 2-D Surface in (r,phi) \*\*

point\_probe\_r\_nrm =  $0, -1.0$ point\_probe\_theta\_nrm = 0.25 point\_probe\_phi\_nrm =  $0, -1.0$  This example uses the positional range feature along with normalized coordinates to generate a 2-D slice in r-phi at theta = 45 degrees (theta\_nrm = 0.25). Using the syntax 0,-1.0 instructs *Rayleigh* to grab all r and phi coordinates.

\*\* Example 4: 3-D Meridional "Wedges" \*\*

point\_probe\_r\_nrm =  $0.0, -1.0$ point probe theta  $nrm = 0.0, -1.0$ point\_probe\_phi\_nrm = 0.20, -0.30, 0.7, -0.8

This example generates two 3-D wedges described by all r,theta points and all longitudes in the ranges [72 deg, 108 deg] and [252 deg, 288 deg].

#### **IX.2 Point-Probe Caching**

When performing sparse spatial sampling using point-probes, it may be desireable to output with a high-time cadence. As this may cause disk-access patterns characterized by frequent, small writes, the point-probes are programmed with a caching feature. This feature is activated by specifing the **point probe cache size** variable in the output namelist.

This variable determines how many time-samples are saved in memory before a write is performed. Its default value is 1, which means that the disk is accessed with a frequency of **point\_probe\_frequency**. If the cache size is set to 10 (say), then samples are still peformed at **point\_probe\_frequency** but they are only written to disk after 10 have been collected in memory.

**NOTE:** Be sure that **point\_probe\_cache\_size** divides evenly into **point\_probe\_nrec**.

#### **IX.3 Example: Force-Balance with Point Probes**

Our example input file specifies a coarse, six-point grid. Examining the *main\_input* file, we see that all variables necessary to examine the force balance in each direction have been specified. (see *rayleigh\_output\_variables.pdf* for mathematical formulae):

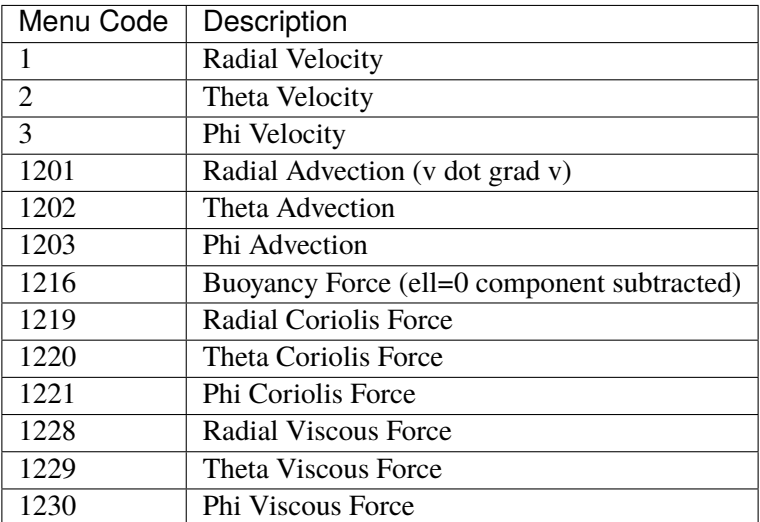

**Note that the pressure force appears to be missing.** This is not an oversight. The diagnostic nature of the Pressure equation in incompressible/anelastic models, coupled with the second-order Crank-Nicolson timestepping scheme, means that the pressure field can exhibit an even/odd sawtoothing in time. The *effective* pressure force (as implemented through the Crank-Nicolson scheme) is always a weighted average over two time steps **and is always well-resolved in time**.

When sampling at regular intervals as we have here, if we directly sample the pressure force, we will sample either the high or low end of the sawtooth envelope, and the force balance will be off by a large factor. The easiest fix is to output the velocity field and compute its time derivative. This, in tandem with the sum of all other forces, can be used to calculate the effective pressure as a post-processing step. The (undesireable) alternative is to output once every time step and compute the effective pressure using the Crank-Nicolson weighting.

We demonstrate how to compute the effective pressure force via post-processing in the example below.

```
[24]: from rayleigh_diagnostics import Point_Probes, build_file_list
     import numpy
     from matplotlib import pyplot as plt
     #Decide which direction you want to look at (set direction = {radial, theta, or
      \rightarrowphi})
     #This is used to determine the correct quantity codes below
     radial = 0theta = 1phi = 2direction=radial
     # Build a list of all files ranging from iteration 0 million to 1 million
     files = build_file_list(0,1000000,path='Point_Probes')
     nfiles = len(files)-1for i in range(nfiles):
         pp = Point_Probes(files[i],path='')
         if (i == 0):
             nphi = pp.nphi
             ntheta = pp.nthetanr = pp.nrnq = pp \cdot nqniter = pp.nitervals=numpy.zeros( (nphi,ntheta,nr,nq,niter*nfiles),dtype='float64')
             time=numpy.zeros(niter*nfiles,dtype='float64')
         vals[:, :, :, :, i * niter: (i+1) * niter] = pp.valuestime[i*niter:(i+1)*niter]=pp.time
     istring='00040000' # iteration to examine
     help(pp)
     ##################################################
     # We choose the coordinate indices **within**
     # the Point-Probe array that we want to examine
```

```
(continued from previous page)
```

```
# These indices start at zero and run to n_i-1
# where n_i is the number of points sampled in
# the ith direction
# Use help(pp) after loading the Point-Probe file
# to see the Point-Probe class structure
pind = 0 # phi = index to examine
\text{Find} = 0 # r-index to examine
\text{tind} = 0 # theta-index to examine
pp = Point_Probes(istring)
lut = pp.lutnt = pp.niter#######################################################################
# Grab velocity from the point probe data
u = vals[pind, \emptyset, \text{rind}, pp.lut[1+direction], :]dt=time[1]-time[0]
###########################################################################
# Use numpy to compute time-derivative of u
# (necessary to compute a smooth effective pressure without outputing every␣
\rightarrowtimestep)
#Depending on Numpy version, gradient function takes either time (array) or d_t\rightarrow(scalar)
try:
    dudt = \text{numpy}.gradient(u,time)
except:
    dt = time[1]-time[0] # Assumed to be constant...
    dudt = \text{numpy}.gradient(u,dt)
################################################################
# Forces (modulo pressure)
# Note the minus sign for advection. Advective terms are output as u dot grad u,
˓→ not -u dot grad u
advec = -vals[ pind, tind, rind, lut[1201 + direction], :]
cor = vals[ pind, tind, rind, lut[1219 + direction], :]visc = vals[ pind, tind, rind, lut[1228 + direction], :]
                                                                    (continues on next page)
```

```
(continued from previous page)
```

```
forces = visc+cor+advecif (direction == radial):
   buoy = vals[ pind, tind, rind, lut[1216], :]
    forces = forces+buoy
############################################3
# Construct effective pressure force
pres = dudt-forces
forces = forces+pres
############################################################
# Set up the plot
yfsize='xx-large' # size of y-axis label
ustrings = [r'u_r', r'u_\theta', r'u_\phi]ustring=ustrings[direction]
dstring = r's\frac{\partial '+usring'}{partial t}fstrings = [r's\Sigma\, F_r s' , r's\Sigma\, F_\theta', r's\Sigma', r's\Sigma\, F_\phi', F_\phi' ]fstring = fstrings[direction]
diff\_string = dstring + ' - '+fstringpstring = 'pressure'
cstring = 'coriolis'
vstring = 'viscous'
bstring = 'buoyancy'
fig, axes = plt.subplots(nrows=2, figsize=(7*2.54, 9.6))
ax0 = axes[0]ax1 = axes[1]########################################
# Upper: dur/dt and F_total
#mpl.rc('xtick', labelsize=20) --- still trying to understand xtick label size etc.
#mpl.rc('ytick', labelsize=20)
ax0.plot(time,forces, label = fstring)
ax0.plot(time,pres,label=pstring)
ax0.plot(time,cor,label=cstring)
ax0.plot(time,visc,label=vstring)
if (direction == radial):
    ax0.plot(time,buoy,label=bstring)
ax0.set_xlabel('Time', size=yfsize)
ax0.set_ylabel('Acceleration', size=yfsize)
ax0.set_title('Equilibration Phase',size=yfsize)
ax0.set_xlim([0,0.1])
```

```
(continued from previous page)
```

```
leg0 = ax0.lengthlogend(loc='upper right', shadow=True, ncol = 1, fontsize=yfsize)##########################################
# Lower: Numpy Gradient Approach
ax1.plot(time,forces,label=fstring)
ax1.plot(time,pres,label=pstring)
ax1.plot(time,cor,label=cstring)
ax1.plot(time,visc,label=vstring)
if (direction == radial):
    ax1.plot(time,buoy,label=bstring)
ax1.set_title('Late Evolution',size=yfsize)
ax1.set_xlabel('Time',size=yfsize)
ax1.set_ylabel('Acceleration', size =yfsize)
ax1.set_xlim([0.2, 4])\text{leg1} = \text{ax1}. \text{legend}(\text{loc}-\text{upper right}', \text{shadow}= \text{True}, \text{ncol} = 1, \text{ fontsize}= \text{yfsize})plt.tight_layout()
plt.show()
---------------------------------------------------------------------------
FileNotFoundError Traceback (most recent call last)
Input In [24], in \lecell line: 12>()10 direction=radial
     11 # Build a list of all files ranging from iteration 0 million to 1 million
---> 12 files = build_file_list(0,1000000,path='Point\_Probes')13 nfiles = len(files) - 116 for i in range(nfiles):
File ~/checkouts/readthedocs.org/user_builds/rayleigh-documentation/checkouts/
˓→stable/post_processing/rayleigh_diagnostics.py:1978, in build_file_list(istart,
\rightarrow iend, path, diter, ndig, special)
   1975 files = []
   1976 if (diter < 1):
   1977 # Examine the directory and grab all files that fall between istart␣
\rightarrowand iend
\rightarrow 1978 allfiles = \text{os.}listdir(path)
   1979 allfiles.sort()
   1980 for f in allfiles:
FileNotFoundError: [Errno 2] No such file or directory: 'Point_Probes'
```
### **1.14.10 X. Modal Outputs**

**Summary:** Spherical Harmonic Spectral Coefficients sampled at discrete radii and degree ell.

**Subdirectory:** SPH\_Modes

**main\_input prefix:** sph\_mode

**Python Classes:** SPH\_Modes

#### **Additional Namelist Variables:**

- sph\_mode\_levels (indicial) : indices along radial grid at which to output spectral coefficients.
- sph\_mode\_levels\_nrm (normalized) : normalized radial grid coordinates at which to output spectral coefficients.
- sph\_mode\_ell : Comma-separated list of spherical harmonic degree ell to output.

The Modal output type allows us to output a restricted set of complex spherical harmonic coefficients at discrete radii. For each specified ell-value, all associated azimuthal wavenumbers are output.

This output can be useful for storing high-time-cadence spectral data for a few select modes. In the example below, we illustrate how to read in this output type, and we plot the temporal variation of the real and complex components of radial velocity for mode ell = 4,  $m = 4$ .

Examining the *main\_input* file, we see that the following output values have been denoted for the Shell Spectra (see *rayleigh\_output\_variables.pdf* for mathematical formulae):

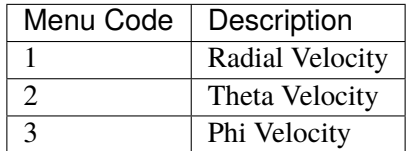

We also see that ell=2,4,8 have been selected in the *main input* file, leading to power at the following modes:

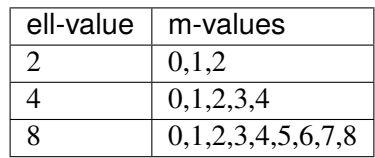

```
[25]: from rayleigh_diagnostics import SPH_Modes, build_file_list
     import matplotlib.pyplot as plt
     import numpy
     qind = 1 # Radial velocity
     \text{rind} = 0 # First radius stored in file
     files = build_file_list(0,1000000,path='SPH_Modes')
     nfiles = len(files)for i in range(nfiles):
```

```
(continued from previous page)
```

```
spm = SPH_Modes(files[i],path='')
    if (i == 0):
        nell = spm.nell
        nr = spm.nr
        nq = spm.nqniter = spm.niter
        lvals = spm.lvalsmax<sup>ell = numpy.max(lvals)</sup>
        nt = niter*nfiles
        vr = spm. lut [qind]
        vals=numpy.zeros( (max_ell+1,nell,nr,nq,nt),dtype='complex64')
        time=numpy.zeros(nt,dtype='float64')
    vals[:, :, :, :, i * niter: (i+1) * niter] = spm.valuestime[i*niter:(i+1)*niter]=spm.time
help(spm)
#####################################################3
# Print some information regarding the bookkeeping
print('...........')
print(' Contents')
print(' nr = ', nr)
print(' nq = ', nq)
print(' nt = ', nt)
for i in range(nell):
    lstring=str(lvals[i])
    estring = 'Ell='+lstring+' Complex Amplitude : vals[0:'+lstring+','+str(i)+',
\rightarrow 0:nr-1,0:nq-1,0:nt-1]'
    print(estring)
print(' First dimension is m-value.')
print('...........')
######################################
# Create a plot of the ell=4, m=4 real and imaginary amplitudes
radius = spm.<i>radius</i>[rind]lfour_mfour = vals[4,1,rint,vr,:]fig, ax = plt.subplots()ax.plot(time,numpy.real(lfour_mfour), label='real part')
ax.plot(time,numpy.imag(lfour_mfour), label='complex part')
ax.set_xlabel('Time')
ax.set_ylabel('Amplitude')
rstring = \sqrt{0.4.2f}".format(radius)
ax.set_title(r'Radial Velocity ( $\ell=4$ , m=4, radius='+rstring+' ) ')
ax.legend(shadow=True)
ax.set_xlim([0.5,4.0])
plt.show()
---------------------------------------------------------------------------
```
(continued from previous page)

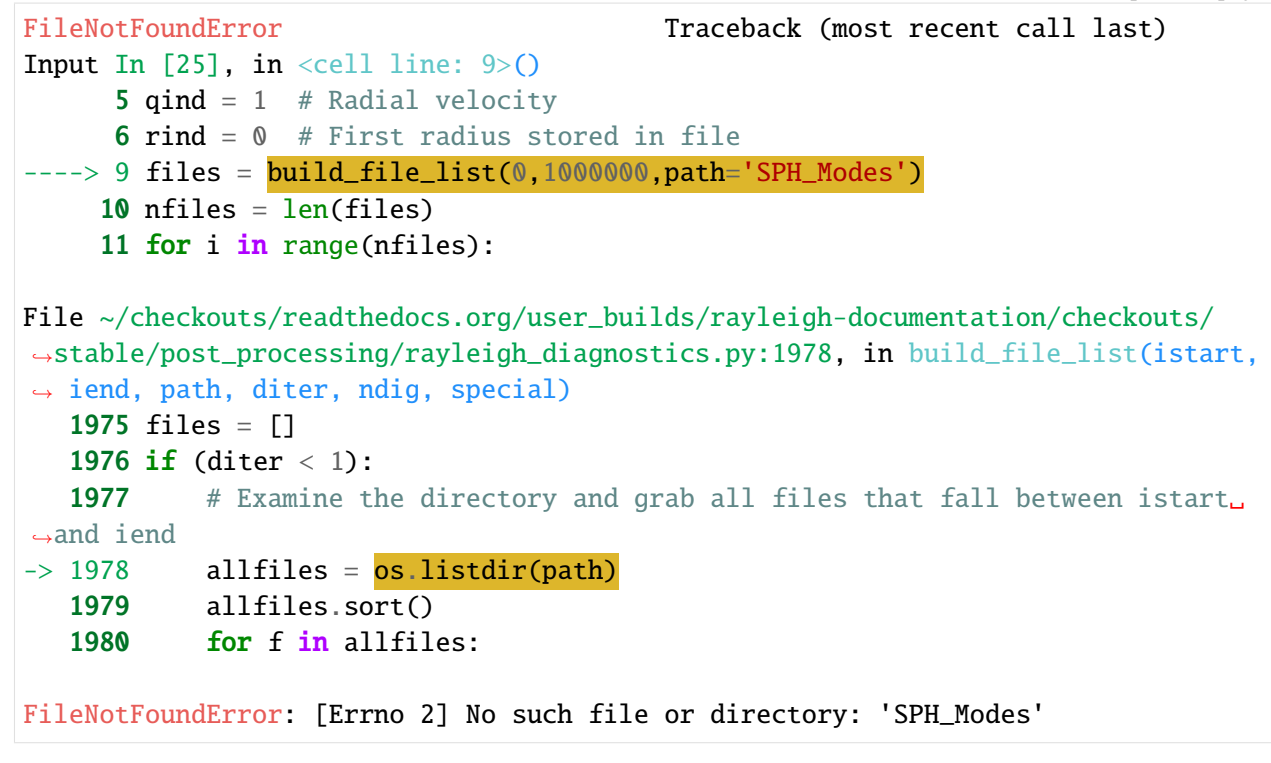

[ ]:

### **CHAPTER**

**TWO**

## **MODEL SETUP**

## **2.1 Grid Specification**

Under construction

## **2.2 Initial Conditions**

Under construction

## **2.3 Boundary Conditions**

Under Construction

## **2.4 Time-step and Simulation Runtime Control**

Under construction

Note that this section is under construction. This information is currently provided in the "User Manual" (mostly in "running the code" and "physics controls").

### **CHAPTER**

### **THREE**

### **CONTRIBUTING TO RAYLEIGH**

Rayleigh is a community project that lives by the participation of its members — i.e., including you! It is our goal to build an inclusive and participatory community so we are happy that you are interested in participating!

## **3.1 Getting started with git and GitHub**

GitHub provides a helpful guide on the process of contributing to an open-source project [here.](https://opensource.guide/how-to-contribute/)

## **3.2 Asking and answering questions about Rayleigh**

The Rayleigh community maintains an active forum hosted by CIG [here.](https://community.geodynamics.org/c/rayleigh)

### **3.3 Bug reports**

It is a great help to the community if you report any bugs that you may find. We keep track of all open issues related to Rayleigh [here.](https://github.com/geodynamics/Rayleigh/issues)

Please follow these simple instructions before opening a new bug report:

- Do a quick search in the list of open and closed issues for a duplicate of your issue.
- Do a google search in the archived mailing list discussions for a duplicate of your issue by searching for

your search term site:http://lists.geodynamics.org/pipermail/geodyn/

- If you did not find an answer, open a new [issue](https://github.com/geodynamics/Rayleigh/issues/new) and explain your problem in as much detail as possible.
- Attach as much as possible of the following information to your issue:
	- **–** a minimal parameter file that reproduces the issue,
	- **–** the error message you saw on your screen,
	- **–** any information that helps us understand why you think this is a bug, and how to reproduce it.

## **3.4 Making Rayleigh better**

Rayleigh is a community project, and we are encouraging all kinds of contributions. Much appreciated contributions are new examples (cookbooks, tests, or benchmarks), extended documentation (every paragraph helps), and in particular fixing typos or updating outdated documentation. Obviously, we also encourage contributions to the core functionality in any form! If you consider making a larger contribution to the core functionality, please open a new [issue](https://github.com/geodynamics/Rayleigh/issues/new) first, to discuss your idea with one of the maintainers. This allows us to give you early feedback and prevents you from spending much time on a project that might already be planned, or that conflicts with other plans.

To make a change to Rayleigh you should:

- Create a [fork](https://guides.github.com/activities/forking/#fork) (through GitHub) of the code base.
- Create a separate [branch](https://guides.github.com/introduction/flow/) (sometimes called a feature branch) on which you do your modifications.
- You can propose that your branch be merged into the Rayleigh code by opening a [pull request.](https://guides.github.com/introduction/flow/) This will give others a chance to review your code.

If you want to modify the documentation and preview your changes locally, you can find instructions for compiling the documentation in the <INSTALL> file.

We follow the philosophy that no pull request (independent of the author) is merged without a review from one other member of the community, and approval of one of the maintainers. This applies to maintainers as well as to first-time contributors. We know that a review can be a daunting process, but pledge to keep all comments friendly and supportive! We are as interested in making Rayleigh better as you are!

While this seems very formal, keeping all of the code review in one place makes it easier to coordinate changes to the code (and there are usually several people making changes to the code at once). Please do not hesitate to ask questions about the workflow on the mailing list if you are not sure what to do.

If you add new Fortran files or change the module structure of Rayleigh, the dependencies in the makefile have to be updated. This is done by running make fdeps from the main repository directory, which modifies the file src/Makefile. fdeps. Commit this file along with your changes. You need the makedepf90 tool on your development machine to perform this update. makedepf90 is available in most package managers.

#### *This is a placeholder for a paragraph about coding conventions*

If you are new to the project then we will work with you to ensure your contributions are formatted with this style, so please do not think of it as a road block if you would like to contribute some code.

## **3.5 Acknowledgment of contributions**

While we are grateful for every contribution, there are also several official ways how your contribution will be acknowledged by the Rayleigh community:

- Every commit that was merged into the Rayleigh repository will make you part of the growing group of Rayleigh [contributors.](https://github.com/geodynamics/Rayleigh/graphs/contributors)
- If you contributed a significant part of the manual (such as a new cookbook, benchmark, or subsection), you will be listed as one of the contributing authors of the manual.
- Regularly, the Principal Developers of Rayleigh come together and discuss based on the contributions of the last years who should be invited to join the group of Principal Developers. Criteria that *Principal*

*Developers* should match are:

- **–** A profound understanding of Rayleigh's structure and vision,
- **–** A proven willingness to further the project's goals and help other users,
- **–** Significant contributions to Rayleigh (not necessarily only source code, also mailing list advice, documentation, benchmarks, tutorials),
- **–** Regular and active contributions to Rayleigh for more than one year, not restricted to user meetings.

The group of current Principal Developers is listed in the <AUTHORS> file in the main repository.

## **3.6 License**

Rayleigh is published under the [GPL v3 or newer;](#page-0-0) while you will retain copyright on your contributions, all changes to the code must be provided under this common license.

## **DIAGNOSTIC VALUES**

### **4.1 Overview of Diagnostic Outputs in Rayleigh**

The purpose of this document is to describe Rayleigh's internal menu system used for specifying diagnostic outputs. Rayleigh's design includes an onboard diagnostics package that allows a user to output a variety of system quantities as the run evolves. These include system state variables, such as velocity and entropy, as well as derived quantities, such as the vector components of the Lorentz force and the kinetic energy density. Each diagnostic quantity is requested by adding its associated menu number to the *main\_input* file. Radial velocity, for instance, has menu code 1,  $\theta$ -component of velocity has menu code 2, etc.

A few points to keep in mind are

- **This document is intended to describe the diagnostics output menu only.** A complete description of Rayleigh's diagnostic package is provided in Rayleigh/doc/Diagnostic\_Plotting.pdf. A more in-depth description of the anelastic and Boussinesq modes available in Rayleigh is provided in Rayleigh/ doc/user\_guide.pdf.
- A number of *output methods* may be used to output any system diagnostic. No diagnostic is linked to a particular *output method*. The same diagnostic might be output in volume-averaged, azimuthallyaveraged, and fully 3-D form, for instance.
- You may notice a good deal of redundancy in the available outputs. For instance, the azimuthal velocity,  $v_{\phi}$ , and its zonal average,  $\overline{v_{\phi}}$ , are both available as outputs. Were the user to output both of these in an azimuthally-averaged format, the result would be the same. 3-D output, however, would not yield the same result. This redundancy has been added to help with post-processing calculations in which it can be useful to have all data products in a similar format.
- Given the degree of redundancy found in the list below, you may be surprised to notice that several values are not available for output at all. Some of these are best added as custom-user diagnostics and may be included in a future release. Many, however, may be obtained by considering either the sum, or difference, of those outputs already available.

## **4.2 Definitions and Conventions**

### **4.2.1 Vector and Tensor Notation**

All vector quantities are represented in bold italics. Components of a vector are indicated in non-bold italics, along with a subscript indicating the direction associated with that component. Unit vectors are written in lower-case, bold math font and are indicated by the use of a *hat* character. For example, a vector quantity  $a$ would represented as

$$
\mathbf{a} = a_r \hat{\mathbf{a}} + a_\theta \hat{\boldsymbol{\theta}} + a_\phi \hat{\boldsymbol{\phi}}.\tag{4.1}
$$

The symbols  $(\hat{r}, \hat{\theta}, \hat{\phi})$  indicate the unit vectors in the  $(r,\theta,\phi)$  directions, and  $(a_r, a_\theta, a_\phi)$  indicate the components of  $\alpha$  along those directions respectively.

Vectors may be written in lower case, as with the velocity field  $v$ , or in upper case as with the magnetic field  $\bm{B}$ . Tensors are indicated by bold, upper-case, script font, as with the viscous stress tensor  $\bm{\mathcal{D}}$ . Tensor components are indicated in non-bold, and with directional subscripts (i.e.,  $\mathcal{D}_{r\theta}$ ).

#### **4.2.2 Reference-State Values**

The *hat* notation is also used to indicate reference-state quantities. These quantities are scalar, and they are not written in bold font. They vary only in radius and have no  $\theta$ -dependence or  $\phi$ -dependence. The reference-state density is indicated by  $\hat{\rho}$  and the reference-state temperature by  $\hat{T}$ , for instance.

### **4.2.3 Averaged and Fluctuating Values**

Most of the output variables have been decomposed into a zonally-averaged value, and a fluctuation about that average. The average is indicated by an overbar, such that

$$
\overline{a} \equiv \frac{1}{2\pi} \int_0^{2\pi} a(r,\theta,\phi) \,d\phi.
$$
 (4.2)

Fluctations about that average are indicated by a *prime* superscript, such that

$$
a'(r, \theta, \phi) \equiv a(r, \theta, \phi) - \overline{a}(r, \theta)
$$
\n(4.3)

Finally, some quantities are averaged over the full sphere. These are indicated by a double-zero subscript (i.e.  $\ell = 0$ ,  $m = 0$ ), such that

$$
a_{00} \equiv \frac{1}{4\pi} \int_0^{2\pi} \int_0^{\pi} a(r,\theta,\phi) \, r \sin\theta \, d\theta \, d\phi. \tag{4.4}
$$

### **4.3 The Equation Sets Solved by Rayleigh**

Rayleigh solves the Boussinesq or anelastic MHD equations in spherical geometry. Both the equations that Rayleigh solves and its diagnostics can be formulated either dimensionally or nondimensionally. A nondimensional Boussinesq formulation, as well as dimensional and nondimensional anelastic formulations (based on a polytropic reference state) are provided as part of Rayleigh. The user may employ alternative formulations via the custom Reference-state interface. To do so, they must specify the functions  $f_i$  and the constants  $c_i$  in Equations [\(4.5\)](#page-135-0)-[\(4.11\)](#page-135-1) at input time (*in development*).

<span id="page-135-0"></span>The general form of the momentum equation solved by Rayleigh is given by

$$
f_1(r) \left[ \frac{\partial \mathbf{v}}{\partial t} + \mathbf{v} \cdot \nabla \mathbf{v} + c_1 \hat{\mathbf{z}} \times \mathbf{v} \right] = c_2 f_2(r) \Theta \hat{\mathbf{r}} - c_3 f_1(r) \nabla \left( \frac{P}{f_1(r)} \right) + c_4 (\nabla \times \mathbf{B}) \times \mathbf{B} + c_5 \nabla \cdot \mathbf{D},
$$
\n(4.5)

where the stress tensor  $D$  is given by

$$
\mathcal{D}_{ij} = 2f_1(r) f_3(r) \left[ e_{ij} - \frac{1}{3} \left( \mathbf{\nabla} \cdot \mathbf{v} \right) \delta_{ij} \right]. \tag{4.6}
$$

Here  $e_{ij}$  and  $\delta_{ij}$  refer to the standard rate-of-strain tensor and Kronecker delta, respectively.

The velocity field is denoted by  $v$ , the thermal anomoly by  $\Theta$ , the pressure by P, and the magnetic field by **B**. All four of these quantities (eight, if you count the three components each for  $v$  and  $\bf{B}$ ) are 3-dimensional functions of position, in contrast to the 1-dimensional functions of radius  $f_i(r)$ . The velocity and magnetic fields are subject to the constraints

$$
\nabla \cdot [f_1(r) \, v] = 0 \tag{4.7}
$$

and

$$
\nabla \cdot \mathbf{B} = 0,\tag{4.8}
$$

<span id="page-135-3"></span>respectively. The evolution of  $\Theta$  is described by

$$
f_1(r) f_4(r) \left[ \frac{\partial \Theta}{\partial t} + \boldsymbol{v} \cdot \boldsymbol{\nabla} \Theta + f_{14}(r) v_r \right] = c_6 \boldsymbol{\nabla} \cdot [f_1(r) f_4(r) f_5(r) \boldsymbol{\nabla} \Theta] + c_{10} f_6(r) + c_8 \Phi(r, \theta, \phi) + c_9 f_7(r) |\boldsymbol{\nabla} \times \boldsymbol{B}|^2,
$$
\n(4.9)

<span id="page-135-2"></span>where the viscous heating  $\Phi$  is given by

$$
\Phi(r,\theta,\phi) = \mathcal{D}_{ij}e_{ij} = 2 f_1(r) f_3(r) \left[ e_{ij} e_{ij} - \frac{1}{3} (\nabla \cdot \mathbf{v})^2 \right]
$$

$$
= 2 f_1(r) f_3(r) \left[ e_{ij} - \frac{1}{3} (\nabla \cdot \mathbf{v}) \delta_{ij} \right]^2.
$$
(4.10)

<span id="page-135-1"></span>Finally, the evolution of  $\bm{B}$  is described by the induction equation

$$
\frac{\partial \mathbf{B}}{\partial t} = \mathbf{\nabla} \times [\mathbf{v} \times \mathbf{B} - c_7 \mathbf{f}_7(r) \mathbf{\nabla} \times \mathbf{B}]. \tag{4.11}
$$

Note that when Rayleigh actually solves the equations, the following additional derivative functions are used:

$$
f_8(r) = \frac{d \ln f_1}{dr}
$$

$$
f_9(r) = \frac{d^2 \ln f_1}{dr^2}
$$

$$
f_{10}(r) = \frac{d \ln f_4}{dr}
$$

$$
f_{11}(r) = \frac{d \ln f_3}{dr}
$$

$$
f_{12}(r) = \frac{d \ln f_5}{dr}
$$

$$
f_{13}(r) = \frac{d \ln f_7}{dr}.
$$

When supplying a custom reference state, the user may specify the six derivative functions "by hand." If the user fails to do so, Rayleigh will compute the required derivatives (only if the user supplies the function whose derivative is to be taken) from the function's Chebyshev coefficients.

Note that equations [\(4.5\)](#page-135-0)-[\(4.11\)](#page-135-1) could have been formulated in other ways. For instance, we could combine  $f_1$  and  $f_3$  into a single function in Equation [\(4.10\)](#page-135-2). The form of the equations presented here has been chosen to reflect that actually used in the code, which was originally written dimensionally.

We now describe the nondimensional Boussinesq, and dimensional/nondimensional anelastic formulations used in the code.

#### **4.3.1 Nondimensional Boussinesq Formulation of the MHD Equations**

Rayleigh can be run using a nondimensional, Boussinesq formulation of the MHD equations (**reference\_type=1**). The nondimensionalization employed is as follows:

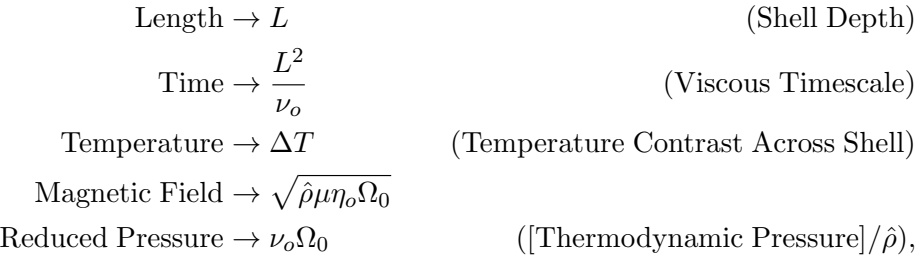

where  $\Omega_0$  is the rotation rate of the frame,  $\hat{\rho}$  is the (constant) density of the fluid,  $\eta_0$  is the magnetic diffusivity at the top of the domain (i.e., at  $r = r_o$ ),  $\nu_o$  is the kinematic viscosity at the top of the domain, and  $\mu$  is the magnetic permeability. Note that in Gaussian units for vacuum,  $\mu = 4\pi$ . After nondimensionalizing, the following nondimensional numbers appear in our equations:

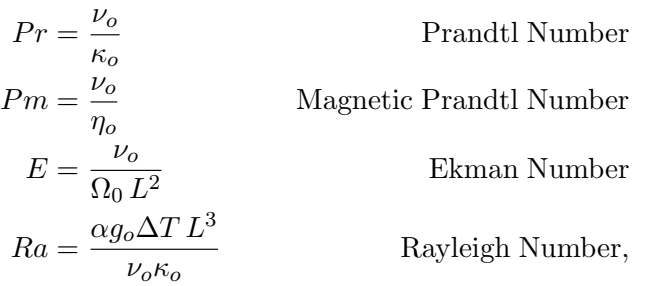

where  $\alpha$  is coefficient of thermal expansion,  $g_0$  is the gravitational acceleration at the top of the domain, and  $\kappa$  is the thermal diffusivity. Adopting this nondimensionalization is equivalent to assigning the following to the functions  $f_i(r)$  and the constants  $c_i$ :

$$
f_1(r) \rightarrow 1 \qquad c_1 \rightarrow \frac{2}{E}
$$
  
\n
$$
f_2(r) \rightarrow \left(\frac{r}{r_o}\right)^n \qquad c_2 \rightarrow \frac{Ra}{Pr}
$$
  
\n
$$
f_3(r) \rightarrow \tilde{\nu}(r) \qquad c_3 \rightarrow \frac{1}{E}
$$
  
\n
$$
f_4(r) \rightarrow 1 \qquad c_4 \rightarrow \frac{1}{E P m}
$$
  
\n
$$
f_5(r) \rightarrow \tilde{\kappa}(r) \qquad c_5 \rightarrow 1
$$
  
\n
$$
f_6(r) \rightarrow 0 \qquad c_6 \rightarrow \frac{1}{Pr}
$$
  
\n
$$
f_7(r) \rightarrow \tilde{\eta}(r) \qquad c_7 \rightarrow \frac{1}{P m}
$$
  
\n
$$
\vdots \qquad c_8 \rightarrow 0
$$
  
\n
$$
f_1_4(r) \rightarrow 0 \qquad c_{10} \rightarrow 0.
$$

Here the tildes denote nondimensional radial profiles, e.g.,  $\tilde{\nu}(r) = \nu(r)/\nu_o$ .

Our choice of  $f_{14}(r) \rightarrow 0$  sets the default atmosphere in non-dimensional Boussinesq to be neutrally stable. For other choices (i.e., convectively stable or unstable), one must use the custom-reference-state framework.

Our choice of  $f_2(r)$  allows gravity to vary with radius based on the value of the exponent n, which has a default value of 0 in the code. Note also that our definition of  $Ra$  assumes fixed-temperature boundary conditions. We might specify fixed-flux boundary conditions and/or an internal heating through a suitable choice  $c_{10}f_6(r)$ , in which case the meaning of  $Ra$  in our equation set changes, with  $Ra$  denoting a flux Rayleigh number instead. In addition, ohmic and viscous heating, which do not appear in the Boussinesq formulation, are turned off when this nondimensionalization is specified at runtime. When these substitutions are made, Equations [\(4.5\)](#page-135-0)-[\(4.11\)](#page-135-1) transform as follows.

$$
\left[\frac{\partial \mathbf{v}}{\partial t} + \mathbf{v} \cdot \nabla \mathbf{v} + \frac{2}{E} \hat{\mathbf{z}} \times \mathbf{v}\right] = \frac{Ra}{Pr} \left(\frac{r}{r_o}\right)^n \Theta \hat{\mathbf{r}} - \frac{1}{E} \nabla P + \frac{1}{E P m} \left(\nabla \times \mathbf{B}\right) \times \mathbf{B} + \nabla \cdot \mathbf{D}
$$
\n
$$
\left[\frac{\partial \Theta}{\partial t} + \mathbf{v} \cdot \nabla \Theta\right] = \frac{1}{Pr} \nabla \cdot \left[\tilde{\kappa}(r) \nabla \Theta\right]
$$
\n
$$
\frac{\partial \mathbf{B}}{\partial t} = \nabla \times \left[\mathbf{v} \times \mathbf{B} - \frac{1}{P m} \tilde{\eta}(r) \nabla \times \mathbf{B}\right]
$$
\n
$$
\mathcal{D}_{ij} = 2\tilde{\nu}(r) e_{ij}
$$
\n
$$
\nabla \cdot \mathbf{v} = 0
$$
\n
$$
\nabla \cdot \mathbf{B} = 0
$$

Here  $\Theta$  refers to the temperature (perturbation from the background) and  $P$  to the reduced pressure (ratio of the thermodynamic pressure to the constant density).

#### **4.3.2 Dimensional Anelastic Formulation of the MHD Equations**

When run in dimensional, anelastic mode (cgs units; **reference\_type=2**), the following values are assigned to the functions  $f_i$  and the constants  $c_i$ :

$$
f_1(r) \rightarrow \hat{\rho}(r) \qquad c_1 \rightarrow 2\Omega_0
$$
  
\n
$$
f_2(r) \rightarrow \frac{\hat{\rho}(r)}{c_P}g(r) \qquad c_2 \rightarrow 1
$$
  
\n
$$
f_3(r) \rightarrow \nu(r) \qquad c_3 \rightarrow 1
$$
  
\n
$$
f_4(r) \rightarrow \hat{T}(r) \qquad c_4 \rightarrow \frac{1}{4\pi}
$$
  
\n
$$
f_5(r) \rightarrow \kappa(r) \qquad c_5 \rightarrow 1
$$
  
\n
$$
f_6(r) \rightarrow \frac{Q(r)}{L_*} \qquad c_6 \rightarrow 1
$$
  
\n
$$
f_7(r) \rightarrow \eta(r) \qquad c_7 \rightarrow 1
$$
  
\n
$$
\vdots \qquad c_8 \rightarrow 1
$$
  
\n
$$
f_1_4(r) \rightarrow \frac{d\hat{S}}{dr} \qquad c_{10} \rightarrow L_*.
$$

Here  $\hat{\rho}(r)$ ,  $\hat{T}(r)$ , and  $d\hat{S}/dr$  are the spherically symmetric, time-independent reference-state density, temperature, and entropy gradient, respectively.  $g(r)$  is the gravitational acceleration,  $c<sub>P</sub>$  is the specific heat at constant pressure, and  $\Omega_0$  is the frame rotation rate. The viscous, thermal, and magnetic diffusivities (also assumed to be spherically symmetric and time-independent) are given by  $\nu(r)$ ,  $\kappa(r)$ , and  $\eta(r)$ , respectively. Note that the entropy gradient term  $f_{14}(r) v_r$  is only used in Equation [\(4.9\)](#page-135-3) if **advect\_reference\_state=.true.**. Finally,  $Q(r)$  is an internal heating function; it might represent radiative heating or heating due to nuclear fusion, for instance. In our convention, the volume integral of  $f_6(r)$  equals unity, and  $c_{10}$  equals the **luminosity** or **heating\_integral**  $L_{\ast}$  specified in the main\_input file. When using a custom reference state, this allows easy adjustment of the luminosity using the **override\_constants** formalism, e.g.,

**override\_constants(10) = T**

#### **ra\_constants(10) = 3.846d33**

specified in the in the **reference\_namelist**.

Note that in the anelastic formulation, the thermal variable Θ is interpreted as the entropy perturbation, rather than the temperature perturbation. When these substitutions are made, Equations  $(4.5)-(4.11)$  $(4.5)-(4.11)$  $(4.5)-(4.11)$  transform as follows.

$$
\hat{\rho}(r) \left[ \frac{\partial \mathbf{v}}{\partial t} + \mathbf{v} \cdot \nabla \mathbf{v} + 2\Omega_0 \hat{\mathbf{z}} \times \mathbf{v} \right] = \frac{\hat{\rho}(r)}{c_P} g(r) \Theta \hat{\mathbf{r}} + \hat{\rho}(r) \nabla \left( \frac{P}{\hat{\rho}(r)} \right) \n+ \frac{1}{4\pi} \left( \nabla \times \mathbf{B} \right) \times \mathbf{B} + \nabla \cdot \mathbf{D} \n\hat{\rho}(r) \hat{T}(r) \left[ \frac{\partial \Theta}{\partial t} + \mathbf{v} \cdot \nabla \Theta + v_r \frac{d\hat{S}}{dr} \right] = \nabla \cdot \left[ \hat{\rho}(r) \hat{T}(r) \kappa(r) \nabla \Theta \right] + Q(r) \n+ \Phi(r, \theta, \phi) + \frac{\eta(r)}{4\pi} \left[ \nabla \times \mathbf{B} \right]^2 \n\frac{\partial \mathbf{B}}{\partial t} = \nabla \times \left[ \mathbf{v} \times \mathbf{B} - \eta(r) \nabla \times \mathbf{B} \right] \n\mathcal{D}_{ij} = 2\hat{\rho}(r) \nu(r) \left[ e_{ij} - \frac{1}{3} \left( \nabla \cdot \mathbf{v} \right) \delta_{ij} \right] \n\Phi(r, \theta, \phi) = 2 \hat{\rho}(r) \nu(r) \left[ e_{ij} e_{ij} - \frac{1}{3} \left( \nabla \cdot \mathbf{v} \right)^2 \right] \n\mathbf{\nabla} \cdot \left[ \hat{\rho}(r) \mathbf{v} \right] = 0 \n\mathbf{\nabla} \cdot \mathbf{B} = 0.
$$

#### **4.3.3 Nondimensional Anelastic MHD Equations**

To run in nondimensional anelastic mode, you must set **reference\_type=3** in the Reference\_Namelist. The reference state is assumed to be polytropic with a  $\frac{1}{r^2}$  profile for gravity. When this mode is active, the following nondimensionalization is used (following [Heimpel et al., 2016, Nat. Geo., 9, 19](https://www.nature.com/articles/ngeo2601/)):

Length 
$$
\rightarrow L \equiv r_o - r_i
$$
 (Shell Depth)  
\nTime  $\rightarrow \frac{1}{\Omega_0}$  (Rotational Timescale)  
\nTemperature  $\rightarrow T_o \equiv \hat{T}(r_o)$  (Reference Temperature at Upper Boundary)  
\nDensity  $\rightarrow \rho_o \equiv \hat{\rho}(r_o)$  (Reference Density at Upper Boundary)  
\nEntropy  $\rightarrow \Delta s$  (Entropy Constant Across Shell)  
\nMagnetic Field  $\rightarrow \sqrt{\hat{\rho}_o \mu \eta_o \Omega_0}$   
\nPressure  $\rightarrow \rho_o L^2 \Omega_0^2$ .

When run in this mode, Rayleigh employs a polytropic background state, with an assumed  $\frac{1}{r^2}$  variation in gravity. These choices result in the functions  $f_i$  and the constants  $c_i$  (tildes indicate nondimensional referencestate variables):

$$
f_1(r) \rightarrow \tilde{\rho}(r) \qquad c_1 \rightarrow 2
$$
\n
$$
f_2(r) \rightarrow \tilde{\rho}(r) \frac{r_{\text{max}}^2}{r^2} \qquad c_2 \rightarrow \text{Ra}^*
$$
\n
$$
f_3(r) \rightarrow \tilde{\nu}(r) \qquad c_3 \rightarrow 1
$$
\n
$$
f_4(r) \rightarrow \tilde{T}(r) \qquad c_4 \rightarrow \frac{E}{Pm}
$$
\n
$$
f_5(r) \rightarrow \tilde{\kappa}(r) \qquad c_5 \rightarrow E
$$
\n
$$
f_6(r) \rightarrow \frac{\tilde{Q}(r)}{L_*}; \qquad c_6 \rightarrow \frac{E}{Pr}
$$
\n
$$
f_7(r) \rightarrow \tilde{\eta}(r) \qquad c_7 \rightarrow \frac{E}{Pm}
$$
\n
$$
\vdots \qquad c_8 \rightarrow \frac{E \text{ Di}}{\text{Ra}^*}
$$
\n
$$
\vdots \qquad c_9 \rightarrow \frac{E^2 \text{Di}}{Pm^2 \text{Ra}^*}
$$
\n
$$
f_{14}(r) \rightarrow \frac{d\tilde{S}}{dr} \qquad c_{10} \rightarrow L_*.
$$

As in the Boussinesq case, the nondimensional diffusivities are defined according to, e.g.,  $\tilde{\nu}(r) \equiv \nu(r)/\nu_o$ . The nondimensional heating  $Q(r)$  is defined such that its volume integral equals the nondimensional **luminosity** or **heating\_integral** set in the *main\_input* file. As in the dimensional anelastic case, the volume integral of  $f_6(r)$  equals unity, and  $c_{10} = L_*$ . The unit for luminosity in this nondimensionalization (to get a dimensional luminosity from the nondimensional  $L_*$ ) is  $\rho_o L^3 T_o \Delta s \Omega_0$ .

Two new nondimensional numbers appear in our equations, in addition to those defined for the Boussinesq case. Di, the dissipation number, is defined by

$$
\text{Di} = \frac{g_o \,\text{L}}{c_{\text{P}} \, T_o},\tag{4.12}
$$

where  $g_0$  and  $T_0$  are the gravitational acceleration and temperature at the outer boundary respectively. Once more, the thermal anomaly Θ should be interpreted as (nondimensional) entropy. The symbol Ra\* is the modified Rayleigh number, given by

$$
\text{Ra}^* = \frac{g_o}{c_P \Omega_0^2} \frac{\Delta s}{L} \tag{4.13}
$$

We thus arrive at the following nondimensionalized equations:

$$
\tilde{\rho}(r) \left[ \frac{\partial \mathbf{v}}{\partial t} + \mathbf{v} \cdot \nabla \mathbf{v} + 2 \hat{\mathbf{z}} \times \mathbf{v} \right] = \text{Ra}^* \tilde{\rho}(r) \left( \frac{r_{\text{max}}^2}{r^2} \right) \Theta \hat{\mathbf{r}} + \tilde{\rho}(r) \nabla \left( \frac{P}{\tilde{\rho}(r)} \right)
$$
\n
$$
+ \frac{\text{E}}{\text{Pm}} \left( \nabla \times \mathbf{B} \right) \times \mathbf{B} + \text{E} \nabla \cdot \mathbf{D}
$$
\n
$$
\tilde{\rho}(r) \tilde{T}(r) \left[ \frac{\partial \Theta}{\partial t} + \mathbf{v} \cdot \nabla \Theta + v_r \frac{d\hat{S}}{dr} \right] = \frac{\text{E}}{\text{Pr}} \nabla \cdot \left[ \tilde{\kappa}(r) \tilde{\rho}(r) \tilde{T}(r) \nabla \Theta \right] + \tilde{Q}(r)
$$
\n
$$
+ \frac{\text{E Di}}{\text{Ra}^*} \Phi(r, \theta, \phi) + \frac{\text{Di } \text{E}^2}{\text{Pm}^2 \text{Ra}^*} \tilde{\eta}(r) |\nabla \times \mathbf{B}|^2
$$
\n
$$
\frac{\partial \mathbf{B}}{\partial t} = \nabla \times \left[ \mathbf{v} \times \mathbf{B} - \frac{\text{E}}{\text{Pm}} \tilde{\eta}(r) \nabla \times \mathbf{B} \right]
$$
\n
$$
\mathcal{D}_{ij} = 2 \tilde{\rho}(r) \tilde{\nu}(r) \left[ e_{ij} - \frac{1}{3} \nabla \cdot \mathbf{v} \right]
$$
\n
$$
\Phi(r, \theta, \phi) = 2 \tilde{\rho}(r) \tilde{\nu}(r) \left[ e_{ij} e_{ij} - \frac{1}{3} (\nabla \cdot \mathbf{v})^2 \right]
$$
\n
$$
\nabla \cdot \left[ \tilde{\rho}(r) \mathbf{v} \right] = 0
$$
\n
$$
\nabla \cdot \mathbf{B} = 0.
$$

## **CHAPTER**

**FIVE**

## **QUANTITY CODES**

# **5.1 Velocity Field**

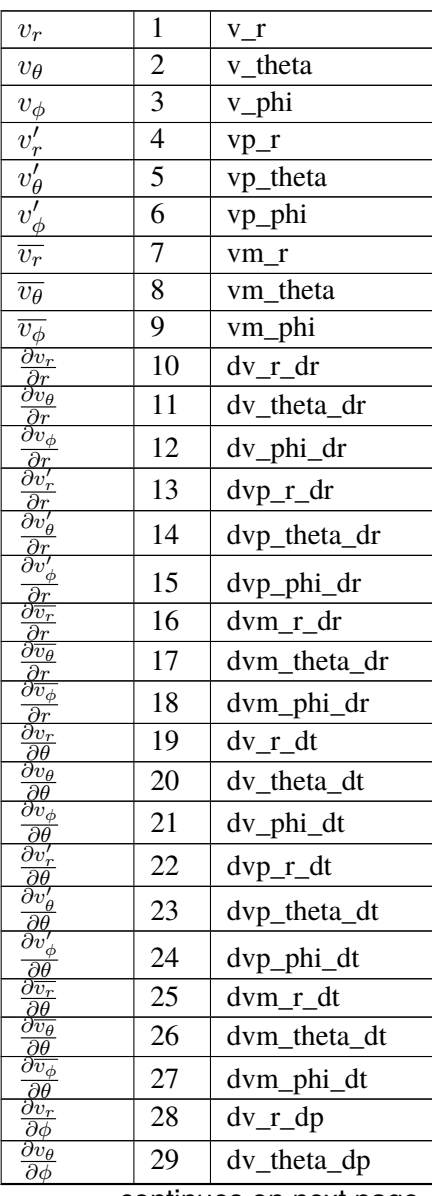
|                                                                                                    |    | r                     |
|----------------------------------------------------------------------------------------------------|----|-----------------------|
| $\overline{\partial v_{\phi}}$<br>$\overline{\partial \phi}$                                                                    | 30 | dv_phi_dp             |
| $\partial v'_r$                                                                                                    | 31 | dvp_r_dp              |
| $\overline{\frac{\partial \phi}{\partial v'_\theta}}$<br>$\overline{\partial \phi}$                                             | 32 | dvp_theta_dp          |
| $\overline{\partial v'_\phi}$<br>$\overline{\partial \phi}$                                                                     | 33 | dvp_phi_dp            |
| $\overline{\partial \overline{v_r}}$                                                                                            | 34 | dvm_r_dp              |
| $\partial \phi$<br>$\partial \overline{v_{\theta}}$                                                                             | 35 | dvm_theta_dp          |
| $\partial \phi$<br>$\overline{\partial \overline{v}_\phi}$                                                                      | 36 | dvm_phi_dp            |
| $\frac{\overrightarrow{\partial \phi}}{1 \frac{\partial v_r}{\partial x}}$                                                      | 37 | dv r dtr              |
|                                                                                                    | 38 | dv_theta_dtr          |
| $\frac{\frac{1}{r}\frac{\partial v}{\partial \theta}}{\frac{1}{r}\frac{\partial v_{\theta}}{\partial \theta}}$                  | 39 | dv_phi_dtr            |
| $\overline{r} \overline{\partial \theta}$                                                                                       | 40 | dvp_r_dtr             |
| $\frac{1}{r}\frac{\partial v'_r}{\partial \theta}$ $\frac{1}{r}\frac{\partial v'_r}{\partial v'_r}$                             | 41 | dvp_theta_dtr         |
| $\overline{r}$ $\overline{\partial}\overline{\theta}$<br>$\overline{1} \overline{\partial v'_r}$                                | 42 |                       |
|                                                                                                    | 43 | dvp_phi_dtr           |
| $\frac{\frac{1}{r} \frac{\partial r}{\partial \theta}}{\frac{1}{r} \frac{\partial v_r}{\partial \theta}}$                       |    | dvm_r_dtr             |
| $\frac{\overline{r}}{1} \frac{\partial \overline{\theta}}{\partial \overline{v_{\phi}}}$                                        | 44 | dvm_theta_dtr         |
| $\overline{r} \overline{\partial \theta}$                                                                                       | 45 | dvm_phi_dtr           |
| $\frac{1}{r \sin \theta} \frac{\partial v_r}{\partial \phi}$                                                                    | 46 | dv_r_dprs             |
| $1 \partial v_{\theta}$<br>$\overline{r\sin\theta}$ $\overline{\partial \phi}$                                                  | 47 | dv_theta_dprs         |
| $\frac{1}{r \sin \theta} \frac{\partial v_{\phi}}{\partial \phi}$ $\frac{1}{\sqrt{2r}} \frac{\partial v_{\phi}}{\partial \phi}$ | 48 | dv_phi_dprs           |
| $\overline{r\sin\theta}$ $\overline{\partial}\phi$                                                                              | 49 | $\text{dvp\_r\_dprs}$ |
| $1 \partial v'_{\theta}$<br>$\overline{r\sin\theta}$ $\overline{\partial}\phi$                                                  | 50 | dvp_theta_dprs        |
| $\partial v'_\phi$<br>1<br>$\overline{r\sin\theta}$ $\overline{\partial \phi}$                                                  | 51 | dvp_phi_dprs          |
| $1-\partial \overline{v_r}$<br>$\overline{r\sin\theta}$ $\overline{\partial}\phi$                                               | 52 | dvm_r_dprs            |
| $\partial \overline{v_{\theta}}$<br>$\frac{1}{\sqrt{1}}$<br>$\frac{1}{r \sin \theta} \frac{\partial c_{\theta}}{\partial \phi}$ | 53 | dvm_theta_dprs        |
| $1 \partial \overline{v_{\phi}}$<br>$\overline{r\sin\theta}$ $\overline{\partial}\overline{\phi}$                               | 54 | dvm_phi_dprs          |
| $\frac{\partial^2 v_r}{\partial x^2}$<br>$\overline{\partial r^2}$                                                              | 55 | $dv_r_d2r$            |
| $\partial^2 v_\theta$<br>$\partial r^2$                                                                                         | 56 | dv_theta_d2r          |
| $\sigma^{\scriptscriptstyle\omega} v_\phi$<br>$\partial \overline{r^2}$                                                         | 57 | dv_phi_d2r            |
| $v_r'$<br>Ò                                                                                                    | 58 | $dvp_r_d2r$           |
| $v_{\theta}'$<br>ö                                                                                                    | 59 | dvp_theta_d2r         |
| $v'_\Phi$                                                                                                    | 60 | dvp_phi_d2r           |
|                                                                                                    | 61 | dvm_r_d2r             |
| $\overline{v_{\theta}}$                                                                                                    | 62 | dvm_theta_d2r         |
| $\sqrt[v_\phi]{v_\phi}$<br>$\partial r^2$                                                                                       | 63 | dvm_phi_d2r           |
| $\overline{\partial^2 v_r}$                                                                                                    | 64 | $dv_r_d2t$            |
| $^{2}v_{\underline{\theta}}$<br>$\partial \bar{\theta^2}$                                                                       | 65 | dv_theta_d2t          |
| $\partial^2 v_\phi$                                                                                                    | 66 | dv_phi_d2t            |
| $\partial \theta^2$                                                                                                    |    |                       |

Table 1 – continued from previous page

| סוש.                                                                                                    |     | commuted none previous pa      |  |
|----------------------------------------------------------------------------------------------------|-----|--------------------------------|--|
| $\partial^2 v'_n$<br>$\frac{\partial v_r}{\partial \theta^2}$ $\frac{\partial^2 v_{\theta}'}{\partial \theta}$                                 | 67  | $\frac{dv}{v}$ d <sup>2t</sup> |  |
| $\partial \theta^2$                                                                                                    | 68  | dvp_theta_d2t                  |  |
| $\partial^2 v'_\phi$                                                                                                    | 69  | dvp_phi_d2t                    |  |
| $\frac{\overline{\partial \theta^2}}{\partial^2 \overline{v_r}}$ $\frac{\overline{\partial^2 \overline{v_r}}}{\partial^2 \overline{v_\theta}}$ | 70  | $dvm_r_d2t$                    |  |
| $\partial \theta^{\v 2}$                                                                                                    | 71  | dvm_theta_d2t                  |  |
| $\overline{\partial^2 \overline{v_{\phi}}}$                                                                                                    | 72  | dvm_phi_d2t                    |  |
| $\frac{\partial \theta^2}{\partial^2 v_r}$<br>$\overline{\partial \phi^2}$                                                                     | 73  | $dv_r_d2p$                     |  |
| $\overline{\partial^2 v_{\theta}}$<br>$\frac{\partial}{\partial \phi^2}$                                                                       | 74  | dv_theta_d2p                   |  |
| $\overline{\partial^2 v_\phi}$<br>$\overline{\partial \phi^2}$                                                                                 | 75  | dv_phi_d2p                     |  |
| $\overline{\partial^2 v'_r}$<br>$\overline{\partial \phi^2}$                                                                                   | 76  | $dvp_r_d2p$                    |  |
| $\overline{\partial^2} \overline{v'_\theta}$<br>$\overline{\partial \phi^2}$                                                                   | 77  | dvp_theta_d2p                  |  |
| $\overline{\partial^2 v'_\phi}$<br>$\overline{\partial \phi^2}$                                                                                | 78  | dvp_phi_d2p                    |  |
| $\frac{\partial^2 \overline{v_r}}{\partial \phi^2}$                                                                                            | 79  | $dvm_r_d2p$                    |  |
| $\partial^2\overline{v_{\theta}}$<br>$\overline{\partial \phi^2}$                                                                              | 80  | dvm_theta_d2p                  |  |
| $\overline{\partial^2 \overline{v_{\phi}}}$<br>$\partial \phi^2$                                                                               | 81  | dvm_phi_d2p                    |  |
| $\overline{\partial^2 v_r}$<br>$\bar{\partial} \vec{r} \partial \theta$                                                                        | 82  | $dv_r_d2rt$                    |  |
| $\partial^2 v_\theta$<br>$\overline{\partial r \partial \theta}$                                                                               | 83  | dv_theta_d2rt                  |  |
| $\overline{\partial^2 v_\phi}$<br>$\overline{\partial r \partial \theta}$                                                                      | 84  | dv_phi_d2rt                    |  |
| $\overline{\partial^2 v'_r}$                                                                                                    | 85  | dvp_r_d2rt                     |  |
| $\frac{\partial r}{\partial t}\frac{\partial \theta}{\partial u'}$<br>$\overline{\partial r \partial \theta}$                                  | 86  | dvp_theta_d2rt                 |  |
| $\overline{\partial^2 v'_\phi}$                                                                                                    | 87  | dvp_phi_d2rt                   |  |
| $\frac{\partial r\partial \theta}{\partial^2 \overline{v_r}}$<br>$\frac{\delta}{\partial r} \partial \theta$                                   | 88  | dvm_r_d2rt                     |  |
| $\overline{\partial^2 \overline{v_{\theta}}}$<br>$\overline{\partial r \partial \theta}$                                                       | 89  | dvm_theta_d2rt                 |  |
| $\overline{\partial^2 \overline{v}_{\phi}}$                                                                                                    | 90  | dvm_phi_d2rt                   |  |
| $\frac{\partial r\partial \overline{\theta}}{\partial^2 v_r}$<br>$\overline{\partial r \partial \phi}$                                         | 91  | $dv_r_d2rp$                    |  |
| $\overline{\partial^2 v_{\theta}}$<br>$\overline{\partial r \partial \phi}$                                                                    | 92  | dv_theta_d2rp                  |  |
| $\overline{\partial^2 v_\phi}$<br>$\overline{\partial r\partial \phi}$                                                                         | 93  | dv_phi_d2rp                    |  |
| $\partial^2 v'_r$<br>$\overline{\partial r \partial \phi}$                                                                                     | 94  | $dvp_r_d2rp$                   |  |
| $\overline{\partial^2 v'_\theta}$                                                                                                    | 95  | dvp_theta_d2rp                 |  |
| $\overline{\partial r \partial \phi}$<br>$\overline{\partial^2 v'_\phi}$                                                                       | 96  | dvp_phi_d2rp                   |  |
| $\overline{\partial r \partial \phi}$<br>$\overline{\partial^2 \overline{v_r}}$                                                                | 97  | dvm_r_d2rp                     |  |
| $\overline{\partial r\partial \phi}$<br>$\overline{\partial^2 \overline{v_{\theta}}}$                                                          | 98  | dvm_theta_d2rp                 |  |
| $\overline{\partial r \partial \phi}$<br>$\overline{\partial^2 \overline{v_{\phi}}}$                                                           | 99  |                                |  |
| $\overline{\partial r \partial \phi}$<br>$\overline{\partial^2 v_{\mathcal{I}}}$                                                               |     | dvm_phi_d2rp                   |  |
| $\overline{\partial\theta\partial\phi}$<br>$\overline{\partial^2 v_{\theta}}$                                                                  | 100 | $dv_r_d2tp$                    |  |
| $\overline{\partial\theta\partial\phi}$                                                                                                    | 101 | dv_theta_d2tp                  |  |
| continues on next page                                                                                                    |     |                                |  |

Table 1 – continued from previous page

| $\partial^2$<br>$\overline{\partial\theta\partial}$             | 102 | dv_phi_d2tp    |
|-----------------------------------------------------------------|-----|----------------|
| $\bar{a}^2$<br>$\overline{\partial \theta} \overline{\partial}$ | 103 | $dvp_r_d2tp$   |
| $\partial \theta \partial \phi$                                 | 104 | dvp_theta_d2tp |
| $\overline{\partial}\theta\partial$                             | 105 | dvp_phi_d2tp   |
| $\overline{\partial^2 \overline{v_r}}$<br>ลคล                   | 106 | $dvm_r_d2tp$   |
|                                                                 | 107 | dvm_theta_d2tp |
|                                                                 | 108 | dvm_phi_d2tp   |

Table 1 – continued from previous page

## **5.2 Mass Flux**

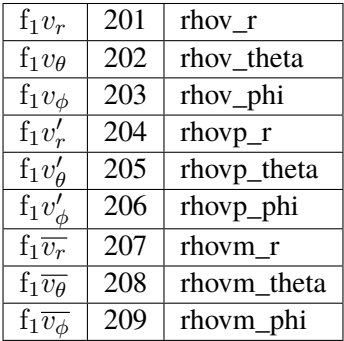

## **5.3 Vorticity**

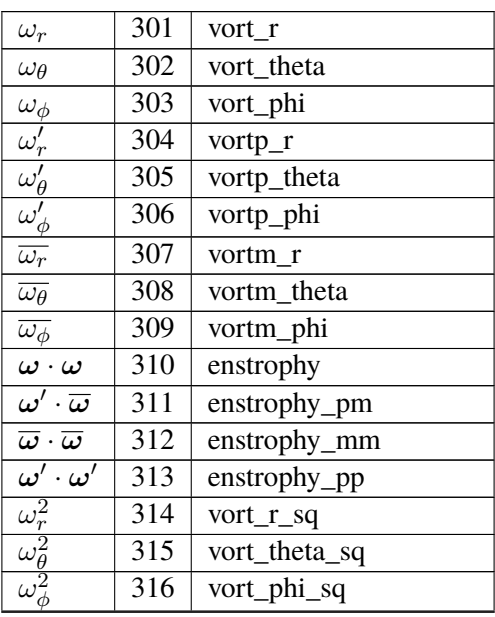

|                                                                                                    | 317 | vortp_r_sq                             |
|----------------------------------------------------------------------------------------------------|-----|----------------------------------------|
|                                                                                                    | 318 | vortp_theta_sq                         |
| $\frac{{\omega_r'}^2}{\omega_\theta^{\prime\,2}} \nonumber \ \frac{{\omega_\theta'}^2}{\omega_r^{\prime\,2}}$ | 319 | vortp_phi_sq                           |
|                                                                                                    | 320 | $vortm_r_sq$                           |
| $\overline{\omega_{\theta}}^2$                                                                                | 321 | vortm_theta_sq                         |
| $\overline{\omega_{\phi}}^2$                                                                                  | 322 | vortm_phi_sq                           |
| Ζ                                                                                                    | 323 | zstream                                |
| $v_r \omega_r$                                                                                                | 324 | kin_helicity_r                         |
| $v_{\theta} \omega_{\theta}$                                                                                  | 325 | kin_helicity_theta                     |
| $v_{\phi}\omega_{\phi}$                                                                                       | 326 | kin_helicity_phi                       |
| $\overline{v'_r} \omega'_r$                                                                                   | 327 | $\overline{\text{kin}}$ _helicity_pp_r |
|                                                                                                    | 328 | kin_helicity_pp_theta                  |
| $\frac{v'_\theta \omega'_\theta}{v'_\phi \omega'_\phi}$                                                       | 329 | kin_helicity_pp_phi                    |
| $\overline{v_r\omega_r}$                                                                                      | 330 | kin_helicity_mm_r                      |
| $\overline{v_{\theta}\omega_{\theta}}$                                                                        | 331 | kin_helicity_mm_theta                  |
| $\overline{v_{\phi}\omega_{\phi}}$                                                                            | 332 | kin_helicity_mm_phi                    |
| $\overline{v_r} \omega'_r$                                                                                    | 333 | kin_helicity_mp_r                      |
|                                                                                                    | 334 | kin_helicity_mp_theta                  |
| $\frac{\overline{v_{\theta}}\omega_{\theta}^{\prime}}{\overline{v_{\phi}}\omega_{\phi}^{\prime}}$             | 335 | kin_helicity_mp_phi                    |
| $\overline{v'_r\overline{\omega_r}}$                                                                          | 336 | kin_helicity_pm_r                      |
| $\overline{v'_\theta \overline{\omega_\theta}}$                                                               | 337 | kin_helicity_pm_theta                  |
| $v'_\phi\overline{\omega_\phi}$                                                                               | 338 | kin_helicity_pm_phi                    |
| $v\cdot\omega$                                                                                                | 339 | kin_helicity                           |
| $v'\cdot\omega'$                                                                                              | 340 | $\overline{\text{kin}}$ helicity_pp    |
| $\overline{v}\cdot\overline{\omega}$                                                                          | 341 | $\overline{\text{kin}}$ _helicity_mm   |
| $\overline{v}\cdot \omega'$                                                                                   | 342 | $\overline{\text{kin}}$ _helicity_mp   |
| $\overline{v'\cdot\overline{\omega}}$                                                                         | 343 | kin_helicity_pm                        |
|                                                                                                    |     |                                        |

Table 2 – continued from previous page

# **5.4 Kinetic Energy**

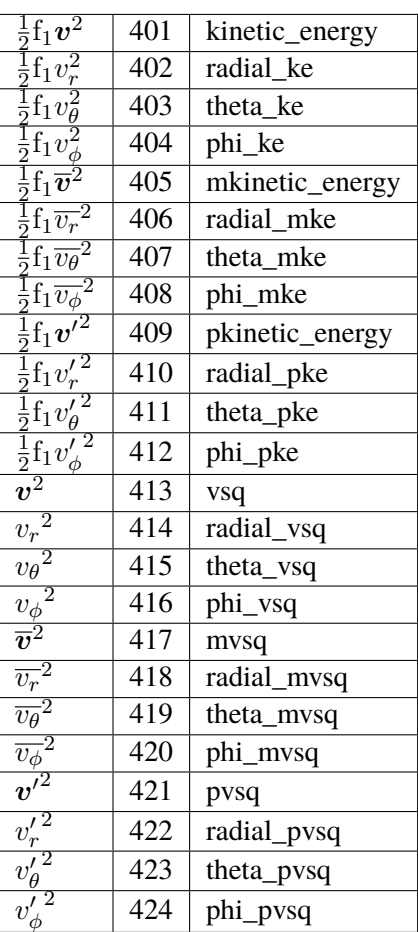

# **5.5 Thermal Variables**

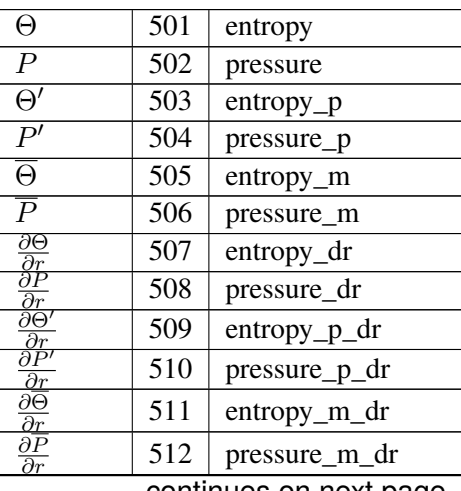

|                                                                                                    |                  | ,,,,,,            |
|----------------------------------------------------------------------------------------------------|------------------|-------------------|
| ∂Θ<br>дθ                                                                                                    | $\overline{5}13$ | entropy_dtheta    |
| ∂Р                                                                                                    | 514              | pressure_dtheta   |
| $\frac{\partial \theta}{\partial \Theta'}$                                                                                         | 515              | entropy_p_dtheta  |
| $\partial \theta$<br>$\partial \overline{P}$                                                                                       | 516              | pressure_p_dtheta |
| $\partial \theta$<br>$\partial \Theta$                                                                                             | 517              | entropy_m_dtheta  |
| $\partial \theta$<br>$\partial \overline{P}$                                                                                       |                  |                   |
| $\frac{\partial \theta}{\partial \Theta}$                                                                                          | 518              | pressure_m_dtheta |
| дф                                                                                                    | 519              | entropy_dphi      |
| ∂Р<br>$\frac{\overline{\partial \phi}}{\partial \Theta'}$                                                                          | 520              | pressure_dphi     |
| $\frac{\partial \phi}{\partial P'}$                                                                                                | 521              | entropy_p_dphi    |
| $\partial \phi$                                                                                                    | 522              | pressure_p_dphi   |
| $\partial\overline{\Theta}$<br>дф                                                                                                  | 523              | entropy_m_dphi    |
| $\partial \overline{P}$                                                                                                    | 524              | pressure_m_dphi   |
| $\frac{\overline{\partial \phi}}{1 \overline{\partial \phi}}$                                                                      | 525              | entropy_dtr       |
| $\frac{r}{1} \frac{\partial \theta}{\partial P}$                                                                                   | 526              | pressure_dtr      |
| $\frac{r}{1}\frac{\partial \theta}{\partial \Theta'}$                                                                              | 527              | entropy_p_dtr     |
| $\frac{\overline{r}}{1} \frac{\partial \theta}{\partial P'}$<br>$\overline{\partial \theta}$<br>$\overline{r}$                     | 528              | pressure_p_dtr    |
| $1\,\partial\overline{\Theta}$<br>$\overline{r} \overline{\partial \theta}$                                                        | 529              | entropy_m_dtr     |
| $1\,\partial\overline{P}$<br>$\overline{r} \overline{\partial \theta}$                                                             | 530              | pressure_m_dtr    |
| дΘ                                                                                                    | 531              | entropy_dprs      |
| $\frac{\overline{r}\sin\theta}{1}\frac{\overline{\partial}\phi}{\partial P}$<br>$\overline{r\sin\theta}$ $\overline{\partial\phi}$ | 532              | pressure_dprs     |
| $\partial \Theta'$<br>1<br>$\frac{\overline{r}\sin\theta}{1} \frac{\partial \phi}{\partial P'}$                                    | 533              | entropy_p_dprs    |
| $\overline{r\sin\theta}$ $\overline{\partial\phi}$                                                                                 | 534              | pressure_p_dprs   |
| $\partial \Theta$<br>1<br>$\overline{r\sin\theta} \; \overline{\partial \phi}$                                                     | 535              | entropy_m_dprs    |
| $\overline{\partial P}$<br>1<br>$\overline{r\mathrm{sin}\theta} \; \overline{\partial \phi}$                                       | 536              | pressure_m_dprs   |
| $\partial^2 \Theta$                                                                                                    | 537              | $entropy_d2r$     |
| $\frac{\partial r^2}{\partial^2 P}$                                                                                                | 538              | pressure_d2r      |
| $\frac{\overline{\partial r^2}}{\partial^2 \Theta'}$                                                                               | 539              | entropy_p_d2r     |
| $\overline{\partial r^2}$<br>$\overline{\partial}^2\overline{P'}$<br>$\partial r^2$                                                | 540              | pressure_p_d2r    |
| $\frac{\partial^2 \overline{\Theta}}{\partial r^2}$                                                                                | 541              | entropy_m_d2r     |
| $\overline{\partial}{}^2\overline{P}$<br>$\overline{\partial r^2}$                                                                 | 542              | pressure_m_d2r    |
| $\partial^2 \Theta$                                                                                                    | 543              | $entropy_d2t$     |
| $\overline{\partial \theta^2}$<br>$\overline{\partial^2 P}$                                                                        | 544              | pressure_d2t      |
| $\overline{\partial \theta^2}$<br>$\overline{\partial^2\Theta'}$                                                                   | 545              | entropy_p_d2t     |
| $\partial \tilde{\theta^2}$<br>$\overline{\partial^2 P'}$                                                                          | 546              | pressure_p_d2t    |
| $\partial \theta^2$<br>$\overline{\partial^2 \Theta}$                                                                              | 547              | entropy_m_d2t     |
| $\overline{\partial \theta^2}$<br>$\partial^2\overline{P}$                                                                         | 548              |                   |
| $\overline{\partial \theta^2}$<br>$\overline{\partial^2 \Theta}$                                                                   |                  | pressure_m_d2t    |
| $\overline{\partial \phi^2}$<br>$\overline{\partial}^2 P$                                                                          | 549              | entropy_d2p       |
| $\frac{1}{\partial \phi^2}$<br>$\overline{\partial^2\Theta'}$                                                                      | 550              | pressure_d2p      |
| $\partial \phi^2$                                                                                                    | 551              | $entropy_p_d2p$   |

Table 3 – continued from previous page

| $\partial^2 P'$<br>$\partial \phi^2$                                      | 552 | pressure_p_d2p  |
|---------------------------------------------------------------------------|-----|-----------------|
| $\overline{\partial^2 \Theta}$<br>$\overline{\partial \phi^2}$            | 553 | entropy_m_d2p   |
| $\overline{\partial^2 P}$<br>$\overline{\partial \phi^2}$                 | 554 | pressure_m_d2p  |
| $\partial^2 \Theta$<br>$\overline{\partial r \partial \theta}$            | 555 | entropy_d2rt    |
| $\overline{\partial^2 P}$<br>$\overline{\partial r \partial \theta}$      | 556 | pressure_d2rt   |
| $\overline{\partial^2 \Theta'}$<br>$\overline{\partial}r\partial\theta$   | 557 | entropy_p_d2rt  |
| $\partial^2 P'$<br>$\partial r \partial \theta$                           | 558 | pressure_p_d2rt |
| $\partial^2 \overline{\Theta}$<br>$\overline{\partial r \partial \theta}$ | 559 | entropy_m_d2rt  |
| $\partial^2\overline{P}$<br>$\overline{\partial r \partial \theta}$       | 560 | pressure_m_d2rt |
| $\partial^2 \Theta$<br>$\overline{\partial r \partial \phi}$              | 561 | entropy_d2rp    |
| $\partial^2 P$<br>$\partial r \partial \phi$                              | 562 | pressure_d2rp   |
| $\overline{\partial^2\Theta'}$<br>$\overline{\partial r \partial \phi}$   | 563 | entropy_p_d2rp  |
| $\partial^2 P'$<br>$\overline{\partial r \partial \phi}$                  | 564 | pressure_p_d2rp |
| $\partial^2 \overline{\Theta}$<br>$\overline{\partial r \partial \phi}$   | 565 | entropy_m_d2rp  |
| $\partial^2 \overline{P}$<br>$\overline{\partial r \partial \phi}$        | 566 | pressure_m_d2rp |
| $\partial^2 \Theta$<br>$\overline{\partial\theta\partial\phi}$            | 567 | entropy_d2tp    |
| $\overline{\partial^2 P}$<br>$\overline{\partial\theta\partial\phi}$      | 568 | pressure_d2tp   |
| $\overline{\partial^2\Theta'}$<br>$\overline{\partial\theta\partial\phi}$ | 569 | entropy_p_d2tp  |
| $\partial^2 P'$<br>$\overline{\partial\theta\partial\phi}$                | 570 | pressure_p_d2tp |
| $\overline{\partial^2 \Theta}$<br>$\overline{\partial\theta\partial\phi}$ | 571 | entropy_m_d2tp  |
| $\overline{\partial^2 P}$<br>$\overline{\partial\theta\partial\phi}$      | 572 | pressure_m_d2tp |
| $\frac{\partial}{\partial r}$<br>$\frac{P}{\hat{\rho}}$                   | 573 | rhopressure_dr  |
| $\frac{\partial}{\partial r}$<br>$\overline{\hat{\rho}}$                  | 574 | rhopressurep_dr |
| $\overline{P}$<br>$\frac{\partial}{\partial r}$<br>$\frac{1}{\hat{\rho}}$ | 575 | rhopressurem_dr |

Table 3 – continued from previous page

# **5.6 Thermal Energy**

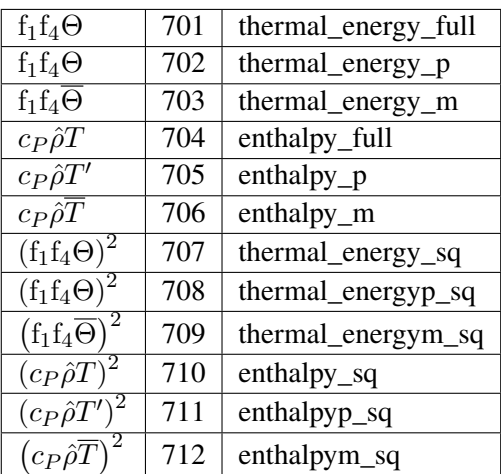

# **5.7 Magnetic Field**

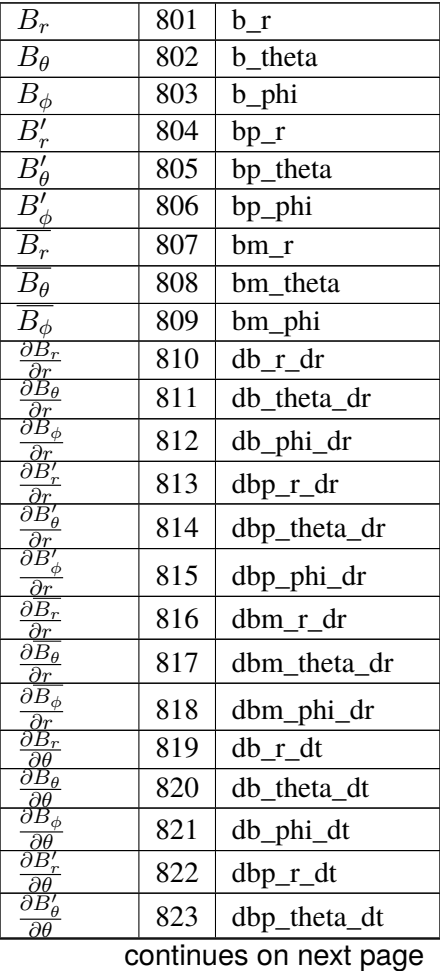

| $\overline{\partial B'_\phi}$<br>$\overline{\partial \theta}$                                                                       | 824 | dbp_phi_dt     |
|----------------------------------------------------------------------------------------------------|-----|----------------|
| $\partial B_r$<br>$\partial \theta$                                                                                                 | 825 | dbm_r_dt       |
| $\overline{\partial \overline{B_\theta}}$<br>$\overline{\partial \theta}$                                                           | 826 | dbm_theta_dt   |
| $\overline{\partial}\overline{B_\phi}$                                                                                              | 827 | dbm_phi_dt     |
| $\frac{\partial \theta}{\partial B_r}$<br>$\partial \phi$                                                                           | 828 | $db_r dp$      |
| $\overline{\partial}\overline{B}_\theta$<br>$\partial \phi$                                                                         | 829 | db_theta_dp    |
| $\overline{\partial B_\phi}$<br>$\overline{\partial \phi}$                                                                          | 830 | db_phi_dp      |
| $\overline{\partial B'_r}$<br>$\overline{\partial \phi}$                                                                            | 831 | $dbp_r dp$     |
| $\partial \dot{B'_\theta}$<br>$\overline{\partial \phi}$                                                                            | 832 | dbp_theta_dp   |
| $\overline{\partial} \overline{B'_{\underline{\phi}}}$<br>$\overline{\partial \phi}$                                                | 833 | dbp_phi_dp     |
| $\partial \overline{\c{B_r}}$<br>дф                                                                                                 | 834 | dbm_r_dp       |
| $\partial \overline{B_\theta}$<br>$\partial \phi$                                                                                   | 835 | dbm_theta_dp   |
| $\overline{\partial \overline{B_\phi}}$                                                                                             | 836 | dbm_phi_dp     |
| $\frac{\overline{\partial \phi}}{1 \frac{\partial B_r}{\partial x}}$                                                                | 837 | $db_r/dtr$     |
| $\frac{1}{r}\frac{\partial \theta}{\partial B_{\theta}}$                                                                            | 838 | db_theta_dtr   |
| $rac{\bar{r}}{r} \frac{\partial \theta}{\partial B_{\phi}}$                                                                         | 839 | db_phi_dtr     |
| $\frac{r}{1} \frac{\partial \theta}{\partial B'_r}$<br>$\bar{r}$ $\partial \theta$                                                  | 840 | dbp_r_dtr      |
| $\frac{1}{2}\frac{\partial B'_r}{\partial R}$                                                                                       | 841 | dbp_theta_dtr  |
| $\frac{\frac{1}{r} \frac{1}{\partial \theta}}{1 \frac{\partial B'_r}{\partial \theta}}$<br>$\frac{\overline{r}}{\sqrt{r}}$          | 842 | dbp_phi_dtr    |
| $\overline{1 \partial B_r}$<br>$\bar{r}$ $\partial \theta$                                                                          | 843 | dbm_r_dtr      |
| $\frac{1}{\omega} \frac{\partial \overline{B_{\theta}}}{}$<br>$\overline{r}$ $\overline{\partial \theta}$                           | 844 | dbm_theta_dtr  |
| $\frac{1}{r}\frac{\partial \overline{B_{\phi}}}{\partial \theta}$ $\frac{1}{r}\frac{\partial \overline{B_{\phi}}}{\partial \theta}$ | 845 | dbm_phi_dtr    |
| $\frac{1}{r \sin \theta} \frac{\partial B_r}{\partial \phi}$                                                                        | 846 | $db_r_dpr$     |
| $\overline{1}$<br>$\partial \vec{B}_{\theta}$<br>$\overline{r\sin\theta}$ $\overline{\partial\phi}$                                 | 847 | db_theta_dprs  |
| $\widecheck{\partial B_\phi}$<br>$\mathbf{1}$<br>$\overline{rsin\theta}$ $\overline{\partial}\phi$                                  | 848 | db_phi_dprs    |
| $\partial B'_r$<br>$\overline{1}$<br>$\overline{r\sin\theta}$ $\overline{\partial\phi}$                                             | 849 | dbp_r_dprs     |
| $\partial B'_\theta$<br>$\mathbf{1}$<br>$\overline{r\mathrm{sin}\theta}$<br>$\partial \phi$                                         | 850 | dbp_theta_dprs |
| $\overline{\partial} \overline{B'_{\phi}}$<br>$\mathbf{1}$<br>$\overline{r\mathrm{sin}\theta}$<br>$\overline{\partial \phi}$        | 851 | dbp_phi_dprs   |
| $\overline{\partial \overline{B_r}}$<br>1<br>$\overline{r\sin\theta}$<br>$\overline{\partial}\phi$                                  | 852 | dbm_r_dprs     |
| $\overline{\partial \overline{B_\theta}}$<br>-1<br>$\overline{r\sin\theta}$ $\overline{\partial\phi}$                               | 853 | dbm_theta_dprs |
| $\overline{\partial \overline{B_\phi}}$<br>$\mathbf{1}$<br>$\overline{r\sin\theta}$ $\overline{\partial\phi}$                       | 854 | dbm_phi_dprs   |
| $\overline{\partial^2 \underline{B_r}}$                                                                                             | 855 | db r d2r       |
| $\frac{\partial r^2}{\partial^2 B_\theta}$                                                                                          | 856 | db_theta_d2r   |
| $\overline{\partial^2 B_\phi}$<br>$\partial r^2$                                                                                    | 857 | db_phi_d2r     |
| $\partial^2 B'_r$                                                                                                    | 858 | $dbp_r_d2r$    |
| ${}^2B'_\theta$<br>$\overline{\partial r^2}$                                                                                        | 859 | dbp_theta_d2r  |
|                                                                                                    |     |                |

Table 4 – continued from previous page

|                                                                                                    |     | ponunuou nom proviouo pu                 |
|----------------------------------------------------------------------------------------------------|-----|------------------------------------------|
| $\partial^2 B'_d$<br>φ<br>$\partial r^2$                                                                       | 860 | dbp_phi_d2r                              |
|                                                                                                    | 861 | dbm r d2r                                |
| $\frac{\partial^2 B_r}{\partial r^2}$ $\frac{\partial^2 B_\theta}{\partial r^2}$                               | 862 | dbm_theta_d2r                            |
| $\partial^2 \overline{B_\phi}$<br>$\partial r^2$                                                               | 863 | dbm_phi_d2r                              |
| $\partial^2 B_r$<br>$\partial \theta^2$                                                                        | 864 | $db_r_d2t$                               |
| $\partial^2 B_\theta$<br>$\overline{\partial \theta^2}$                                                        | 865 | db_theta_d2t                             |
| $\overline{\partial^2} \overline{B_\phi}$<br>$\partial \theta^2$                                               | 866 | db_phi_d2t                               |
| $\frac{\partial^2 B'_r}{\partial x^2}$<br>$\partial \theta^2$                                                  | 867 | $dbp_r_d2t$                              |
| $\partial^2 B'_\theta$<br>$\overline{\partial \theta^2}$                                                       | 868 | dbp_theta_d2t                            |
| $\partial^2 B'_\phi$                                                                                           | 869 | dbp_phi_d2t                              |
| $\frac{\partial \theta^2}{\partial^2 B_r}$                                                                     | 870 | $dbm_r_d2t$                              |
| $\frac{\overline{\partial \theta^2}}{\partial^2 B_\theta}$<br>$\overline{\partial \theta^2}$                   | 871 | dbm_theta_d2t                            |
| $\overline{\partial^2 \overline{B_\phi}}$<br>$\overline{\partial \theta^2}$                                    | 872 | dbm_phi_d2t                              |
| $\frac{\partial^2 B_r}{\partial \phi^2}$                                                                       | 873 | $db_r_d2p$                               |
| $\overline{\partial^2 B_\theta}$<br>$\overline{\partial \phi^2}$                                               | 874 | db_theta_d2p                             |
| $\overline{\partial^2 B_\phi}$                                                                                 | 875 | db_phi_d2p                               |
| $\partial \phi^2$<br>$\frac{\partial^2 B'_r}{\partial \phi^2}$                                                 | 876 | $dbp_r_d2p$                              |
| $\frac{\partial^2 B'_\theta}{\partial \theta^2}$                                                               | 877 | dbp_theta_d2p                            |
| $\overline{\partial \phi^2}$<br>$\partial^2 B'_\phi$                                                           |     |                                          |
| $\frac{\partial}{\partial \phi^2}$                                                                             | 878 | dbp_phi_d2p                              |
| $\frac{\partial^2 \overline{B_r}}{\partial \phi^2}$                                                            | 879 | dbm_r_d2p                                |
| $\frac{\partial^2 \overline{B_\theta}}{\partial \phi^2}$                                                       | 880 | dbm_theta_d2p                            |
| $\overline{\partial^2 \overline{B_\phi}}$<br>$\overline{\partial \phi^2}$                                      | 881 | dbm_phi_d2p                              |
| $\partial^2 B_r$<br>$\frac{\partial r}{\partial t}\frac{\partial \theta}{\partial \theta}$                     | 882 | db r d2rt                                |
| $\overline{\partial r \partial \theta}$                                                                        | 883 | db_theta_d2rt                            |
| $\overline{\partial^2 B_\phi}$<br>$\frac{\partial r\partial \theta}{\partial^2 B'_r}$                          | 884 | db_phi_d2rt                              |
|                                                                                                    | 885 | $dbp_r_d2rt$                             |
| $\frac{\partial r\partial \theta}{\partial^2 B'_\theta}$<br>$\partial r \partial \theta$                       | 886 | dbp_theta_d2rt                           |
| $^2B_{\phi}^{\prime}$<br>ö                                                                                     | 887 | dbp_phi_d2rt                             |
| $\frac{\partial r\partial \theta}{\partial^2 B_r}$                                                             | 888 | dbm_r_d2rt                               |
| $\frac{\overline{\partial r \overline{\partial \theta}}}{\partial^2 B_\theta}$<br>$\partial r \partial \theta$ | 889 | dbm theta d2rt                           |
| $\overline{\partial^2 \overline{B_\phi}}$                                                                      | 890 | dbm_phi_d2rt                             |
| $\frac{\partial r\partial \theta}{\partial^2 B_r}$<br>$\partial r \partial \phi$                               | 891 | $db_r_d2rp$                              |
| $\overline{\partial^2 B_\theta}$                                                                               | 892 | db_theta_d2rp                            |
| $\overline{\partial r \partial \phi}$<br>$\overline{\partial^2 B_\phi}$                                        | 893 | db_phi_d2rp                              |
| $\frac{\partial r \partial \phi}{\partial^2 B_r'}$                                                             | 894 | $dbp_r_d2rp$                             |
| $\overline{\partial r \partial \phi}$<br>$\overline{\partial^2 B'_{\theta}}$                                   | 895 |                                          |
| $\overline{\partial r\partial \phi}$                                                                           |     | dbp_theta_d2rp<br>continues on next page |
|                                                                                                    |     |                                          |

Table 4 – continued from previous page

| $\overline{\partial}{}^2B'$<br>$\partial r \partial \phi$                                | 896 | dbp_phi_d2rp          |
|------------------------------------------------------------------------------------------|-----|-----------------------|
| $\partial^2 \overline{B_r}$<br>$\partial r \partial \phi$                                | 897 | $dbm_r_d2rp$          |
| $\overline{\partial}{}^2 \overline{B}_{\theta}$<br>$\overline{\partial r \partial \phi}$ | 898 | dbm_theta_d2rp        |
| $\overline{\partial^2}\overline{B_\phi}$<br>$\partial r \partial \phi$                   | 899 | dbm_phi_d2rp          |
| $\overline{\partial}{}^2B_r$<br>$\overline{\partial\theta\partial}\phi$                  | 900 | $db_r_d2tp$           |
| $\overline{\partial^2 B_\theta}$<br>$\partial \theta \partial \phi$                      | 901 | db_theta_d2tp         |
| $\overline{\partial^2} B_\phi$<br>$\overline{\partial\theta\partial}\phi$                | 902 | db_phi_d2tp           |
| $\overline{\partial}{}^2B'_r$<br>$\partial\theta\partial\phi$                            | 903 | $dbp_r_d2tp$          |
| $\partial^2 B'_\rho$<br>$\partial \theta \partial \phi$                                  | 904 | $dbp_{th}$ theta_d2tp |
| $\partial^2 B^i$<br>$\overline{\partial\theta\partial\phi}$                              | 905 | dbp_phi_d2tp          |
| $\partial^2 \overline{B}_r$<br>$\partial \theta \partial \phi$                           | 906 | dbm_r_d2tp            |
| $\overline{\partial}{}^2 \overline{B}_{\theta}$<br>$\partial \theta \partial \phi$       | 907 | dbm_theta_d2tp        |
| $\overline{\partial}{}^2 \overline{B}_\phi$<br>$\overline{\partial\theta\partial\phi}$   | 908 | dbm_phi_d2tp          |

Table 4 – continued from previous page

# **5.8 Current Density**

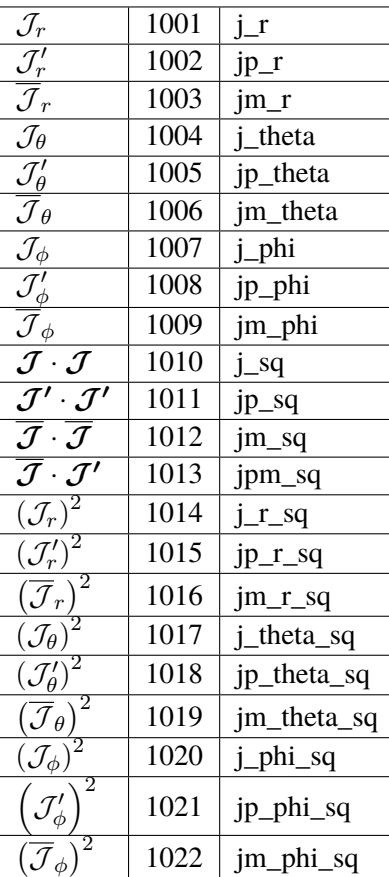

# **5.9 Magnetic Energy**

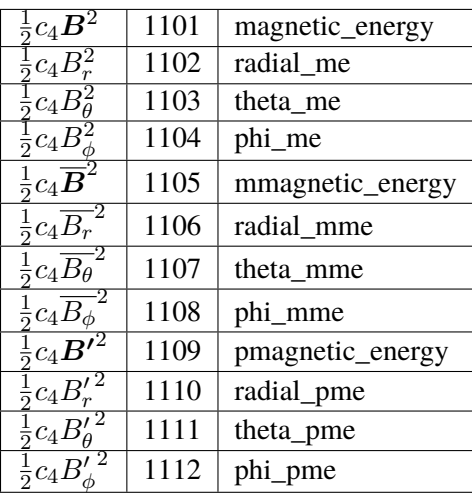

# **5.10 Momentum Equation**

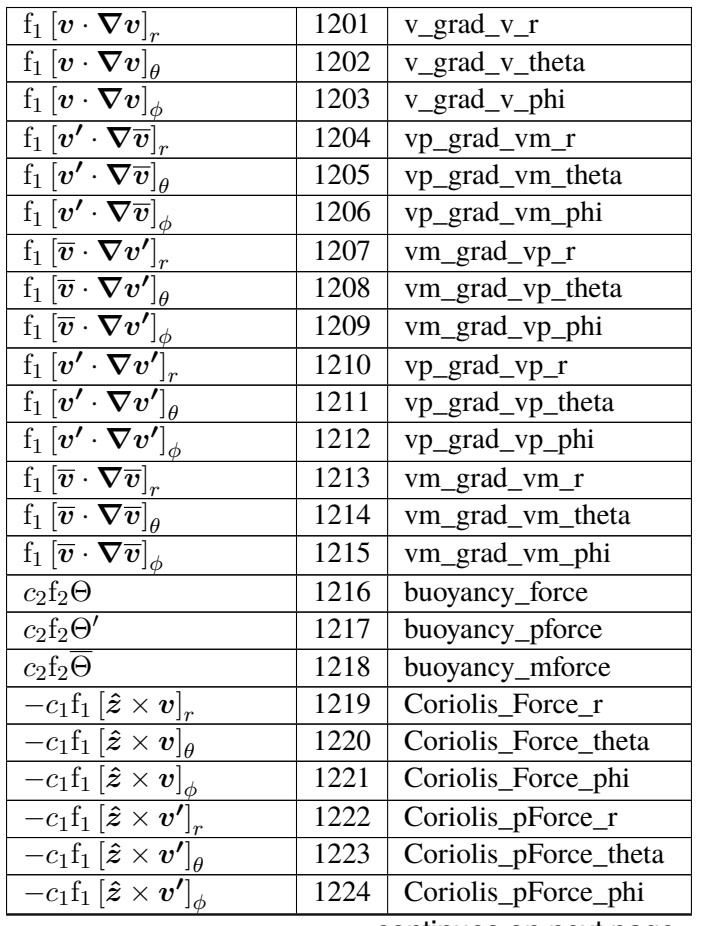

|                                                                                                    |                   | provious pags            |
|----------------------------------------------------------------------------------------------------|-------------------|--------------------------|
| $\overline{-c_1 \mathrm{f}_1 \left[\bm{\hat{z}}\times \bm{\overline{v}}\right]_r}$                          | 1225              | Coriolis_mForce_r        |
| $\overline{-} c_1 \mathrm{f}_1 \left[ \boldsymbol{\hat{z}} \times \overline{\boldsymbol{v}} \right]_\theta$ | 1226              | Coriolis_mForce_theta    |
| $\overline{-c_1} \mathrm{f}_1\left[\boldsymbol{\hat{z}} \times \overline{\boldsymbol{v}}\right]_{\phi}$     | 1227              | Coriolis_mForce_phi      |
| $\overline{c_5}\left[\boldsymbol{\nabla}\cdot\boldsymbol{\mathcal{D}}\right]_r$                             | 1228              | viscous Force r          |
| $\overline{c_5\left[\mathbf{\nabla}\cdot\bm{\mathcal{D}}\right]_\theta}$                                    | $\overline{1229}$ | viscous_Force_theta      |
| $\overline{c_5\big[\mathbf{\nabla}\cdot\boldsymbol{\mathcal{D}}\big]_\phi}$                                 | 1230              | viscous_Force_phi        |
| $\overline{[\boldsymbol{\nabla}\cdot \boldsymbol{\mathcal{D}}']}_r$<br>$c_5$                                | 1231              | viscous_pForce_r         |
| $\overline{[{\bf \nabla}\cdot{\boldsymbol{\mathcal{D}}'}]_\theta}$<br>$c_5$                                 | 1232              | viscous_pForce_theta     |
| $\overline{[\boldsymbol{\nabla}\cdot \boldsymbol{\mathcal{D}'}]}_{\phi}$<br>$c_5$                           | 1233              | viscous_pForce_phi       |
| $\overline{\nabla \cdot \mathcal{D}}\big _r$<br>$c_5$                                                       | 1234              | viscous_mForce_r         |
| $\overline{c_5\left[\boldsymbol{\nabla}\cdot\boldsymbol{\overline{\mathcal{D}}}\right]_{\theta}}$           | 1235              | viscous_mForce_theta     |
| $\overline{\left[ \nabla \cdot \overline{\mathcal{D}}\right] }_{\phi}$<br>$c_5$                             | 1236              | viscous_mForce_phi       |
| $-c_3f_1\frac{\partial}{\partial r}\left(\frac{P}{f_1}\right)$                                              | 1237              | pressure_Force_r         |
| $-c_3\frac{1}{r}\frac{\partial P}{\partial \theta}$                                                         | 1238              | pressure_Force_theta     |
| $\partial P$<br>$-c_3 \frac{1}{r \sin \theta} \frac{1}{\theta \phi}$                                        | 1239              | pressure_Force_phi       |
| $\left(\frac{P'}{f_1}\right)$<br>$-c_3f_1\frac{\partial}{\partial r}$                                       | 1240              | pressure_pForce_r        |
| $-c_3\frac{1}{r}\frac{\partial P'}{\partial \theta}$                                                        | 1241              | pressure_pForce_theta    |
| $\partial P'$<br>$-c_3 \frac{1}{r \sin \theta} \frac{1}{\theta \phi}$                                       | 1242              | pressure_pForce_phi      |
| $\left(\frac{P}{f_1}\right)$<br>$-c_3f_1\frac{\partial}{\partial r}$                                        | 1243              | pressure_mForce_r        |
| $-c_3 \frac{1}{r} \frac{\partial \overline{P}}{\partial \theta}$                                            | 1244              | pressure_mForce_theta    |
| $-c_3 \frac{1}{r \sin \theta} \frac{\partial \overline{P}}{\partial \phi}$                                  | 1245              | pressure_mForce_phi      |
| $c_2$ f <sub>2</sub> $\Theta_{00}$                                                                          | 1246              | buoyancy_force_ell0      |
| $-c_3f_1\frac{\partial}{\partial r}\left(\frac{P_{00}}{f_1}\right)$                                         | 1247              | pressure_force_ell0_r    |
| $\overline{c_4\left[({\bm \nabla}\times{\bm B})\times{\bm B}\right]_r}$                                     | <sup>1</sup> 248  | $j_{\text{c}ross\_b\_r}$ |
| $\overline{c_4\left[ (\boldsymbol{\nabla}\times\boldsymbol{B})\times\boldsymbol{B}\right] _\theta}$         | 1249              | j_cross_b_theta          |
| $\overline{c_4\, [({\bm \nabla}\times{\bm B})\times{\bm B}]_\phi}$                                          | 1250              | j_cross_b_phi            |
| $c_4\left[({\bf \nabla \times B'})\times \overline{B}\right]$                                               | 1251              | jp_cross_bm_r            |
| $\overline{c_4\left[ (\boldsymbol{\nabla} \times \boldsymbol{B}') \times \boldsymbol{B} \right]_\theta}$    | 1252              | jp_cross_bm_theta        |
| $\overline{c_4\left[ (\boldsymbol{\nabla}\times\boldsymbol{B'} )\times \boldsymbol{B}\right]_\phi}$         | 1253              | jp_cross_bm_phi          |
| $\times$ $\bm{B})$<br>$\times$ B'<br>$\bm{\nabla}$<br>$c_4$                                                 | 1254              | $jm\_cross\_bp_r$        |
| $\times$ $\overline{B})$<br>$\times$ $B'$<br>$\boldsymbol{\nabla}$<br>$\mathfrak{c}_4$<br>Ĥ                 | 1255              | jm_cross_bp_theta        |
| $\times$ $\overline{B})$<br>$\times$ $B'$<br>$c_4$<br>lф                                                    | 1256              | jm_cross_bp_phi          |
| $\times$ $\bm{B})$<br>$\times$ $\bm{B}$<br>$c_4$                                                            | 1257              | jm_cross_bm_r            |
| $\times$ $\bm{B})$<br>$\times$ $\bm{B}$<br>$\bm{\nabla}$<br>$\mathfrak{c}_4$<br>$\theta$                    | 1258              | jm_cross_bm_theta        |
| $\times$ B)<br>$\times$ $\bm{B}$<br>$c_4$                                                                   | 1259              | jm_cross_bm_phi          |
| $\times$ $\bm{B'})$<br>$\times$ $B^{\prime}$<br>$\overline{c_4}$                                            | 1260              | $jp_{cross_bp_r}$        |
| $\times$ $\bm{B'})$<br>$\times$ $\bm{B'}]_{\theta}$<br>$\mathfrak{c}_4$                                     | 1261              | jp_cross_bp_theta        |
| $\times$ B')<br>$\times$ $B'$<br>$c_4$                                                                      | 1262              | jp_cross_bp_phi          |

Table 5 – continued from previous page

# **5.11 Thermal Energy Equation**

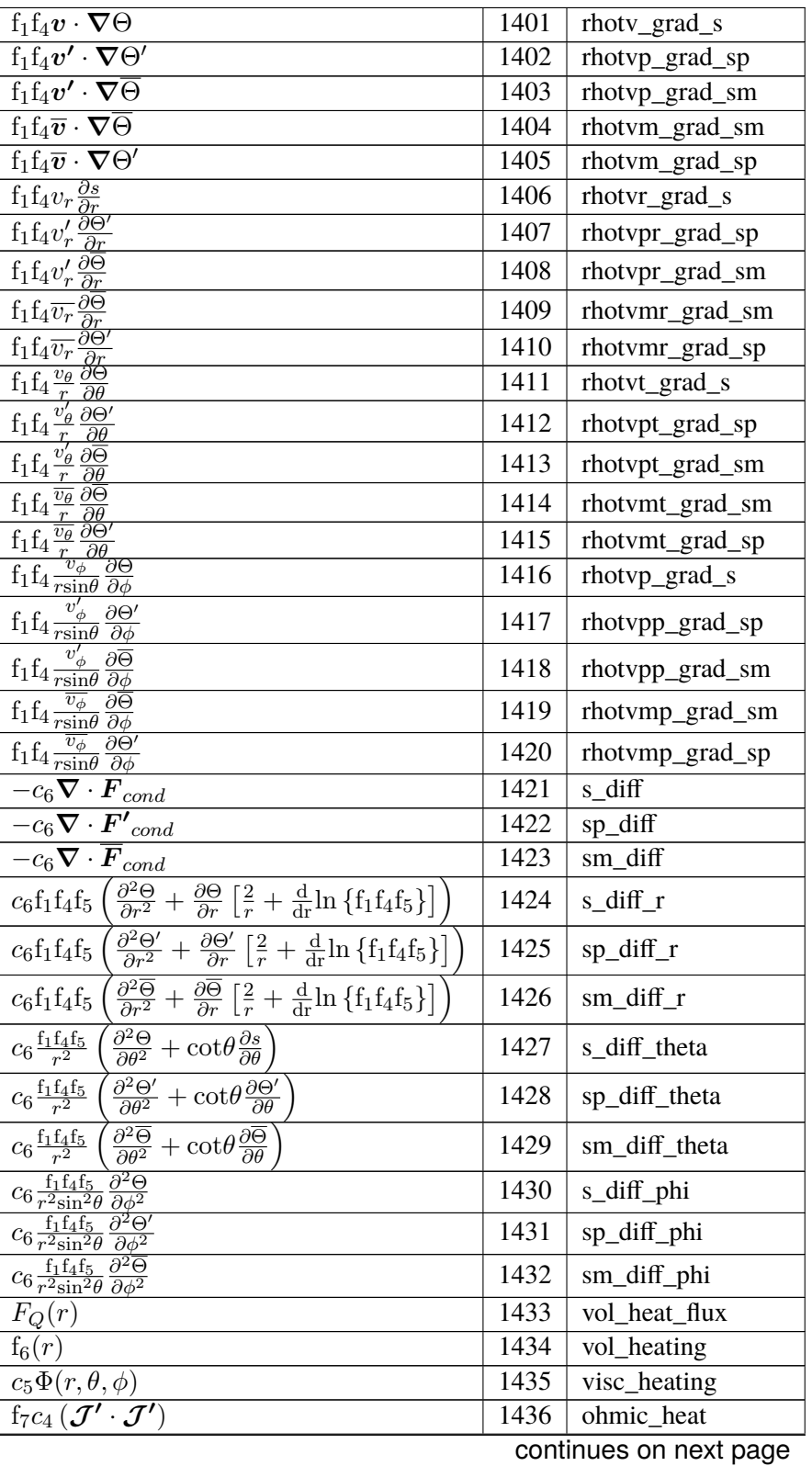

| iuviv<br>oommada nom provious paga                                                                                                    |      |                   |
|----------------------------------------------------------------------------------------------------|------|-------------------|
| $\overline{ \mathop{ \mathrm{f}_{7}} c_{4} \left( \mathcal{J}^{\prime} \cdot \mathcal{J}^{\prime} \right) }$                                                                                                    | 1437 | ohmic_heat_pp     |
| $f_7c_4\left(\overline{\mathcal{J}}\cdot\overline{\mathcal{J}}\right)$                                                                                                    | 1438 | ohmic_heat_pm     |
| $\overline{\mathrm{f}_7 c_4\left({\overline{\mathcal{J}}}\cdot{\mathcal{J}'}\right)}$                                                                                                    | 1439 | ohmic_heat_mm     |
| $\overline{\mathbf{f}_1\mathbf{f}_4v_r\Theta}$                                                                                                    | 1440 | rhot_vr_s         |
| $f_1f_4v'_r\Theta'$                                                                                                    | 1441 | rhot_vrp_sp       |
| $f_1f_4v'_r\overline{\Theta}$                                                                                                    | 1442 | rhot_vrp_sm       |
| $\overline{f_1f_4\overline{v_r}\Theta'}$                                                                                                    | 1443 | rhot_vrm_sp       |
| $\overline{f_1}f_4\,\overline{v_r}\,\overline{\Theta}$                                                                                                    | 1444 | rhot_vrm_sm       |
| $f_1f_4v_\theta\Theta$                                                                                                    | 1445 | rhot_vt_s         |
| $f_1f_4v'_\theta\Theta'$                                                                                                    | 1446 | rhot_vtp_sp       |
| $\overline{f_1f_4v'_\theta\Theta}$                                                                                                    | 1447 | rhot_vtp_sm       |
| $f_1f_4\overline{v_{\theta}}\Theta'$                                                                                                    | 1448 | rhot_vtm_sp       |
| $f_1f_4\,\overline{v_{\theta}}\,\overline{\Theta}$                                                                                                    | 1449 | rhot_vtm_sm       |
| $f_1f_4v_{\phi}\Theta$                                                                                                    | 1450 | rhot_vp_s         |
| $\overline{f_1f_4v'_\phi}\Theta'$                                                                                                    | 1451 | rhot_vpp_sp       |
| $f_1f_4v'_\phi\overline{\Theta}$                                                                                                    | 1452 | rhot_vpp_sm       |
| $f_1f_4\overline{v_{\phi}}\Theta'$                                                                                                    | 1453 | rhot_vpm_sp       |
| $\overline{f_1f_4\overline{v_{\phi}}\Theta}$                                                                                                    | 1454 | rhot_vpm_sm       |
| $c_Pf_1v_rT$                                                                                                    | 1455 | $enth_flux_r$     |
| $c_P f_1 v_\theta T$                                                                                                    | 1456 | enth_flux_theta   |
| $\overline{c_P}f_1v_\phi T$                                                                                                    | 1457 | enth_flux_phi     |
| $c_Pf_1v'_rT'$                                                                                                    | 1458 | enth_flux_rpp     |
| $\overline{c_P f_1 v'_\theta T'}$                                                                                                    | 1459 | enth_flux_thetapp |
| $\overline{c_Pf_1v'_{\phi}}T'$                                                                                                    | 1460 | enth_flux_phipp   |
| $c_Pf_1v'_r\overline{T}$                                                                                                    | 1461 | enth_flux_rpm     |
| $\overline{c_Pf_1v_\theta'}\overline{T}$                                                                                                    | 1462 | enth_flux_thetapm |
| $c_Pf_1v_\phi^\prime$ $\overline{T}$                                                                                                    | 1463 | enth_flux_phipm   |
| $\overline{c_Pf_1\,\overline{v_r}\,T'}$                                                                                                    | 1464 | enth_flux_rmp     |
| $\overline{c_P} \overline{f_1} \, \overline{v_{\theta}} \, T'$                                                                                                    | 1465 | enth_flux_thetamp |
| $\overline{c_Pf_1\,\overline{v_{\phi}}\,T'}$                                                                                                    | 1466 | enth_flux_phimp   |
| $c_Pf_1\,\overline{\overline{v_r}\,\overline{T}}$                                                                                                    | 1467 | enth_flux_rmm     |
| $c_Pf_1\,\overline{v_{\theta}}\,\overline{T}$                                                                                                    | 1468 | enth_flux_thetamm |
| $c_Pf_1\,\overline{v_{\phi}}\,\overline{T}$                                                                                                    | 1469 | enth_flux_phimm   |
|                                                                                                    | 1470 | cond_flux_r       |
| $\frac{-c_6 \mathbf{f}_1 \mathbf{f}_4 \mathbf{f}_5 \frac{\partial \Theta}{\partial r}}{-c_6 \mathbf{f}_1 \mathbf{f}_4 \mathbf{f}_5 \frac{1}{r} \frac{\partial \Theta}{\partial \theta}}$                                                                                                    | 1471 | cond_flux_theta   |
|                                                                                                    | 1472 | cond_flux_phi     |
|                                                                                                    | 1473 | $cond_{fluxp_r}$  |
|                                                                                                    | 1474 | cond_fluxp_theta  |
|                                                                                                    | 1475 | cond_fluxp_phi    |
|                                                                                                    | 1476 | cond_fluxm_r      |
| $\begin{array}{l} \frac{-c_6r_1r_4r_5\overline{r}}{16} \frac{1}{\rho} \\ -c_6r_1f_4f_5\frac{1}{r\sin\theta}\frac{\partial\Theta}{\partial\phi} \\ -c_6r_1f_4f_5\frac{\partial\Theta'}{\partial r} \\ -c_6r_1f_4f_5\frac{1}{r}\frac{\partial\Theta'}{\partial\theta} \\ -c_6r_1f_4f_5\frac{1}{r\sin\theta}\frac{\partial\Theta'}{\partial\phi} \\ -c_6r_1f_4f_5\frac{1}{\partial r}\frac{\partial\Theta'}{\partial\phi} \\ -c_6r_1f_4f_5\frac{$ | 1477 | cond_fluxm_theta  |
| $-c_6f_1f_4f_5\frac{1}{r\sin\theta}\frac{\partial\Theta}{\partial\phi}$                                                                                                    | 1478 | cond_fluxm_phi    |
| $f_1f_4v_rf_{14}$                                                                                                    | 1479 | ref_advec         |
|                                                                                                    |      |                   |

Table 6 – continued from previous page

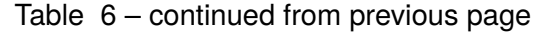

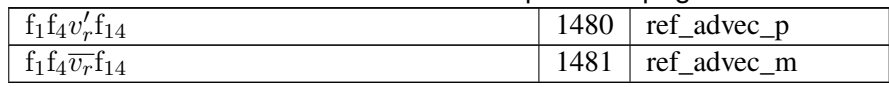

# **5.12 Induction Equation**

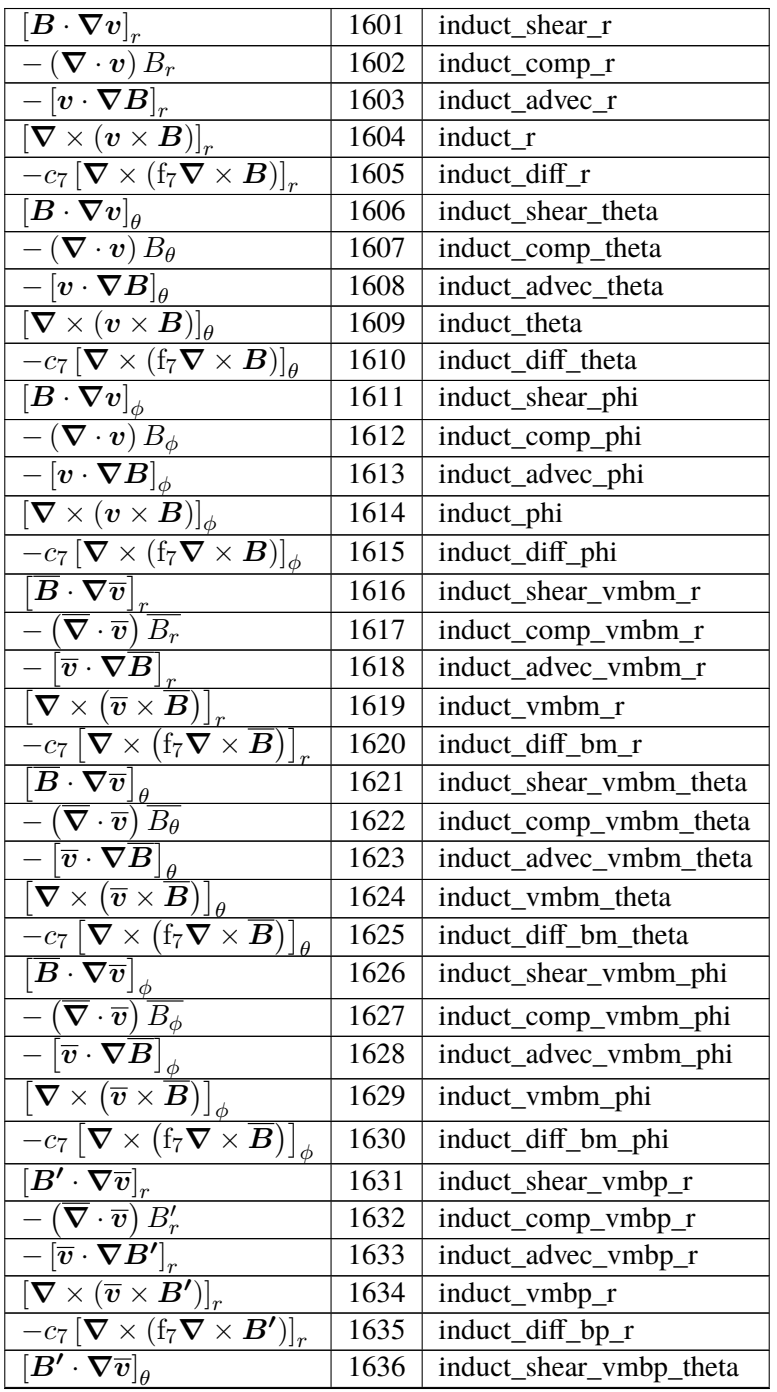

|                                                                                                    |      | - די- ד                 |
|----------------------------------------------------------------------------------------------------|------|-------------------------|
| $-\left(\overline{\bm \nabla}\cdot \overline{\bm v}\right) B_{\theta}'$                                                                        | 1637 | induct_comp_vmbp_theta  |
| $-\overline{[\overline{\boldsymbol{v}}\cdot\boldsymbol{\nabla} \boldsymbol{B}']}_{\theta}$                                                     | 1638 | induct_advec_vmbp_theta |
| $\overline{[{\bm \nabla}\times(\overline{\bm{v}}\times\bm{B'})]}_{\theta}$                                                                     | 1639 | induct_vmbp_theta       |
| $-c_7\left[\boldsymbol{\nabla}\times\left(\mathbf{f}_7\boldsymbol{\nabla}\times\boldsymbol{B'}\right)\right]_{\theta}$                         | 1640 | induct_diff_bp_theta    |
| $\overline{[B'\cdot\nabla \overline{v}]}_\phi$                                                                                                 | 1641 | induct_shear_vmbp_phi   |
| $\overline{-\left(\overline{\boldsymbol{\nabla}}\cdot\overline{\boldsymbol{v}}\right)B_{\phi}'}$                                               | 1642 | induct_comp_vmbp_phi    |
| $-\overline{[\overline{\boldsymbol{v}}\cdot\boldsymbol{\nabla} \boldsymbol{B}']}_{\phi}$                                                       | 1643 | induct_advec_vmbp_phi   |
| $\overline{\left[\boldsymbol{\nabla}\times\left(\overline{\boldsymbol{v}}\times\boldsymbol{B'}\right)\right]_{\phi}}$                          | 1644 | induct_vmbp_phi         |
| $\overline{-c_7\left[\boldsymbol{\nabla}\times\left(\mathbf{f}_7\boldsymbol{\nabla}\times\boldsymbol{B'}\right)\right]_{\phi}}$                | 1645 | induct_diff_bp_phi      |
| $[\overline{B}\cdot \nabla v']$                                                                                                    | 1646 | induct_shear_vpbm_r     |
| $-\left(\overline{\bm{\nabla}}\cdot\bm{v'}\right)\overline{B_r}$                                                                               | 1647 | induct_comp_vpbm_r      |
| $-\left[v'\cdot\nabla\overline{B}\right]$                                                                                                    | 1648 | induct_advec_vpbm_r     |
| $\left[\boldsymbol{\nabla}\!\times\!\left(\boldsymbol{v^\prime}\!\times\!\overline{\boldsymbol{B}}\right)\right]_s$                            | 1649 | induct_vpbm_r           |
| $\overline{\left[B\cdot \nabla v'\right]_{\theta}}$                                                                                            | 1650 | induct_shear_vpbm_theta |
| $-\left(\overline{\bm{\nabla}}\cdot\bm{v'}\right)\overline{B_{\theta}}$                                                                        | 1651 | induct_comp_vpbm_theta  |
| $\overline{\begin{bmatrix} \boldsymbol{v}'\cdot\boldsymbol\nabla\overline{\boldsymbol{B}} \end{bmatrix}_{\theta}}$<br>$\overline{\phantom{0}}$ | 1652 | induct_advec_vpbm_theta |
| $\left[\boldsymbol{\nabla}\times\left(\boldsymbol{v'}\times\boldsymbol{\overline{B}}\right)\right]_{\theta}$                                   | 1653 | induct_vpbm_theta       |
| $\overline{\left[\overline{B}\cdot\overline{\nabla v'}\right]_{\phi}}$                                                                         | 1654 | induct_shear_vpbm_phi   |
| $-\left(\overline{\bm \nabla}\cdot \bm v' \right) \overline{B_\phi}$                                                                           | 1655 | induct_comp_vpbm_phi    |
| $\overrightarrow{-\left[ v^{\prime}\cdot\nabla\overline{B}\right] _{\phi}}$                                                                    | 1656 | induct_advec_vpbm_phi   |
| $\left[\overline{\bm{\nabla}\times\left(\bm{v'}\times\overline{\bm{B}}\right)}\right]_{\phi}$                                                  | 1657 | induct_vpbm_phi         |
| $\overline{[B'\cdot\nabla v']}_r$                                                                                                    | 1658 | induct_shear_vpbp_r     |
| $\overline{-\left(\mathbf{\nabla}\cdot\boldsymbol{v^{\prime}}\right)}B_{r}^{\prime}$                                                           | 1659 | induct_comp_vpbp_r      |
| $-\overline{[\bm v'\cdot\bm\nabla B']}_r$                                                                                                    | 1660 | induct_advec_vpbp_r     |
| $\overline{\left[ \boldsymbol{\nabla}\times\left( \boldsymbol{v^{\prime}}\times\boldsymbol{B^{\prime}}\right) \right] _{r}}$                   | 1661 | induct_vpbp_r           |
| $\overline{[B'\cdot\nabla v']}_{\theta}$                                                                                                    | 1662 | induct_shear_vpbp_theta |
| $ (\nabla \cdot \boldsymbol{v'}) B'_{\theta}$                                                                                                  | 1663 | induct_comp_vpbp_theta  |
| $-\overline{[v'\cdot \nabla B']}_{\theta}$                                                                                                    | 1664 | induct_advec_vpbp_theta |
| $[\bm{\nabla}\times(\bm{v'}\times\bm{B'})]_\theta$                                                                                             | 1665 | induct_vpbp_theta       |
| $\overline{\left[ B^{\prime }\cdot \nabla v^{\prime }\right] _{\phi }}$                                                                        | 1666 | induct_shear_vpbp_phi   |
| $\overline{-\left(\mathbf{\nabla}\cdot\boldsymbol{v^{\prime}}\right)}B_{\phi}^{\prime}$                                                        | 1667 | induct_comp_vpbp_phi    |
| $-\overline{[v'\cdot\boldsymbol\nabla B']}_\phi$                                                                                               | 1668 | induct_advec_vpbp_phi   |
| $\overline{[\boldsymbol{\nabla}\times(\boldsymbol{v'}\times\boldsymbol{B'})]_{\phi}}$                                                          | 1669 | induct_vpbp_phi         |

Table 7 – continued from previous page

## **5.13 Angular Momentum Equation**

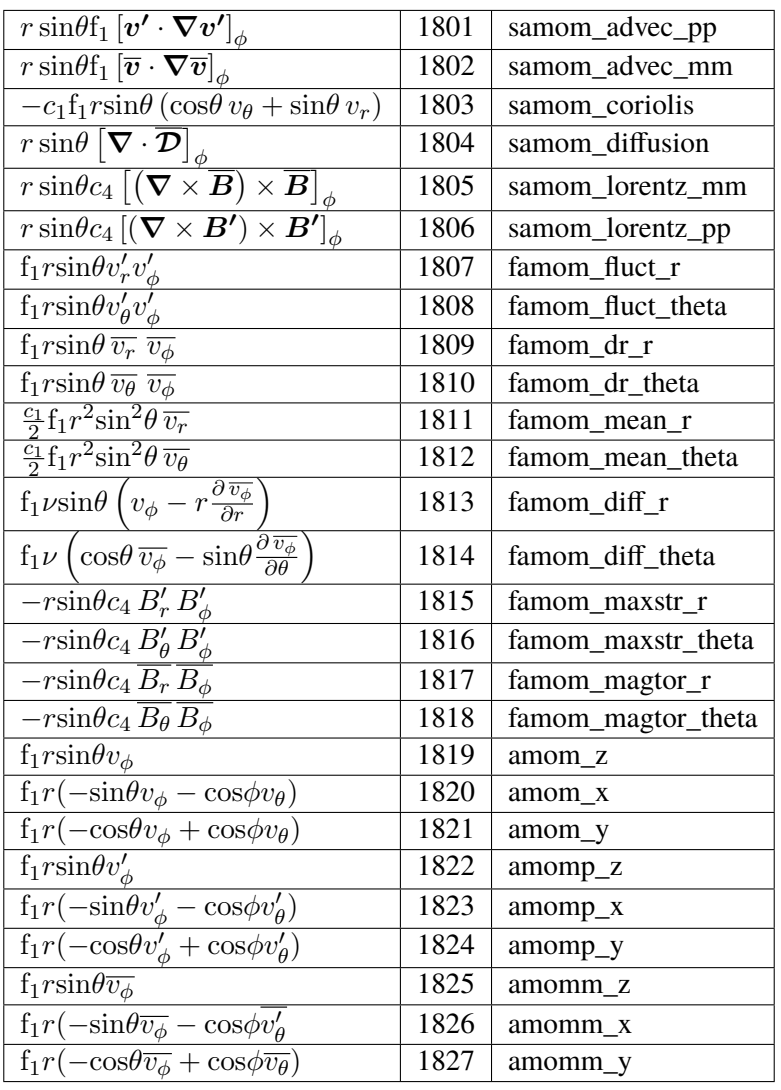

## **5.14 Kinetic Energy Equation**

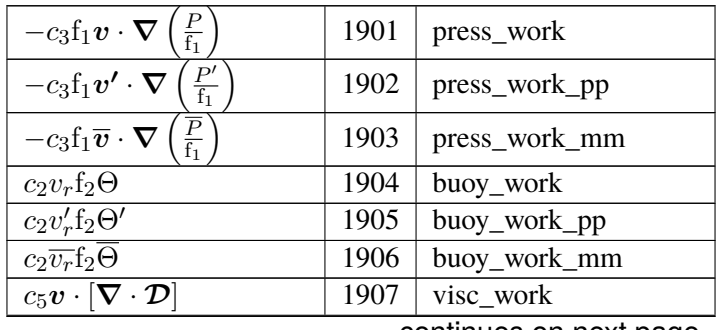

|                                                                                                    | $-$  |                         |
|----------------------------------------------------------------------------------------------------|------|-------------------------|
| $c_5\bm{v'}\cdot[\bm{\nabla}\cdot\bm{\mathcal{D'}}]$                                                                        | 1908 | visc_work_pp            |
| $c_5\overline{\boldsymbol{v}}\cdot\left[\boldsymbol{\nabla}\cdot\overline{\boldsymbol{\mathcal{D}}}\right]$                 | 1909 | visc_work_mm            |
| $f_1\boldsymbol{v}\cdot[\boldsymbol{v}\cdot\boldsymbol{\nabla}\boldsymbol{v}]$                                              | 1910 | advec_work              |
| $[\mathbf{f}_1 \boldsymbol{v}'\cdot[\boldsymbol{v}'\cdot\boldsymbol{\nabla}\boldsymbol{v}']$                                | 1911 | advec_work_ppp          |
| $\mathrm{f}_1\overline{\boldsymbol{v}}\cdot\left[\boldsymbol{v^\prime}\cdot\boldsymbol{\nabla}\boldsymbol{v^\prime}\right]$ | 1912 | advec_work_mpp          |
| $\mathrm{f}_1\boldsymbol{v'}\cdot[\overline{\boldsymbol{v}}\cdot\boldsymbol{\nabla}\boldsymbol{v'}]$                        | 1913 | advec_work_pmp          |
| $\mathrm{f}_1\boldsymbol{v}'\cdot[\boldsymbol{v}'\cdot\nabla\overline{\boldsymbol{v}}]$                                     | 1914 | advec_work_ppm          |
| $\overline{f_1\overline{v}\cdot[\overline{v}\cdot\nabla\overline{v}]}$                                                      | 1915 | advec_work_mmm          |
| $c_4\bm{v}\cdot [(\bm{\nabla}\times\bm{B})\times\bm{B}]$                                                                    | 1916 | mag_work                |
| $\overline{c_4\pmb{v}'\cdot [(\boldsymbol{\nabla}\times\pmb{B}')\times\pmb{B}']}$                                           | 1918 | mag_work_ppp            |
| $c_4\overline{\boldsymbol{v}}\cdot\left[ (\boldsymbol{\nabla}\times\boldsymbol{B'} )\times\boldsymbol{B'}\right]$           | 1919 | mag_work_mpp            |
| $c_4\bm{v'}\cdot \left[ \left(\bm{\nabla}\times \overline{\bm{B}}\right) \times \bm{B'}\right]$                             | 1920 | mag_work_pmp            |
| $\overline{c_4\pmb{v'}}\cdot\big[(\boldsymbol{\nabla}\times\pmb{B'})\times\overline{\pmb{B}}\big]$                          | 1921 | mag_work_ppm            |
| $c_4\overline{v}\cdot\bigl[\bigl(\boldsymbol{\nabla}\times\overline{\boldsymbol{B}}\bigr)\times\overline{\boldsymbol{B}}]$  | 1922 | mag_work_mmm            |
| $\frac{1}{2} f_1 v_r v^2$                                                                                                   | 1923 | ke_flux_radial          |
| $\frac{\frac{1}{2}f_1v_{\theta}v^2}{\frac{1}{2}f_1v_{\phi}v^2}$                                                             | 1924 | ke_flux_theta           |
|                                                                                                    | 1925 | ke_flux_phi             |
| $\frac{1}{2} f_1 \overline{v_r} \overline{v}^2$                                                                             | 1926 | mke_mflux_radial        |
| $\frac{1}{2} f_1 \overline{v_{\theta}} \overline{v^2}$                                                                      | 1927 | mke_mflux_theta         |
| $\frac{1}{2} f_1 \overline{v_{\phi}} \overline{v^2}$                                                                        | 1928 | mke_mflux_phi           |
| $rac{1}{2}$ f <sub>1</sub> $\overline{v_r}$ $\overline{v'}^2$                                                               | 1929 | pke_mflux_radial        |
| $rac{1}{2}$ $\frac{1}{1}$ $\frac{1}{v_{\theta}}$ $v'^2$                                                                     | 1930 | pke_mflux_theta         |
| $\frac{1}{2} f_1 \overline{v_{\phi}} \overline{v'^2}$                                                                       | 1931 | pke_mflux_phi           |
| $\frac{1}{2}$ f <sub>1</sub> $v'_r$ $v'^2$                                                                                  | 1932 | pke_pflux_radial        |
| $\frac{1}{2}$ f <sub>1</sub> $v'_{\theta}$ $v'^2$                                                                           | 1933 | pke_pflux_theta         |
| $\frac{1}{2} f_1 v'_\phi v'^2$                                                                                              | 1934 | pke_pflux_phi           |
| $c_5\left[\boldsymbol{v}\cdot\boldsymbol{\mathcal{D}}\right]_r$                                                             | 1935 | visc_flux_r             |
| $c_5\,[\boldsymbol{v}\cdot\boldsymbol{\mathcal{D}}]_\theta$                                                                 | 1936 | visc_flux_theta         |
| $\overline{c_5}[{\overline{\boldsymbol{v}}}\cdot{\boldsymbol{\mathcal{D}}}]_\phi$                                           | 1937 | visc_flux_phi           |
| $\overline{c_5\left[\pmb{v'\cdot \mathcal{D'}}\right]_r}$                                                                   | 1938 | visc_fluxpp_r           |
| $\overline{c_5\, [\bm {v}' \cdot \bm{\mathcal{D}}']_\theta}$                                                                | 1939 | visc_fluxpp_theta       |
| $\overline{c_5\left[\pmb{v'\cdot \mathcal{D}'}\right]_\phi}$                                                                | 1940 | visc_fluxpp_phi         |
| $c_5\left[\overline{\boldsymbol{v}}\cdot\overline{\mathcal{D}}\right]$                                                      | 1941 | visc_fluxmm_r           |
| $\overline{c_5} \big[ \overline{\boldsymbol{v}} \cdot \overline{\boldsymbol{\mathcal{D}}} \big]_\theta$                     | 1942 | visc_fluxmm_theta       |
| $\overline{\bar{v}}\cdot \overline{\mathcal{D}}\big]_{\underline{\phi}}$<br>$c_5$                                           | 1943 | visc_fluxmm_phi         |
| $-c_3v_rP$                                                                                                    | 1944 | $pres_{\text{max}}$     |
| $-c_3v_{\theta}P$                                                                                                    | 1945 | press_flux_theta        |
| $-c_3v_\phi P$                                                                                                    | 1946 | press_flux_phi          |
| $-c_3v'_rP'$                                                                                                    | 1947 | $pres_{\text{Huxpp}_r}$ |
| $-c_3v'_{\theta}P'$                                                                                                    | 1948 | press_fluxpp_theta      |
| $-c_3v'_\phi P'$                                                                                                    | 1949 | press_fluxpp_phi        |
| $-c_3\overline{v_r}\overline{P}$                                                                                            | 1950 | press_fluxmm_r          |
| $-c_3\overline{v_{\theta}}\overline{P}$                                                                                     | 1951 | press_fluxmm_theta      |
|                                                                                                    |      |                         |

Table 8 – continued from previous page

| $-c_3\overline{v_{\phi}}P$ |      | $1952$   press_fluxmm_phi |
|----------------------------|------|---------------------------|
|                            | 1953 | production_shear_ke       |
|                            | 1954 | production_shear_pke      |
|                            | 1955 | production_shear_mke      |

Table 8 – continued from previous page

## **5.15 Magnetic Energy Equation**

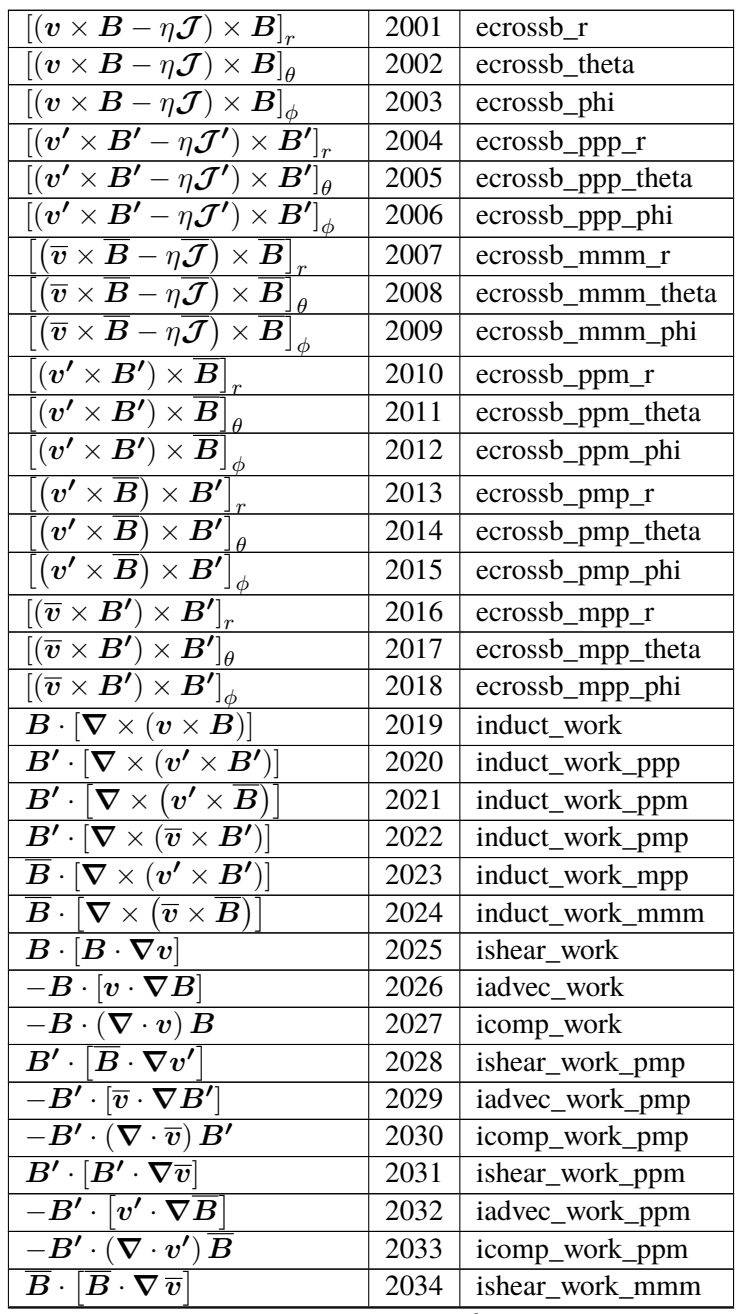

| $-\overline{B}\cdot[\overline{v}\cdot\nabla\overline{B}]$                                                 | 2035 | iadvec_work_mmm |
|----------------------------------------------------------------------------------------------------|------|-----------------|
| $\overline{-\overline{B}}\cdot(\overline{\nabla}\cdot\overline{v})\,\overline{B}$                         | 2036 | icomp_work_mmm  |
| $\overline{B}\cdot \left[B'\cdot\nabla v'\right]$                                                         | 2037 | ishear_work_mpp |
| $\overline{-B}\cdot [v'\cdot\nabla B']$                                                                   | 2038 | iadvec_work_mpp |
| $\overline{-\overline{B}\cdot \left( \nabla \cdot \overline{v'} \right) B'}$                              | 2039 | icomp_work_mpp  |
| $\overline{B'\cdot [B'\cdot \nabla v']}$                                                                  | 2040 | ishear_work_ppp |
| $\boxed{-B'\cdot [v'\cdot\nabla B']}$                                                                     | 2041 | iadvec_work_ppp |
| $\overline{-B'\cdot (\nabla\cdot v')}\,B'$                                                                | 2042 | icomp_work_ppp  |
| $-c_7\boldsymbol{B}\cdot[\boldsymbol{\nabla}\times(\mathbf{f}_7\boldsymbol{\nabla}\times\boldsymbol{B})]$ | 2043 | idiff_work      |
| $-c_7B'\cdot[\boldsymbol{\nabla}\times(\mathrm{f}_7\boldsymbol{\nabla}\times\boldsymbol{B}')]$            | 2044 | idiff_work_pp   |
| $-c_7\bm{B}\cdot \bm{\nabla}\times(\bm{\mathsf{f}}_7\bm{\nabla}\times\bm{\overline{B}})$                  | 2045 | idiff_work_mm   |

Table 9 – continued from previous page

## **5.16 Turbulent Kinetic Energy Generation**

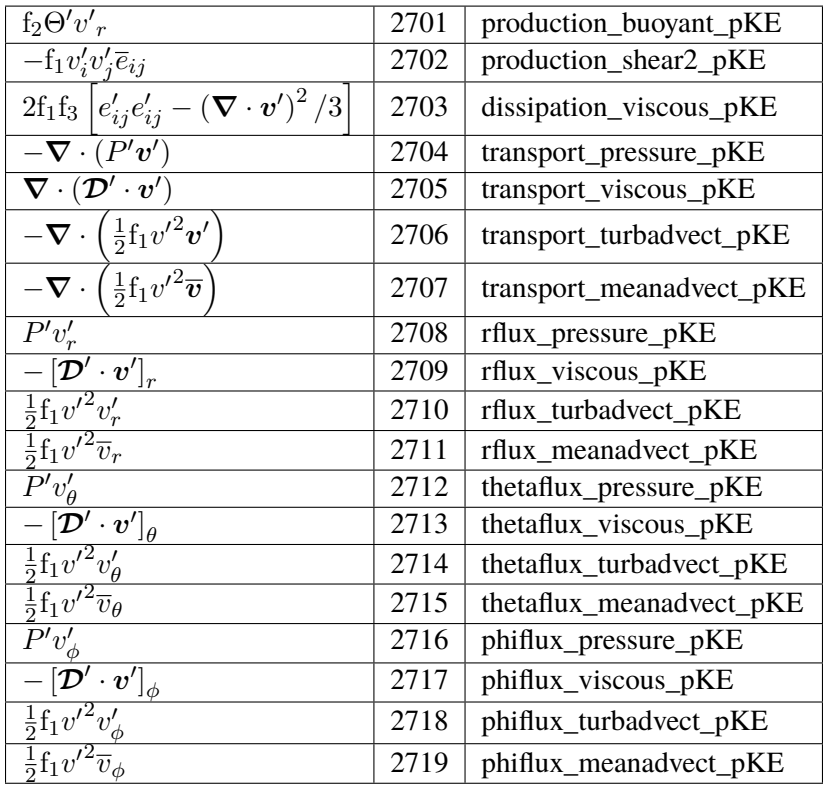

## **5.17 Axial Field**

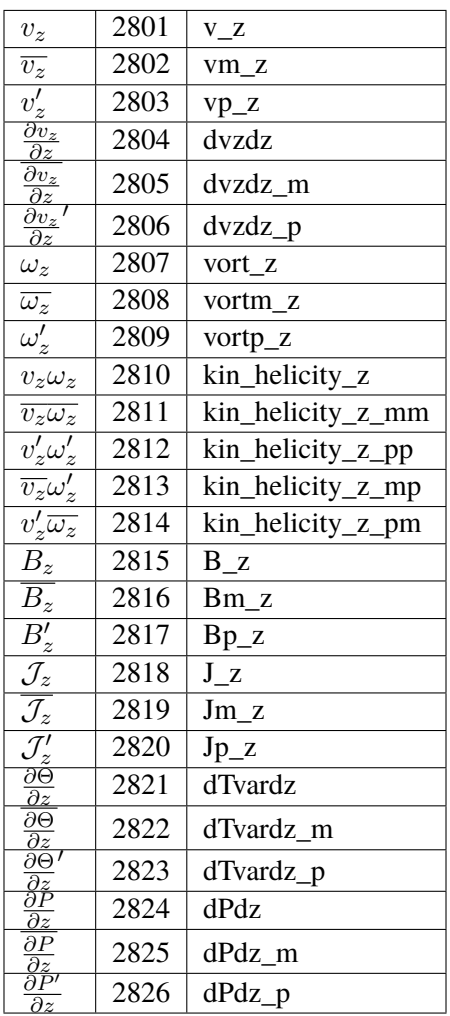

Note that we use the shorthand  $\mathcal J$  to denote the curl of B, namely  $\mathcal J \equiv \nabla \times B$ .

### **CHAPTER**

**SIX**

### **MAIN\_INPUT NAMELISTS**

This page provides a quick reference for all support main\_input namelist variables.

### **6.1 Problemsize**

This namelist is used to specify the grid.

**n\_r** Number of radial points in model grid

**rmin** Radius of the inner domain boundary,  $r_{\text{min}}$ 

**rmax** Radius of the outer domain boundary,  $r_{\text{max}}$ 

**aspect\_ratio**  $r_{\min}/r_{\max}$ 

**shell\_depth**  $r_{\text{max}} - r_{\text{min}}$ 

**n** theta Number of theta points in the model grid,  $N_{\theta}$ 

**l\_max** Truncation degree  $\ell_{\text{max}}$  used in the spherical harmonic expansion

 $n_l \ell_{\text{max}} + 1$ 

**nprow** Number of MPI ranks within each row of the 2-D process grid

**npcol** Number of MPI ranks within each column of the 2-D process grid

- **ncheby** Comma-separated list indicating number of Chebyshev polynomials used in each radial subdomain (e.g., 16, 32, 16). Default: n\_r [ single domain]
- **dealias\_by** Comma-separated list indicating number of Chebyshev modes dealiased to zero. Default is 2/3 ncheby.
- **domain\_bounds** The domain bounds defining each Chebyshev subdomain
- **n\_uniform\_domains** Number of uniformly-sized Chebyshev domains spanning the depth of the shell. Default: 1

**uniform\_bounds** When set to .true., each chebyshev subdomain will possess the same radial extent. Default: .false.

### **6.2 Numerical Controls**

This namelist provides access to Rayleigh's run-time optimization options.

- **band\_solve** For use with models employing at least three Chebyshev domains. In those models, the rows of the normally dense matrices used in the Crank-Nicolson scheme may be rearranged into a blockbanded form. Setting this variable to .true. will perform this rearrangement, and Rayleigh will execute a band, rather than dense, solve during each timestep. Using the band-solve approach can help save memory and may yield performance gains. No benefit is gained for models using one or two Chebyshev domains. The default behavior is to use a dense solve (band\_solve = .false.).
- static\_transpose When set to .true., buffer space used during Rayleigh's transposes is allocated once at runtime. The default behavior (static\_tranpose=.false.) is to allocate and deallocate buffer space during each transpose. On some machines, avoiding this cycle of allocation/deallocation has led to minor performance improvements.
- **static\_config** When set to .true., sphericalbuffer configurations (e.g., p3a, s2b) are allocated once at runtime. The default behavior (static\_config=.false.) is to save memory by deallocating memory associated with the prior configuration space following a transpose. If memory is not an issue, this may lead to minor performance improvements on some systems.
- **pad\_alltoall** When set to .true., transpose buffers are padded throughout with zeros to enforce uniform message size, and a standard alltoall is used for each transpose. The default behavior (pad\_alltoall=.false.) uses alltoallv and variable message sizes. Depending on the underlying alltoall algorithms in the MPI implementation used, performance my differ between these two approaches.

### **6.3 Physical Controls**

This namelist controls the physical effects used in a Rayleigh simulation.

- **magnetism** When set to .true., the MHD approximation is employed. The default (magnetism=.false.) is to omit the effects of magnetism.
- **nonlinear** When set to .false., all nonlinear terms are omitted in the model. The default (nonlinear=.true.) is to include those terms.
- **momentum\_advection** When set to .false.,  $v \cdot \nabla v = 0$ . This flag is primarily for debugging purposes. The default value is .true.
- **inertia** When set to .false., the material derivative of velocity is omitted ( $\frac{Dv}{Dt} = 0$ ). This option is primarily intended for mantle convection models. The default value is .true.
- **rotation** When set to .true., the Coriolis term is included in the momentum equation. The default behavior is to omit rotation in a Rayleigh model (rotation = .false.).
- **lorentz\_forces** Set this debugging/development flag to .false. to disable the Lorentz force. Default value is .true., but this flag is ignored entirely when magnetism = .false.
- **viscous\_heating** Determines whether viscous heating is included in the thermal energy equation. Default value is .true. Note that the user-supplied value of this variable is ignored entirely for Boussinesq models run with reference  $type = 1$ . In those models, viscous heating is set to .false.
- **ohmic\_heating** Determines whether ohmic heating is included in the thermal energy equation. Default value is .true. Note that the user-supplied value of this variable is ignored entirely for Boussinesq

models run with reference\_type = 1. In those models, ohmic\_heating is set to .false.

- **advect\_reference\_state** Determines whether the reference-state entropy is advected. The default is .true. When set to .false., the  $v_r \frac{\partial S}{\partial r}$  term is omitted in the thermal energy equation. Note that this variable has no impact on models with an adiabatic background state.
- **benchmark\_mode** When set to a positive value in the interval [1,4], an accuracy benchmark will be performed. The default is 0 (no benchmarking). Boussinesq benchmarks are peformed for values of 1 (nonmagnetic) and 2 (magnetic). Anelastic benchmarks are performed if benchmark\_mode has a value of 3 (nonmagnetic) or 4 (magnetic).
- **benchmark integration interval** Determines the interval (in timesteps) between successive benchmark snapshot analyses.
- **benchmark** report interval Determines the interval (in timesteps) between successive benchmark report outputs. Each output contains an average over all benchmark snapshot analyses performed since the previous report.

### **6.4 Temporal Controls**

This namelist controls timing, time-stepping, and checkpointing in Rayleigh.

- **alpha\_implicit** Determines the value of  $\alpha$  used in the Crank-Nicolson semi-implicit time-stepping scheme employed for linear terms. The default value is 0.5, which ensures second-order accuracy of the algorithm. A value of 1 (0) describes a fully implicit (explicit) algorithm.
- **max iterations** Maximum number of timesteps for which to evolve a single instance of Rayleigh before exiting the program. Note that this value does not describe the maximum number of timesteps a model can be run for. Instead, it determines the maximum number of timesteps Rayleigh will run for during a given session (i.e. following a single call to mpiexec/mpirun). The default value is 1,000,000.
- **max\_time\_minutes** Maximum walltime (in minutes) for which to run a single instance of Rayleigh before exiting. As with max\_iterations, this is specific to a given Rayleigh session. Default is  $10^8$  minutes (essentially, unlimited).
- **max** simulated time The maximum time, in simulation units, for which to evolve a Rayleigh model. Restarting a model that has already reached this limit will result in running for a single time step before exiting. The default is effectively unlimited, with a value of  $10^{20}$ .
- **save\_last\_timestep** When set to .true. (default), Rayleigh will checkpoint before exiting normally. Note that this generally occurs when the maximum time or iterations is reached. This does not apply when a job is terminated by the MPI job scheduler.
- **checkpoint\_interval** Number of iterations between successive checkpoint outputs. Default value is -1 (no checkpointing).
- **check\_frequency** (deprecated) Same as checkpoint\_interval.
- **quicksave interval** Number of iterations between successive quicksave outputs. Default value is -1 (no quicksaves).
- **num\_quicksaves** Number of quicksave slots (i.e., rapid, rolling checkpoint folders) to use for a given simulation. Default value is 3.
- **quicksave\_minutes** Time in minutes between successive quicksaves. If this variable is set to a positive value

(default is -1), the value of quicksave\_interval will be ignored.

- **max\_time\_step** The maximum allowed time step. This value will respected even when if the CFL constraint admits a larger time-step size. Default value is 1.0.
- **min\_time\_step** The minimum allowable time step. If the CFL contraint forces a time-step size that falls below this value, Rayleigh will exit.
- **cflmin** Used for adaptive timestep control. Rayleigh ensures that the time-step size never falls below  $cf$ *lmin*  $\times t_{CFL}$ , where  $t_{CFL}$  is the minimum timestep allowed by the CFL constraint. The default value is 0.4.
- **clfmax** Used for adaptive timestep control. Rayleigh ensures that the time-step size never exceeds cflmax  $\times$  $t_{\text{CFL}}$ , where  $t_{\text{CFL}}$  is the minimum timestep allowed by the CFL constraint. The default value is 0.6.
- **new\_iteration** If desired, a simulation's iteration numbers may be reset upon restarting from a checkpoint. Set this value to the new iteration number to use (must be greater than zero), and the old iteration number contained in the checkpoint file will ignored. The default value is 0.

### **6.5 IO Controls**

This namelist provides various options to control Rayleigh's input and output cadence and structure.

- **stdout\_file** If desired, set this variable to the name of a file to which Rayleigh's text output is redirected. This can be useful for monitoring run progress and time-step size on systems that otherwise don't produce the text output until a run has complete. The default value is 'nofile,' which indicates that Rayleigh should not redirect stdout to a file.
- **stdout\_flush\_interval** Number of lines to cache before writing to the stdout\_file if used. This prevents excessive disk access while a model is evolving. The default value if 50.
- **jobinfo\_file** Set this variable to the name of a file, generated during Rayleigh's initialization, that contains the values assigned to each namelist variable, along with compiler and Git hash information. The default filename is 'jobinfo.txt'
- **terminate\_file** The name of a file that, if found in the top-level simulation directory, indicates Rayleigh should terminate execution. This can be useful when trying to exit a run cleanly before the scheduled wall time runs out. The default filename is 'terminate'.
- terminate check interval Number of iterations between successive checks for the presence of the job termination file. The default value is 50.
- **statusline\_interval** Number of iterations between successive outputs to sdout indicating time step number and size. The default value is 1, so that iteration number and time-step size are printed during every time step.
- **outputs\_per\_row** Determines the number of process columns that particpate in MPI-IO during checkpointing and diagnostic outputs. Acceptable values fall in the range [1,nprow], with a default value of 1.
- **integer\_output\_digits** Number of digits to use for all integer-based filenames (e.g., G\_Avgs/00000001). The default value is 8.
- **integer\_input\_digits** Number of digits for integer-based checkpoint names to be read during a restart. The default value is 8.
- **decimal\_places** Number of digits to use after then decimal point for those portions of Rayleigh's text output

that displayed in scientific notation. The default value is 3.

## **6.6 Output**

This namelist is described in extensive detail in Rayleigh/post\_processing/Diagnostic\_Plotting.ipynb. Please see that document for a discussion of these namelist variables and the general structure of Rayleigh's output.

## **6.7 Boundary Conditions**

This namelist provides those options necessary to determine the boundary conditions employed in a Rayleigh model.

- **fix\_tvar\_top** Logical flag indicating whether thermal variable (T,S) should be fixed on the upper boundary.  $Default = true.$
- **fix\_tvar\_bottom** Logical flag indicating whether thermal variable (T,S) should be fixed on the lower boundary. Default  $=$  .true.
- **fix\_dtdr\_top** Logical flag indicating whether the radial derivative of thermal variable (T,S) should be fixed on the upper boundary. Default = .false.
- **fix\_dtdr\_bottom** Logical flag indicating whether the radial derivative of thermal variable (T,S) should be fixed on the lower boundary. Default = .false.
- **T** top Value of thermal variable  $(T,S)$  at the upper boundary. Default = 0.
- **T\_bottom** Value of thermal variable (T,S) at the lower boundary. Default = 1.
- **dTdr\_top** Value of radial derivative of thermal variable  $(T, S)$  at the upper boundary. Default = 0.
- **dTdr** bottom Value of radial derivative of thermal variable  $(T,S)$  at the lower boundary. Default = 0.
- **adjust\_dTdr\_top** Logical flag indicating that dTdr\_top should be set based on the values of heating\_integral (or luminosity) and the value of dTdr\_bottom. Default value is .false. When .true., this flag only has an effect when  $fix\_dtdr\_top = .true$ . and heating\_type > 0. When active,  $dTdr\_top$  is set such that the integrated flux passing through the upper boundary is equal to the sum of those due to internal heating and any flux passing through the lower boundary due to fixed dTdr\_bottom.
- **no\_slip\_top** When .true., a no-slip condition on the horizontal velocity field is enforced at the upper boundary. Default = .false.
- **no\_slip\_bottom** When .true., a no-slip condition on the horizontal velocity field is enforced at the lower boundary. Default = .false.
- **stress\_free\_top** When .true., a stress-free condition on the horizontal velocity field is enforced at the upper boundary. Default = .true.
- **stress free bottom** When .true., a stress-free condition on the horizontal velocity field is enforced at the lower boundary. Default = .true.
- **no\_slip\_boundaries** When .true., both no\_slip\_top and no\_slip\_bottom are set to .false. Default = .false.
- **strict\_L\_Conservation** In some cases, typically rotating models employing MHD or thick shells, angular momentum can leak into/out of the domain even when using stree-free boundaries. When .true., this flag replaces the upper boundary condition with an integral constraint on the  $\ell = 1$  toroidal streamfunc-

tion that enforces strict conservation of angular momentum. Note that the upper boundary is neither stress-free nor no-slip in this case. Default = .false.

- **T\_top\_file** Generic-input file containing a custom, fixed (T,S) upper boundary condition.
- **T\_bottom\_file** Generic-input file containing a custom, fixed (T,S) lower boundary condition.
- **dTdr\_top\_file** Generic-input file containing a custom, fixed  $(\partial T/\partial r, \partial S/\partial r)$  upper boundary condition.
- **dTdr\_bottom\_file** Generic-input file containing a custom, fixed  $(\partial T/\partial r, \partial S/\partial r)$  lower boundary condition.
- **C\_top\_file** Generic-input file containing a custom upper boundary condition for the poloidal flux function *C*.
- **C\_bottom\_file** Generic-input file containing a custom lower boundary condition for the poloidal flux function *C*.

### **6.8 Initial Conditions**

All variables necessary to initialize velocity, temperature, pressure, and magnetic field are supplied here.

**init\_type**

#### **Integer value indicating how nonmagnetic variables should be initialized.**

- type -1: Restart from a checkpoint
- type 1: Hydro Boussinesq benchmark init (Christensen et al. 2001). The temperature field is initialized with an  $\ell = 4$ , m=4 perturbation on top of a conductive profile. Velocity/pressure are zero.
- type 6: Hydro anelastic benchmark init (Jones et al. 2011). The entropy field is initialized with an  $\ell = 19$ , m=19 and  $\ell = 1$ , m=1 perturbation on top of a conductive profile. Velocity/pressure are zero.
- type 7: A randomized temperature/entropy field is initialized. Velocity and pressure are set to zero.
- type 8: Velocity, entropy/temperature, and pressure are initialized to zero, or if an associated filename is provided, they are initialized using the generic input interface.

#### **magnetic\_init\_type**

#### **Integer value indicating how magnetic field should be initialized.**

- type -1: Initialize magnetic field from a checkpoint.
- type 1: Magnetic initialization for Christensen et al. (2001), case 1. The poloidal flux function is initialized using an  $\ell = 1, m = 0$  mode. The toroidal flux function is initialized with an  $\ell = 2, m = 0$  mode.
- type 7: The poloidal and toroidal flux functions are initialized to randomized values.
- type 8: The poloidal and toroidal flux functions are intialized to zero, and then if a corresponding generic input file is specified, their initial state is read from that file.
- **restart\_iter** Iteration number indicating the checkpoint to restart from when init\_type and magnetic\_init\_type equal 1.
- **temp\_amp** Amplitude of randomized temperature/entropy perturbations to use with init\_type = 7.
- **mag\_amp** Amplitude of randomized magnetic perturbations to use with magnetic\_init\_type = 7.
- **t\_init\_file** Name of generic input file that, if init\_type=8, will be used to initialize temperature/entropy.
- **p\_init\_file** Name of generic input file that, if init\_type=8, will be used to initialize pressure.
- **w\_init\_file** Name of generic input file that, if init\_type=8, will be used to initialize the poloidal stream function *W*.
- **z\_init\_file** Name of generic input file that, if init\_type=8, will be used to initialize the toroidal stream function *Z*.
- **c\_init\_file** Name of generic input file that, if init\_type=8, will be used to initialize the poloidal stream function *C*.
- **a\_init\_file** Name of generic input file that, if init\_type=8, will be used to initialize the toroidal stream function *A*.
- **rescale\_velocity** Logical variable indicating that the velocity field should be rescaled upon restart. Default = .false.
- **velocity\_scale** Factor by which to rescale the velocity field upon restart.
- **rescale\_pressure** Logical variable indicating that the pressure field should be rescaled upon restart. Default = .false.
- **pressure\_scale** Factor by which to rescale the pressure field upon restart.
- **rescale\_tvar** Logical variable indicating that the temperature/entropy field should be rescaled upon restart.  $Default = false$ .
- **tvar\_scale** Factor by which to rescale the temperature/entropy field upon restart.
- **rescale bfield** Logical variable indicating that the magnetic field should be rescaled upon restart. Default = .false.
- **bfield\_scale** Factor by which to rescale the magnetic field upon restart.

### **6.9 Reference**

This namelist provides options to control the properties of Rayleigh's background state.

#### **reference\_type**

#### **Determines the fluid approximation and background state used by Rayleigh.**

- type 1: Boussinesq + nondimensional
- type 2: Anelastic + polytropic background state (dimensional)
- type 3: Anelastic + polytropic background state (non-dimensional)
- type 4: Custom reference-state (read from file)
- **poly\_n** The polytropic index used to describe the background state for reference types 2 and 3.
- **poly\_Nrho** Number of density scaleheights spanning the interval  $r_{\min} \leq r \leq r_{\max}$  for reference types 2 and 3.

**poly\_mass** Mass interior to  $r_{\text{min}}$ , used in defining the polytropic reference state for reference types 2 and 3.

**poly\_rho\_i** Specifies the value of density at the inner boundary  $r = r_{\text{min}}$  for the polytropic reference states of reference types 2 and 3.

**pressure\_specific\_heat** Determines the value of the specific heat at constant pressure,  $c_p$  for reference types 2 and 3.

#### **heating\_type**

Integer value that determines the form of the internal heating function  $Q(r)$ . The default value is 0, which indi-

- type 1:  $Q(r) \propto \overline{\rho}(r) \overline{T}(r)$ .
- type 4:  $Q(r)$  is a constant function of radius.

**heating\_integral** Determines the heating normalization L, defined such that  $L = 4\pi \int_{r_{\rm min}}^{r_{\rm max}} Q(r) r^2 dr$ .

**luminosity** Same as heating\_integral. If both are specified, the value of heating\_integral will be used.

**angular\_velocity** Determines the frame rotation rate  $\Omega$  for rotating models employing reference type 2.

**rayleigh\_number** Sets the value of the Rayleigh number Ra for reference type 1.

**ekman\_number** Sets the value of the Ekman number Ek for reference types 1 and 3.

**prandtl\_number** Sets the value of the Prandtl number Pr for reference types 1 and 3.

**prandtl\_number** Sets the value of the magnetic Prandtl number Pm for reference types 1 and 3.

**dissipation\_number** Sets the value of the dissipationg number Di for reference type 3.

**modified\_rayleigh\_number** Sets the value of the modified Rayleigh number  $Ra^*$  for reference type 3.

- **gravity\_power** Specifies the value of *n* (real number) used to determine the radial variation of gravitational acceleration *g* in reference type 1, where  $g \propto \left(\frac{r}{r_{\text{max}}}\right)^n$ .
- **ra\_constants** Indicates the desired value of specified constant coefficients when reading the value from main input instead of from a custom-refernce file. For use with override\_constants or override\_constant flags. Syntax is:

```
&Reference_Namelist
 ...
ra_constants(2) = 1.0
ra\_constants(10) = 14.0...
/
```
- **with\_custom\_constants** Comma separated list of integers indicating which constant coefficients should be read from a custom-refernce file when with\_custom\_reference is true.
- **with\_custom\_functions** Comma separated list of integers indicating which non-constant coefficients should be read from a custom-refernce file when with\_custom\_reference is true.
- **with custom reference** Logical flag that indicates some constant and non-constant coefficients should be read from a custom-reference file and used to overwrite those values otherwise assigned for reference\_Types 1–3. Default value is .false.
- **custom\_reference\_file** Name of file from which to read custom-reference-state information when using reference\_type 4 or when augmenting reference types 1–3.
- **override\_constants** When true, ALL constant coefficients specified in the custom-reference file will be ignored, and those specified in main\_input will be used instead. Constant coefficients not specified in main input will be assigned a value of zero. Default value is .false.
- **override\_constant** Indicates that particular constant coefficients, rather than all, should be overridden using main\_input values when using reference\_type 4. Multiple constant overrides can be specified, one per line, with the syntax:

```
&Reference_Namelist
 ...
override_constant(2) = T
override_constant(10) = T...
/
```
## **6.10 Transport**

This namelist enables control of Rayleigh's diffusivities.

#### **{nu,kappa,eta}\_type**

**Determines the radial profile of the associated diffusion coefficient.**

- type 1 : no radial variation
- type 2 : diffusivity profile varies as  $\rho^n$  for some real number *n*.
- type 3 : diffusivity profile is read from a custom-reference-state file

#### **{nu,kappa,eta}\_top**

Specifies the value of the associated diffusion coefficient at the upper boundary. This is primarily used for dime

- reference\_type 1:  $\nu_{\text{top}} = 1$ ,  $\kappa_{\text{top}} = 1/\text{Pr}$ ,  $\eta_{\text{top}} = 1/\text{Pm}$
- reference\_type 3:  $\nu_{\text{top}} = \text{Ek}$ ,  $\kappa_{\text{top}} = \text{Ek}/\text{Pr}$ ,  $\eta_{\text{top}} = \text{Ek}/\text{Pm}$

 ${\bf \{nu, kappa, eta\}}$  power Denotes the value of the exponent *n* in the  $\rho^n$  variation associated with diffusion type 2.

#### **hyperdiffusion**

Set this to variable to .true. to enable hyperdiffusion. The default value is .false. When active, diffusivities are r

• 
$$
\{\nu, \kappa, \eta\} \to \{\nu, \kappa, \eta\} \left(1 + \alpha \left(\frac{\ell - 1}{\ell_{\text{max}} - 1}\right)^{\beta}\right)
$$

**hyperdiffusion\_alpha** Determines the value of  $\alpha$  when hyper diffusion is active.

**hyperdiffusion\_beta** Determines the value of  $\beta$  when hyper diffusion is active.

### **CHAPTER**

### **SEVEN**

## **PUBLICATIONS**

A list of publications using the Rayleigh code.

## **7.1 Software Citation**

**List:** [\[Fea18a\]](#page-183-0), [\[Fea18b\]](#page-183-1)

## **7.2 Publications by Year**

### **7.2.1 2019**

**List:** [\[BM19\]](#page-183-2)

### **7.2.2 2018**

**List:** [\[KMB18\]](#page-183-3), [\[MXF+18\]](#page-183-4), [\[OCFH18\]](#page-183-5)

### **7.2.3 2017**

blank

### **7.2.4 2016**

**List:** [\[FH16\]](#page-184-0), [\[MHA+16\]](#page-184-1), [\[OMaraMFA16\]](#page-184-2)

## **7.3 Co-Author Network**

Network diagram illustrates the relationship between authors of the above publications.

#### Rayleigh Co-author Relationships

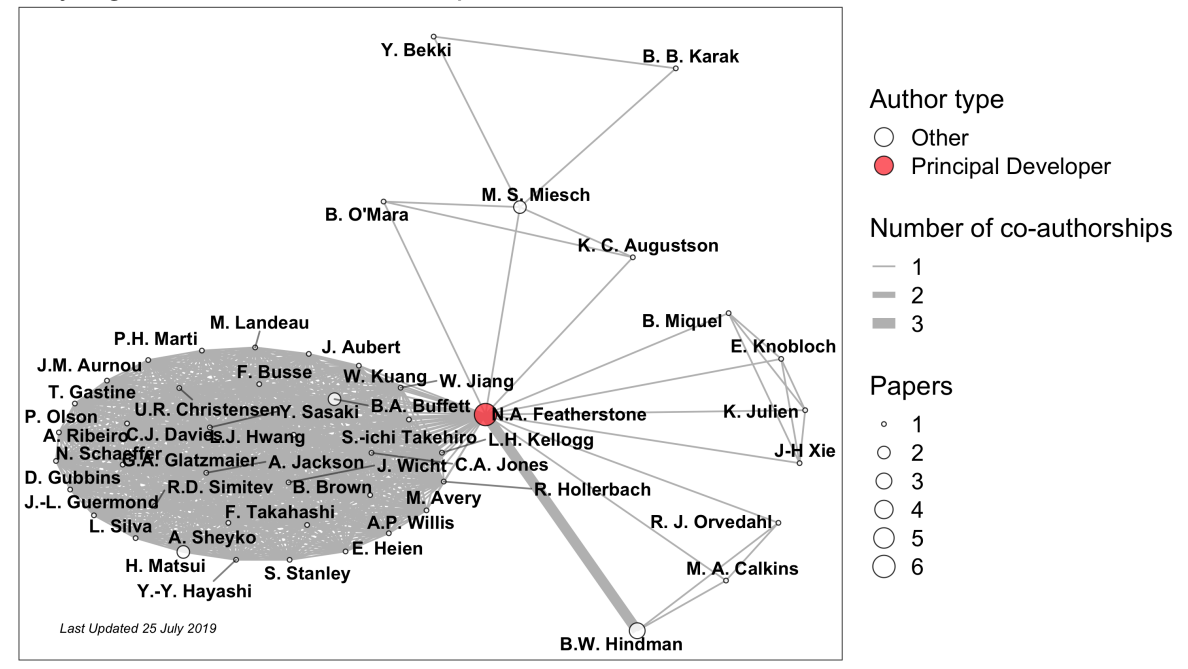

### **CHAPTER**

## **EIGHT**

### **VIDEO GALLERY**

## **8.1 Rotating**

<https://www.youtube.com/embed/3iRggdo3i0I> <https://www.youtube.com/embed/1KArtuLYUmY> [https://](https://www.youtube.com/embed/OUICRNiFhpU) [www.youtube.com/embed/OUICRNiFhpU](https://www.youtube.com/embed/OUICRNiFhpU)
## **CHAPTER**

## **NINE**

## **INDICES AND TABLES**

• search

## **BIBLIOGRAPHY**

- [CAC+01] U.R. Christensen, J. Aubert, P. Cardin, E. Dormy, S. Gibbons, G.A. Glatzmaier, E. Grote, Y. Honkura, C. Jones, M. Kono, M. Matsushima, A. Sakuraba, F. Takahashi, A. Tilgner, J. Wicht, and K. Zhang. A numerical dynamo benchmark. *Physics of the Earth and Planetary Interiors*, 128(1):25 – 34, 2001. Dynamics and Magnetic Fields of the Earth's and Planetary Interiors. URL: [http://www.sciencedirect.com/science/article/pii/S0031920101002758,](http://www.sciencedirect.com/science/article/pii/S0031920101002758) [doi:https://doi.org/10.1016/S0031-9201\(01\)00275-8.](https://doi.org/https://doi.org/10.1016/S0031-9201(01)00275-8)
- [GCE+99] G. A. Glatzmaier, T. C. Clune, J. R. Elliott, M. S. Miesch, and J. Toomre. Computational aspects of a code to study rotating turbulent convection in spherical shells. *Parallel Comput.*, 25(4):361–380, April 1999. URL: [http://dx.doi.org/10.1016/S0167-8191\(99\)00009-5,](http://dx.doi.org/10.1016/S0167-8191(99)00009-5) [doi:10.1016/S0167-8191\(99\)00009-5.](https://doi.org/10.1016/S0167-8191(99)00009-5)
- [Gla84] Gary A Glatzmaier. Numerical simulations of stellar convective dynamos. i. the model and method. *Journal of Computational Physics*, 55(3):461 – 484, 1984. URL: [http://www.](http://www.sciencedirect.com/science/article/pii/0021999184900330) [sciencedirect.com/science/article/pii/0021999184900330,](http://www.sciencedirect.com/science/article/pii/0021999184900330) [doi:https://doi.org/10.1016/0021-](https://doi.org/https://doi.org/10.1016/0021-9991(84)90033-0) [9991\(84\)90033-0.](https://doi.org/https://doi.org/10.1016/0021-9991(84)90033-0)
- [HGW16] M. Heimpel, T. Gastine, and J. Wicht. Simulation of deep-seated zonal jets and shallow vortices in gas giant atmospheres. *Nature Geoscience*, 9:19–23, 2016. [doi:10.1038/ngeo2601.](https://doi.org/10.1038/ngeo2601)
- [JBB+11] C.A. Jones, P. Boronski, A.S. Brun, G.A. Glatzmaier, T. Gastine, M.S. Miesch, and J. Wicht. Anelastic convection-driven dynamo benchmarks. *Icarus*, 216(1):120 – 135, 2011. URL: [http://www.sciencedirect.com/science/article/pii/S0019103511003319,](http://www.sciencedirect.com/science/article/pii/S0019103511003319) [doi:https://doi.org/10.1016/j.icarus.2011.08.014.](https://doi.org/https://doi.org/10.1016/j.icarus.2011.08.014)
- [Fea18a] N. Featherstone. Rayleigh 0.9.1. 2018. [doi:http://doi.org/10.5281/zenodo.1236565.](https://doi.org/http://doi.org/10.5281/zenodo.1236565)
- [Fea18b] N. Featherstone. Rayleigh version 0.9.0. 2018. [doi:http://doi.org/10.5281/zenodo.1158290.](https://doi.org/http://doi.org/10.5281/zenodo.1158290)
- [BM19] B. Buffett and H. Matsui. Equatorially trapped waves in earth\textquoteright s core. *Geophysical Journal International*, 218(2):1210–1225, 2019. [doi:10.1093/gji/ggz233.](https://doi.org/10.1093/gji/ggz233)
- [KMB18] B. B. Karak, M. Miesch, and Y. Bekki. Consequences of high effective prandtl number on solar differential rotation and convective velocity. *Physics of Fluids*, 30(4):046602, 2018. [doi:10.1063/1.5022034.](https://doi.org/10.1063/1.5022034)
- [MXF+18] B. Miquel, J-H Xie, N. Featherstone, K. Julien, and E. Knobloch. Equatorially trapped convection in a rapidly rotating shallow shell. *Physical Review Fluids*, 2018. [doi:10.1103/PhysRevFluids.3.053801.](https://doi.org/10.1103/PhysRevFluids.3.053801)
- [OCFH18] R. J. Orvedahl, M. A. Calkins, N. A. Featherstone, and B. W. Hindman. Prandtl-number

effects in high-rayleigh-number spherical convection. *The Astrophysical Journal*, 856(1):13, 2018. [doi:10.3847/1538-4357/aaaeb5.](https://doi.org/10.3847/1538-4357/aaaeb5)

- [FH16] N.A. Featherstone and B.W. Hindman. The spectral amplitude of stellar convection and its scaling in the high-rayleigh-number regime. *The Astrophysical Journal*, 818(1):32, 2016. [doi:http://doi.org/10.3847/0004-637X/818/1/32.](https://doi.org/http://doi.org/10.3847/0004-637X/818/1/32)
- [MHA+16] H. Matsui, E. Heien, J. Aubert, J.M. Aurnou, M. Avery, B. Brown, B.A. Buffett, F. Busse, U.R. Christensen, C.J. Davies, N. Featherstone, T. Gastine, G.A. Glatzmaier, D. Gubbins, J.-L. Guermond, Y.-Y. Hayashi, R. Hollerbach, L.J. Hwang, A. Jackson, C.A. Jones, W. Jiang, L.H. Kellogg, W. Kuang, M. Landeau, P.H. Marti, P. Olson, A. Ribeiro, Y. Sasaki, N. Schaeffer, R.D. Simitev, A. Sheyko, L. Silva, S. Stanley, F. Takahashi, S. ichi Takehiro, J. Wicht, and A.P. Willis. Performance benchmarks for a next generation numerical dynamo model. *Geochemistry, Geophysics, Geosystems*, 17(5):1586–1607, 2016. [doi:http://doi.org/10.1002/2015GC006159.](https://doi.org/http://doi.org/10.1002/2015GC006159)
- [OMaraMFA16] B. O'Mara, M. S. Miesch, N. A. Featherstone, and K. C. Augustson. Velocity amplitudes in global convection simulations: the role of the prandtl number and near-surface driving. *Advances in Space Research*, 2016. [doi:10.1016/j.asr.2016.03.038.](https://doi.org/10.1016/j.asr.2016.03.038)